# $\frac{d\ln\ln}{d}$

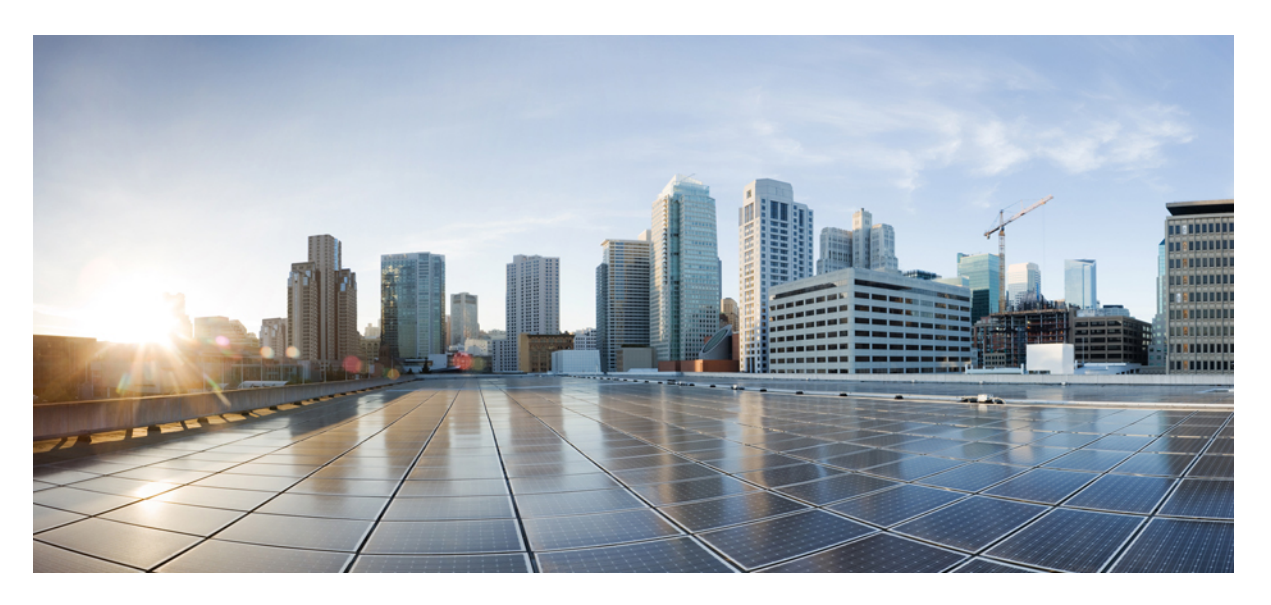

## **CPS Troubleshooting Guide, Release 18.5.0 (Restricted Release)**

**First Published:** 2018-11-21 **Last Modified:** 2022-12-28

### **Americas Headquarters**

Cisco Systems, Inc. 170 West Tasman Drive San Jose, CA 95134-1706 USA http://www.cisco.com Tel: 408 526-4000 800 553-NETS (6387) Fax: 408 527-0883

THE SPECIFICATIONS AND INFORMATION REGARDING THE PRODUCTS IN THIS MANUAL ARE SUBJECT TO CHANGE WITHOUT NOTICE. ALL STATEMENTS, INFORMATION, AND RECOMMENDATIONS IN THIS MANUAL ARE BELIEVED TO BE ACCURATE BUT ARE PRESENTED WITHOUT WARRANTY OF ANY KIND, EXPRESS OR IMPLIED. USERS MUST TAKE FULL RESPONSIBILITY FOR THEIR APPLICATION OF ANY PRODUCTS.

THE SOFTWARE LICENSE AND LIMITED WARRANTY FOR THE ACCOMPANYING PRODUCT ARE SET FORTH IN THE INFORMATION PACKET THAT SHIPPED WITH THE PRODUCT AND ARE INCORPORATED HEREIN BY THIS REFERENCE. IF YOU ARE UNABLE TO LOCATE THE SOFTWARE LICENSE OR LIMITED WARRANTY, CONTACT YOUR CISCO REPRESENTATIVE FOR A COPY.

The Cisco implementation of TCP header compression is an adaptation of a program developed by the University of California, Berkeley (UCB) as part of UCB's public domain version of the UNIX operating system. All rights reserved. Copyright © 1981, Regents of the University of California.

NOTWITHSTANDING ANY OTHER WARRANTY HEREIN, ALL DOCUMENT FILES AND SOFTWARE OF THESE SUPPLIERS ARE PROVIDED "AS IS" WITH ALL FAULTS. CISCO AND THE ABOVE-NAMED SUPPLIERS DISCLAIM ALL WARRANTIES, EXPRESSED OR IMPLIED, INCLUDING, WITHOUT LIMITATION, THOSE OF MERCHANTABILITY, FITNESS FOR A PARTICULAR PURPOSE AND NONINFRINGEMENT OR ARISING FROM A COURSE OF DEALING, USAGE, OR TRADE PRACTICE.

IN NO EVENT SHALL CISCO OR ITS SUPPLIERS BE LIABLE FOR ANY INDIRECT, SPECIAL, CONSEQUENTIAL, OR INCIDENTAL DAMAGES, INCLUDING, WITHOUT LIMITATION, LOST PROFITS OR LOSS OR DAMAGE TO DATA ARISING OUT OF THE USE OR INABILITY TO USE THIS MANUAL, EVEN IF CISCO OR ITS SUPPLIERS HAVE BEEN ADVISED OF THE POSSIBILITY OF SUCH DAMAGES.

Any Internet Protocol (IP) addresses and phone numbers used in this document are not intended to be actual addresses and phone numbers. Any examples, command display output, network topology diagrams, and other figures included in the document are shown for illustrative purposes only. Any use of actual IP addresses or phone numbers in illustrative content is unintentional and coincidental.

All printed copies and duplicate soft copies of this document are considered uncontrolled. See the current online version for the latest version.

Cisco has more than 200 offices worldwide. Addresses and phone numbers are listed on the Cisco website at www.cisco.com/go/offices.

The documentation set for this product strives to use bias-free language. For purposes of this documentation set, bias-free is defined as language that does not imply discrimination based on age, disability, gender, racial identity, ethnic identity, sexual orientation, socioeconomic status, and intersectionality. Exceptions may be present in the documentation due to language that is hardcoded in the user interfaces of the product software, language used based on standards documentation, or language that is used by a referenced third-party product.

Cisco and the Cisco logo are trademarks or registered trademarks of Cisco and/or its affiliates in the U.S. and other countries. To view a list of Cisco trademarks, go to this URL: <https://www.cisco.com/c/en/us/about/legal/trademarks.html>. Third-party trademarks mentioned are the property of their respective owners. The use of the word partner does not imply a partnership relationship between Cisco and any other company. (1721R)

© 2018-2022 Cisco Systems, Inc. All rights reserved.

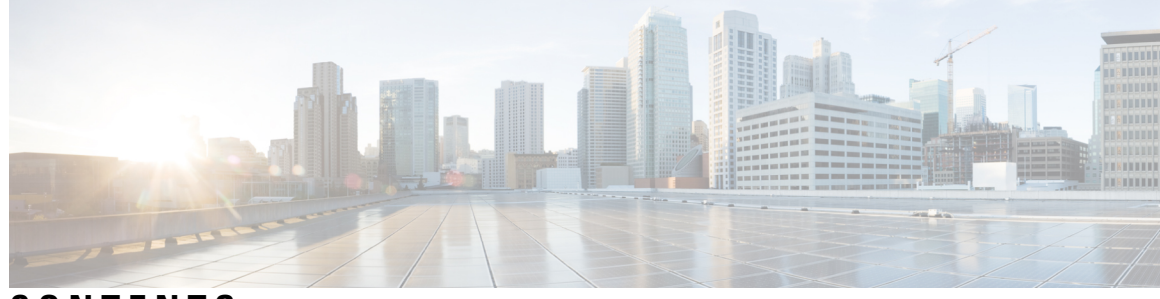

## **CONTENTS**

 $\overline{\phantom{a}}$ 

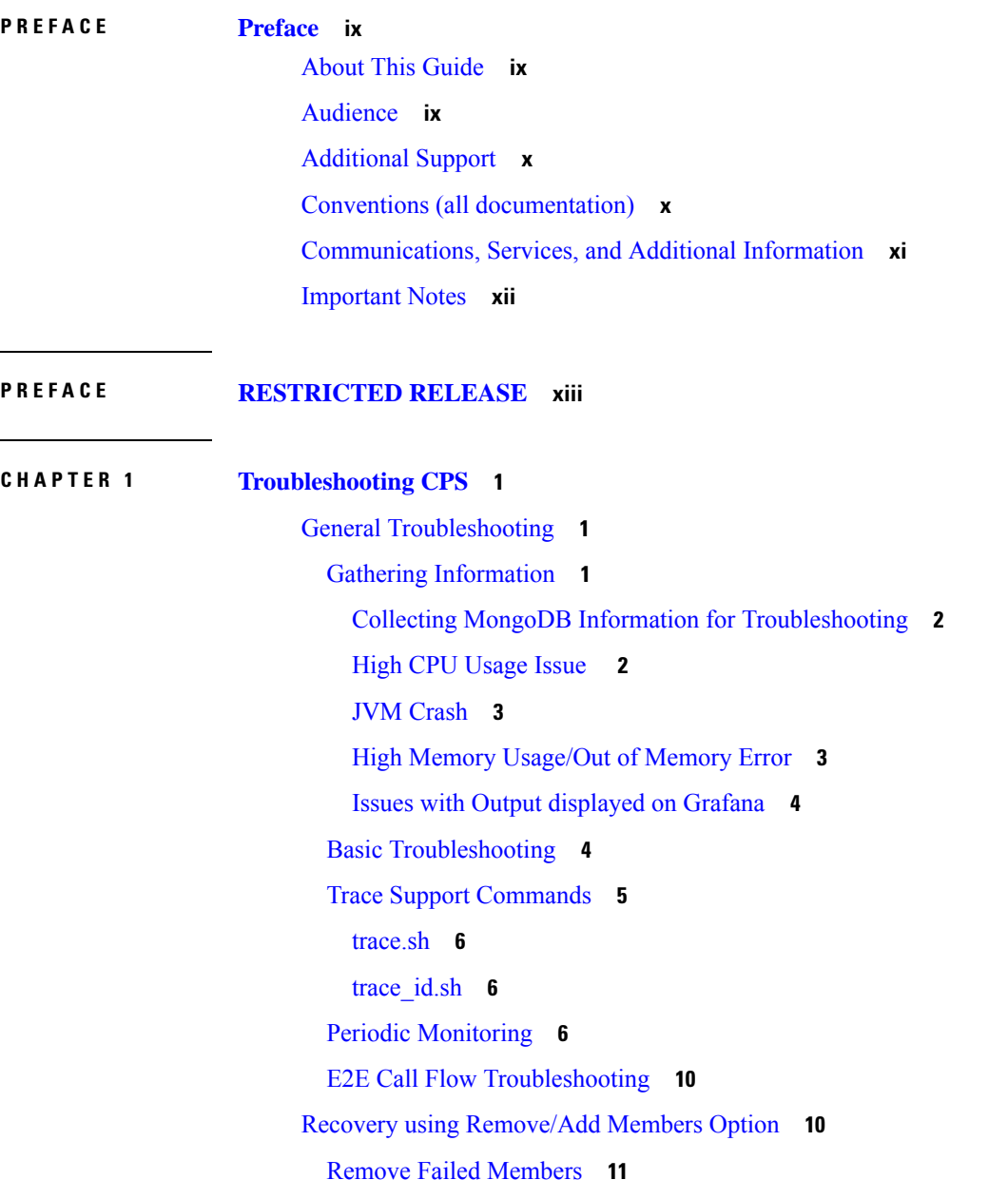

Add Failed [Members](#page-25-0) **12** [Maintenance](#page-26-0) Window Procedures **13** Prior to Any [Maintenance](#page-27-0) **14** Change Request [Procedure](#page-27-1) **14** Software [Upgrades](#page-27-2) **14** VM [Restarts](#page-27-3) **14** [Hardware](#page-27-4) Restarts **14** Planned [Outages](#page-28-0) **15** [Non-maintenance](#page-28-1) Window Procedures **15** Common [Troubleshooting](#page-28-2) Tasks **15** Low or Out of Disk [Space](#page-28-3) **15** df [Command](#page-28-4) **15** du [Command](#page-28-5) **15** [LDAP](#page-29-0) Error Codes **16** [Diameter](#page-40-0) Issues and Errors **27** [Diameter](#page-40-1) Issues **27** Diameter Proxy Error in [diagnostics.sh](#page-40-2) Output **27** Diameter Peer [Connectivity](#page-41-0) is Down **28** No [Response](#page-42-0) to Diameter Request **29** Diagnose Diameter No [Response](#page-43-0) for Peer Message **30** Diameter Result Codes and [Scenarios](#page-49-0) **36** Diameter [Experimental](#page-54-0) Result Codes **41** Frequently [Encountered](#page-60-0) Scenarios **47** [Subscriber](#page-60-1) not Mapped on SCE **47** CPS Server Will Not Start and [Nothing](#page-61-0) is in the Log **48** Server returned HTTP [Response](#page-61-1) Code: 401 for URL **48** [com.broadhop.exception.BroadhopException](#page-62-0) Unable to Find System Configuration for System **49** Log Files [Display](#page-62-1) the Wrong Time but the Linux Time is Correct **49** REST Web Service Queries Returns an Empty XML [Response](#page-63-0) for an Existing User **50** Error in [Datastore:](#page-63-1) "err" : "E11000 Duplicate Key Error Index **50** Error [Processing](#page-63-2) Request: Unknown Action **50** [Memcached](#page-64-0) Server is in Error **51** Firewall Error: Log shows Host Not Reachable, or [Connection](#page-64-1) Refused **51** [Unknown](#page-65-0) Error in Logging: License Manager **52**

Logging Does Not Appear to be [Working](#page-65-1) **52** Cannot [Connect](#page-66-0) to Server Using JMX: No Such Object in Table **53** File System Check [\(FSCK\)](#page-66-1) Errors **53** CPS: Session Cache mongoDB Stuck in STARTUP2 after [sessionMgr01/2](#page-68-0) Reboot **55** [Multi-user](#page-70-0) Policy Builder Errors **57** Policy Reporting [Configuration](#page-71-0) not getting updated post CPS Upgrade **58** CPS [Memory](#page-72-0) Usage **59** Errors while [Installing](#page-73-0) HA Setup **60** [Enable/disable](#page-74-0) Debit Compression **61** Not able to [Publish](#page-75-0) the Policy in Policy Builder **62** CPS not sending SNMP traps to [External](#page-76-0) NMS server **63** Policy Builder Loses [Repositories](#page-76-1) **63** Not able to access IPv6 Gx port from [PCEF/GGSN](#page-77-0) **64** Bring up sessionmgr VM from RECOVERY state to PRIMARY or [SECONDARY](#page-77-1) State **64** ZeroMQ [Connection](#page-77-2) Established between Policy Director and other site Policy Server **64** [Incorrect](#page-79-0) Version after Upgrade from 7.0.0 System **66** Not able to access Policy [Builder](#page-80-0) **67** Graphs in Grafana are lost when time on VMs are [changed](#page-81-0) **68** Systems is not enabled for Plugin [Configuration](#page-81-1) **68** [Publishing](#page-81-2) is not Enabled **68** Added Check to Switch to Unknown Service if [Subscriber](#page-82-0) is deleted Mid Session **69** Could not Build [Indexes](#page-85-0) for Table **72** Error [Submitting](#page-85-1) Message to Policy Director (lb) during Longevity **72** [Mismatch](#page-86-0) between Statistics Count and Session Count **73** Disk Statistics not [Populated](#page-87-0) in Grafana after CPS Upgrade **74** [Re-create](#page-87-1) Session Shards **74** Session Switches from Known to [Unknown](#page-90-0) in CCR-U Request **77** [Intermittent](#page-90-1) BSON Object Size Error in createsub with Mongo v3.2.1 **77** No Traps [Generated](#page-91-0) When Number of Sessions Exceeds the Limit **78** RAR Message Not [Received](#page-91-1) **78** Admin Database shows Problem in [Connecting](#page-92-0) to the Server **79** [Corosync](#page-93-0) Process Taking lot of Time to Unload and is Stuck **80** Old VIP is not deleted After [Modifying](#page-94-0) VIP Name **81** lbvip not moving to [Secondary](#page-94-1) Policy Director (lb) VM **81**

- Running Puppet on Cluster [Manager](#page-95-0) in HA Setup **82**
- SNMP Traps and Key [Performance](#page-95-1) Indicators (KPIs) **82**

Full (HA) [Setup](#page-95-2) **82**

- [All-in-one](#page-96-0) (AIO) Setup **83**
- Testing Traps [Generated](#page-97-0) by CPS **84**
- Component [Notifications](#page-97-1) **84**
- Application [Notifications](#page-101-0) **88**
- SNMP System and [Application](#page-113-0) KPI Values **100**
	- SNMP [System](#page-113-1) KPIs **100**
	- [Application](#page-115-0) KPI Values **102**
- [FAQs](#page-117-0) **104**
- Reference [Document](#page-118-0) **105**

#### **CHAPTER 2 [Troubleshooting](#page-120-0) ANDSF 107**

- Policy Builder [Scenarios](#page-120-1) **107**
	- Not Able to See DM [Configuration](#page-120-2) Tab in Policy Builder after Installation **107**
	- [Diagnostic.sh](#page-121-0) throws Errors after Restart **108**
	- Not Getting GCM [Notifications](#page-121-1) in Logs **108**
	- Session is not created for iPhone and [Android](#page-122-0) Users **109**
	- Check for service Use Case [Templates](#page-123-0) for GCM, APNS, General, and default Services **110**
- Control Center [Scenarios](#page-123-1) **110**
	- [Subscriber](#page-123-2) Session not getting Created and Getting Exception Error (401) **110**
	- SSID [Credentials](#page-124-0) are Wrongly Passed in Policy **111**
	- DM Tree Lookups Fail and Exception in [consolidated-qns.log](#page-124-1) **111**
	- Data Populated in MongoDB ANDSF [Collection,](#page-125-0) but values are not shown in Control Center **112**
	- Not able to see the Mobile [Configuration](#page-126-0) Certificate sub screen in Control Center **113**
	- Control Center session timeout [frequently](#page-126-1) and not able to login from another browser **113**
	- [Geo-location](#page-126-2) is not read Properly in Control Center **113**
- ANDSF Server [Scenarios](#page-126-3) **113**
	- API Error [Codes](#page-126-4) **113**
	- [General](#page-127-0) Errors **114**
		- Problem [Accessing](#page-127-1) ua/soap Getting Jetty Related Error **114**
		- Check if Blank Policy is [Retrieved](#page-128-0) in SyncML Response **115**
		- Policy Engine not Returning a [Management](#page-128-1) Response **115**

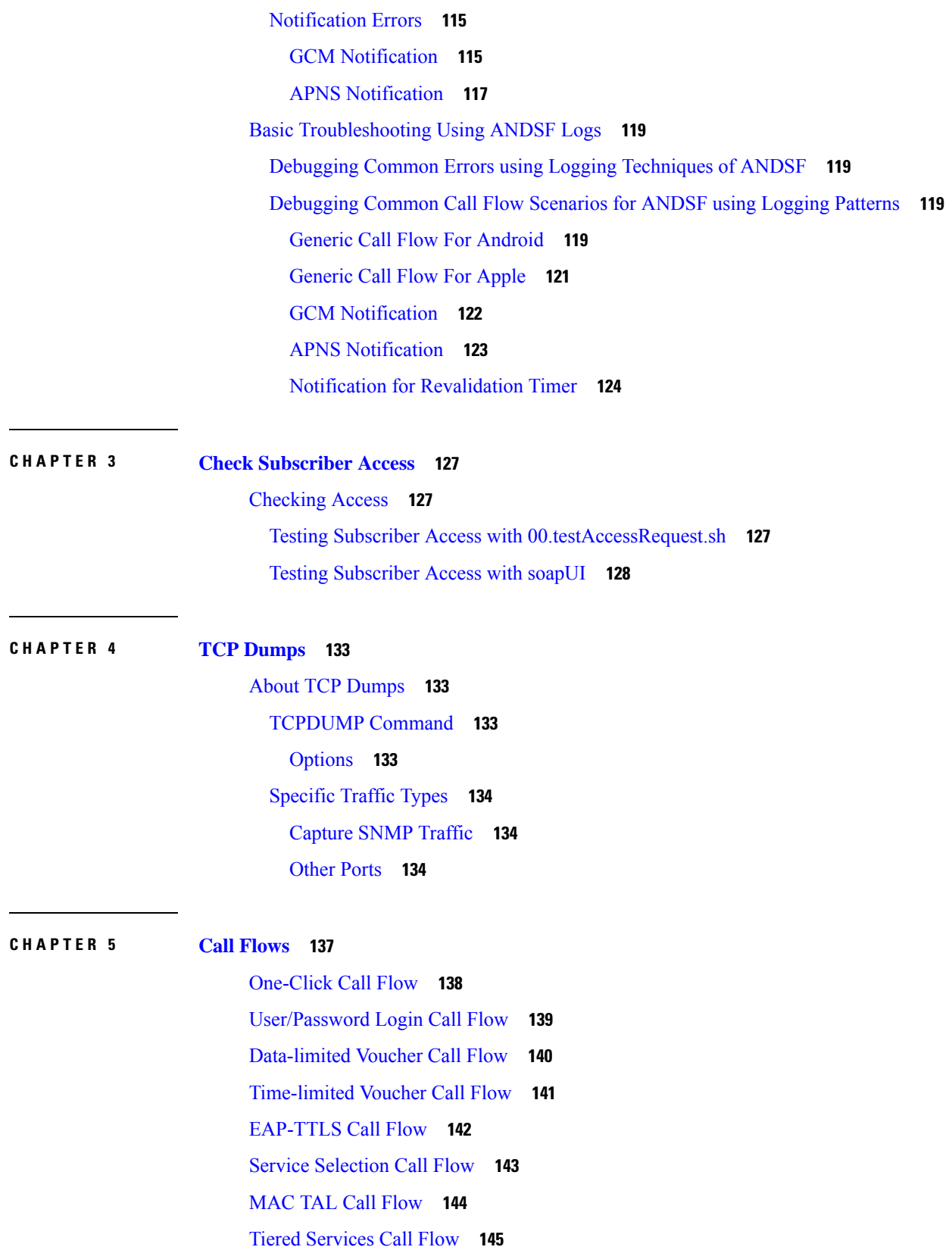

 $\blacksquare$ 

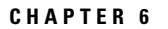

#### **CHAPTER 6 [Logging](#page-160-0) 147**

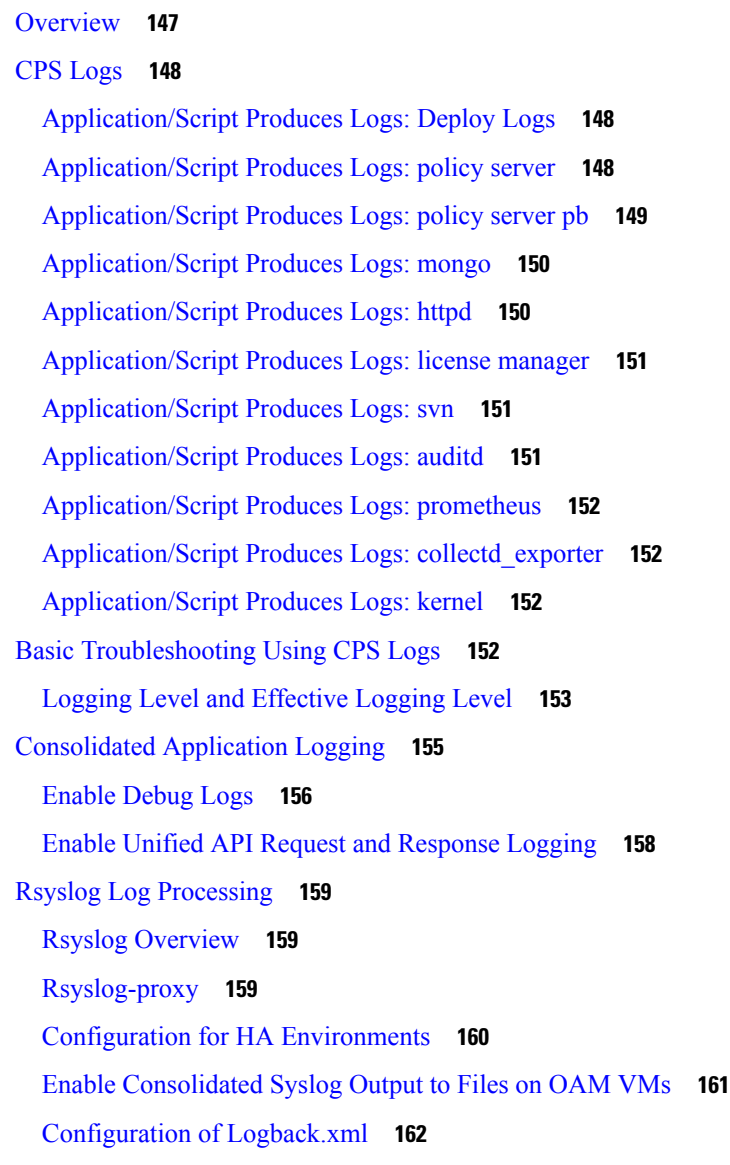

Г

I

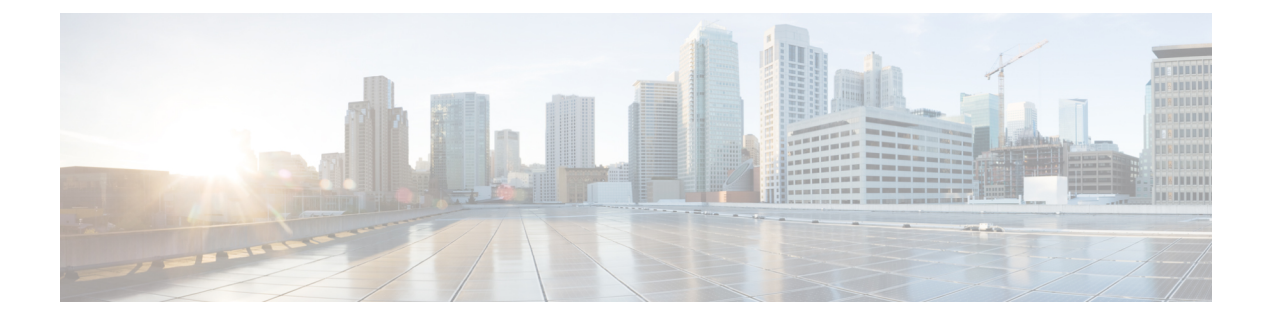

## <span id="page-8-0"></span>**Preface**

- About This [Guide,](#page-8-1) on page ix
- [Audience,](#page-8-2) on page ix
- [Additional](#page-9-0) Support, on page x
- Conventions (all [documentation\),](#page-9-1) on page x
- [Communications,](#page-10-0) Services, and Additional Information, on page xi
- [Important](#page-11-0) Notes, on page xii

## <span id="page-8-1"></span>**About This Guide**

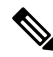

The documentation set for this product strives to use bias-free language. For purposes of this documentation set, bias-free is defined as language that does not imply discrimination based on age, disability, gender, racial identity, ethnic identity, sexual orientation, socioeconomic status, and intersectionality. While any existing biased terms are being substituted, exceptions may be present in the documentation due to language that is hardcoded in the user interfaces of the product software, language used based on RFP documentation, or language that is used by a referenced third-party product. **Note**

This document overrides the same document available in the 22.1.0. For other functionality refer to the 22.1.0 documentation at [Cisco.com](http://www.cisco.com/c/en/us/support/wireless/quantum-policy-suite-mobile/products-installation-and-configuration-guides-list.html).

This document is a part of the Cisco Policy Suite documentation set.

For information about available documentation, see the *CPS Documentation Map* for this release at [Cisco.com.](http://www.cisco.com/c/en/us/support/wireless/quantum-policy-suite-mobile/products-installation-and-configuration-guides-list.html)

## <span id="page-8-2"></span>**Audience**

This guide is best used by these readers:

- Network administrators
- Network engineers
- Network operators
- System administrators

This document assumes a general understanding of network architecture, configuration, and operations.

## <span id="page-9-0"></span>**Additional Support**

For further documentation and support:

- Contact your Cisco Systems, Inc. technical representative.
- Call the Cisco Systems, Inc. technical support number.
- Write to Cisco Systems, Inc. at support@cisco.com.
- Refer to support matrix at <https://www.cisco.com/c/en/us/support/index.html> and to other documents related to Cisco Policy Suite.

## <span id="page-9-1"></span>**Conventions (all documentation)**

This document uses the following conventions.

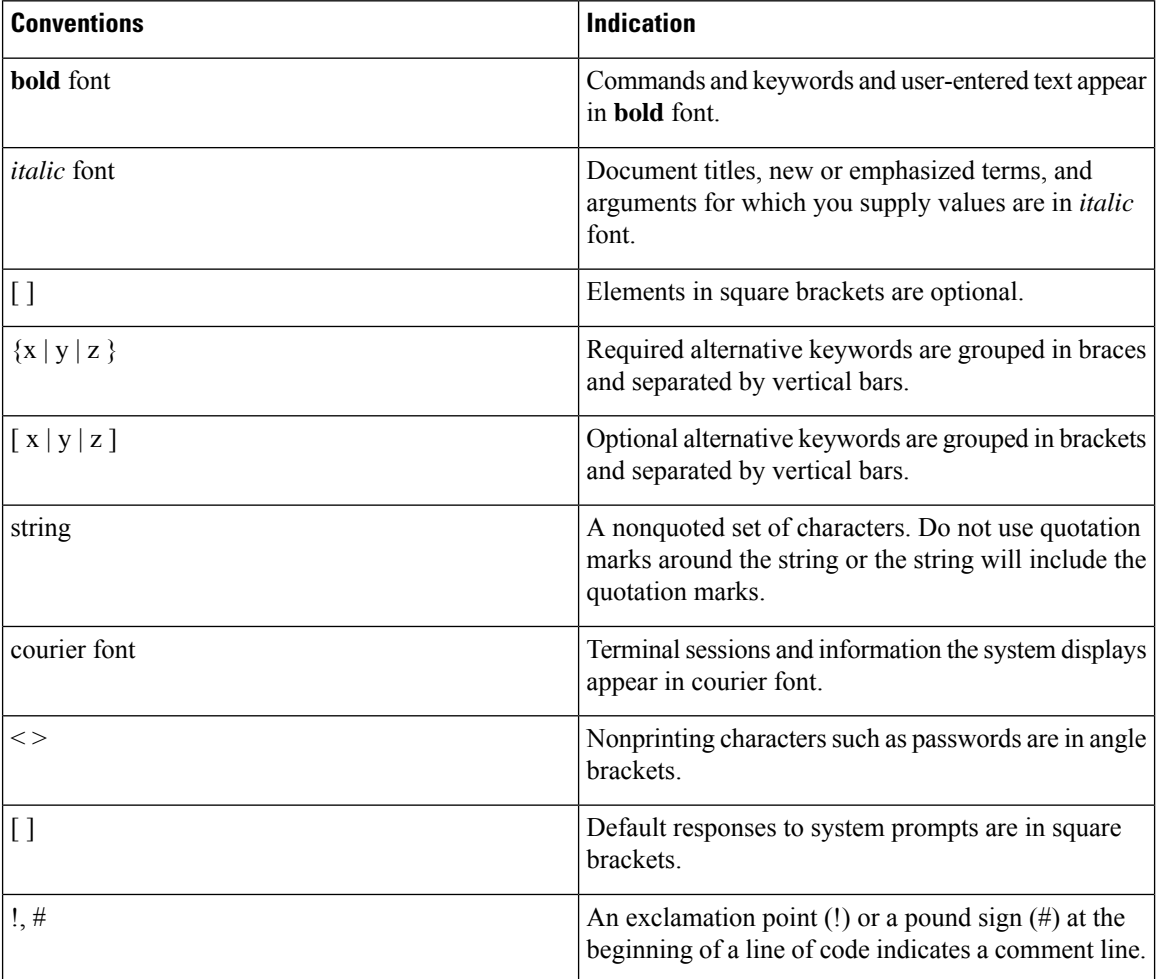

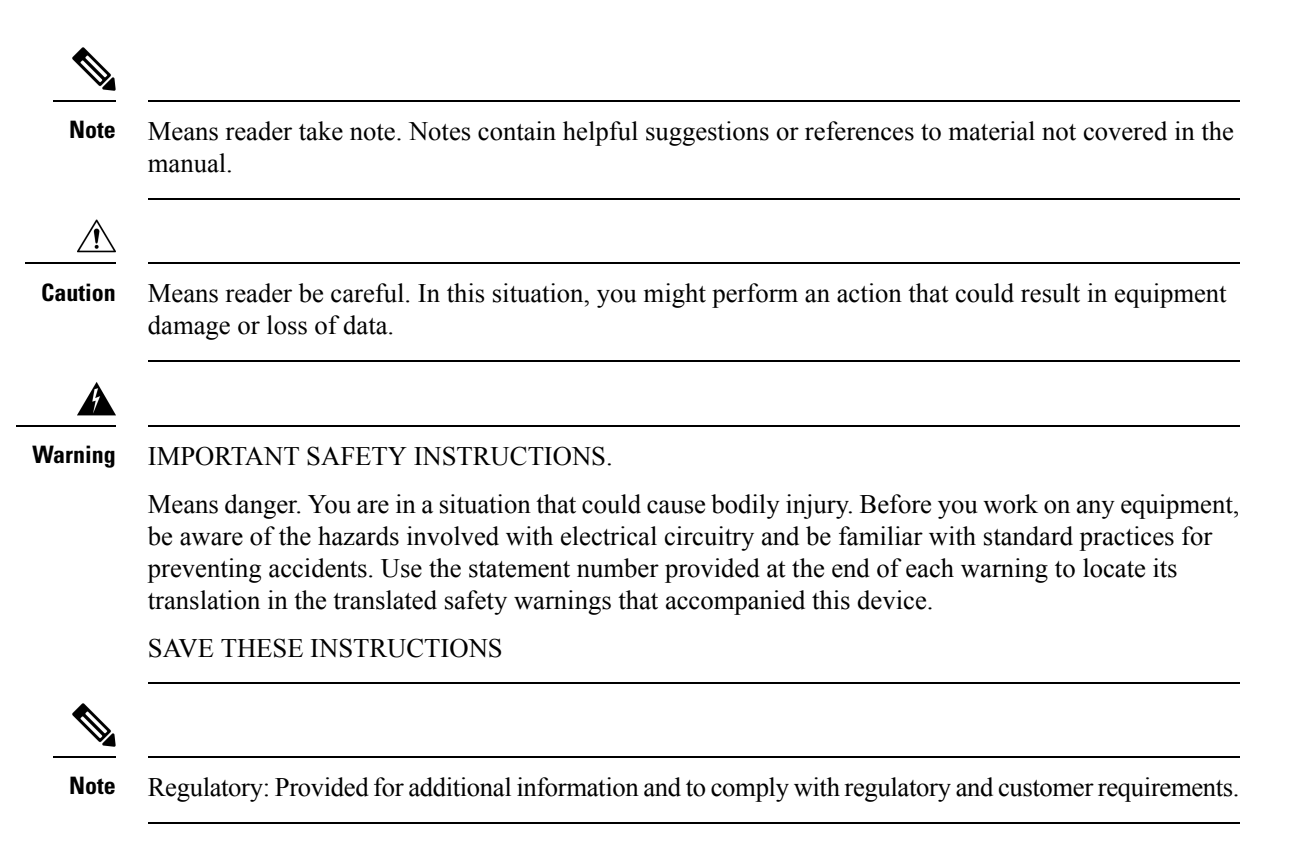

## <span id="page-10-0"></span>**Communications, Services, and Additional Information**

- To receive timely, relevant information from Cisco, sign up at Cisco Profile [Manager.](https://www.cisco.com/offer/subscribe)
- To get the business impact you're looking for with the technologies that matter, visit Cisco [Services](https://www.cisco.com/go/services).
- To submit a service request, visit Cisco [Support.](https://www.cisco.com/c/en/us/support/index.html)
- To discover and browse secure, validated enterprise-class apps, products, solutions and services, visit Cisco [Marketplace](https://www.cisco.com/go/marketplace/).
- To obtain general networking, training, and certification titles, visit [Cisco](http://www.ciscopress.com) Press.
- To find warranty information for a specific product or product family, access Cisco [Warranty](http://www.cisco-warrantyfinder.com) Finder.

#### **Cisco Bug Search Tool**

Cisco Bug [Search](https://www.cisco.com/c/en/us/support/web/tools/bst/bsthelp/index.html) Tool (BST) is a web-based tool that acts as a gateway to the Cisco bug tracking system that maintains a comprehensive list of defects and vulnerabilitiesin Cisco products and software. BST provides you with detailed defect information about your products and software.

## <span id="page-11-0"></span>**Important Notes**

### Ú

**Important**

Any feature or GUI functionality that is not documented may not be supported in this release or may be customer specific, and must not be used without consulting your Cisco Account representative.

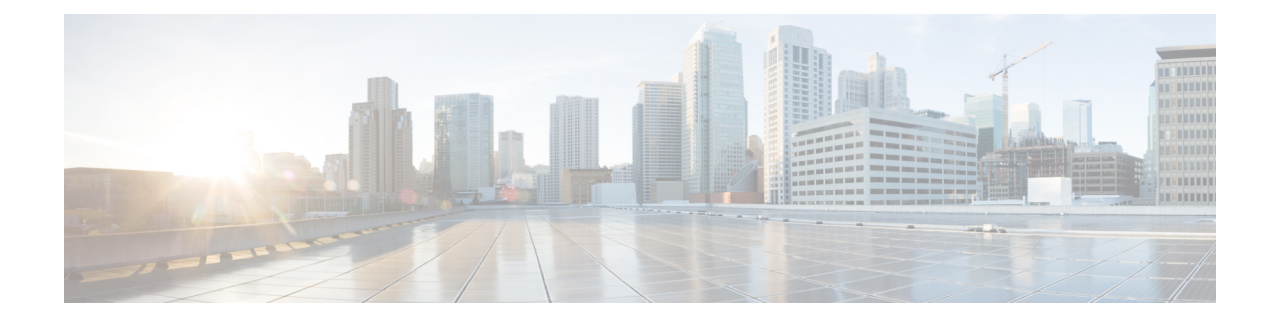

## <span id="page-12-0"></span>**RESTRICTED RELEASE**

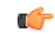

**Important**

This is a Short Term Support (STS) release with availability and use restrictions. Contact your Cisco Account or Support representatives for more information.

I

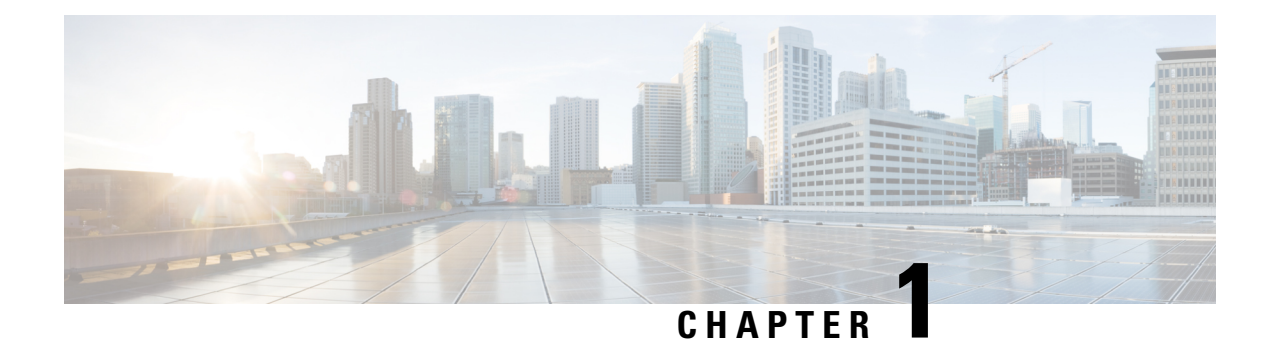

## <span id="page-14-0"></span>**Troubleshooting CPS**

- General [Troubleshooting,](#page-14-1) on page 1
- Recovery using [Remove/Add](#page-23-1) Members Option, on page 10
- [Maintenance](#page-26-0) Window Procedures, on page 13
- [Non-maintenance](#page-28-1) Window Procedures, on page 15
- Common [Troubleshooting](#page-28-2) Tasks, on page 15
- LDAP Error [Codes,](#page-29-0) on page 16
- [Diameter](#page-40-0) Issues and Errors, on page 27
- Frequently [Encountered](#page-60-0) Scenarios, on page 47
- SNMP Traps and Key [Performance](#page-95-1) Indicators (KPIs), on page 82
- [FAQs,](#page-117-0) on page 104
- Reference [Document,](#page-118-0) on page 105

## <span id="page-14-2"></span><span id="page-14-1"></span>**General Troubleshooting**

- Find out if your problem is related to CPS or another part of your network.
- Gather information that facilitate the support call.
- Are their specific SNMP traps being reported that can help you isolate the issue?

### **Gathering Information**

Determine the Impact of the Issue

- Is the issue affecting subscriber experience?
- Is the issue affecting billing?
- Is the issue affecting all subscribers?
- Is the issue affecting all subscribers on a specific service?
- Is there anything else common to the issue?
- Have there been any changes performed on the CPS system or any other systems?
- Has there been an increase in subscribers?

• Initially, categorize the issue to determine the level of support needed.

#### <span id="page-15-0"></span>**Collecting MongoDB Information for Troubleshooting**

This sections describes steps on how to collect information regarding mongo if a customer has issues with MongoDB:

- **Step 1** Collect the information from /etc/broadhop/mongoConfig.cfg file from pcrfclient01 VM.
- **Step 2** Collect diagnostics.sh --get replica status output.
- **Step 3** Collect the information from /var/log/broadhop/mongodb-*<dbportnum>*.log file from the sessionmgr VMs where database is hosted (primary/secondary/arbiter for all hosts in the configured replica set. If multiple replica sets experience issues collect from 1 replica set).
- **Step 4** Connect to the primary sessionmgr VM hosting the database and collect the data (for example, for 10 minutes) by executing the following commands:

```
/usr/bin/mongotop --port <dbportnum> | awk '{ print strftime("%Y-%m-%d %H:%M:%S"), $0; fflush(); }'
\rightarrow
```
/var/tmp/mongotop-dbportnum.log &

where,  $\langle dbportnum \rangle$  is the mongoDB port for the given database (session/SPR/balance/admin), such as 27717 for balance database.

vmstat 1 | awk '{ print strftime("%Y-%m-%d %H:%M:%S"), \$0; fflush(); }' > /var/tmp/vmstat.log &

- The above mentioned three commands must not be left running on the system, otherwise there will be performance degradation. After 10 min (or so), kill the above mentioned three processes using the 'kill -9' command on each of the three processes. **Note**
- **Step 5** Connect to the primary sessionmgr VM hosting the balance and collect all the database dumps by executing the following command:

mongodump --host *<ipaddress>* --port *<dbport>*

- The mongo dump is a disk space intensive operation based on your database size, so run it from a VM which has enough disk space. It is also recommended to remove the collected dump/logs once diagnosis is complete. **Note**
- **Step 6** Use the following command to check mongoDB statistics on queries/inserts/updates/deletes for all CPS databases (and on all primary and secondary databases) and verify if there are any abnormalities (for example, high number of insert/update/delete considering TPS, large number of queries going to other site). Here considering the session database as an example:

```
mongostat --host <sessionmgr VM name> --port <dBportnumber>
For example,
mongostat --host sessionmgr01 --port 27717
```
#### **High CPU Usage Issue**

- Thread details and jstack output. It could be captured as:
	- From top output see if java process is taking high CPU.

• Capture output of the following command:

ps -C java -L -o pcpu,cpu,nice,state,cputime,pid,tid | sort > tid.log

• Capture output of the following command where <process pid> is the pid of process causing high CPU (as per top output):

If java process is running as a root user:

jstack <process pid> > jstack.log

If java process is running as policy server (qns) user :

sudo -u qns "jstack <process pid>" > jstack.log

If running above commands report error for process hung/not responding then use  $-F$  option after jstack.

Capture another jstack output as above but with an additional  $-1$  option

#### <span id="page-16-0"></span>**JVM Crash**

JVM generates a fatal error log file that contains the state of process at the time of the fatal error. By default, the name of file has format hs err pid<pid>.log and it is generated in the working directory from where the corresponding java processes were started (that is the working directory of the user when user started the policy server (qns) process). If the working directory is not known then one could search system for file with name hs err pid\*.log and look into file which has timestamp same as time of error.

#### <span id="page-16-1"></span>**High Memory Usage/Out of Memory Error**

• JVM could generate heap dump in case of out of memory error. By default, CPS is not configured to generate heap dump. For generating heap dump the following parameters need to be added to /etc/broadhop/jvm.conf file for different CPS instances present.

-XX+HeapDumpOnOutOfMemoryError

-XXHeapDumpPath=/tmp

Note that the heap dump generation may fail if limit for core is not set correctly. Limit could be set in file /etc/security/limits.conf for root and policy server (qns) user.

- If no dump is generated but memory usage is high and is growing for sometime followed by reduction in usage (may be due to garbage collection) then the heap dump can be explicitly generated by running the following command:
	- If java process is running as user root:

jmap -dumpformat=bfile=*<filename> <process\_id>*

• If java process is running as policy server (qns) user:

jmap -J-d64 -dump:format=b,file=*<filename> <process id>*

Example: jmap -J-d64 -dump:format=b,file=/var/tmp/jmapheapdump\_18643.map 13382

• Capture this during off-peak hour. In addition to that, nice utility could be used to reduce priority of the process so that it does not impact other running processes. • Create archive of dump for transfer and make sure to delete dump/archive after transfer. **Note** • Use the following procedure to log Garbage Collection: • Login to VM instance where GC (Garbage Collection) logging needs to be enabled. • Run the following commands: cd /opt/broadhop/qns-1/bin/

```
chmod +x jmxterm.sh
./jmxterm.sh
> open <host>:<port>
> bean com.sun.management:type=HotSpotDiagnostic
> run setVMOption PrintGC true
> run setVMOption PrintGCDateStamps true
> run setVMOption PrintGCDetails true
> run setVMOption PrintGCDetails true
> exit
```
• Revert the changes once the required GC logs are collected.

#### <span id="page-17-0"></span>**Issues with Output displayed on Grafana**

In case of Grafana issue, whisper database output is required.

```
whisper-fetch --pretty /var/lib/carbon/whisper/cisco/quantum/qps/hosts/*
For example,
whisper-fetch --pretty
```
/var/lib/carbon/whisper/cisco/quantum/qps/dc1-pcrfclient02/load/midterm.wsp

### <span id="page-17-1"></span>**Basic Troubleshooting**

Capture the following details in most error cases:

```
Step 1 Output of the following commands:
          diagnostics.sh
          about.sh
```
#### **Step 2** Collect all the logs:

- Archive created at /var/log/broadhop on pcrfclient01 and pcrfclient02 includes consolidated policy server (qns) logs. Make sure that consolidated logs cover logs of time when issue happened.
- SSH to all available policy server (qns) and load balancer (lb) VMs and capture the following logs:

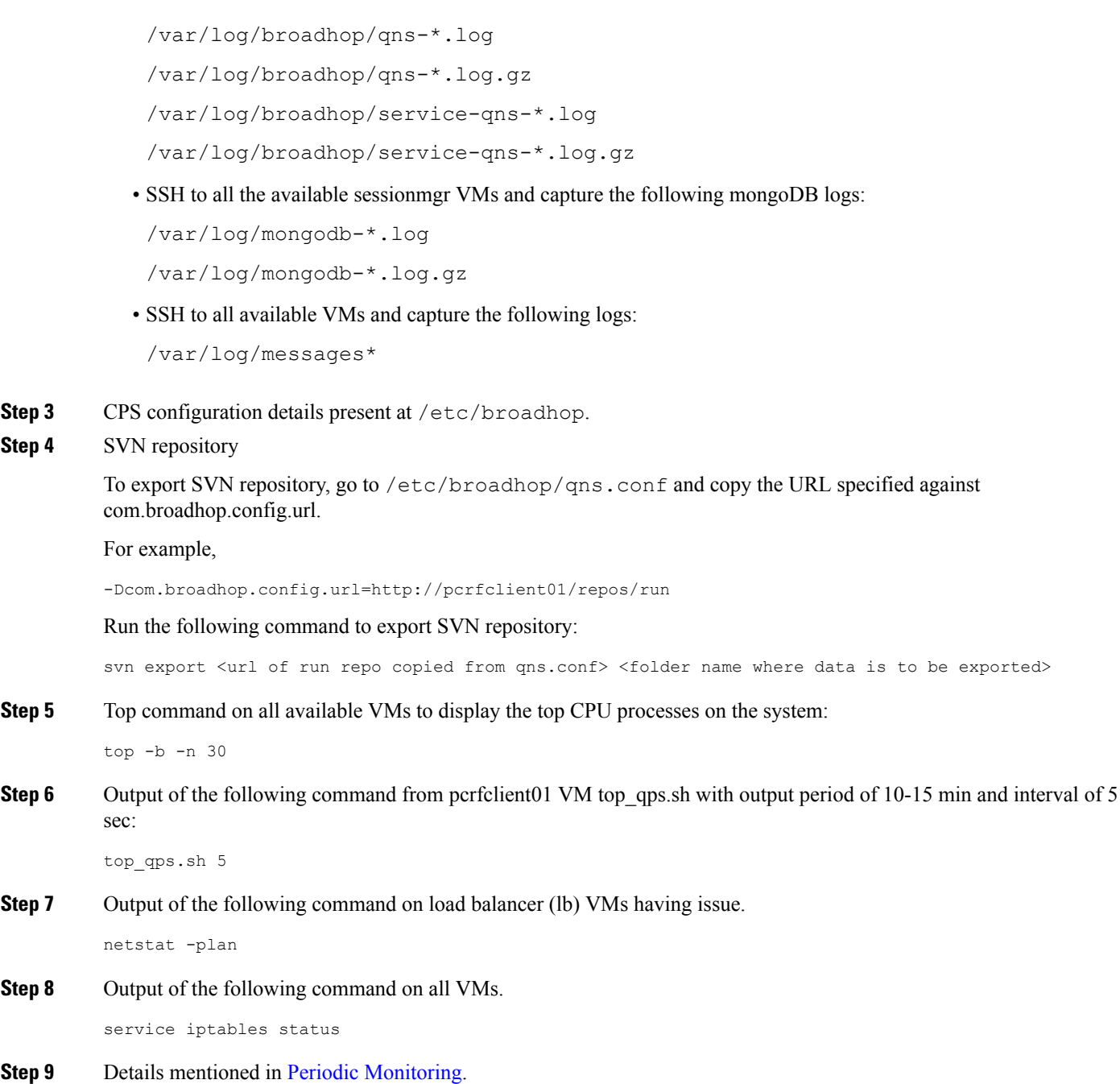

## <span id="page-18-0"></span>**Trace Support Commands**

 $\overline{\phantom{a}}$ 

This section covers the following two commands:

- trace.sh
- trace\_id.sh

For more information on trace commands, refer to *Policy Tracing and Execution Analyzer* section in *CPS Operations Guide*.

#### <span id="page-19-0"></span>**trace.sh**

trace.sh usage:

```
/var/qps/bin/control/trace.sh -i <specific id> -d sessionmgr01:27719/policy_trace
/var/qps/bin/control/trace.sh -x <specific id> -d sessionmgr01:27719/policy_trace
/var/qps/bin/control/trace.sh -a -d sessionmgr01:27719/policy_trace
/var/qps/bin/control/trace.sh -e -d sessionmgr01:27719/policy_trace
```
This script starts a selective trace and outputs it to standard out.

• Specific Audit Id Tracing

/var/qps/bin/control/trace.sh -i *<specific id>*

• Dump All Traces for Specific Audit Id

/var/qps/bin/control/trace.sh -x *<specific id>*

• Trace All.

/var/qps/bin/control/trace.sh -a

• Trace All Errors.

/var/qps/bin/control/trace.sh -e

### <span id="page-19-1"></span>**trace\_id.sh**

trace\_id.sh usage:

```
/var/qps/bin/control/trace_ids.sh -i <specific id> -d sessionmgr01:27719/policy_trace
/var/qps/bin/control/trace_ids.sh -r <specific id> -d sessionmgr01:27719/policy_trace
/var/qps/bin/control/trace_ids.sh -x -d sessionmgr01:27719/policy_trace
/var/qps/bin/control/trace_ids.sh -l -d sessionmgr01:27719/policy_trace
```
This script starts a selective trace and outputs it to standard out.

• Add Specific Audit Id Tracing

/var/qps/bin/control/trace\_ids.sh -i *<specific id>*

• Remove Trace for Specific Audit Id

/var/qps/bin/control/trace\_ids.sh -r *<specific id>*

• Remove Trace for All Ids

/var/qps/bin/control/trace\_ids.sh -x

• List All Ids under Trace

/var/qps/bin/control/trace\_ids.sh -l

### <span id="page-19-2"></span>**Periodic Monitoring**

• Run the following command on pcrfclient01 and verify that all the processes are reported as Running.

#### For CPS 7.0.0 and higher releases:

/var/qps/bin/control/statusall.sh

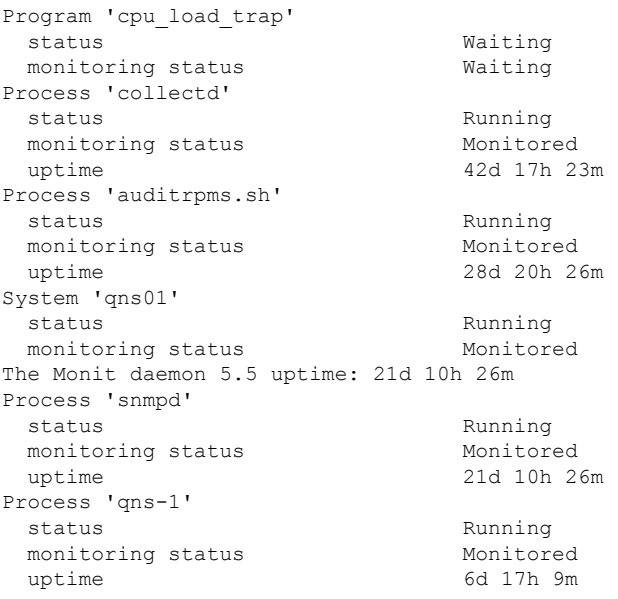

• Run /var/qps/bin/diag/diagnostics.sh command on pcrfclient01 and verify that no errors/failures are reported in output.

```
/var/qps/bin/diag/diagnostics.sh
CPS Diagnostics HA Multi-Node Environment
---------------------------
Ping check for all VMs...
Hosts that are not 'pingable' are added to the IGNORED_HOSTS variable...[PASS
                                                ]
Checking basic ports for all VMs...[PASS]
Checking qns passwordless logins for all VMs...[PASS]
Checking disk space for all VMs...[PASS]
Checking swap space for all VMs...[PASS]
Checking for clock skew for all VMs...[PASS]
Checking CPS diagnostics...
 Retrieving diagnostics from qns01:9045...[PASS]
 Retrieving diagnostics from qns02:9045...[PASS]
 Retrieving diagnostics from qns03:9045...[PASS]
 Retrieving diagnostics from qns04:9045...[PASS]
 Retrieving diagnostics from pcrfclient01:9045...[PASS]
 Retrieving diagnostics from pcrfclient02:9045...[PASS]
Checking svn sync status between pcrfclient01 & 02...
svn is not sync between pcrfclient01 & pcrfclient02...[FAIL]
Corrective Action(s): Run ssh pcrfclient01 /var/qps/bin/support/recover svn sync.sh
Checking HAProxy statistics and ports...
```
- Perform the following actions to verify VMs status is reported as UP and healthy and no alarms are generated for any VMs.
	- Login to the VMware console
	- Verify the VM statistics, graphs and alarms through the console.
- Verify if any trap is generated by CPS.

```
cd /var/log/snmp
```
tailf trap

• Verify if any error is reported in CPS logs.

```
cd /var/log/broadhop
```

```
grep -i error consolidated-qns.log
```

```
grep -i error consolidated-engine.log
```
- Monitor the following KPIs on Grafana for any abnormal behavior:
	- CPU usage of all instances on all the VMs
	- Memory usage of all instances on all VMs
	- Free disk space on all instances on all VMs
	- Diameter messages load: CCR-I, CCR-U, CCR-T, AAR, RAR, STR, ASR, SDR
	- Diameter messages response time: CCR-I, CCR-U, CCR-T, AAR, RAR, STR, ASR, SDA
- Errors for diameter messages.

Run the following command on pcrfclient01:

```
tailcons | grep diameter | grep -i error
```
- Response time for sessionmgr insert/update/delete/query.
	- Average read, write, and total time per sec:

mongotop --host sessionmgr\* --port port\_number

• For requests taking more than 100ms:

SSH to sessionmgr VMs:

```
tailf /var/log/mongodb-<portnumber>.log
```
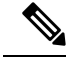

Above commands will by default display requests taking more than 100 ms, until and unless the following parameter has been configured on mongod process --slows XYZms. XYZ represents the value in milliseconds desired by user. **Note**

• Garbage collection.

Check the service-qns- $*$ . log from all policy server (QNS), load balancer (lb) and PCRF VMs. In the logs look for "GC" or "FULL GC".

• Session count.

Run the following command on pcrfclient01:

```
session_cache_ops.sh --count
```
• Run the following command on pcrfclient01 and verify that the response time is under expected value and there are no errors reported.

```
/opt/broadhop/qns-1/control/top_qps.sh
```
• Use the following command to check mongoDB statistics on queries/inserts/updates/deletes for all CPS databases (and on all primary and secondary databases) and verify if there are any abnormalities (for example, high number of insert/update/delete considering TPS, large number of queries going to other site).

mongostat --host <sessionmgr VM name> --port <dBportnumber>

For example,

mongostat --host sessionmgr01 --port 27717

• Use the following command for all CPS databases and verify if there is any high usage reported in output. Here considering session database as an example:

mongotop --host <sessionmgr VM name> --port <dBportnumber>

For example,

mongotop --host sessionmgr01 --port 27717

- Verify EDRs are getting generated by checking count of entries in CDR database.
- Verify EDRs are getting replicated by checking count of entries in the databases.
- Determine most recently inserted CDR record in MySQL database and compare the insert time with the time the CDR was generated. Time difference should be within 2 min or otherwise signifies lag in replication.
- Count of CCR-I/CCR-U/CCR-T/RAR messages from/to GW.
- Count of failed CCR-I/CCR-U/CCR-T/RAR messages from/to GW. If GW has capability, capture details at error code level.

Run the following command on pcrfclient01:

```
cd /var/broadhop/stats
grep "Gx_CCR-" bulk-*.csv
```
- Response time of CCR-I/CCR-U/CCR-T messages at GW.
- Count of session inPCRFand count of session in GW. There could be some mismatch between the count due to time gap between determining session count from CPS and GW. If the count difference is high then it could indicate stale sessions on PCRF or GW.
- Count of AAR/RAR/STR/ASR messages from/to Application Function.
- Count of failed AAR/RAR/STR/ASR messages from/to Application Function. If Application Function has capability, capture details at error code level.

Run the following command on pcrfclient01:

cd /var/broadhop/stats

grep "Gx\_CCR-" bulk-\*.csv

• Response time of AAR/RAR/STR/ASR messages at Application Function.

• Count of session in PCRF and count of session in Application Function. There could be some mismatch between the count due to time gap between determining session count from CPS and Application Function. If the count difference is high then it could indicate stale sessions on PCRF or Application Function.

Count of session in PCRF:

session cache ops.sh -count

### <span id="page-23-0"></span>**E2E Call Flow Troubleshooting**

• On an All-in-One deployment, run the following commands:

tcpdump -i <any port 80 or 8080 or 1812 or 1700 or 1813 or 3868> -s 0 -vv

• Append a  $-w$  /tmp/callflow.pcap to capture output to Wireshark file

- Open the file in WireShark and filter on HTTP to assist debugging the call flow.
- In a distributed model, you need to tcpdump on individual VMs:
	- Load balancers on port 1812, 1813, 1700, 8080 and 3868

Correct call flows are shown Call [Flows.](#page-150-1)

## <span id="page-23-1"></span>**Recovery using Remove/Add Members Option**

When Arbiter blade and a sessionmgr blade goes down there is not any primary sessionmgr node to cater requests coming from CPS VMs (Classic HA setup-1 arbiter 2 sessionmgrs). As a result the system becomes unstable.

A safe way to recover from the issue is to bring UP the down blades to working state. If bringing blades back to working state is not possible then only way to keep setup working isremoving failed members of replica-set from mongo-config. In doing so UP and running sessionmgr node becomes primary. It is must to add failed members back to replica-set once they come online.

The following sections describe how to remove failed members from mongo-replica set and how to add them back in replica-set once they are online.

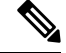

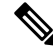

**Note** The steps mentioned in the following sections should be executed properly.

The following steps are done only when only one sessionmer is UP but is in secondary mode and cannot become primary on its own and bringing back down blades (holding arbiter and primary sessionmgr VMs) to operational mode is not possible. **Note**

### <span id="page-24-0"></span>**Remove Failed Members**

This option is usually used when member/s are not running and treated as failed member. The script removes all such failed members from replica-set.

- **Step 1** Login to perfelient01/02.
- **Step 2** Execute the diagnostics script to know which replica-set or respective component is failed and you want to remove.

diagnostics.sh --get\_replica\_status

**Step 3** Execute build set.sh with below options to remove failed member/s from replica set. This operation removes the all failed members across the site.

cd /var/qps/bin/support/mongo/

For session database:

./build set.sh --session --remove-failed-members

For SPR database:

./build set.sh --spr --remove-failed-members

For balance database:

./build set.sh --balance --remove-failed-members

For report database:

./build set.sh --report --remove-failed-members

**Step 4** Execute the diagnostics script again to verify if that particular member is removed.

diagnostics.sh --get\_replica\_status

**Note** If status is not seen properly by above command, login to mongo port on sessionmgr and check replica status.

#### **Figure 1: Replica Status**

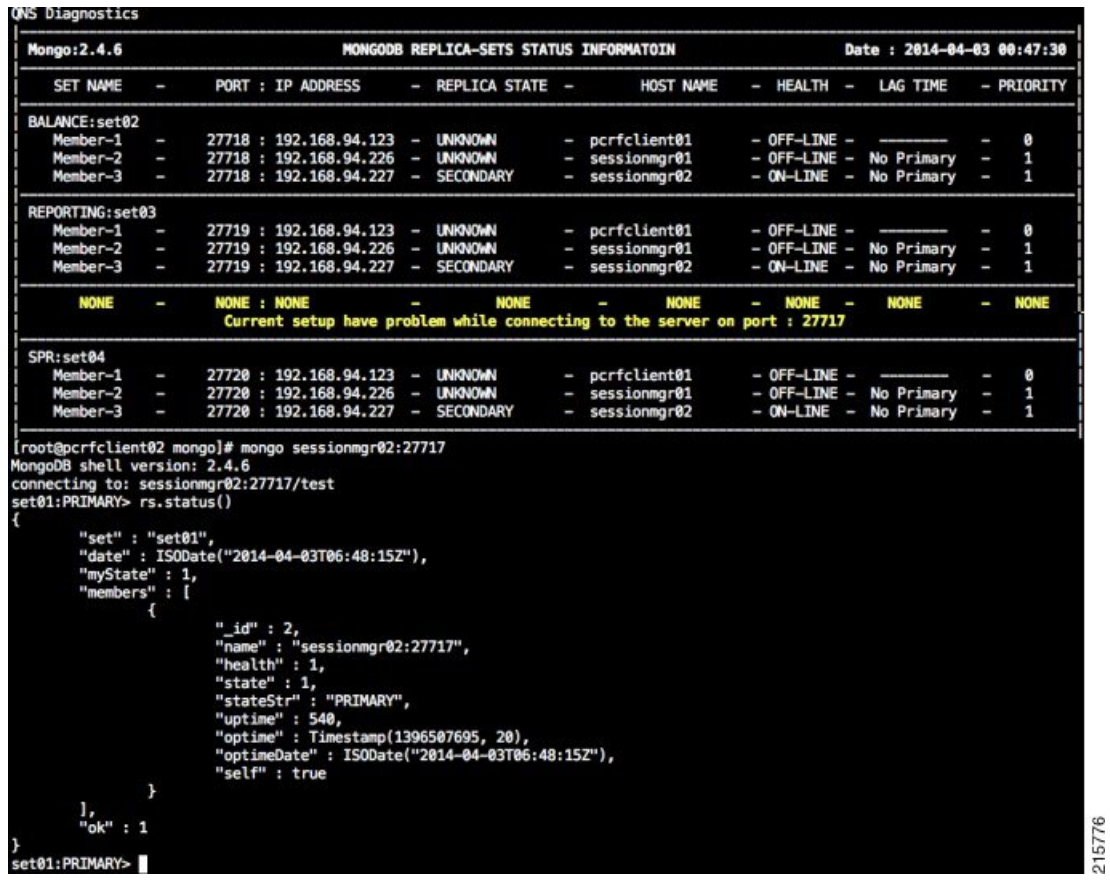

## <span id="page-25-0"></span>**Add Failed Members**

- **Step 1** Login to perfelient01/02.
- **Step 2** Once the failed members are back online, they can be added back in replica-set.
- **Step 3** Execute the diagnostics script to know which replica-set member is not in configuration or failed member.

diagnostics.sh --get\_replica\_status

If status is not seen properly by above command, login to mongo port on sessionmgr and check replica status.

#### **Figure 2: Replica Status**

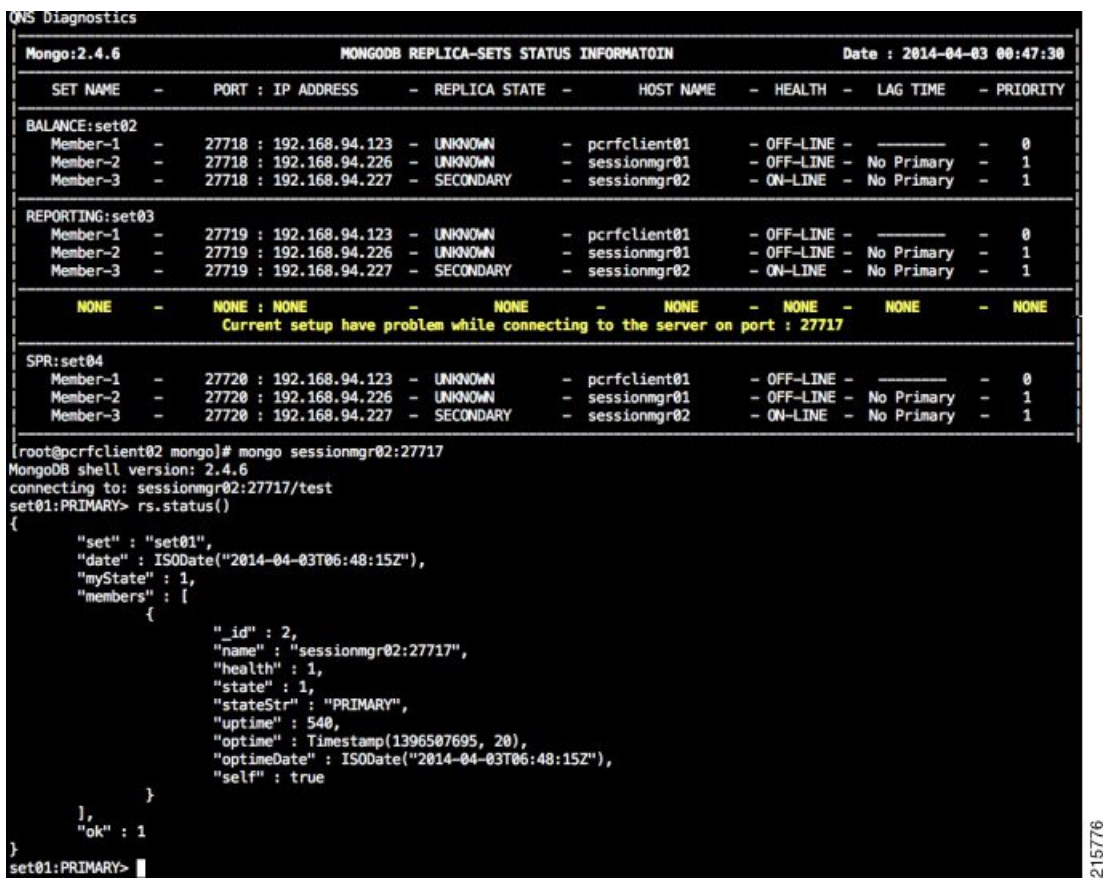

```
cd /var/qps/bin/support/mongo
```
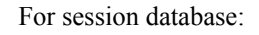

./build set.sh --session --add-members

#### For SPR database:

./build set.sh --spr --add-members

For balance database:

./build set.sh --balance --add-members

<span id="page-26-0"></span>For report database:

./build\_set.sh --report --add-members

## **Maintenance Window Procedures**

The usual tasks for a maintenance window might include these:

### <span id="page-27-0"></span>**Prior to Any Maintenance**

Backup all relevant information to an offline resource. For more information on backup see Cisco Policy Suite Backup and Restore Guide.

• Data - Backup all database information. This includes Cisco MsBM Cisco Unified SuM.

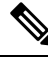

**Note** Sessions can be backed up as well.

- Configurations Backup all configuration information. This includes SVN (from PCRF Client) the /etc/broadhop directory from all PCRFs
- Logs Backup all logs for comparison to the upgrade. This is not required but will be helpful if there are any issues.

### <span id="page-27-1"></span>**Change Request Procedure**

- Have proper sign off for any change request. Cisco and all customer teams must sign off.
- Make sure the proposed procedures are well defined.
- Make sure the rollback procedures are correct and available.

### <span id="page-27-2"></span>**Software Upgrades**

- Determine if the software upgrade will cause an outage and requires a maintenance window to perform the upgrade.
- Typically software upgrades can be done on one node a time and so minimize or eliminate any outage.
- Most of the time an upgrade requires a restart of the application. Most applications can be started in less than 1 minute.

### <span id="page-27-3"></span>**VM Restarts**

- LINUX must be shutdown normally for VM restarts.
- All VMs are Linux.
- The preferred methods are init 0 or shutdown –h
- Failure to use the Linux OS shutdown can result in VM corruption and problems restarting the VM and applications.
- VM restart is typically done to increase resources to the VM (disk memory CPU).

### <span id="page-27-4"></span>**Hardware Restarts**

- Hardware restarts should be rare.
- When a hardware restart is needed VMs must be shutdown first.
- When all VMs are stopped shutdown the hardware with either the ESXi console or as a power off.

Ш

### <span id="page-28-0"></span>**Planned Outages**

- Planned outages are similar to hardware restarts.
- VMs need to be shutdown hardware can then be stopped.
- When hardware is started the typical hardware starting order is:
	- Start the servers with PCRFClient01 LB01 and SessionMgr01 first.
	- Start all other servers in any order after that.

## <span id="page-28-1"></span>**Non-maintenance Window Procedures**

Tasks you can perform as non-maintenance that is at any time are these

- Data archiving or warehousing
- Log removal

## <span id="page-28-3"></span><span id="page-28-2"></span>**Common Troubleshooting Tasks**

Thissection describesfrequently used troubleshooting tasks you might use before calling support or as directed by support.

### <span id="page-28-4"></span>**Low or Out of Disk Space**

To determine the disk space used use these Linux disk usage and disk free commands

- du
- df

### **df Command**

#### **df**

For example:

```
home# df -h
[root@lab home]# df -h
Filesystem Size Used Avail Use% Mounted on
/dev/cciss/c0d0p5 56G 27G 26G 51% /
/dev/cciss/c0d0p1 99M 12M 83M 12% /boot
tmpfs 2.0G 0 2.0G 0% /dev/shm
none 2.0G 0 2.0G 0% /dev/shm
/dev/cciss/c0d0p2 5.8G 4.0G 1.6G 73% /home
```
As shown above the /home directory is using the most of it's allocated space (73%).

### <span id="page-28-5"></span>**du Command**

The /home directory is typically for /home/admin but in some cases there is also /home/qns or /home/remote. You can check both

**du**

For example:

```
home# du -hs
[root@lab home]# du -hs
160M .
[root@lab home]# du -hs *
1.3M qns
158M remote<br>36K testus
       testuser
```
The**du**command shows where the space is being used. By default the du command by itself gives a summary of quota usage for the directory specified and all subdirectories below it.

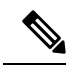

By deleting any directories you remove the ability to roll back if forsome reason an update is not working correctly. Only delete those updates to which you would probably never roll back perhaps those 6 months old and older. **Note**

## <span id="page-29-0"></span>**LDAP Error Codes**

The following table describes LDAP error codes:

#### **Table 1: LDAP Error Codes**

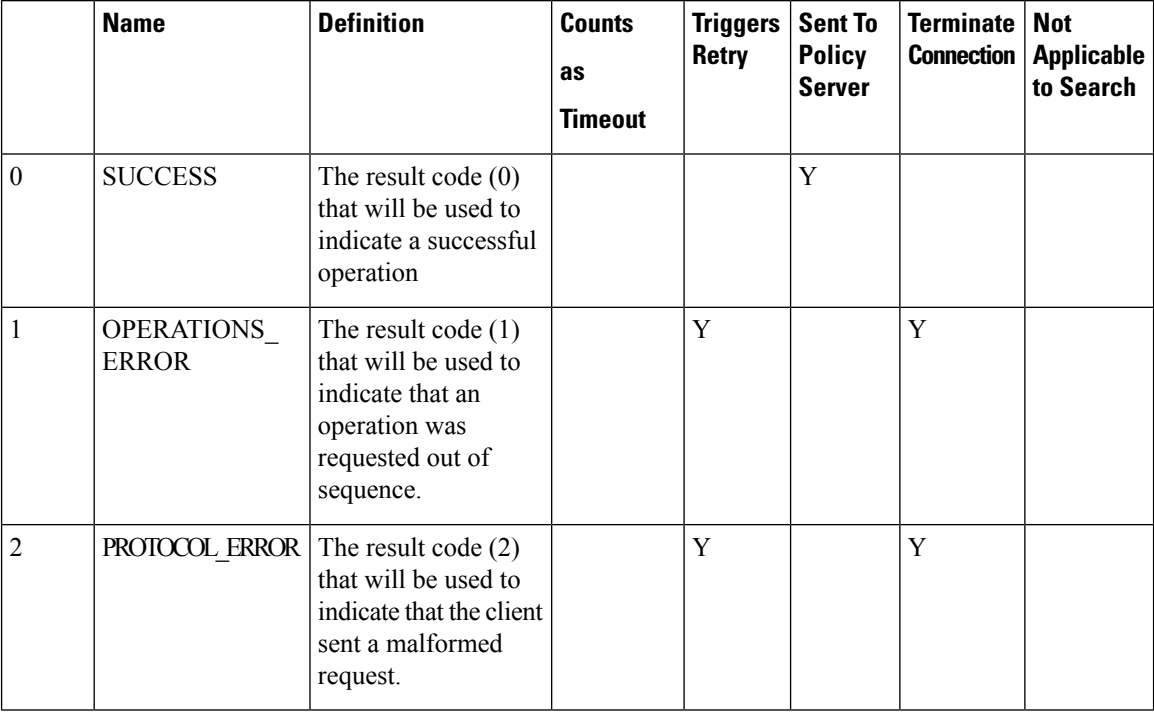

I

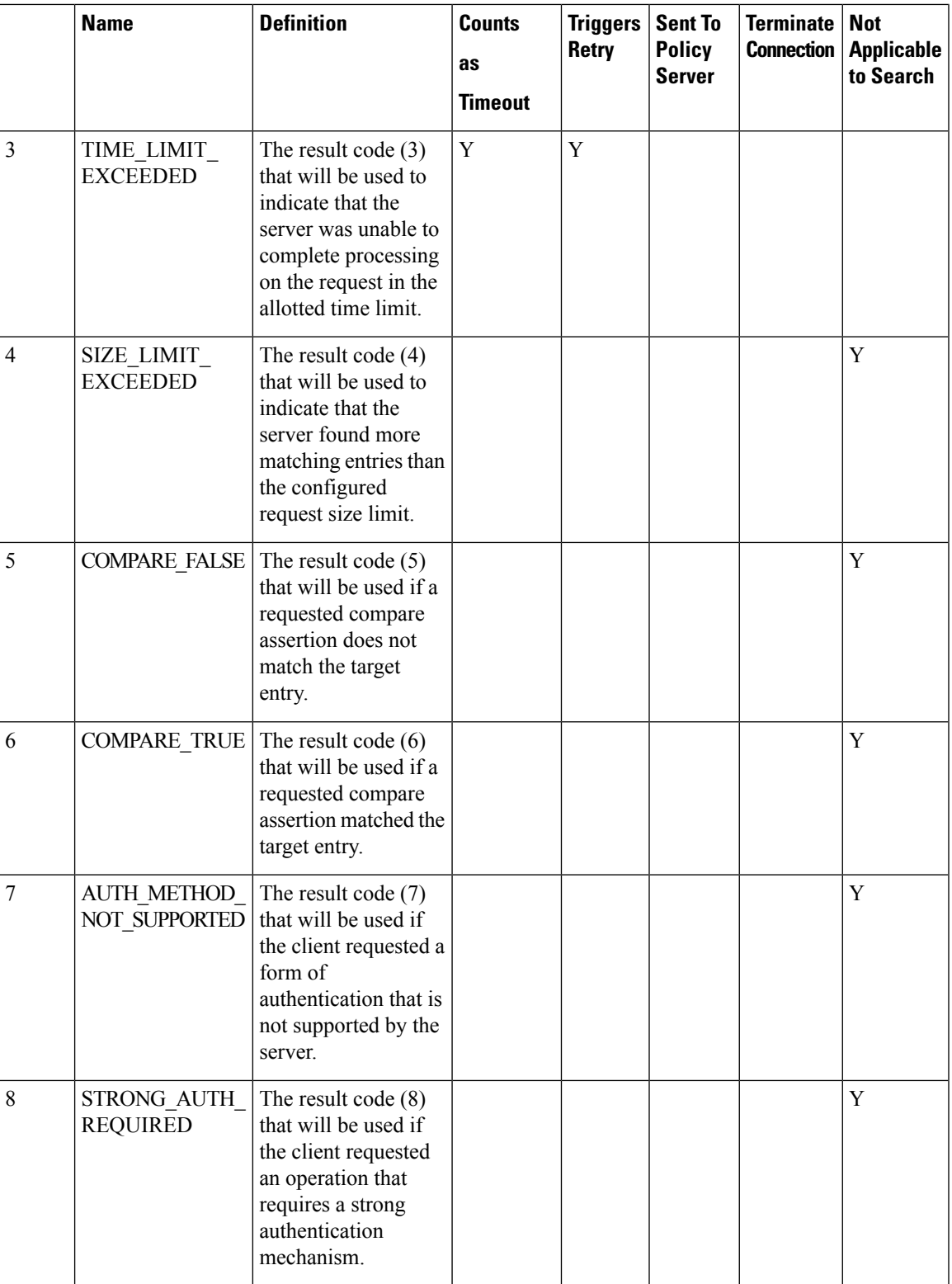

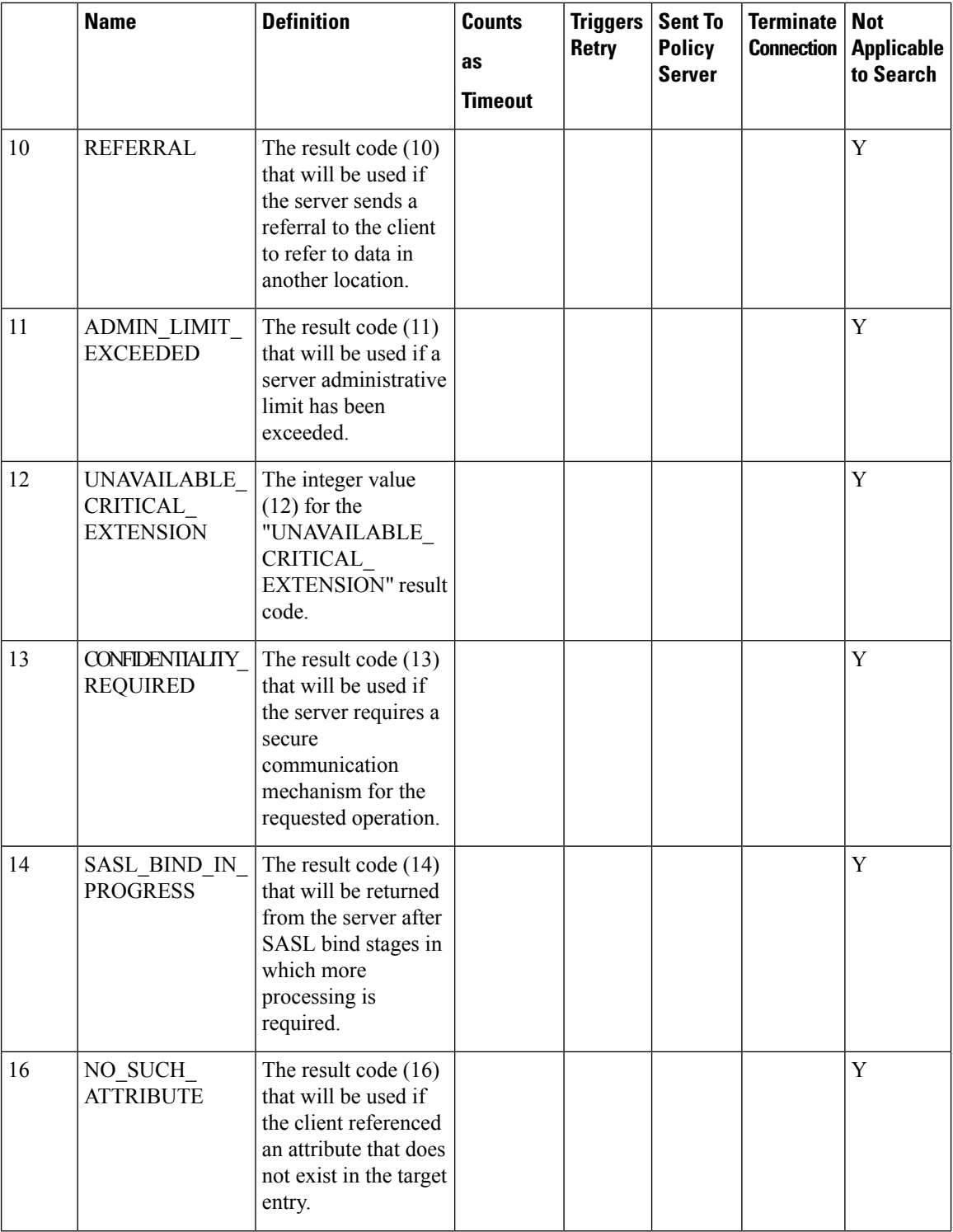

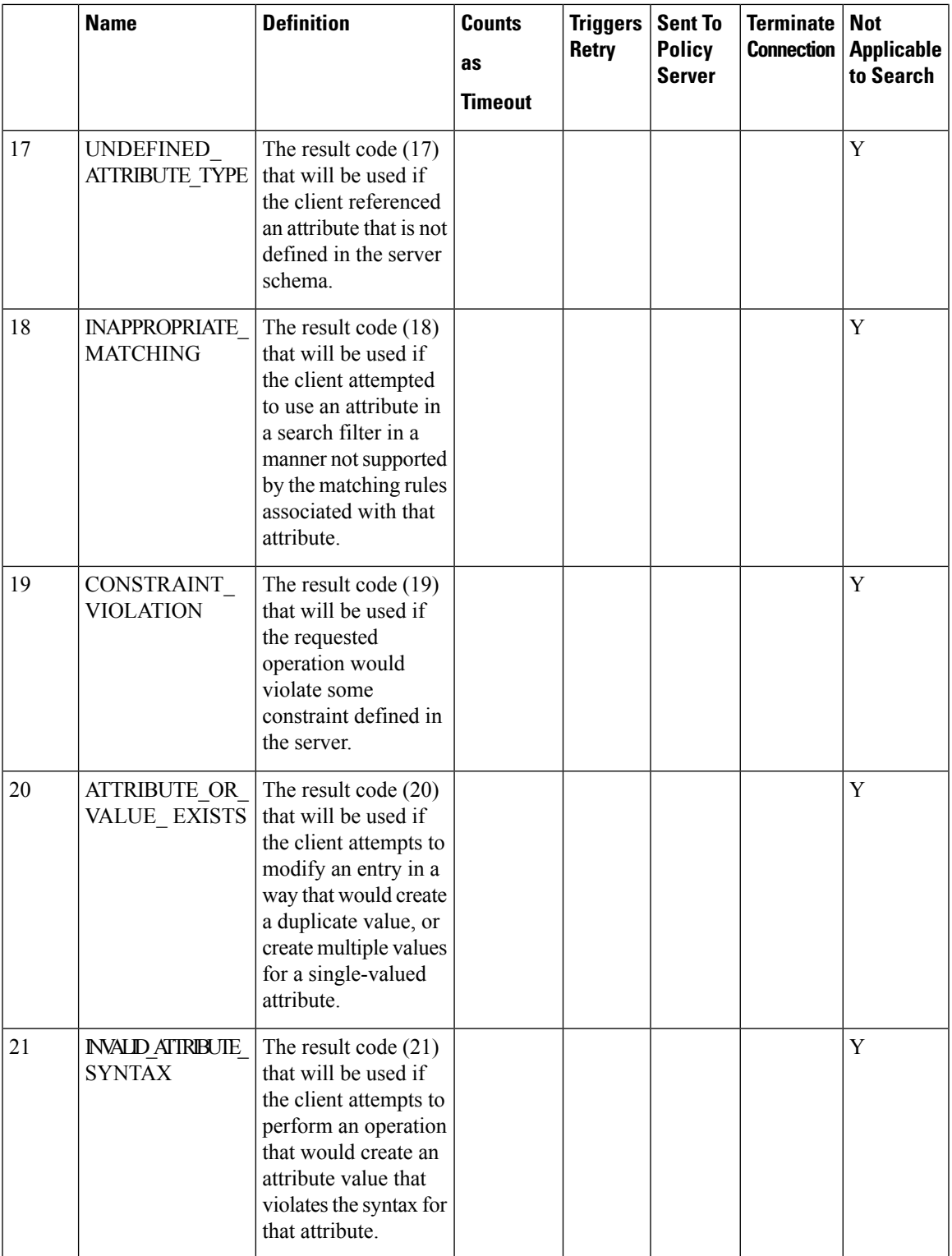

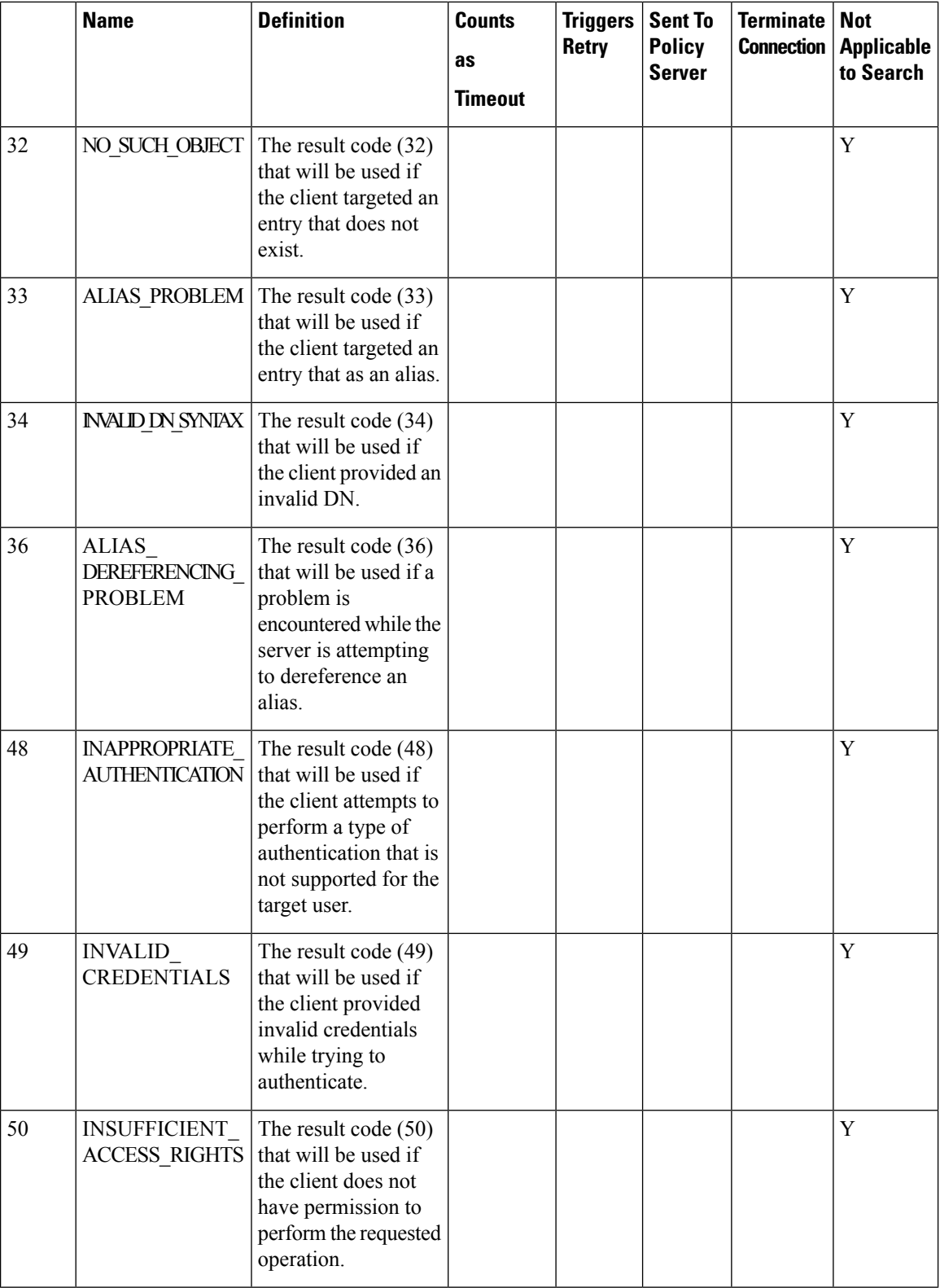

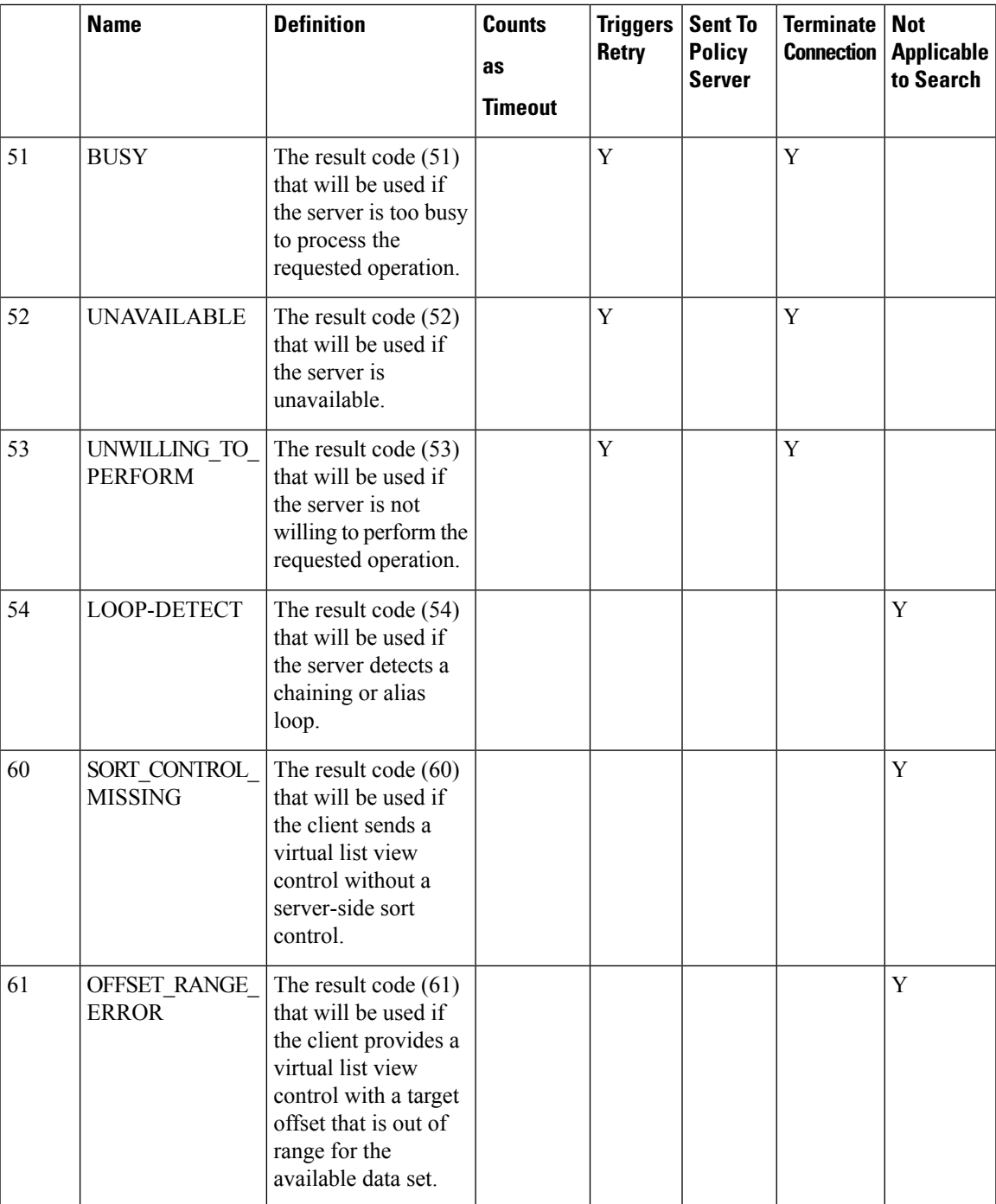

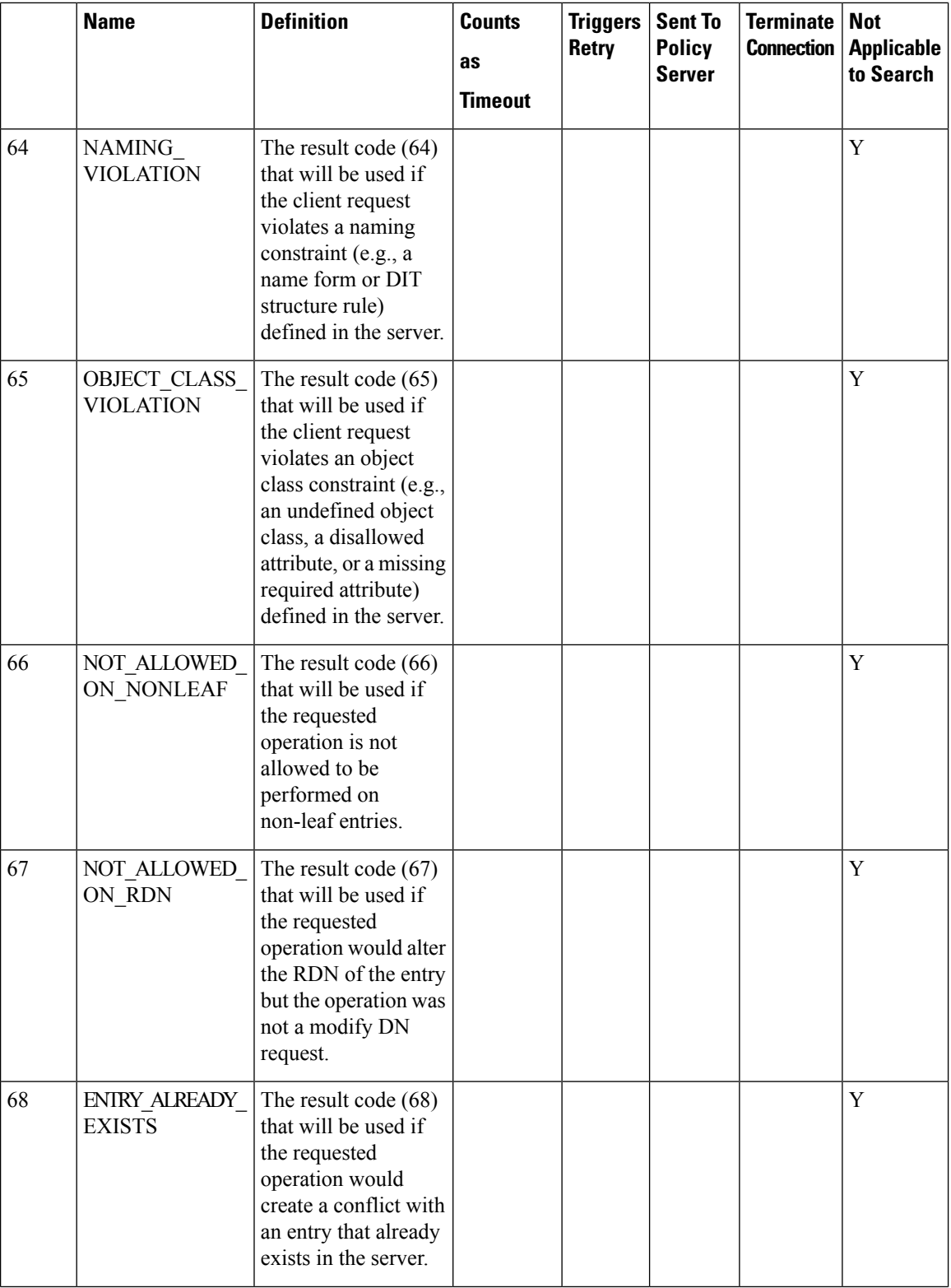
$\overline{\phantom{a}}$ 

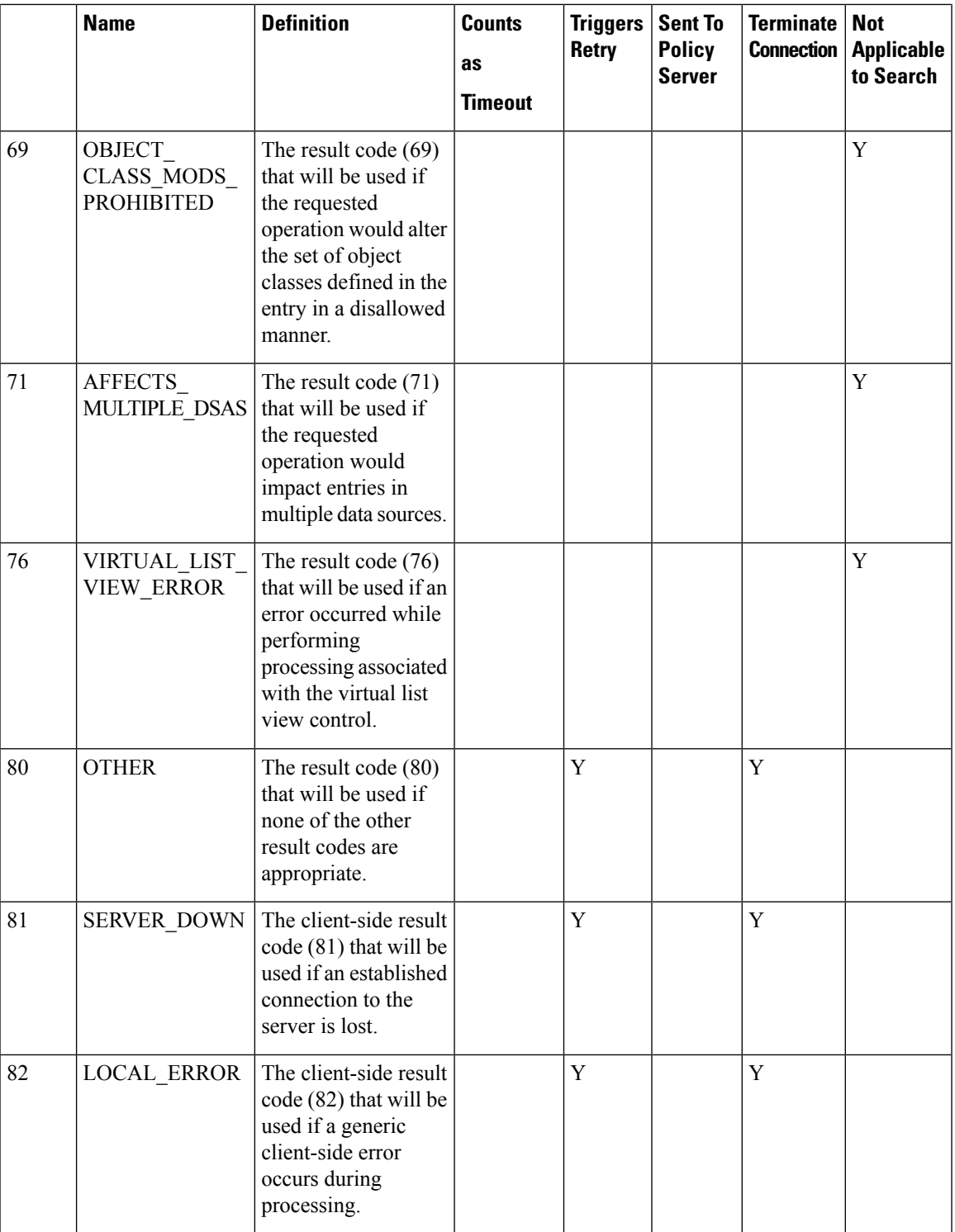

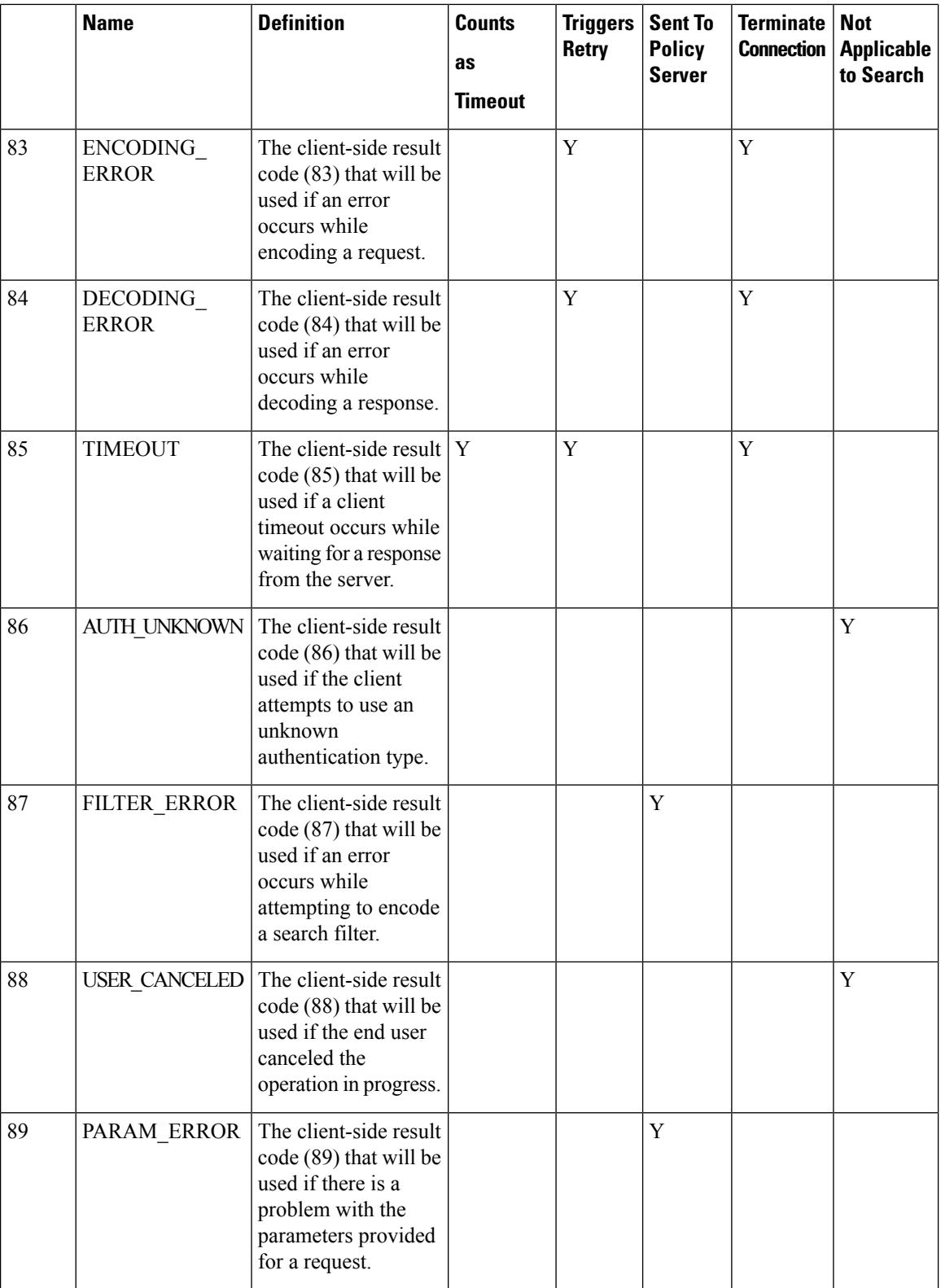

I

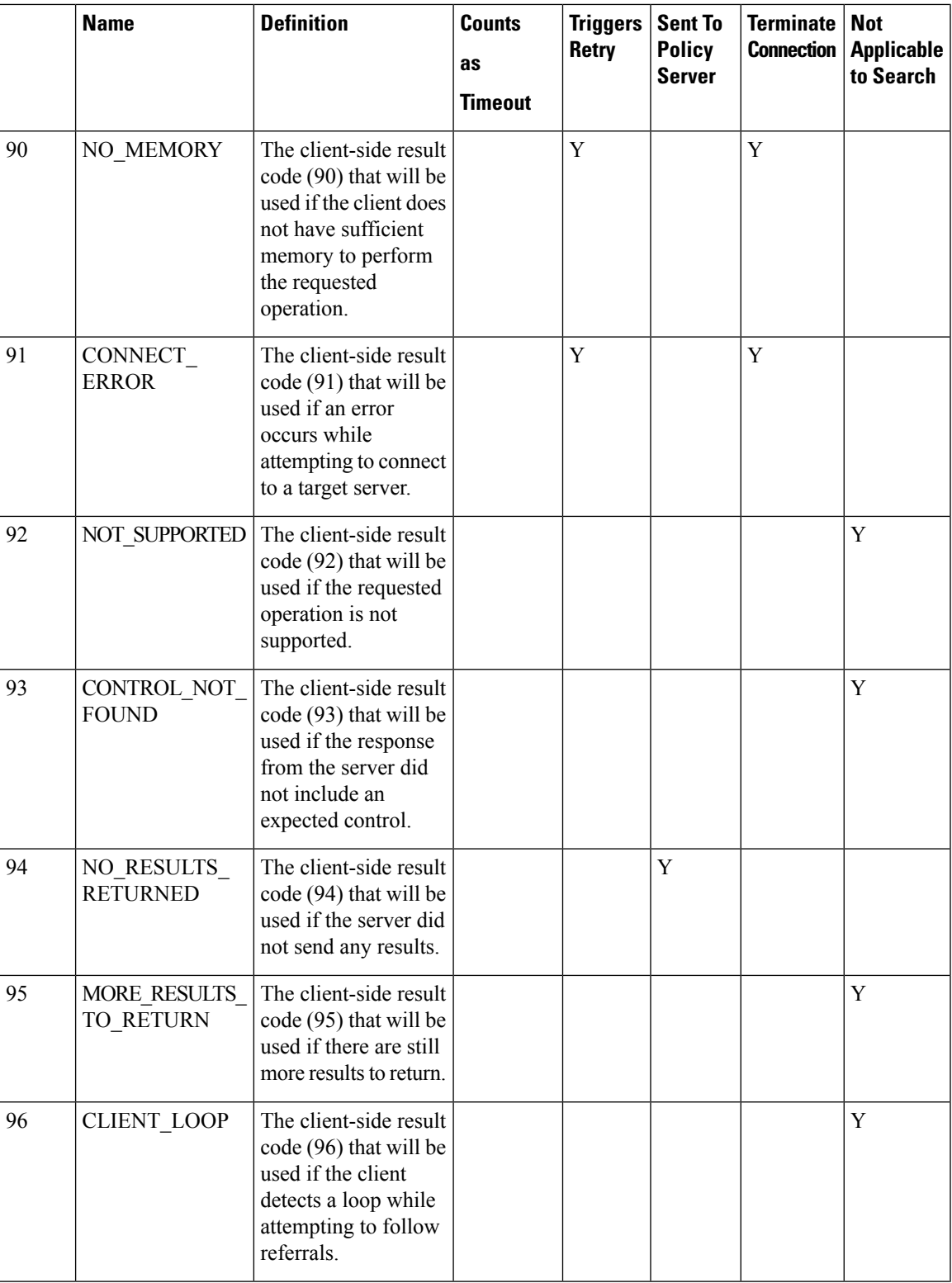

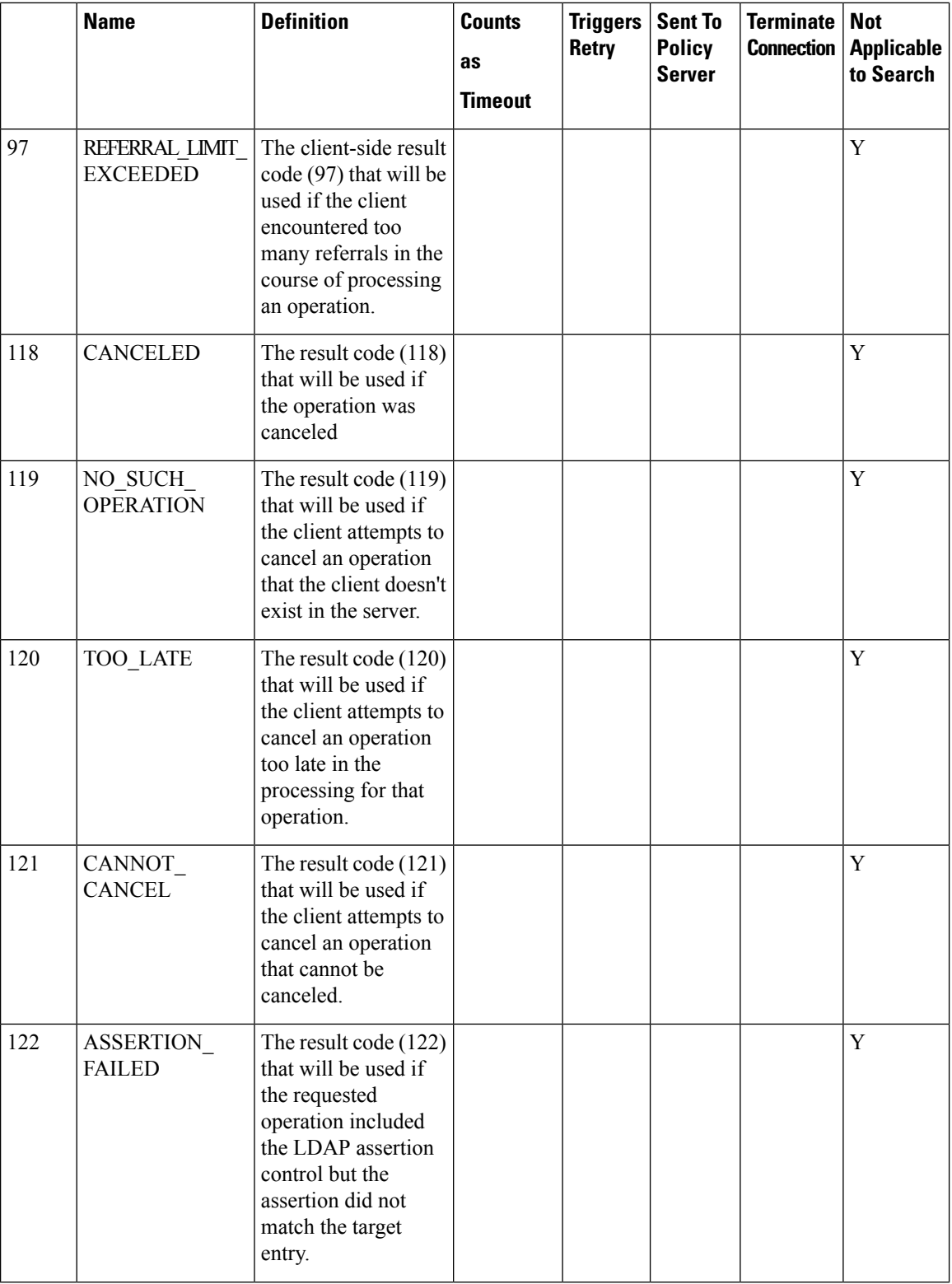

ı

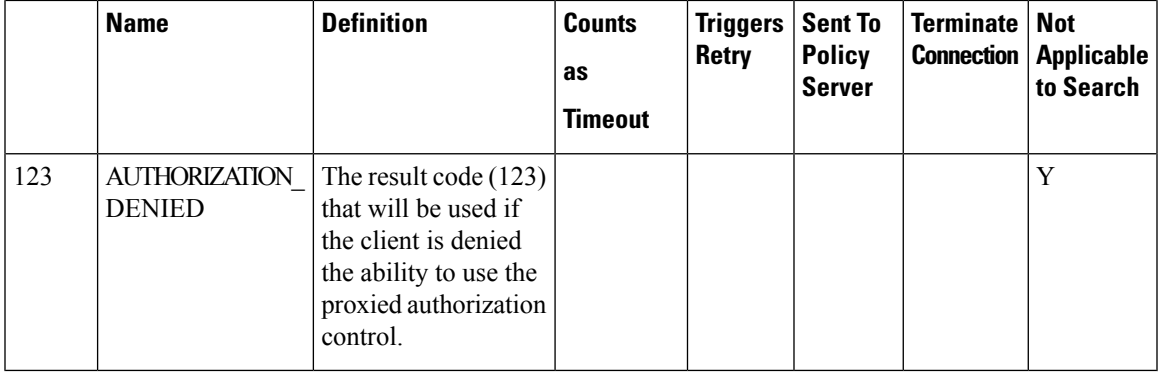

# **Diameter Issues and Errors**

### **Diameter Issues**

The following details need to be captured for diameter issues:

- Details of service associated with subscribers in failure case.
- Pcaps capturing calls having issue.
- If the issue is with no response pcap should be captured both at CPS and the peer.
- Subscriber trace information can be captured using the following process
	- To add the subscriber that needs to be traced

```
/var/qps/bin/control/trace_ids.sh -i <msisdn/imsi> -d sessionmgr01:<port
no>/policy_trace
```
cd /var/qps/bin/control

• Run the following command to obtain subscriber information

/var/qps/bin/control/trace.sh -i <msisdn/imsi> -d sessionmgr01<port no>/policy\_trace

If CPS receives the request message for the same subscriber the trace result will be displayed.

# **Note**

Port no. can be found in "Trace DB Database" configuration in Cluster-1. If Trace Database is not configured then by default "Admin Db Configuration" will pick up the trace database.

# **Diameter Proxy Error in diagnostics.sh Output**

When you execute diagnostics.sh script on perfelient01 VM and it shows the following errors related to diameter proxy

```
diameter_proxy-lb01_A DOWN L4CON
Sessions (current,max,limit): 0,0, Rate (sessions,max,limit): 0,0, Last Status change
(seconds): 2513094
diameter_proxy-lb01_B DOWN L4CON
Sessions (current,max,limit): 0,0, Rate (sessions,max,limit): 0,0, Last Status change
```

```
(seconds): 2513093
diameter_proxy-lb01_C DOWN L4CON
Sessions (current,max,limit): 0,0, Rate (sessions,max,limit): 0,0, Last Status change
(seconds): 2513092
diameter_proxy-BACKEND DOWN
Sessions (current,max,limit): 0,0,2000 Rate (sessions,max,limit): 0,0, Last Status change
(seconds): 2513092
```
The error L4CON message indicates that there is connection problem (e.g. "Connection refused" or "No route to host") at layer 1-4. And the error message diameter proxy-BACKEND DOWN signifies that all the service specified in diameter proxy section in haproxy.cfg file are down.

- **1.** Check whether HAProxy is running on load balancer VM. Specifically for this error message we should check in lb01.
- **2.** Check the HAProxy configuration:

```
vi /etc/haproxy/haproxy.cfg
```
It should show similar entries as shown below. Try to telnet to corresponding load balancer VM with corresponding ports:

```
diameter_proxy-lb01_A DOWN L4CON
Sessions (current,max,limit): 0,0, Rate (sessions,max,limit): 0,0, Last Status change
(seconds): 2513094
diameter_proxy-lb01_B DOWN L4CON
Sessions (current,max,limit): 0,0, Rate (sessions,max,limit): 0,0, Last Status change
(seconds): 2513093
diameter_proxy-lb01_C DOWN L4CON
Sessions (current,max,limit): 0,0, Rate (sessions,max,limit): 0,0, Last Status change
(seconds): 2513092
diameter_proxy-BACKEND DOWN
Sessions (current,max,limit): 0,0,2000 Rate (sessions,max,limit): 0,0, Last Status change
 (seconds): 2513092
```
### **Diameter Peer Connectivity is Down**

If your Diameter Peer connectivity is down check the following:

- **1.** Check the TCP connection on the diameter port  $(i.e.,)$  "netstat -pant | grep 3868". It should be in established state.
- **2.** If the TCP connection is not getting established disable the firewall service iptables stop and check the port status /opt/broadhop/installer/support/add\_open\_port.sh pcrf 3868.
- **3.** Open the Internet browser and go to your repository and check the published policies in runtime environment. You should notice the following configuration. If the following configuration is not there, then most probably it is a bad publish.

```
DiameterConfiguration- 4davIF2KEeOXe-MDH-2FEQ.xmi
```
DiameterStack-default-\_A5cgQF2LEeOXe-MDH-2FEQ.xmi

**4.** If the problem is not in CPS and something is mis-configured in PCEF then you may notice the following messages in CPS

```
tail -f /var/log/broadhop/service-qns-1.log
Sending Alert Notification for host pcef realm lab.realm is down
Sending Alert Notification for host pcef realm lab.realm is back up
```
Sending Alert Notification for host pcef realm lab.realm is down Sending Alert Notification for host pcef realm lab.realm is back up

### **No Response to Diameter Request**

#### **Using TCPDUMP**

• Collect tcpdump packet capture from the primary policy director (IOmanager).

tcpdump –i any –port 3868 –s0 –w filename test.pcap

In the collected trace file,

- Verify that the response message is sent back to PCEF.
- Use Session-Id as filter if the Session-Id of the user's session is available.
- If Session-Id for the user is not available use MSISDN as filter to retrieve the Session-Id. Then apply Session-Id filter to view all the messages for the session.
- Match the request to response for Credit Control Request CC-Request-Type attribute (Initial/Update/Terminate).

#### **CPS Logs**

- Verify the consolidated-qns.log on PCRFCLIENT01 for any exceptions with policy executions for example Null Pointer Exception.
- Filter using Session-Id

#### **TCPDUMP – User Id Filter**

#### **Figure 3: TCPDUMP – User Id Filter**

|                                                                                                    |                                                                                                    | 16) Ondemand 73 21072011 test8 withKasa 8th filtered.cap [Wireshark 1.6.1 (SVN Rev 38096 from /trunk-1.6)]                                                                                                    |                           |                                                                                                    |                                                                                                    |  |                             |                                    |  |
|----------------------------------------------------------------------------------------------------|----------------------------------------------------------------------------------------------------|----------------------------------------------------------------------------------------------------|---------------------------|----------------------------------------------------------------------------------------------------|----------------------------------------------------------------------------------------------------|--|-----------------------------|------------------------------------|--|
|                                                                                                    |                                                                                                    | File Edit View Go Capture Analyze Statistics Telephony Tools Internals Help                                                                                                    |                           |                                                                                                    |                                                                                                    |  |                             |                                    |  |
|                                                                                                    |                                                                                                    | <b>BRX2BICO+</b>                                                                                                    | EE                        |                                                                                                    | QQQE MER % H                                                                                                    |  |                             |                                    |  |
| Filter:                                                                                                    |                                                                                                    | diameter.Session-Id == "DPLALLOT.COM:702461250:487896697"                                                                                                    | ۰                         | Expression Clear Apply                                                                                                    |                                                                                                    |  |                             |                                    |  |
| No.<br>Time<br>1 0.000000<br>2 0.079641                                                                               | Source<br>10.10.4.87<br>10.10.4.96                                                                                             | Destination<br>10.10.4.96<br>10.10.4.87                                                                                                    | DIAMETE                   | Protocol Length Info                                                                                                    | DIAMETE 1088 cmd=Credit-ControlRequest(272) flaqs=RP-- appl=3GPP Gx(16777238) h2h=a46c5e37 e2e=bdca2<br>464 cmd=Credit-Controlanswer(272) flags=-P-- appl=3GPP Gx(16777238) h2h=a46c5e36 e2e=bdca26 |  |                             |                                    |  |
|                                                                                                    | 3 98.797399 10.10.4.87<br>4 98.863571 10.10.4.96                                                                               | 10.10.4.96<br>10.10.4.87                                                                                                    | DIAMETE                   |                                                                                                    | DIAMETE 300 [TCP ACKed lost segment] [TCP Previous segment lost] cmd=Credit-ControlRequest(272) fla<br>292 cmd=Credit-ControlAnswer(272) flags=-P-- appl=3GPP Gx(16777238) h2h=a46c6c2b e2e=bdca34  |  |                             |                                    |  |
|                                                                                                    | 5 100, 993606 10, 10, 4, 87                                                                                                    | 10.10.4.96                                                                                                    | DIAMETE                   | 300 i                                                                                                    | TCP ACKed lost seament] [TCP Previous seament lost] cmd=Credit-ControlRequest(272) fl.                                                                                                    |  |                             |                                    |  |
|                                                                                                    | 6 101.068191 10.10.4.96<br>7 188 797889 10 10 4 87                                                                             | 10.10.4.87<br>10.10.4.96                                                                                                    | DIAMETE<br><b>DIAMETE</b> |                                                                                                    | 292 cmd=Credit-ControlAnswer(272) flags=-P-- appl=3GPP Gx(16777238) h2h=a46c6c71 e2e=bdca3!<br>TCP ACKed lost seament] [TCP Previous seament lost]                                                  |  |                             | cmd=Credit-ControlRequest(272) fla |  |
|                                                                                                    | 8 188.820267 10.10.4.96                                                                                                    | 10.10.4.87                                                                                                    | DIAMETE                   |                                                                                                    | 292 cmd=Credit-ControlAnswer(272) flags=-P-- appl=3GPP Gx(16777238) h2h=a46c7ace e2e=bdca4:                                                                                                    |  |                             |                                    |  |
|                                                                                                    | 9 286.706718 10.10.4.87                                                                                                    | 10.10.4.96                                                                                                    | DT ANE TE                 |                                                                                                    |                                                                                                    |  | [TCP Previous segment lost] |                                    |  |
|                                                                                                    | 10 286 780561 10 10 4 06                                                                                                    | 10 10 4 87                                                                                                    | <b>NTAMETE</b>            |                                                                                                    | 202 rmd-readit_controlAncwer(272) flanc-_D__ annl-2000 cv(16277228) h2h-a46c8052 e2e-hdca51                                                                                                    |  |                             |                                    |  |
| E AVP Flags: 0x40<br>AVP Length: 40                                                                                   | $\boxminus$ AVP: Subscription-Id(443) l=40 f=-M-<br>AVP Code: 443 Subscription-Id<br>$\#$ AVP: Subscription-Id(443) l=28 f=-M- | $\textcircled{}}$ Subscription-Id: 000001bc40000014323535363534393430353733000001c2<br>H AVP: Subscription-Id-Data(444) l=20 f=-M- val=255654940573<br>E AVP: Subscription-Id-Type(450) l=12 f=-M- val=END_USER_E164 (0)                                                                                                    |                           |                                                                                                    |                                                                                                    |  |                             |                                    |  |
| 0000<br>00<br>0010                                                                                                    |                                                                                                    | 00 00 01 00 06 e4 1f 13 6b 77 38 00 00 08 00<br>45 00 04 30 13 5f 40 00 40 06 06 9f 0a 0a 04 57                                                                                                    |                           | . kw8.<br>$E0$ @. @W                                                                                                    |                                                                                                    |  |                             |                                    |  |
| 0020<br>0030<br>0040<br>0050<br>0060 44 50 49 2e 41 4c 4c 4f<br>0070<br>0080<br>0090<br>00a0<br>00d0<br>00e0<br>loofo | 49 19 86 5a 01 00 01 54<br>a4 6c 5e 35 bd ca 26 dd<br>32 34 36 31 32 35 30 3b                                                  | 0a 0a 04 60 62 90 0f 1c 1a cc be 09 ed 75 74 d4<br>80 18 03 ea f5 1d 00 00 01 01 08 0a 09 b6 d2 11<br>c0 00 01 10 01 00 00 16<br>00 00 01 07 40 00 00 29<br>54 2e 43 4f 4d 3b 37 30<br>34 38 37 38 39 36 36 39<br>35 00 00 00 00 00 01 1b 40 00 00 12 74 69 67 6f<br>2e 63 6f 2e 74 7a 00 00 00 00 01 08 40 00 00 15<br>61 6c 6c 6f 74 2d 73 6d 70 31 2d 74 7a 00 00 00<br>00b0 00 00 01 28 40 00 00 12 74 69 67 6f 2e 63 6f 2e<br>00c0 74 7a 00 00 00 00 01 02 40 00 00 0c 01 00 00 16<br>00 00 01 9f 40 00 00 0c 00 e9 75 82 00 00 01 a0<br>40 00 00 0c 00 00 00 01 00 00 01 bb 40 00 00 28<br>00 00 01 bc 40 00 00 14 32 35 35 37 31 38 39 30<br>0100 34 37 36 36 00 00 01 c2 40 00 00 0c 00 00 00 00 |                           | b ut.<br>.<br>IZT<br>$.1458.$ $.8.$<br>DPI.ALLO T.COM; 70<br>2461250; 48789669<br>$5$ $0$ tigo<br>.00.120<br>$allot-sm$ $pl-tz$<br>$$ ( $\&$ tigo.co.<br>$z_1, \ldots, z_n, \ldots, z_n$<br>@ u<br>G. G. . (<br>$\ldots$ 25571890<br>$4766$ $\odot$ |                                                                                                    |  |                             |                                    |  |
| 0130                                                                                                    |                                                                                                    | 0110 00 00 01 bb 40 00 00 1c 00 00 01 bc 40 00 00 08<br>0120 00 00 01 c2 40 00 00 0c 00 00 00 01 00 00 00 08<br>40 00 00 0c 0a 6f 36 73 00 00 00 1e 40 00 00 0f<br>0140 74 69 67 6f 77 65 62 00 00 00 04 03 c0 00 00 10<br>0150 00.00.28 af 00.00.00.00.00.00.04 08 c0.00.00.10                                                                                                    |                           | . @. @.<br>. 6.<br>@065@<br>tigoweb.                                                                                                    |                                                                                                    |  |                             |                                    |  |

• Filter using Subscription-Id-Data (MSISDN) to retrieve the CCR initial request.

# **Diagnose Diameter No Response for Peer Message**

The port numbers provided in thissection are an example and can differ based on the network deployment. For more information on port numbers contact your Cisco Technical Representative. **Note**

#### **Traffic Failover or Similar**

In a Geo-Redundant deployment when there are issuesin message processing on primary-site A policy director (LB) VMs then there is an increase in diameter traffic sent to secondary-site. This is an indication that there is a failure in responding to messages sent on primary-site A due to message response timeouts. For example, the following zabbix graphs shows diameter traffic failing over to secondary from 30th Mar 2300 onwards.

Ш

#### **Figure 4: Zabbix Graph**

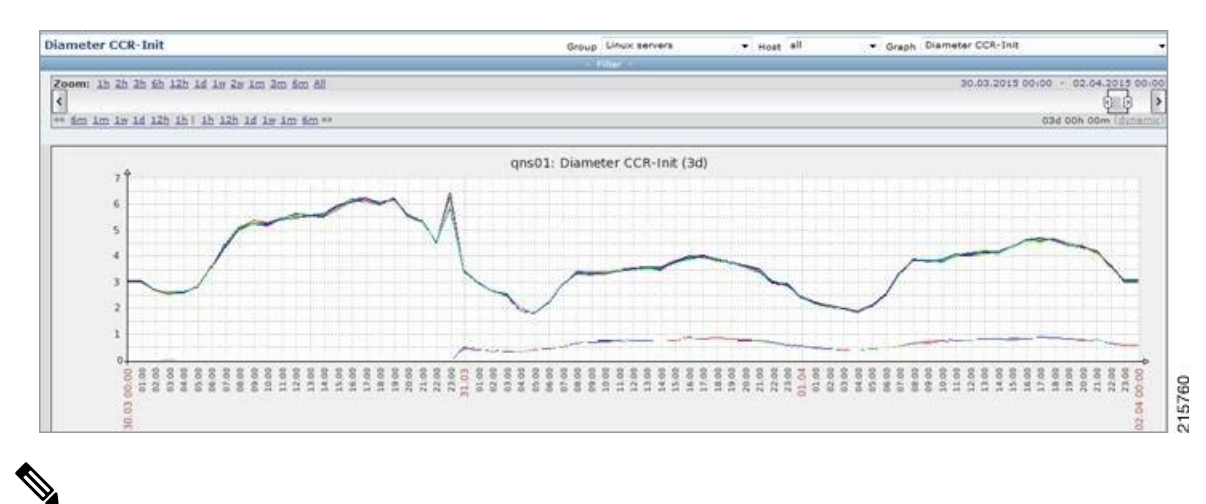

Here Zabbix graph is an example and similar graph in Grafana (6.x.x) or client traffic graphs reports CPS dropping response. **Note**

#### **Policy Director (LB)<->Policy Server (QNS) Messaging**

The following diagram describes processing of diameter messages sent from PCEF on EBW secondary policy director (lb).

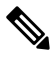

The port numbers provided in thissection are an example and can differ based on the network deployment. For more information on port numbers contact your Cisco Technical Representative. **Note**

**Figure 5: Messaging between Policy Director (LB) and Policy Server (QNS)**

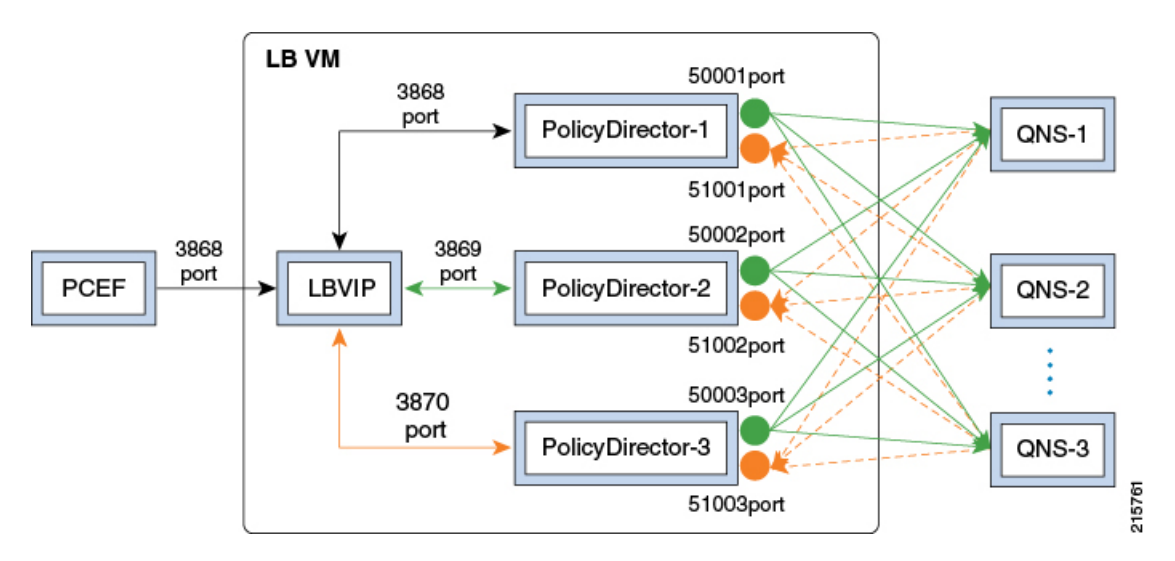

As per the PCRF deployment PCEF sends diameter traffic on the 3868 port of the LBVIP running on the active policy director (LB) VM. These messages are distributed in a round-robin scheduling between three Policy Director (PD) instances based on the haproxy configuration. All the PDs are connected to all the policy server (QNS) VMs instances using the ZMQ queues. Each PD uses a PUSH queue to send data to policy server (QNS) VM and PULL Queue to process a response from policy server (QNS) VM. The following table describes the various PUSH and PULL queue ports mapping

#### **Table 2: Policy Director Ports Mapping**

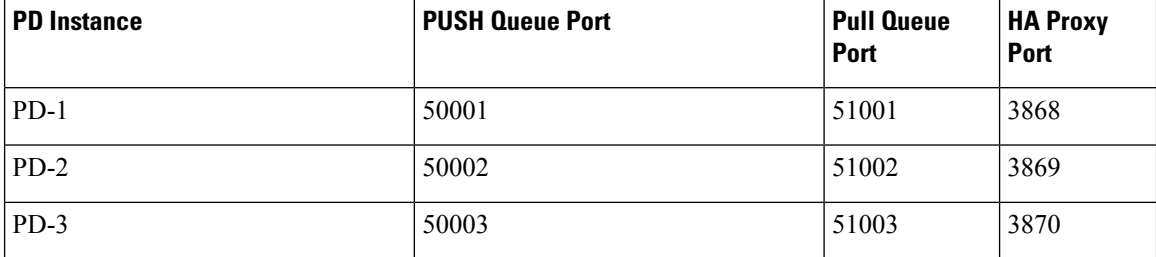

Port Details

#### **1.** HaProxy ports

monit status qnsXX

#### PD-1 port

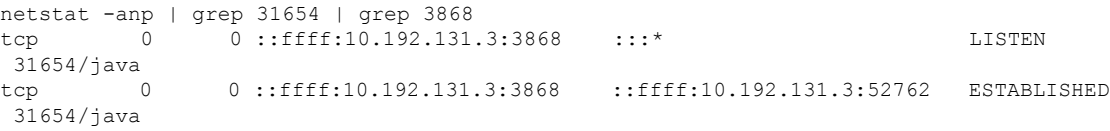

#### PD-2 port

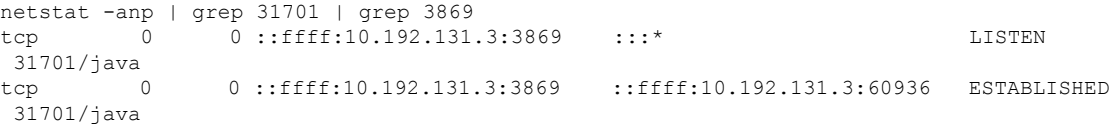

#### PD-3 port

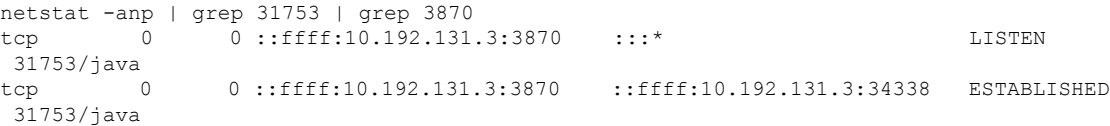

#### **2.** ZMQ PUSH queue ports for PD-1

```
netstat -anp | grep 31654 | grep 50001
tcp 0 0 ::ffff:10.192.131.3:50001 :::* LISTEN
31654/java
tcp 0 0 ::ffff:10.192.131.3:50001 ::ffff:10.192.131.17:53572 ESTABLISHED
31654/java
tcp 0 0 ::ffff:10.192.131.3:50001 ::ffff:10.192.131.15:60186 ESTABLISHED
31654/java
tcp 0 0 ::ffff:10.192.131.3:50001 ::ffff:10.192.131.23:52481 ESTABLISHED
31654/java
...
...
```
All 10 policy server (QNS) VMs are connected on the ZMQ PUSH queue.

**3.** ZMQ PULL Queue ports for PD-2

Ш

```
netstat -anp | grep 31654 | grep 50001
tcp 0 0 ::ffff:10.192.131.3:50001 :::* LISTEN
31654/java
tcp 0 0 ::ffff:10.192.131.3:50001 ::ffff:10.192.131.17:53572 ESTABLISHED
31654/java
tcp 0 0 ::ffff:10.192.131.3:50001 ::ffff:10.192.131.15:60186 ESTABLISHED
31654/java
tcp 0 0 ::ffff:10.192.131.3:50001 ::ffff:10.192.131.23:52481 ESTABLISHED
31654/java
...
...
```
All 10 policy server (QNS) VMs are connected on the ZMQ PULL queue.

Similarly PD-2 and PD-3 will be connected to all the policy server (QNS) VMs on their respective PUSH and PULL queues port for internal IPC messaging.

#### **Successful Message Handling**

The following snapshot shows filtered packets for a successful CCR/CCA message handling done for PD-3. Packet capture was taken using tcpdump on all Ethernet interfaces of active policy director (LB).

#### **Figure 6: Filtered Packet**

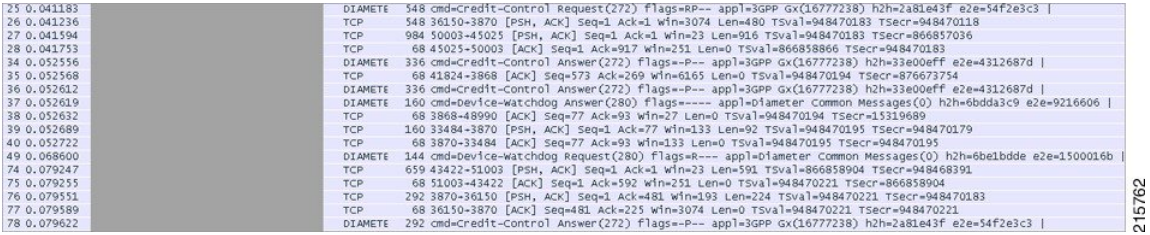

#### Packet Details

**1.** Packet#25 CCR message from PCEF to lbvip

#### **Figure 7: PCEF to lbvip CCR Message**

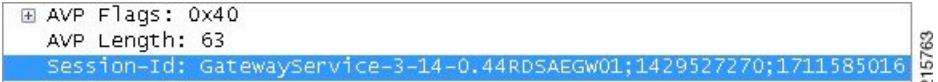

**2.** Packet#26 CCR message sent to HaProxy port 3870 of PD-3

#### **Figure 8: CCR Message to HaProxy**

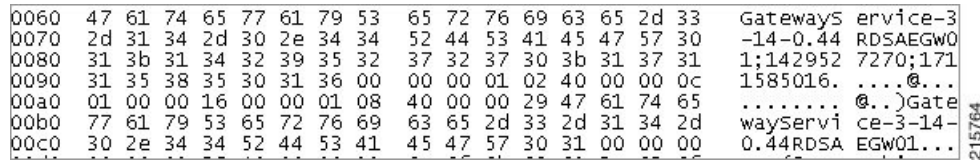

**3.** Packet#27 PD-3 sends message to policy server (QNS) VM by adding message to PUSH Queue port 50003

215768

#### **Figure 9: PD-3 Message**

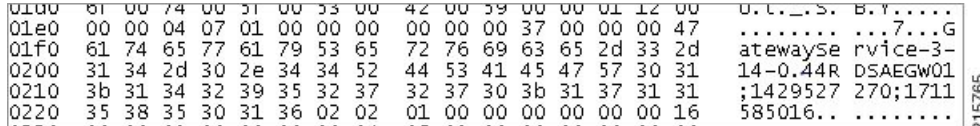

**4.** Packet#74 policy server (QNS) VM sends response back to PD-3 on PULL Queue port 51003

**Figure 10: Policy Server (QNS) VM Response**

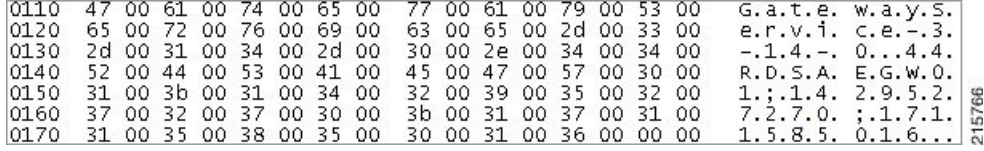

**5.** Packet#76 PD-3 sends CCA message to HaProxy port 3870

#### **Figure 11: PD-3 Message**

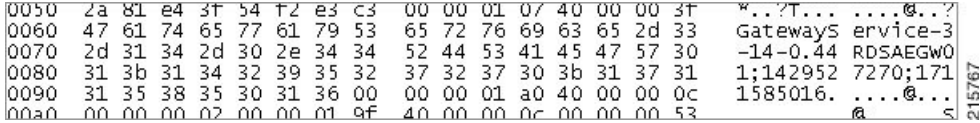

**6.** Packet#78 CCA sent to PCEF

#### **Figure 12: CCA Message**

```
E AVP FTags: 0X40
  AVP Length: 63
  Session-Id: GatewayService-3-14-0.44RDSAEGW01;1429527270;1711585016
```
All the above packets are co-related based on the "Diameter Session-Id" found in the Wireshark hex/bytes "ascii character" details as shown above.

Wireshark Filters for capturing messages between PCEF, lbvip, Policy Director and Policy Server (QNS) when tcpdump taken on all Ethernet interfaces of active policy director (LB):

- Filter PD-1 ---> "tcp.srcport == 3868 || tcp.dstport == 3868 || tcp.srcport == 50001 || tcp.dstport == 50001 || tcp.dstport == 3868 || tcp.srcport == 3868 || tcp.srcport == 51001 || tcp.dstport == 51001"
- Filter PB-2 ---> "tcp.srcport == 3869 || tcp.dstport == 3869 || tcp.srcport == 50002 || tcp.dstport == 50002 || tcp.dstport == 3868 || tcp.srcport == 3868 || tcp.srcport == 51002 || tcp.dstport == 51002"
- Filter PD-3 ---> "tcp.srcport == 3870 || tcp.dstport == 3870 || tcp.srcport == 50003 || tcp.dstport == 50003 || tcp.dstport == 3868 || tcp.srcport == 3868 || tcp.srcport == 51003 || tcp.dstport == 51003"

#### **Message Drops at Diameter Interface**

Based on the zabbix graphs (an example) if there are messages failing over to secondary then tcpdump taken on primary site active policy director (LB) VM should show the diameter messages for which no response was sent to PCEF. On a sample tcpdump we can apply following filter to check the number of messages dropped and find the list of corresponding peers

Filter in Wireshark - "(!diameter.answer\_in )  $\&&$  !(diameter.answer\_to )  $&&$  diameter"

#### **Figure 13: Message Drops**

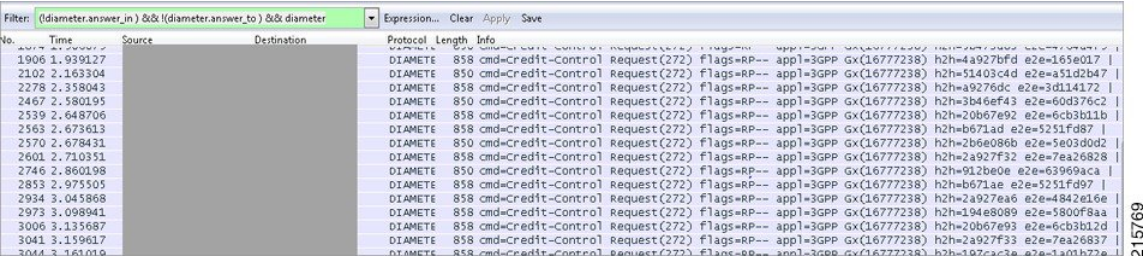

Now filtered packets can be checked to find the number of packets dropped for each peer connections. All the packets dropped should be for a given list of Peers which are currently not being processed at primary-site.

#### **Message Dropped between Policy Director (LB)<->Policy Server (QNS)**

The next step is to identify the PolicyDirector instance where these messages are being dropped.

- **1.** top command output on active policy director (lb) should show that the PD instance not using any CPU as there are no messages being processed on the process-id, note the PD-instance.
- **2.** Start a tcpdump on all Ethernet interfaces of the policy director VM which should contain all packets sent between lbvip, policy director instance and policy server (QNS) VMs. This tcpdump will also contain the requests which do not have any response from PCRF, so apply the filter "(!diameter.answer in)  $&&$  ! (diameter.answer to)  $&\&\&$  diameter" in wireshark and note a single request which was not processed.
- **3.** This packet should be then forwarded to PD-instance HaProxy port.

**Figure 14: Forwarded Packets**

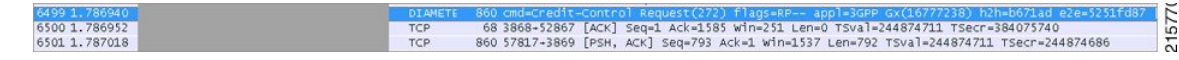

Packet 6499 CCR-I request from PCEF was not answered and the message is forwarded to HaProxy port 3869 which is PD-2 instance in packet 6501 but no subsequent forwarding to policy server (QNS) VMs occurred. Hence PD-2 was not processing and forwarding any requests from PCEF to policy server (QNS) VMs. Similarly, this can be verified for other filtered packets as identified in Step 2 above.

In such cases, your Cisco Technical Representative can be contacted to further diagnose the issue and find the cause for message drops at PD level. Similarly, above analysis can be applied to identify messages dropped at policy server (QNS) level if packets are forwarded from PD to policy server (QNS) on PUSH queue but no response from policy server (QNS) VM on PULL queue found.

#### **Recovering Hung Peers**

Based on the above diagnosis from tcpdump and top command messages were dropped at the PD-2 instance. This caused all traffic for peers connected to this PD-2 instance to failover to secondary-site LoadBalancers as shown in Zabbix graphs. In order to recover from this situation the LoadBalancer processes should be restarted as follows:

**1.** Login to the active policy director (lb) of primary-site and execute the following:

```
monit status qnsXX
service heartbeat status
service monit status
```
**2.** Stop the services.

```
service heartbeat stop
service monit stop
monit stop qnsXX
```
**3.** Start the policy server (QNS) service and check its status.

```
monit start qnsXX
monit status qnsXX
```
**4.** Start the monit and heartbeat service.

```
service monit start
service heartbeat start
```
- **5.** Repeat Step 1 to Step 4 on newly active policy director (lb).
- **6.** Verify from Zabbix graphs or similar graphs that traffic has stopped failing over to secondary-site.
- **7.** Take a tcpdump on all Ethernet interfaces of active policy director (lb) and verify that all the three Policy Directors are sending/receiving messages from policy server (QNS) instances as explained in Successful Message Handling.

# **Diameter Result Codes and Scenarios**

The following table describes some common diameter result codes and scenarios:

#### **Table 3: Common Diameter Result Codes and Scenarios**

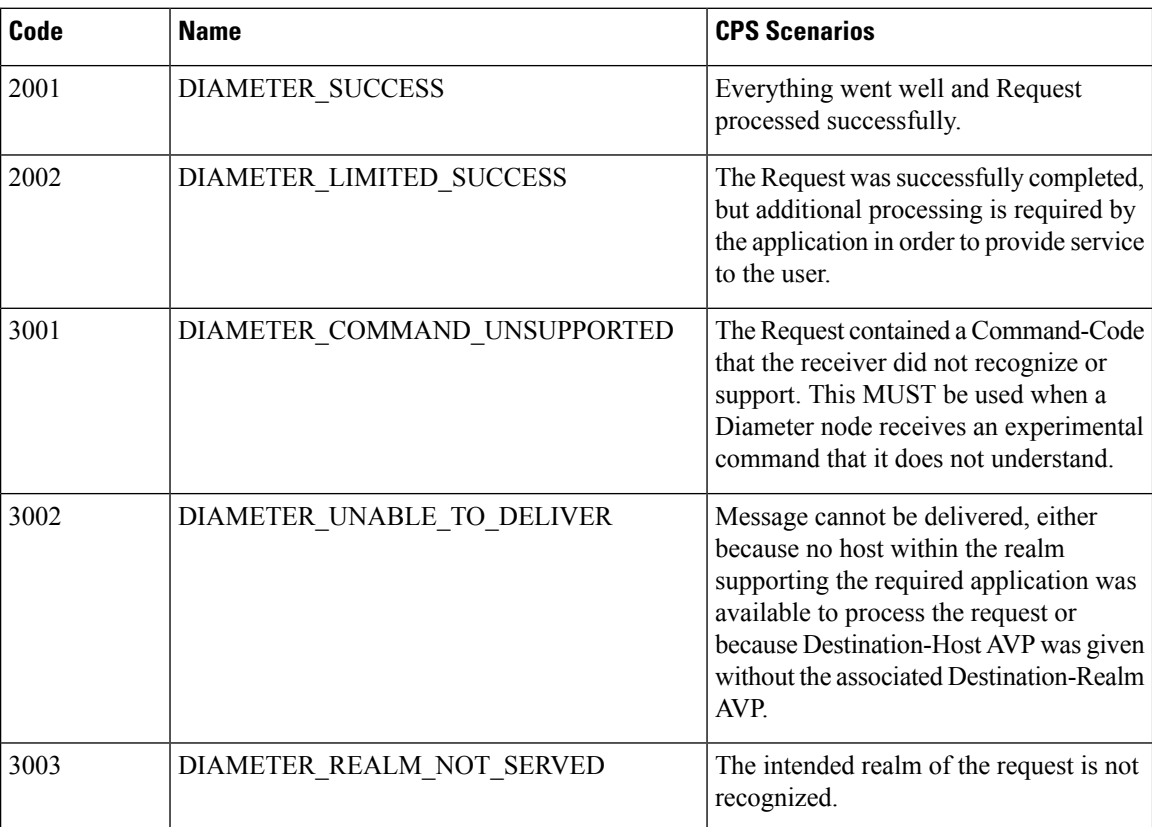

I

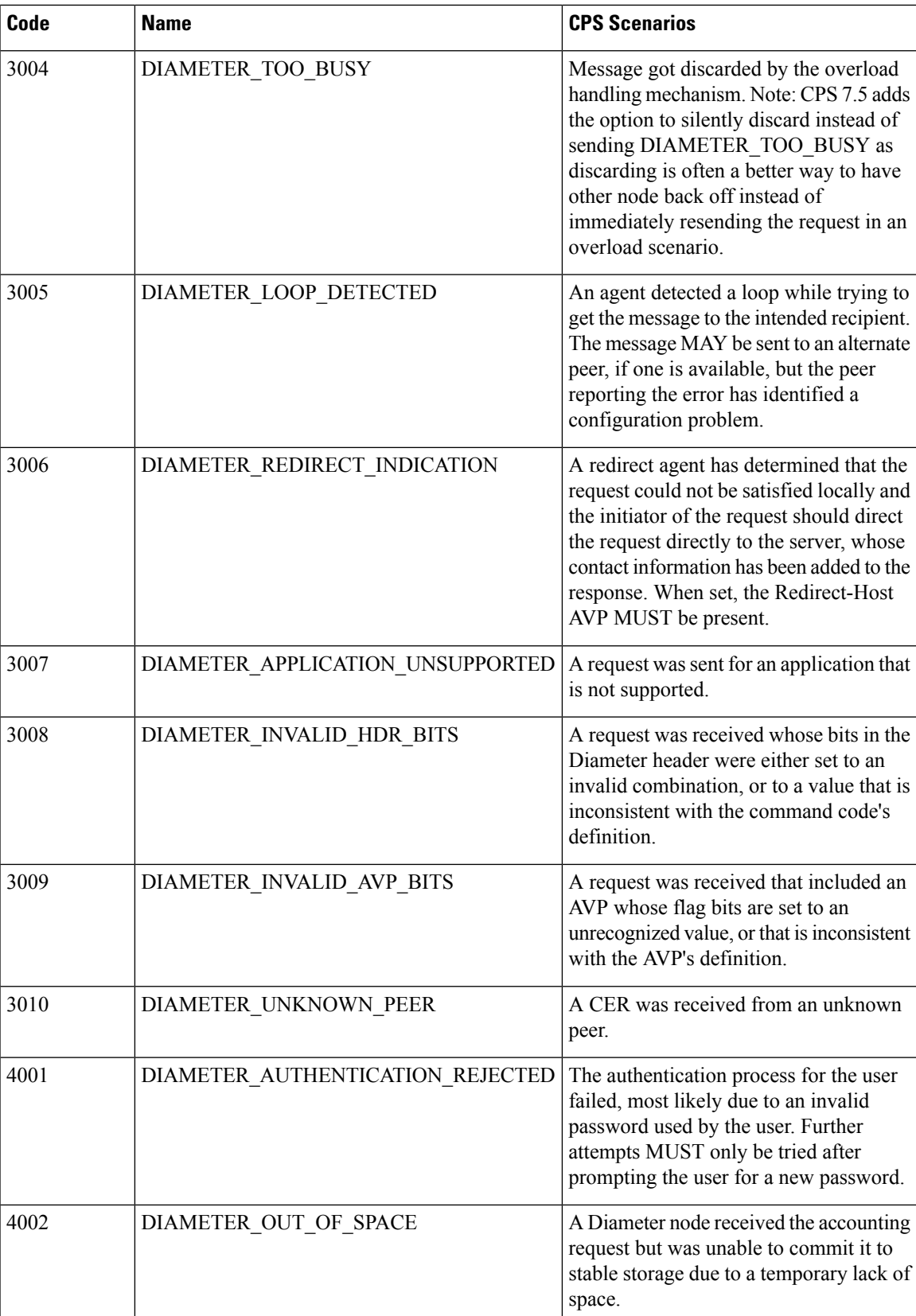

L

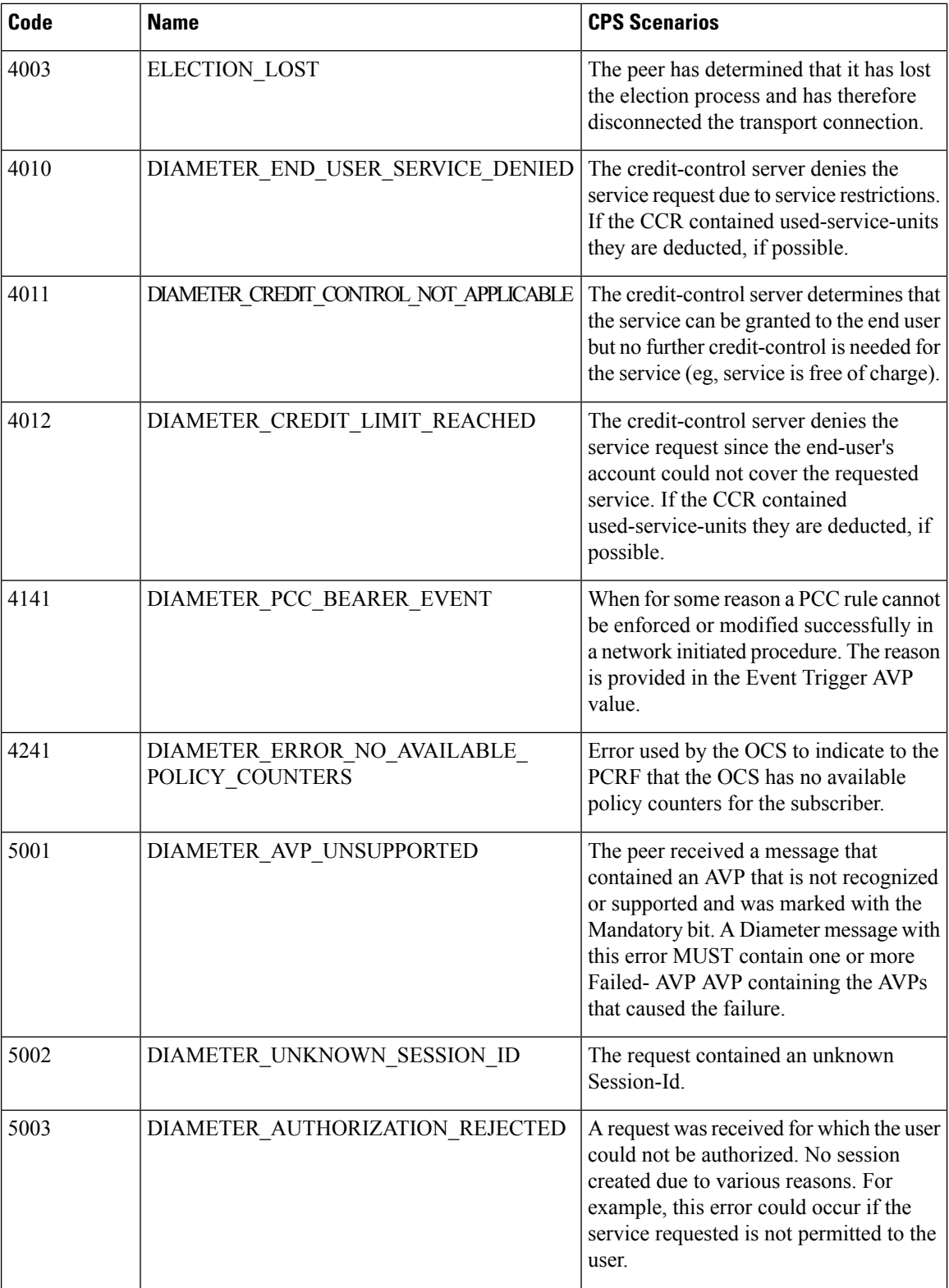

ı

I

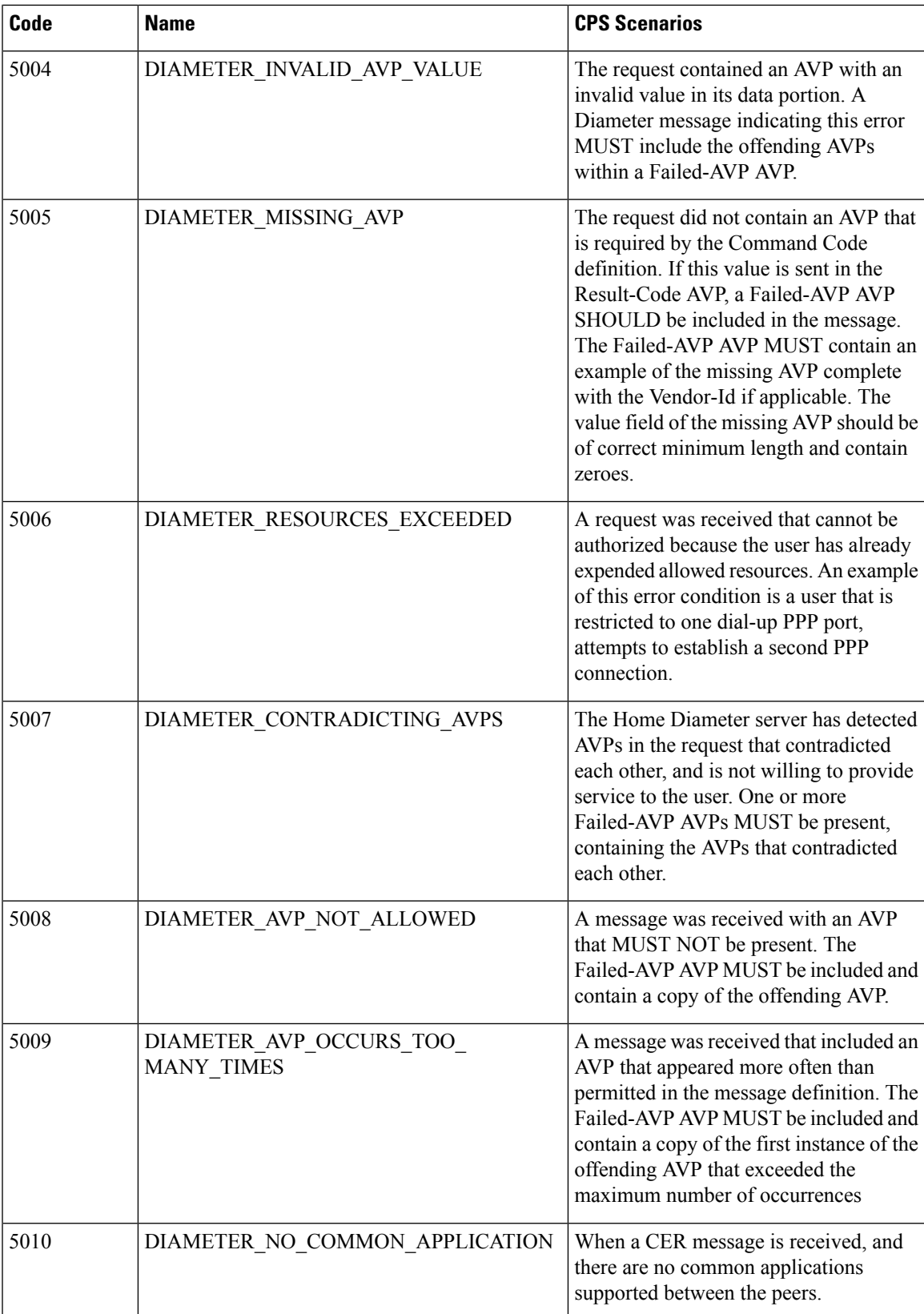

L

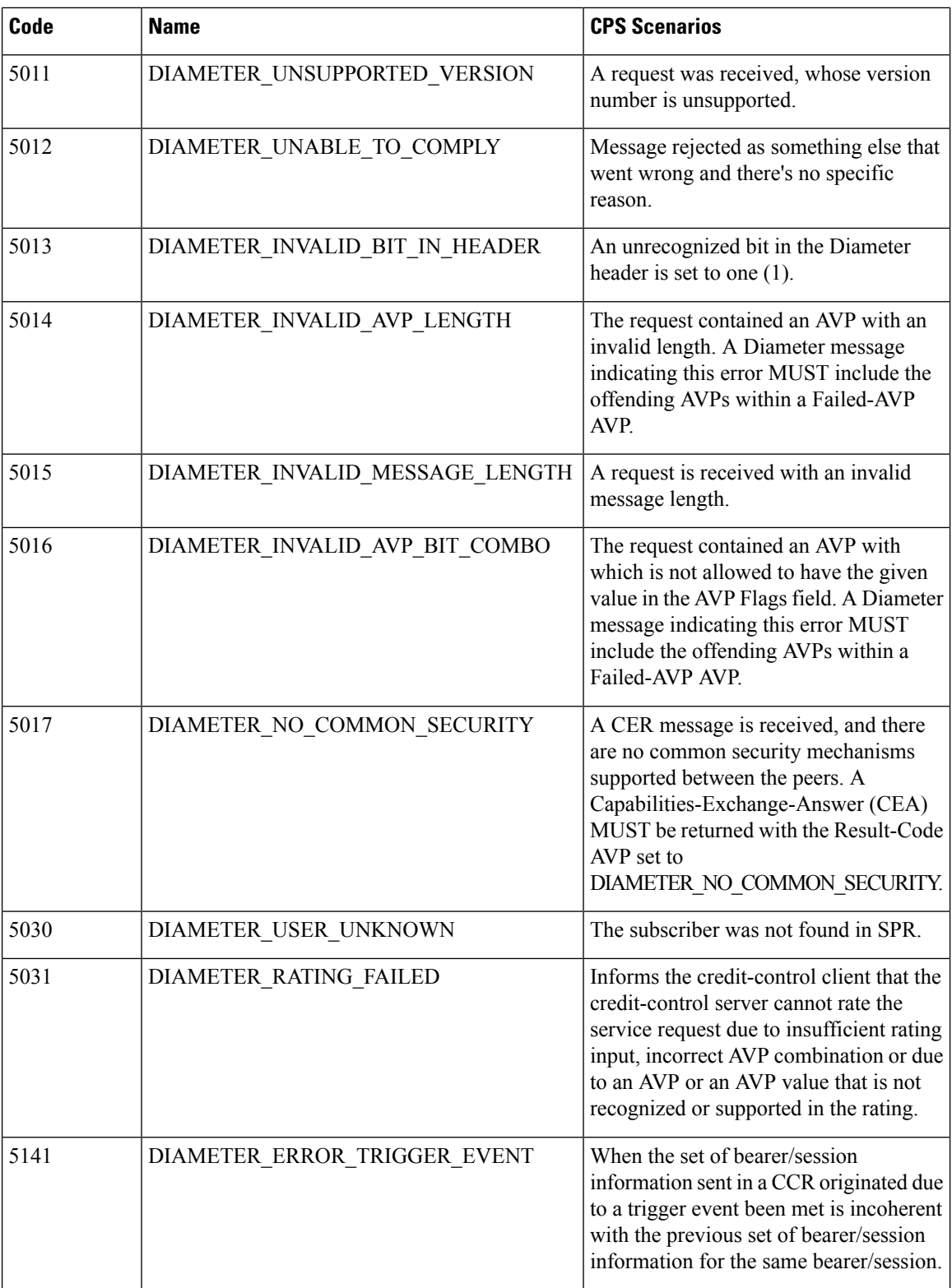

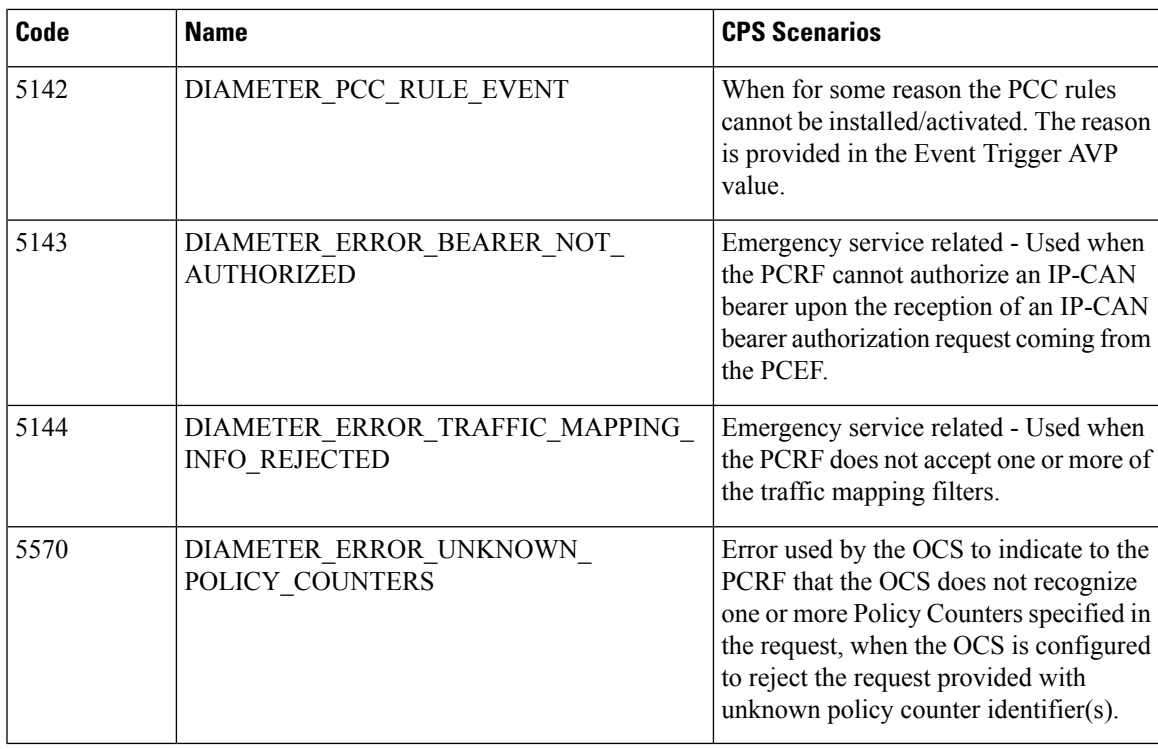

# **Diameter Experimental Result Codes**

The following table describes some common Diameter experimental result codes and scenarios:

#### **Table 4: Common Diameter Experimental Result Codes**

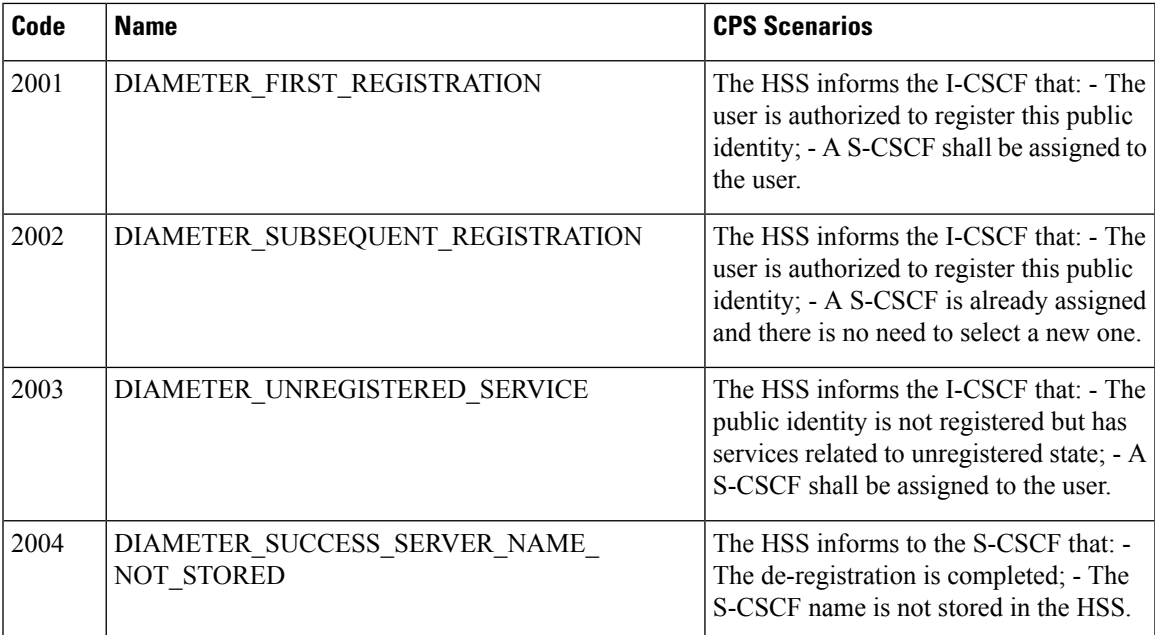

I

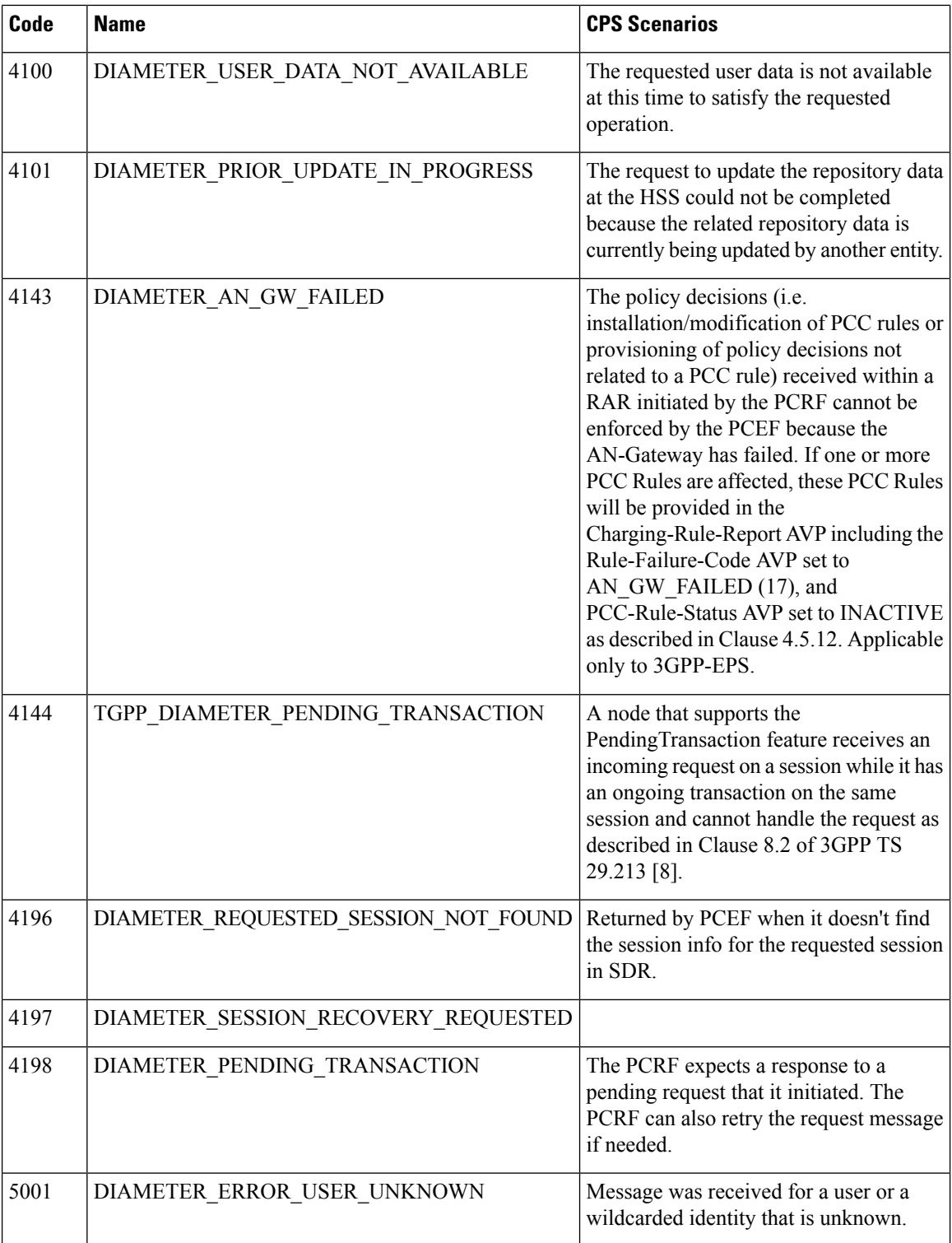

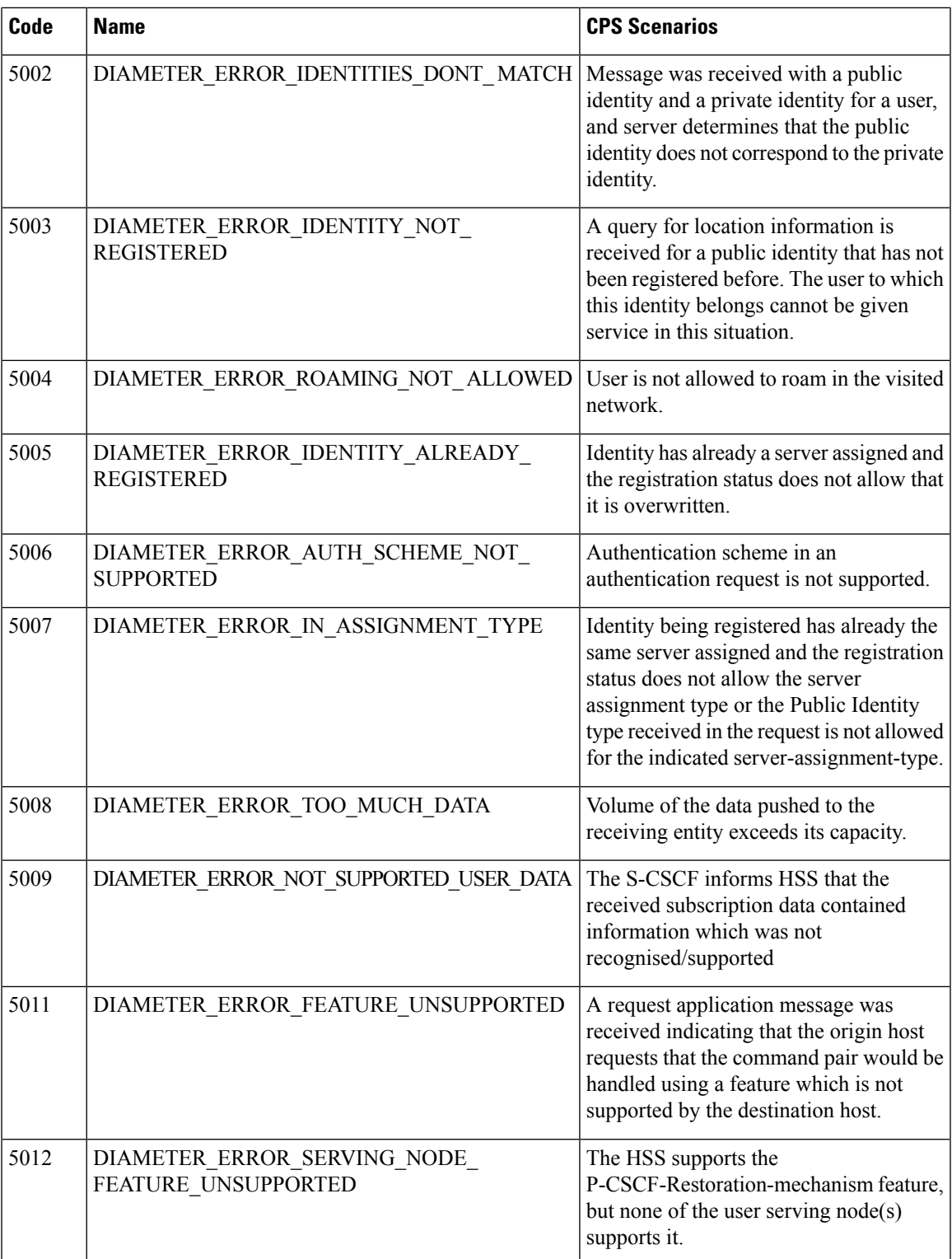

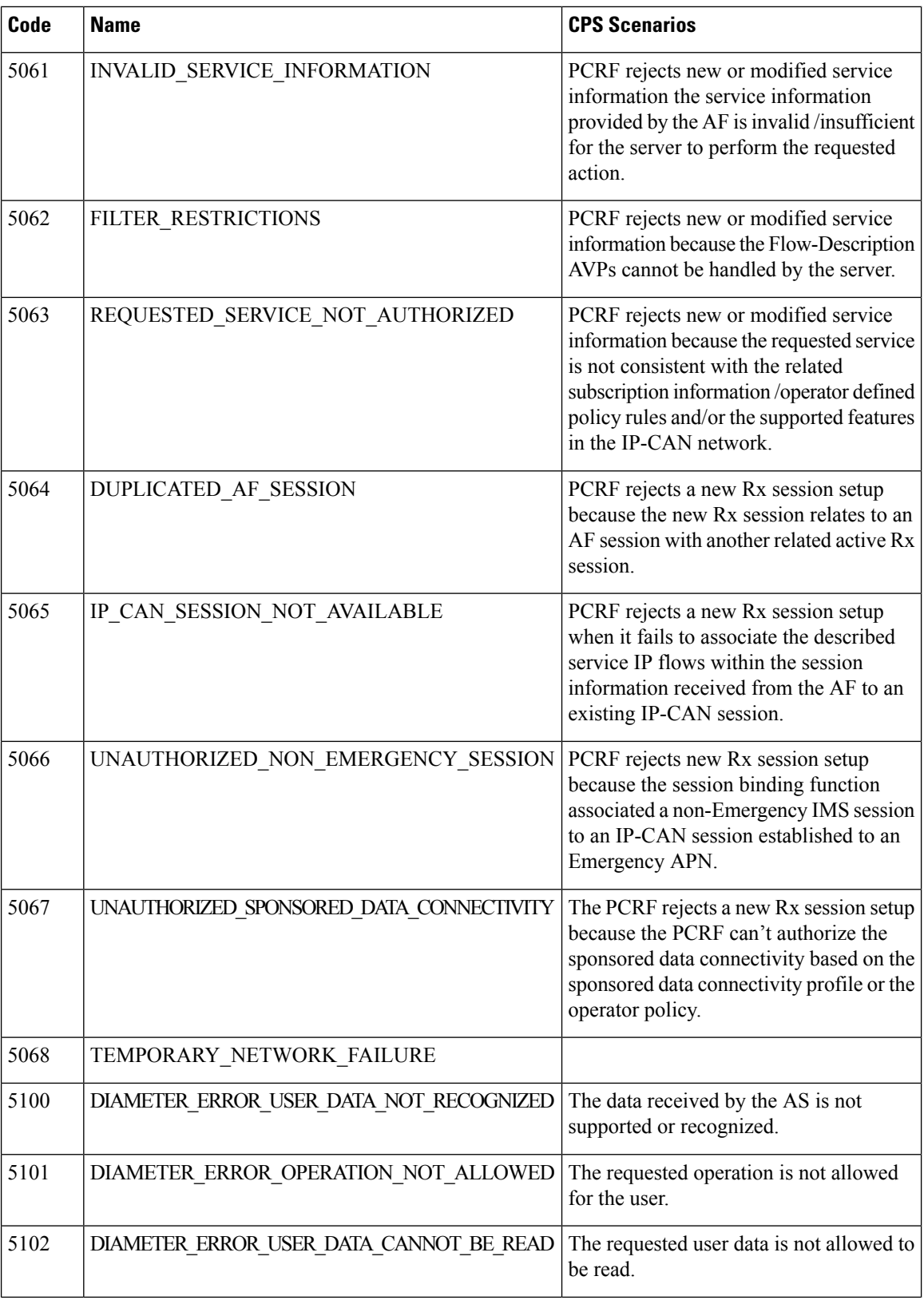

ı

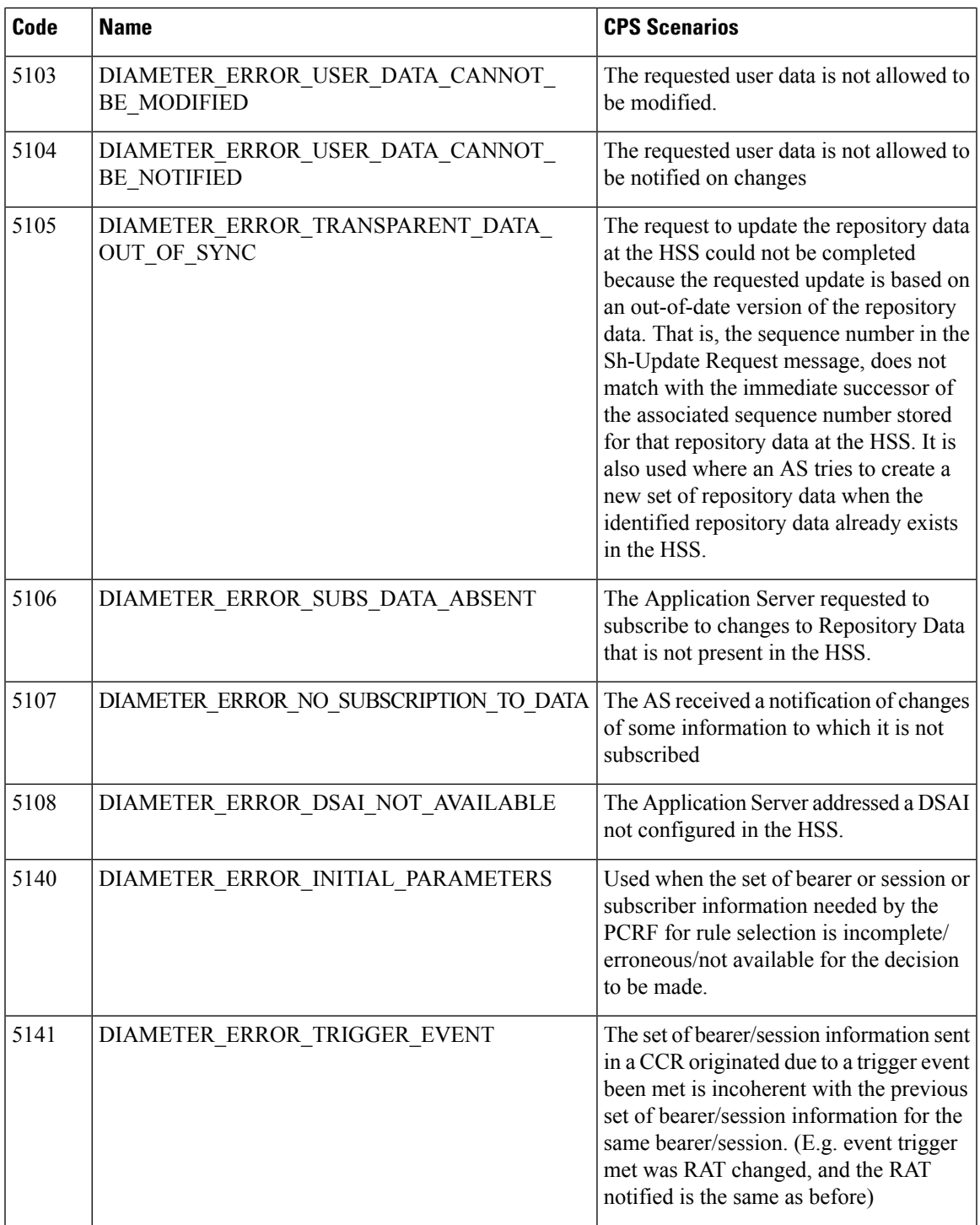

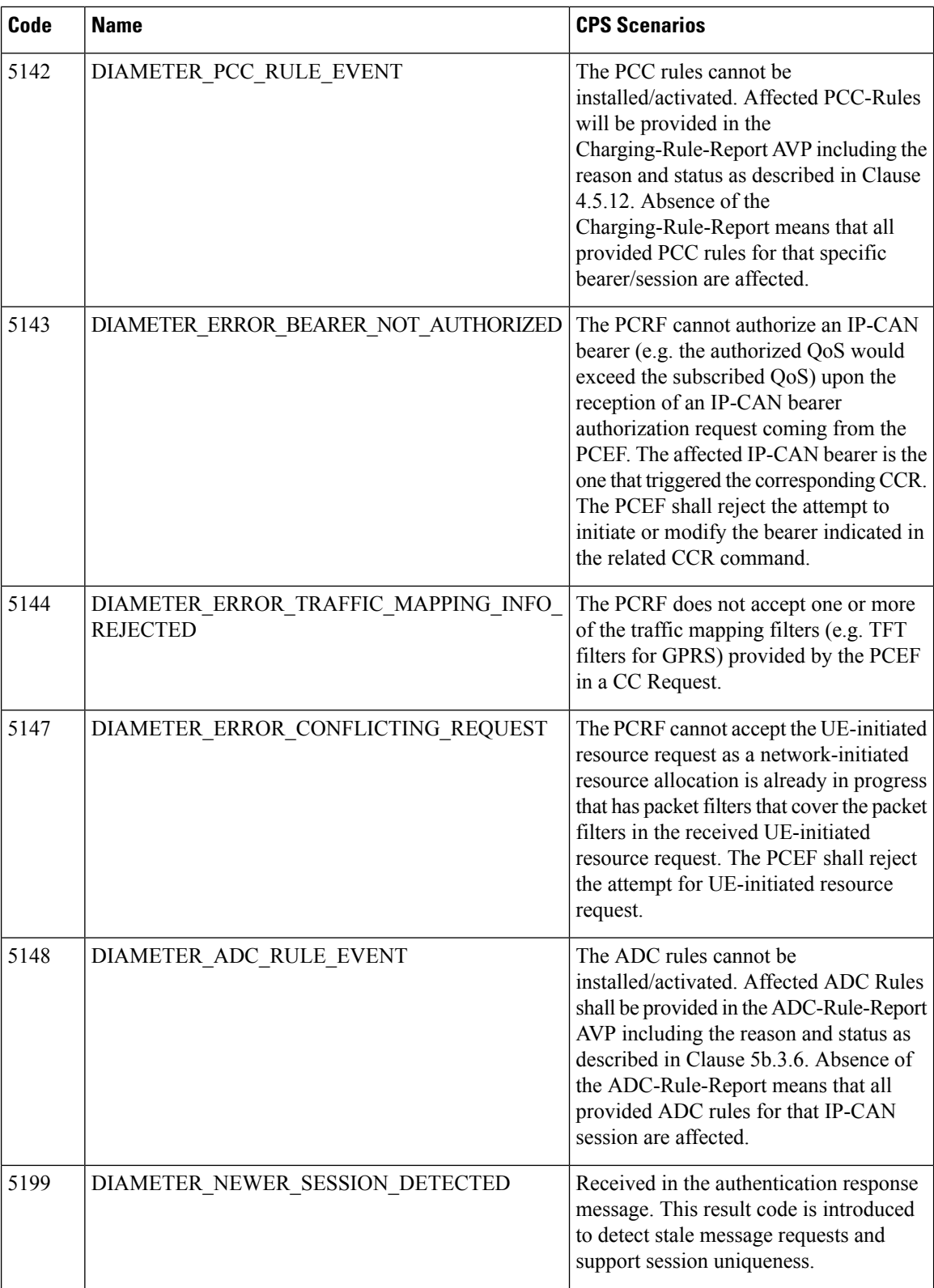

ı

# **Frequently Encountered Scenarios**

# **Subscriber not Mapped on SCE**

This issue was causing the subscriber to get no mapping on the SCE.

**Step 1** Write an awk script to perform the following grep to create a text file of over 1000 instances of this message:

grep "No member in system" policy.log\* >

no\_member\_found.txt

This grep resulted in a file with these lines:

policy.log:2009-07-17 11:00:21,201 INFO wikiimport:com.broadhop.sme.business.network.accounting.Ne tworkAccountingUtil No member in system for d162818 policy.log:2009-07-17 11:02:06,108 INFO wikiimport:com.broadhop.sme.business.network.accounting.Ne tworkAccountingUtil No member in system for D02625 policy.log.1:2009-07-17 09:25:29,036 INFO wikiimport:com.broadhop.sme.business.network.accounting.Ne tworkAccountingUtil No member in system for D162346 policy.log.1:2009-07-17 09:27:28,718 INFO wikiimport:com.broadhop.sme.business.network.accounting.Ne tworkAccountingUtil No member in system for d162365 policy.log.1:2009-07-17 09:27:37,193 INFO wikiimport:com.broadhop.sme.business.network.accounting.Ne tworkAccountingUtil No member in system for d162365 policy.log.1:2009-07-17 09:27:42,257 INFO wikiimport:com.broadhop.sme.business.network.accounting.Ne tworkAccountingUtil No member in system for d162365 policy.log.1:2009-07-17 09:38:09,010 INFO wikiimport:com.broadhop.sme.business.network.accounting.Ne tworkAccountingUtil No member in system for d02116 policy.log.1:2009-07-17 09:38:12,618 INFO wikiimport:com.broadhop.sme.business.network.accounting.Ne tworkAccountingUtil No member in system for D163647 policy.log.1:2009-07-17 09:40:42,751 INFO wikiimport:com.broadhop.sme.business.network.accounting.Ne tworkAccountingUtil No member in system for d102096

**Step 2** Then use the following awk script to generate a new file that only has the user name. The script says print the 10th field:

awk '{print \$10}' no member found.txt >

no member found usernames with dupes.txt

#### **Step 3** Run the following command to remove duplicates:

sort no member found usernames with dupes.txt | uniq >

uniq sorted no member found usernames.txt

This resulted in a file with usernames only:

D00059

D00077

D001088 D00112 d001313 D00145 D001452 d00156 D00186 d00198 D00200 d00224

# **CPS Server Will Not Start and Nothing is in the Log**

If the CPS server does not start (or starts and immediately crashes) and no errors appear in /var/log/broadhop/qns.log file to give reasons it did not start check the following list

- **1.** Check /var/log/broadhop/service-qns-1.log file.
- **2.** Check /etc/broadhop/servers.
	- There should be an entry in this file for the current host name (Type 'hostname' in the console window to find the local hostname)
	- There must be directory that corresponds to the hostname entry with config files. That is if the servers file has svn01=controlcenter there must be a /etc/broadhop/controlcenter directory.
- **3.** Attempt to start the server directly from the command line and look for errors.
	- Type: /opt/broadhop/qns/bin/qns.sh
	- The server should start up successfully and the command line should not return. If the command prompt returns then the server did not start successfully.
	- Look for any errors displayed in the console output.
- **4.** Look for OSGi errors.
	- Look in /opt/broadhop/qns/configuration for a log file. If any exist examine the log file for error messages.

# **Server returned HTTP Response Code: 401 for URL**

A 401 type error means you're not logging in to SVN with proper credentials.

The server won't start and the following appears in the log:

```
2010-12-10 01:05:26,668 \[SpringOsgiExtenderThread-8\]
ERROR c.b.runtime.impl.RuntimeLoader - There was an error
initializing reference data\!
java.io.IOException: Server returned HTTP response code:
401 for URL: http://lbvip01/repos/run/config.properties
sun.net.www.protocol.http.HttpURLConnection.getInputStream
(HttpURLConnection.java:1313) \~\[na:1.6.0_20\]
org.springframework.core.io.UrlResource.getInputStream(Url
Resource.java:124) \~\[org.springframework.core 3.0.0.REL
```
To fix this error:

- Edit **/etc/broadhop/qns.conf**
- Ensure that the configuration URL and repository credentials hostnames match.

```
\-Dcom.broadhop.config.url=http://lbvip01/repos/run/
\-Dcom.broadhop.repository.credentials=broadhop/
broadhop@lbvip01
```
# **com.broadhop.exception.BroadhopException Unable to Find System Configuration for System**

Symptoms server won't stay started and the log displays this:

```
com.broadhop.exception.BroadhopException: Unable to find system configuration for system:
The system that is set up in your Quantum Policy Builder (and cluster name) must match the
one
specified in /etc/broadhop/qns.conf. Either add or change this via the Quantum Policy Builder
interface, and then publish or update the system/clustername in /etc/broadhop/qns.conf
\-Dcom.broadhop.run.systemId=poc-system
\-Dcom.broadhop.run.clusterId=cluster-1
```
# **Log Files Display the Wrong Time but the Linux Time is Correct**

If log files or other dates are showing in the incorrect time zone despite the Linux time being set to the proper time zone, most likely the time zone that the JVM reads is incorrect.

**Step 1** In /etc/sysconfig, run the command cat clock to see this output:

```
ZONE="America/Denver"
UTC=false
ARC=false
```
**Step 2** Change the ZONE line to the time zone you desire, for instance you could change it to:

ZONE="Asia/Singapore"

UTC=false

ARC=false

to change the JVM time zone to Singapore time.

The value for ZONE is driven by the directories in **/usr/share/zoneinfo**

# **REST Web Service Queries Returns an Empty XML Response for an Existing User**

For example:

<subscriberProfile><content/></subscriberProfile>

Because there are multiple ways needed to return web service data, the BroadHop Web Service Blueprint doesn't return any XML by default. To fix this issue, configure the 'Default Web Service Query Response' blueprint under the 'BroadHop Web Services' Blueprint.

### **Error in Datastore: "err" : "E11000 Duplicate Key Error Index**

Here mongo database has been used an example. The same steps can be replicated for all the databases.

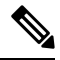

**Note** This removes all the sessions.

Typically, duplicate keys like this happen when initially configuring policies and switching primary keys. In a production scenario, you may not want to remove all sessions.

```
Step 1 SSH to sessionmer<sub>01</sub>.
```
**Step 2** Open sessionmgr CLI usin the following command:

```
/usr/bin/mongo --port 27717
```
Using /usr/bin/mong indicates whether the mongo replica set is primary or secondary.

**Step 3** Enter following commands on the MongoDB CLI:

use session cache;

db.session.remove({});

**Step 4** If it gives you a 'not master' error, log into sessionmgr02 and perform the same steps.

# **Error Processing Request: Unknown Action**

```
com.broadhop.policy.impl.RulesPolicyService - Error
processing policy request: Unknown action:
com.broadhop.pop3auth.actions.IPOP3AuthRequest and Remote
Actions are disabled.
```
If you see an error of the type above, it means that the implementation class it's looking for is not available on the server. This can be caused by:

- The component needed is not installed on the server.
- Ensure that the pop3auth service is installed in your server.
- Look for exceptions in the logs when starting up.
- Try restarting the service bundle (pop3auth service in this case) using the OSGi console and looking at the logs.

# **Memcached Server is in Error**

ERROR c.b.d.impl.DiagnosticController - Diagnostic failed. A problem exists with the system --> Common Services: 2:Memcached server is in error

**Step 1** Log on to the server where policy server (qns) is running

**Step 2** Telnet to the memcache server's IP and port 11211 (For example, telnet lbvip01 11211).

You can figure out which memcache server CPS is pointing to in Cisco Policy Builder. Look at:**Reference Data** > **Systems** > *System Name* > *Cluster Name*.

a) If you cannot telnet to the port, do the following:

Make sure memcache is running:

• Log on to server where memcache is running.

run service memcached status [root@sessionmgr01 ~]# monit status memcached memcached is stopped

• If the service is stopped, start it:

[root@sessionmgr01 ~]# monit start memcached

Starting a new distributed memory caching

(memcached) process for 11211:

b) Make sure firewall configuration is OK.

To check if this is the problem, stop the firewall.

/usr/bin/systemctl stop iptables

If it is the problem, add an exception in /etc/sysconfig/iptables. Look at other entries in the file for an example.

After adding an exception, restart the IP tables: /usr/bin/systemctl start iptables.

# **Firewall Error: Log shows Host Not Reachable, or Connection Refused**

In HA environment if we see some connection refused errors stop the firewall and execute

```
service iptables stop
```
to see if the problem is related to the iptables firewall issue.

# **Unknown Error in Logging: License Manager**

```
2010-12-12 18:51:32,258 [pool-4-thread-1] ERROR
c.b.licensing.impl.LicenseManager - Unknown error in
logging
java.lang.NullPointerException: null
at
com.broadhop.licensing.impl.LicenseManager.checkFeatures(L
icenseManager.java:311) ~[na:na]
```
This issue may occur if no license has been assigned yet.

Option 1: If this is for development or Proof Of Concept deployments you can turn on developer mode. This effectively gives you 100 users but is not for use in production.

- **1.** Login to CPS.
- **2.** Add the following to the **/etc/broadhop/qns.conf** file:

-Dcom.broadhop.developer.mode=true

**3.** Restart CPS

Option 2: Generate a real license. Have your Cisco technical representative send you the Technical Article *Tool com.broadhop.licensing.service - Creating a CPS License*.

Option 3: If we have license error in the logs, check the MAC address of the VM and compare that with the MAC address in the license file in /etc/broadhop/license/.

# **Logging Does Not Appear to be Working**

```
Step 1 Run the JMX Command:
          /opt/broadhop/qns/bin/jmxcmd.sh
          ch.qos.logback.classic:Name=default,Type=ch.qos.logback
          .classic.jmx.JMXConfigurator Statuses
          or
Step 2 Access that bean using JMX Term or JConsole to view the status of the Logback Appenders. To access JMX Term, follow
          these steps:
          a) Execute the script: /opt/broadhop/qns-1/bin/jmxterm.sh
          b) If user does not have permission to execute the command then change the permission using below command:
              chmod 777 opt/broadhop/qns-1/bin/jmxterm.sh
          c) Again execute the script: /opt/broadhop/qns-1/bin/jmxterm.sh
          d) Once command is executed, JMX terminal opens up.
          e) Execute the following command to open connection:
              $>open qns01:9045
```
f) All beans can be seen using the following command:

```
$>beans
#domain = JMImplementation:
JMImplementation:type=MBeanServerDelegate
#domain = ch.qos.logback.classic:
ch.qos.logback.classic:Name=default,Type=ch.qos.logba
ck.classic.jmx.JMXConfigurator
#domain = com.broadhop.action:
com.broadhop.action:name=AddSubscriberService,type=hi
stogram
com.broadhop.action:name=AddSubscriberService,type=se
rvice
com.broadhop.action:name=GetSessionAction,type=histog
ram
com.broadhop.action:name=GetSessionAction,type=servic
e
com.broadhop.action:name=GetSubscriberActionImpl,type
=histogram
com.broadhop.action:name=GetSubscriberActionImpl,type
=service
com.broadhop.action:name=LockSessionAction,type=histo
gram
com.broadhop.action:name=LockSessionAction,type=servi
ce
com.broadhop.action:name=LogMessage,type=histogram
com.broadhop.action:name=LogMessage,type=service
com.broadhop.action:name=OCSLoadBalanceState,type=his
togram
com.broadhop.action:name=OCSLoadBalanceState,type=ser
vice
java.nio:name=mapped,type=BufferPool
#domain = java.util.logging:
java.util.logging:type=Logging
```
### **Cannot Connect to Server Using JMX: No Such Object in Table**

This is likely caused because the server's name is not set up in the hosts file with its proper IP address.

In **/etc/hosts** the hostname (e.g. qns01) SHOULD NOT be aliased to 127.0.0.1 or localhost.

If improperly aliased JMX tells the server it's connecting to connect back with the IP of it's hostname. If it's aliased to localhost (127.0.0.1) the server attempts to open connections with itself which is unfortunate.

#### Example Error:

ERROR com.broadhop.management.JmxClient - Unable to connect to JmxClient iomgr019045. Cause no such object in table Will attempt to reconnect.

### **File System Check (FSCK) Errors**

During machine boot **fsck** is run on file systems to check its consistency. This consistency check is done without user intervention and automatically fixes errors which it can. But sometimes if there is a hard reset to CPS VM/machine for example because of abrupt power failure then during **fsck** all the problems are not automatically fixed and user intervention is must to fix the errors reported by fsck. The table below describes the common fsck errors along with their description and solution.

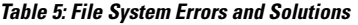

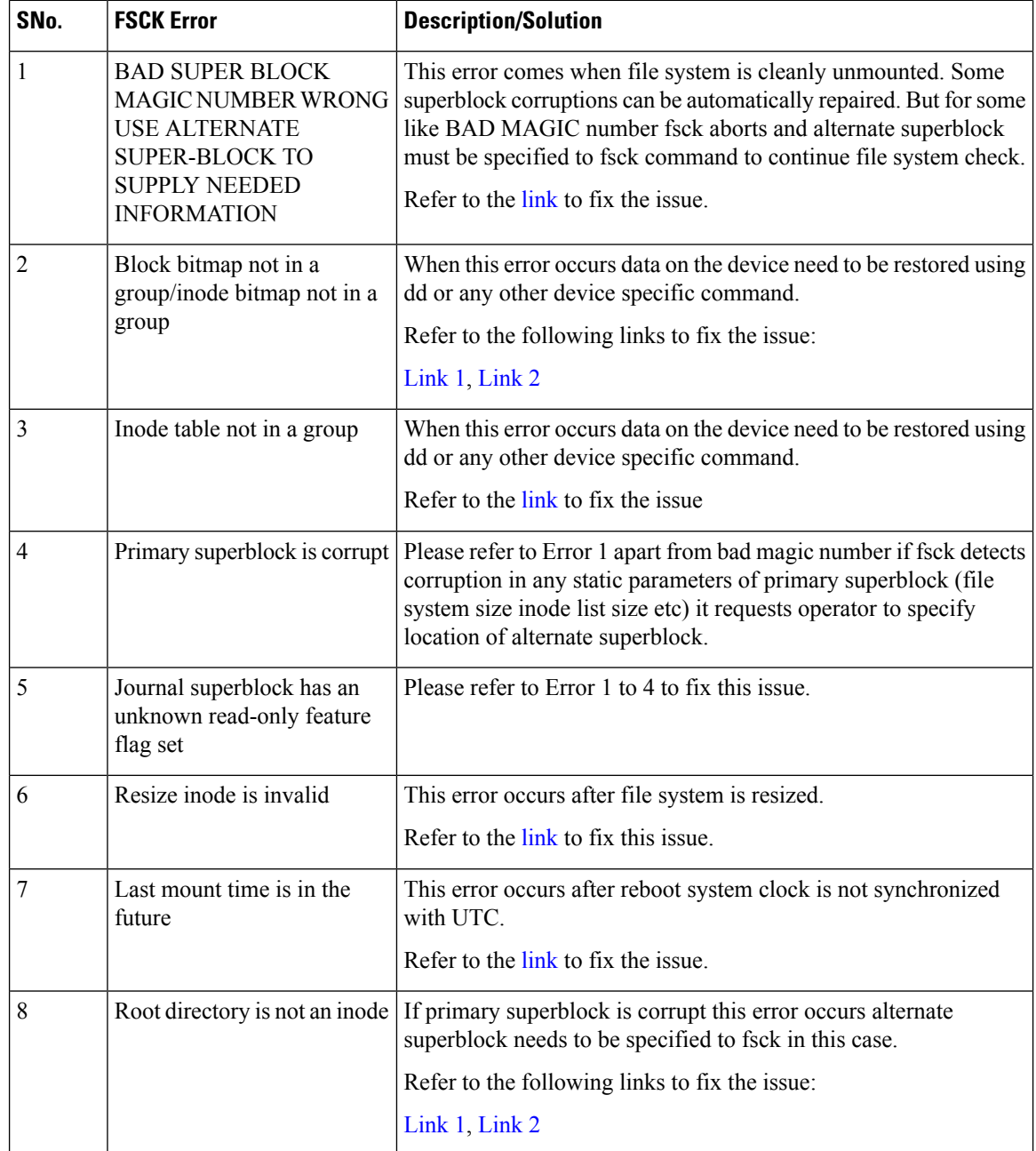

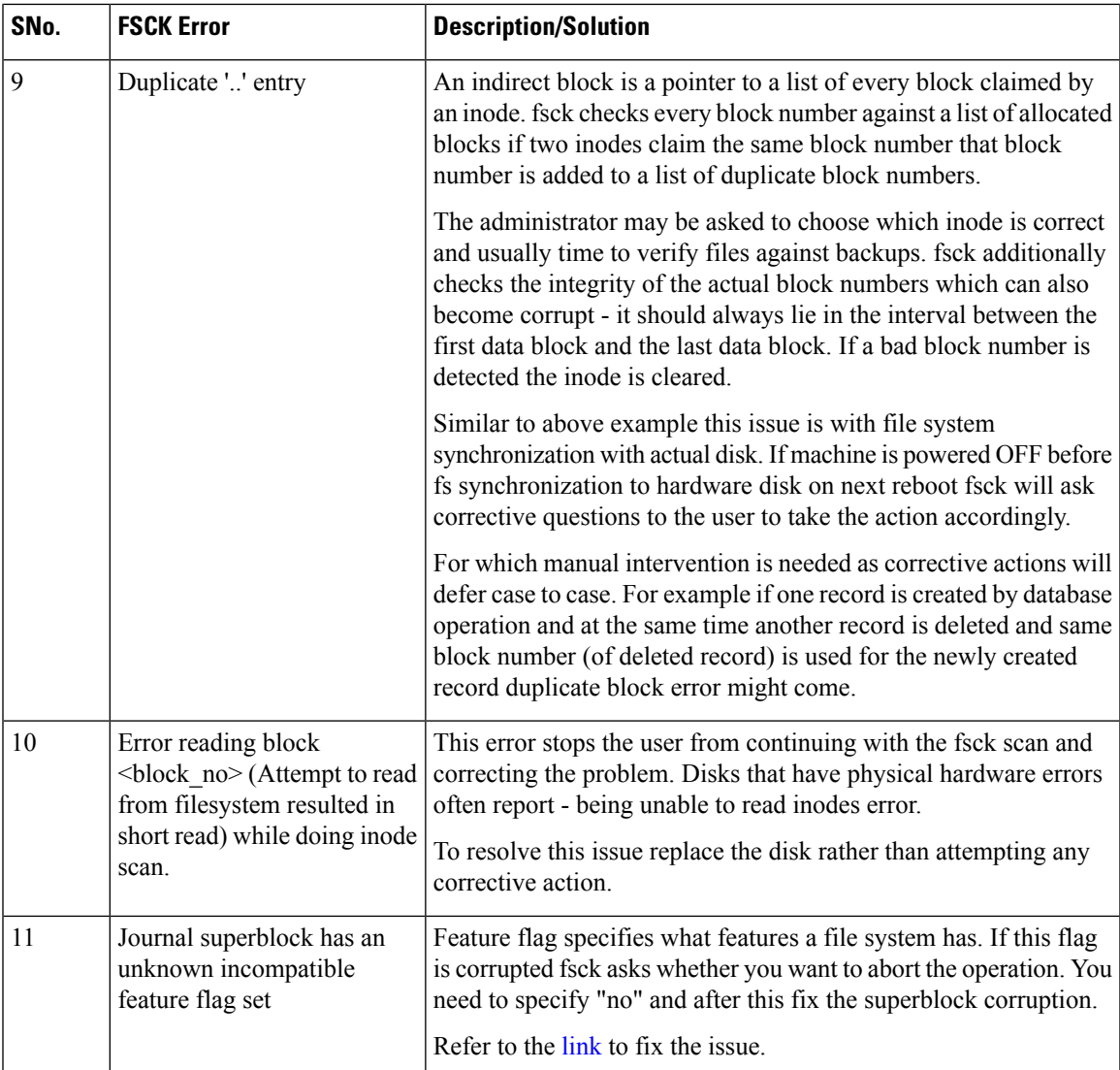

- The [link](http://http//unix.stackexchange.com/questions/18526/what-does-fsck-p-preen-do-on-ext4) gives list of all the errors which are automatically fixed by fsck as well as list of errors where user intervention is must -
- The [link](http://http//etutorials.org/Misc/solaris+exam+guide/Part+I+Solaris+9+Operating+Environment+Exam+I/Chapter+9+Introduction+to+File+Systems/Fixing+Problems+with+fsck/) gives general idea about various phases in fsck.
- The [link](http://http//docs.oracle.com/cd/E19253-01/817-0403/tsfsck-26279/index.html) describes all the errors in case of UFS file system.

This link can be used as a reference to fix the errors reported by fsck on CPS file system which is ext3.

# **CPS:SessionCachemongoDBStuckinSTARTUP2aftersessionMgr01/2Reboot**

There can be a situation where session cache mongoDB process is stuck after sessionMgr01/02 is rebooted. In this situation follow the steps below to bring up session cache database mongo processes from STARTUP2 state to PRIMARY/SECONDARY state specific to session database only.

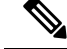

The steps mentioned in this section are applicable to GR deployments. For HA, the mongo processes are recovered automatically. In case they are not recovered automatically, then only the steps mentioned in this section should be used. **Note**

- <span id="page-69-0"></span>**Step 1** Stop the CPS processes.
- **Step 2** Log onto perfelient01.
- **Step 3** Execute the diagnostic.sh script to know which replica set (all members) have failed.

diagnostics.sh --get\_replica\_status

The figure shows all replica set members of replica set set01 for session data are in STARTUP2 state.

#### **Figure 15: Replica Set Members**

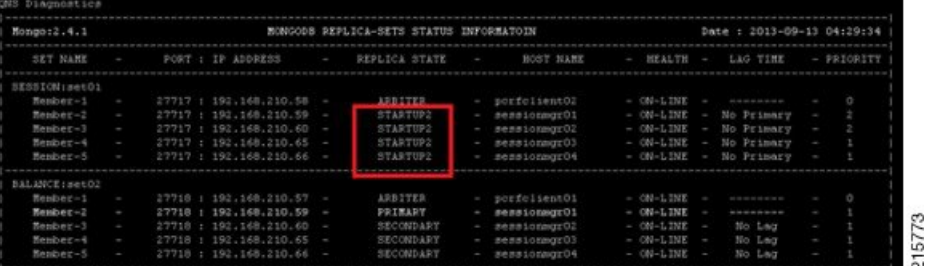

**Step 4** Build the session replica sets. Select 2 for session non-sharded sets.

./build set.sh --create --setname <setname>

<span id="page-69-1"></span>**Step 5** Set the priority by executing the following command from Cluster Manager.

In case of GR: set priority.sh --db session --replSet <setname> --sitename <site1>

In case of HA: set priority.sh --db session --replSet <setname>

**Step 6** Verify if priority is set correctly for newly created replica set.

diagnostics.sh --get\_replica\_status

- **Step 7** To recover other failed sets, follow the recovery Step 1, on [page](#page-69-1) 56 to Step 6, on page 56.
- **Step 8** Restart CPS.

/var/qps/bin/control/restartall.sh

**Caution** Executing restartall.sh will cause messages to be dropped.

# **Multi-user Policy Builder Errors**

#### **Not able to do any edits after login**

Verify the newly created SVN user has write permission. User should be specified under admins in /var/www/svn/users-access-file file.

#### **Error in login due to conflict**

If error similar to below is seen during login, then revert the configuration and login again.

#### **Figure 16: Login Error**

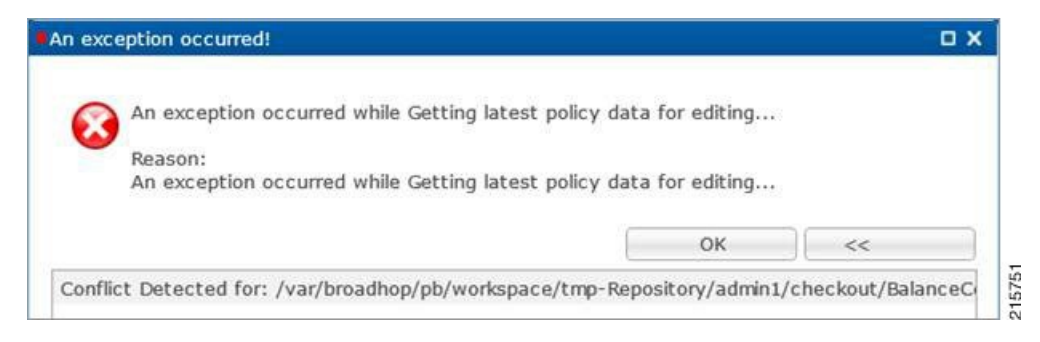

#### **No configuration visible in Policy Builder after login**

- 1. Verify the directory /var/broadhop/pb/workspace/<username>/checkout is created on pcrfclient01 and it contains .xmi files.
- **2.** If directory does not exist or does not have .xmi files then delete existing repository using Remove on login page and then add new repository using Add on login page.

**Figure 17: Delete Existing Repository**

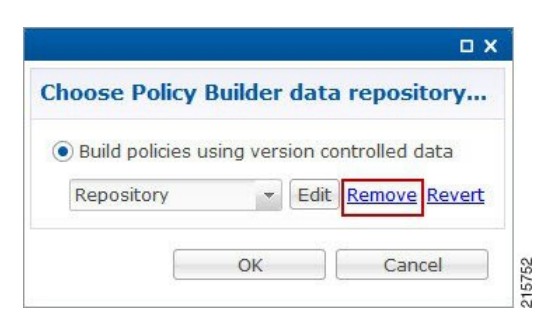

#### **Figure 18: Add New Repository**

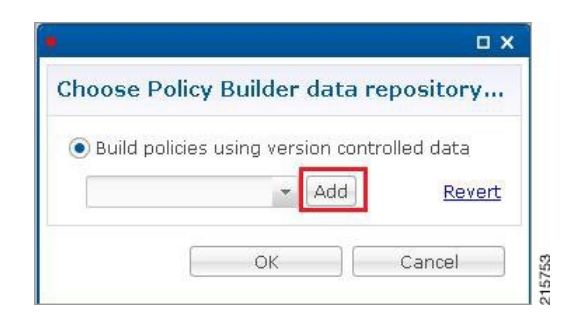

#### **Exception Occurred During Login**

**Figure 19: Exception Occurred**

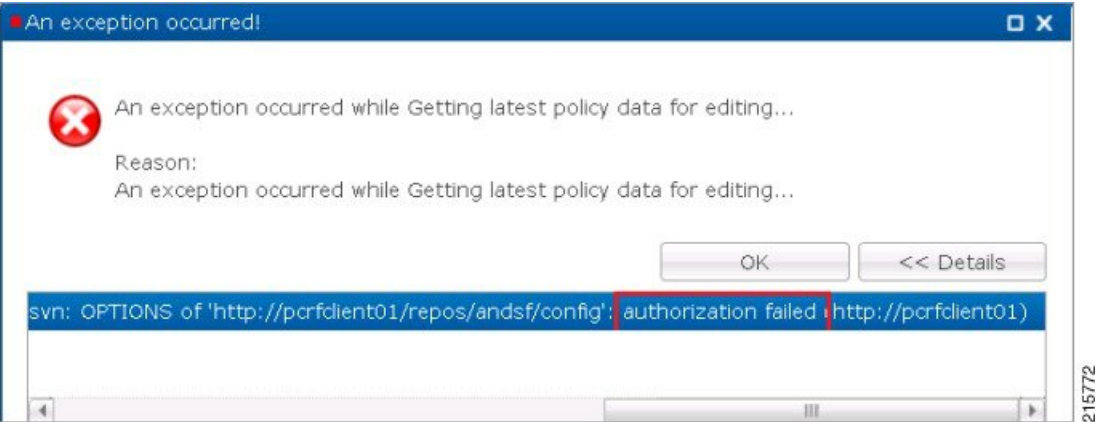

This indicates user does not exist in SVN server.

**Debug**: Verify user exist in /var/www/svn/.htpasswd file.

#### **Debug Details**

Log Files: /var/log/broadhop/qns-pb.log

# **Policy Reporting Configuration not getting updated post CPS Upgrade**

During CPS upgrade from 5.5.1 to 7.0.1 it is observed that Policy Reporting configuration does not get updated as per configuration done in CPS 5.5.1.

All the configuration saved in Cisco Policy Builder are converted into XMI files which are added in the SVN repository. The XMI files based on the CPS 7.0.1 for Policy Reporting won't be fully compatible with the CPS 5.5 version.

To support backward compatibility a utility script migrateCdrXmi\_5\_5\_to\_7\_0.sh can be implemented which upgrades the policy reporting configuration files (XMI files) to CPS 7.0.1.

**Step 1** Obtain the installer archive from the update site corresponding to the build deployed on the system.
**Step 2** Copy the archive into the **/tmp** directory of the CPS virtual machine pcrfclient01.

**Step 3** Log in as root to the same CPS virtual machine and run these commands.

mkdir /opt/broadhop/installer/migrate/

tar -zxvf /tmp/<installer archive anme> -C /opt/broadhop/ installer/migrate/ chown -R qns:qns /opt/broadhop/installer/migrate chmod +x /opt/broadhop/installer/migrate/\*.sh

**Step 4** Run these commands to execute the script:

cd /opt/broadhop/installer/migrate/

sh migrateCdrXmi 5 5 to 7 0.sh

The XMI files added or deleted from SVN configuration repository are displayed in the output.

**Step 5** Open the Policy Builder page to verify the configuration changes and publish to runtime.

The utility upgrades the Policy reporting fields, the policy reporting records and the Policy CDR configuration in Policy Reporting section of the Cisco Policy builder.

If an older CPS configuration had any 'Reporting Server Configuration' (in Policy Reporting Plugin Configuration) that used any existing policy CDRs, you have to recreate those reporting configurations using the newly created policy CDRs.

### **CPS Memory Usage**

CPS memory consumption can be monitored using appropriate KPIs in Grafana graphs or other monitoring tools. If memory consumption increases beyond the default threshold of 90% on any CPS VM CPS will generate a Low Memory alarm for that VM. This threshold is configurable in the CPS Deployment Template using the free\_mem\_per setting.

#### **Detect and Reclaim Cached Memory**

In some cases a Low Memory alarm may be a result of Linux memory management allocating objects in cache.

To evaluate how much memory a VM has cached and to trigger Linux to free some of the cached memory

**1.** Compare the amount of memory cached on two or more CPS VMs by running the free -m command on each VM.

For example, on this qns01 VM 1893 MB of memory is cached.

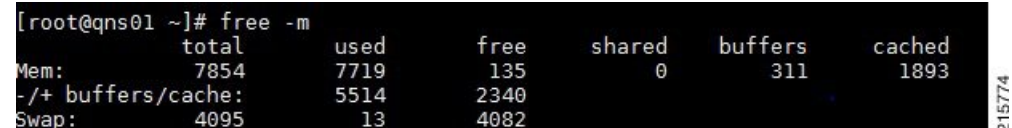

However, on qns02 only 1273 MB of memory is cached..

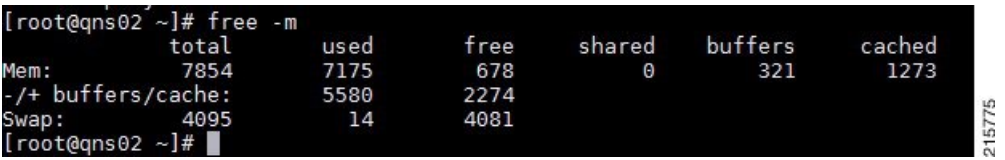

From this example qns01 is storing 620 MB more memory in cache than qns02.

**2.** To reclaim some of the inactive cached memory execute the following command:

```
free && sync && echo 3 > /proc/sys/vm/drop_caches && echo "" && free
```
**Caution**

Running this command will discard cache objects which can cause a temporary increase in IO and CPU usage, **so it is recommend to run this command during off-peak hours/maintenance window**.

**Note** This is a non-destructive command and will only free memory that is not in use.

### **Errors while Installing HA Setup**

**Step 1** Modify file /var/qps/config/deploy/csv/AdditionalHosts.csv to correct lbvip02 IP address and support sslvip01.

- a) Correct lbvip02 IP address.
- b) Add sslvip01 IP address.
- c) Convert to json /var/qps/install/current/scripts/import/import\_deploy.sh.
- d) Synchronize host /var/qps/bin/update/synchosts.sh.
- e) Restart all CPS process using the following commands:

/var/qps/bin/control/stopall.sh

/var/qps/bin/control/startall.sh

- f) SSH to lbvip01 and update pcs resources.
- g) Delete lbvip02 resource.

/usr/sbin/pcs resource delete lbvip02

h) Create lbvip02 and sslvip01 resources.

/var/broadhop/init\_pacemaker\_res.sh

- i) Restart httpd to use correct lbvip02 IP.
- **Step 2** 27717 replica set members are in startup state, recreate replica set.
	- a) Go to pcrfclient01, sessionmgr01 and sessionmgr02, and execute the following command:

/usr/bin/systemctl stop sessionmgr-27717

b) Delete current data directory.

\rm -fr /var/data/sessions.1/\*

c) Go to pcrfclient01, sessionmgr01 and sessionmgr02, and execute the following command:

```
/usr/bin/systemctl start sessionmgr-27717
/var/broadhop/initialize_replicaset.sh --port 27717 --hosts sessionmgr01,sessionmgr02 --arbiter
pcrfclient01 --set set01
```
**Step 3** Execute the following command to check errors:

/var/qps/install/current/scripts/bin/diag/diagnostics.sh (**shows some memory and basic port unreachable errors**)

#### **Step 4** Install bc and nc, using the following commands:

```
yum install bc
yum install nc
```

```
Open port 6514 on pcrfclient01 and pcrfclient02, add highlighted bold mark line in
/etc/sysconfig/iptables and restart iptables.
-A INPUT -i eth0 -p udp -m multiport --ports 6514 -m comment --comment "100 allow logstash syslog
access" -j ACCEPT
-A INPUT -i eth0 -p tcp -m multiport --ports 6514 -m comment --comment "100 allow logstash syslog
access tcp" -j ACCEPT
/usr/bin/systemctl start iptables
```
#### **Enable/disable Debit Compression**

Debit compression can be used to identify what all the debits have happened for the subscriber. This data can also be used to cross check the debits with external entities.

• To disable compression add/edit the following flag in /etc/broadhop/qns.conf file.

-DcompressDebits=false

• To enable compression add/edit the following flag in /etc/broadhop/qns.conf file.

```
-DcompressDebits=true
```
We can also check directly in mongo how balance has been debited /credited for subscriber using the following queries

#### **Command to find subscriber:**

• SPR database:

```
$use spr
$db.subscriber.find({
             "credentials_key" : [
                  \left\{ \right."network_id_key" : "111111201"
                 }]});
```
Or

• db.subscriber.find({"network\_id\_key" : "886906007135"})db.subscriber.find({"network\_id\_key" : "111111201"})

#### **Output:**

{

```
" id" : ObjectId("001000009576290454afdc77"),
"id_key" : "001000009576290454afdc77",
\bar{m}ame key" : {
},
"end_date_key" : null,
"realm_key" : null,
"parent id key" : null,
"billing_info_key" : {
        "rate_plan_code_key" : null,
        "charging_id_key" : null
},
"status key" : "ACTIVE",
"version_key" : 0,
"start date key" : null,
"credentials_key" : [
        {
                "network id key" : "111",
                "description key" : null,
                "password_key" : null,
                "type_key" : null,
                "expiration_date_key" : null
        }
\cdot"role_key" : "READ_ALL",
"external id key" : null,
"_transId" : "d2a3f602-69bb-4047-af6f-c979ec36732f-1"
```
Use " id key" output from the above command as subscriber id:

#### **Balance\_mgmt**

}

\$use balance\_mgmt \$db.account.find({"subscriberId" : "001000009576290454afdc77"}).pretty();

### **Not able to Publish the Policy in Policy Builder**

- Check whether you are getting any errors in diagnostics.sh and try to fix the error.
- Make sure that you have the correct URL for the run time environment. For example http//pcrfclient01/repos/run
- Make sure that you have following configuration on /etc/broadhop/pb/pb.conf configuration file. If not then do the changes as shown below and run the synconfig.sh and restartall.sh for the changes to come into effect:

 $\sqrt{ }$ 

**Caution** Executing restartall.sh will cause messages to be dropped.

```
Sample Configuration:
```

```
SESSION_TIMEOUT="-Dsession.timeout=9000"
QNS_SESSION_DATABASE="-Dsession.db.primary=sessionmgr01
-Dsession.db.secondary=sessionmgr02 -Dsession.db.port=27717
-Dua.client.submit.audit=false"
```

```
HA System Sample Configuration:
SESSION_TIMEOUT="-Dsession.timeout=9000"
QNS_SESSION_DATABASE="-Dsession.db.primary=sessionmgr01
-Dsession.db.secondary=sessionmgr02 -Dsession.db.port=27717
-Dua.client.submit.audit=true
-Dua.client.server.url=http://:8080
```
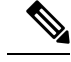

.

The IP-address is usually LBVIP01 where the SOAP requests are sent to Unified API for our configuration. **Note**

- If you still face issue collect and analyze the following logs:
	- /var/log/broadhop/qns-engine-pb.log
	- /var/log/broadhop/service-qns-pb.log

## **CPS not sending SNMP traps to External NMS server**

- Check whether the "snmpd" process is running in respective VM with the command monit status snmpd. If it is stopped start the snmpd process with the command monit start snmpd.
- Check whether all the IP tables have been turned off and check the status of UDP port 162 provided you are using the same UDP port 162 at the NMS as well.
- Check the external NMS IP is defined in policy director (lb) VM under /etc/hosts and also in the /etc/snmp/scripts/component\_trap\_convert in place of corporate\_nms\_ip.
- Check the file cat /etc/snmp/snmpd.conf has the line "rocommunity Broadhop" because all the internal traps from various policy server (QNS) VM to active policy director (lb) VM is been sent over this default community name "Broadhop" as mentioned above.
- Check the trap community name is same both in policy director and as well as in external NMS system. For example, cat /etc/snmp/scripts/snmp\_communities trap\_community=cisco (customer external NMS system should also have this same "cisco" community name.
- Check whether the traps from respective policy server (QNS) VM is properly reaching active policy director (lb) VM this can be checked under /var/log/snmp/trap.
- Check for  $\sqrt{var/log/m}$ essages on active policy director (lb) for further analysis.

### **Policy Builder Loses Repositories**

When an hapoxy load balancer which forwards request to Policy Builder server on perfolient01 is not available then it forwards the request to backup server on pcrfclient02.

Consider pcrfclient01 is up and a new repository is added using Policy Builder. This repository is saved on pcrfclient01 (on file at /etc/broadhop/pb/policyRepositories.xml /etc/broadhop/pb/publishRepositories.xml).

If pcrfclient01 becomes inaccessible haproxy sends request to pcrfclient02 where it does not find the above mentioned two files (publishRepositories.xml policyRepositories.xml) and does not display any repository on PB GUI.

#### **Fix**

CPS does not currently support automatic synchronization of the two repository files /etc/broadhop/pb/policyRepositories.xml /etc/broadhop/pb/publishRepositories.xml

You must manually copy the two files from pcrfclient01 to pcrfclient02 or vice versa.

## **Not able to access IPv6 Gx port from PCEF/GGSN**

Make sure the IPv6 firewall is disabled on lb01 and lb02. If the firewall is not disabled then you can disable it by executing the command

service ip6tables stop

# **Bring up sessionmgr VM from RECOVERY state to PRIMARY or SECONDARY State**

When any sessionmgr VM mongo instance is stuck at RECOVERY state for a long time, perform the following steps to bring up sessionmgr VM mongo instance to PRIMARY or SECONDARY state.

**Note** The recovery steps must be performed during maintenance window only.

**Step 1** Execute the following command script to recover the member:

high\_tps\_db\_recovery.sh *<replica\_setname>*

#### **For Example:**

high tps db recovery.sh SPR-SET1

**Step 2** Execute diagnostics.sh command to check whether the RECOVERING member has recovered.

diagnostics.sh --get replica status

After the replica set member is recovered, the state will change to SECONDARY and all the process logs are stored in a log file at the location: /var/log/broadhop/scripts//high\_tps\_db\_recovery\_xxxxxxxxxx.log.

## **ZeroMQConnection Established betweenPolicyDirector and other sitePolicy Server**

ZeroMQ connection established between Policy Director (lb) and other site Policy Server (qns).

#### **How to check**

Execute netstat -apn | grep 2800" on policy director (lb) and check if other site policy server (qns) are connected to this policy director (lb).

#### **You may also see the following logs:**

```
L2-CA-SEC-lb01 2015-05-10 18:58:04,943 [pool-2-thread-1] ERROR c.b.d.impl.server.StackManager
 - Stack
is Null and Realm is not found null:16777238 - realmToStacks [ocs1.sy.server.cisco.com:7,
ocs3.sy.server.cisco.com:7, ocs4.sy.server.cisco.com:7, cscf3.cisco.com:16777236,
ocs2.sy.server.cisco.com:7, cscf6.cisco.com:16777236, ocs6.sy.server.cisco.com:7,
ocs5.sy.server.cisco.com:7]
L2-CA-SEC-lb01 2015-05-10 18:58:04,944 [pool-3-thread-1] WARN c.b.d.impl.server.StackManager
 -
Dropping message Outbound: Cmd: 272/1/0 E2E: 1431976189, HBH: 2798797074, Session-ID:
ds4;333241;2883160674, Result-Code: 2001
L2-CA-SEC-lb01 2015-05-10 18:58:04,944 [pool-2-thread-1] ERROR c.b.d.impl.server.StackManager
 - Stack
is Null and Realm is not found null:16777238 - realmToStacks [ocs1.sy.server.cisco.com:7,
ocs3.sy.server.cisco.com:7, ocs4.sy.server.cisco.com:7, cscf3.cisco.com:16777236,
ocs2.sy.server.cisco.com:7, cscf6.cisco.com:16777236, ocs6.sy.server.cisco.com:7,
ocs5.sy.server.cisco.com:7]
L2-CA-SEC-lb01 2015-05-10 18:58:04,944 [pool-3-thread-1] WARN c.b.d.impl.server.StackManager
 -
Dropping message Outbound: Cmd: 272/2/1 E2E: 1431980725, HBH: 2798442695, Session-ID:
```
#### **Fix**

To fix the above mentioned problem, perform the following steps to clean the zmq endpoint registry.

**1.** Connect to admin database.

mongo adminDbIpAddress:adminDbPort

ds1;333241;2799910481, Result-Code: 2001

**2.** Delete endpoint registry

use queueing

db.endpoints.remove({});

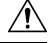

**Caution**

This step impacts the local and remote site services (in case of GR deployment) as queueing database is common to both the sites.

**3.** Restart the application on local as well as remote site (in case of GR deployment) to create the ZMQ connections by executing the following command on both sites:

/var/qps/bin/control/restartall.sh

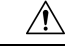

**Caution**

Executing restartall.sh impacts the service resulting in message drops. The command should be executed in Maintenance Window.

**4.** Verify by executing netstat command:

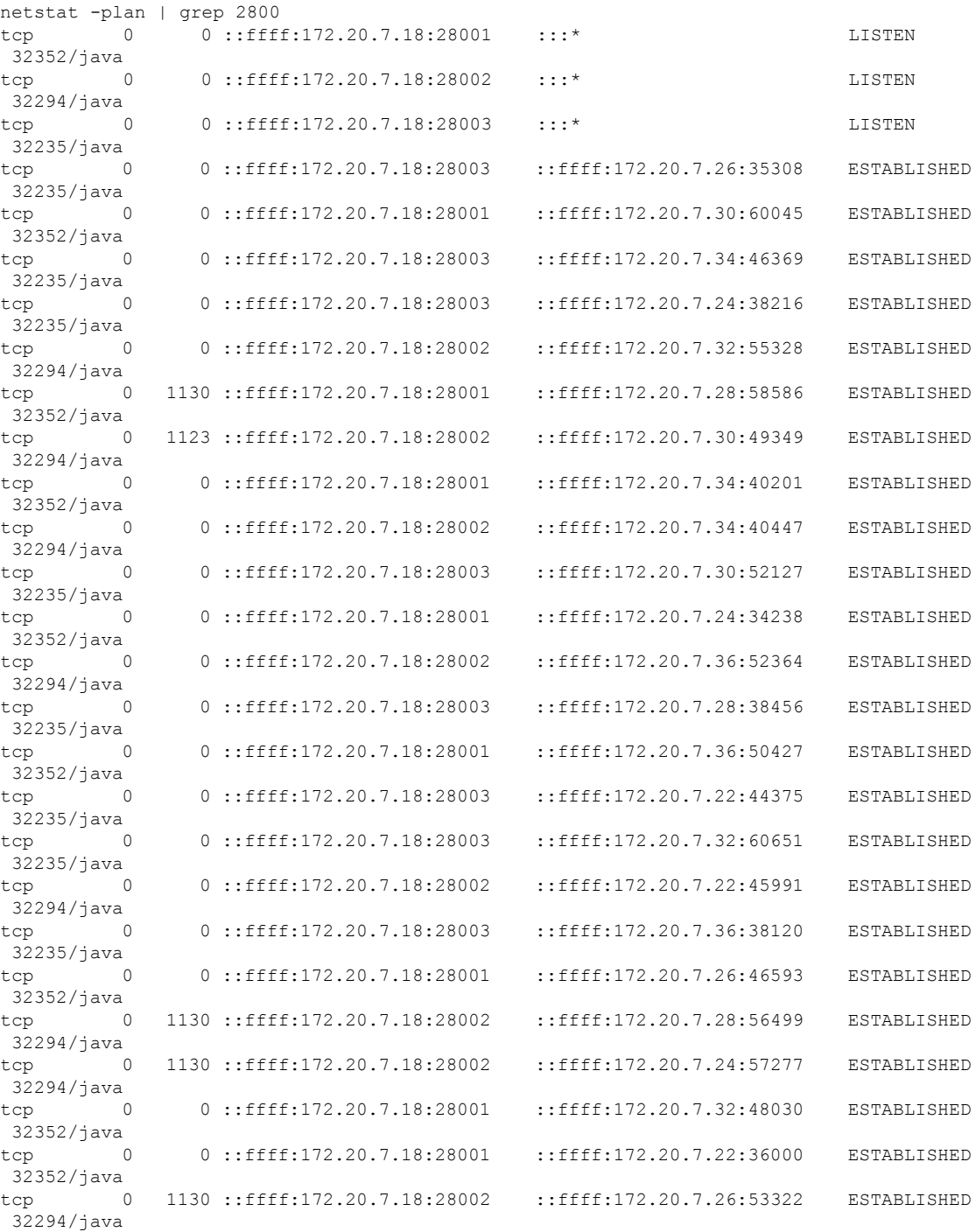

# **Incorrect Version after Upgrade from 7.0.0 System**

If **Upgrade from Existing 7.0 System** does not show latest version then perform the following steps to show the latest version:

**1.** Reinitialize your environment by executing the following command from Cluster Manager:

/var/qps/install/current/scripts/upgrade/reinit.sh

**2.** To restart all the policy server (qns) services execute the following command from Cluster Manager:

/var/qps/install/current/scripts/bin/control/restartall.sh

∕!`

**Caution** Executing restartall.sh will cause messages to be dropped.

**3.** Verify CPS Status by running diagnostics.sh and about.sh scripts from Cluster Manager.

## **Not able to access Policy Builder**

**Scenario 1**: When the svn-repos password expires the Policy Builder opens only in Read-only mode.

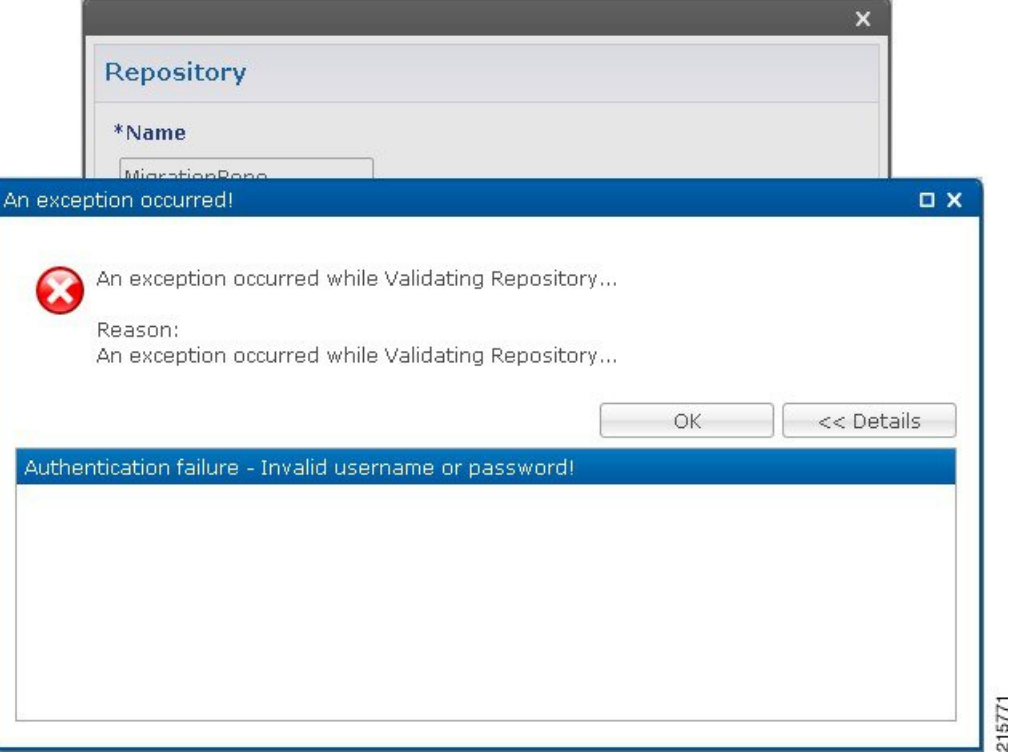

**Scenario 2**: Invalid username or password.

To resolve the errors described in Scenarios 1 and 2 above perform the following steps:

- **1.** Login to Cluster Manager VM as the root user. The default credentials are root/cisco123.
- **2.** Execute change -l *<username>* to check the status of repository password.

For example,

```
[root@lab ~]# chage -l qns
Last password change : Jun 17, 2015
Password expires : Aug 16, 2015
Password inactive : never
Account expires : never
```
Minimum number of days between password change : 7 Maximum number of days between password change : 60 Number of days of warning before password expires : 7

**3.** If the password has expired, execute change passwd.sh to change the password.

/var/qps/bin/support/change\_passwd.sh

**4.** When prompted, enter qns.

Enter username whose password needs to be changed: qns

**5.** When prompted, enter and reconfirm the desired password for the policy server (qns) user.

Enter new password:

Re-enter new password:

The script changes the policy server (qns) user password on all the CPS VMs in the cluster.

Changing password on \$host...

Connection to \$host closed.

Password for qns changed successfully on \$host

**6.** You can use the above steps to set or change the passwords for root and qns-svn users.

For more information about this and other CPS administrative commands, refer to the *CPS Operations Guide*. **Note**

## **Graphs in Grafana are lost when time on VMs are changed**

**Case**: Graphs in Grafana are lost when system time on VMs are changed.

**Solution**: Change the system timing on all VMs. Also change the browser time according to graphite server time and restart the **collectd** service on each VM.

The graphite server time and browser time should match then only we will be able to see graphs.

#### **Systems is not enabled for Plugin Configuration**

**Case**: Systems configuration is not displayed for Plugin Configuration in Reference Data tab.

**Possible Cause**: This issue could occur if Systems plugin configuration is configured using system.json file.

**Solution**: Check whether your system.json file is valid or not using any json validator.

#### **Publishing is not Enabled**

**Case**: Publishing is not available

**Possible Cause**: SVN configuration is manually exported and imported from one setup to another. While performing import user missed to import .broadhopFileRepository or deleted it unknowingly.

**Solution**: Check whether **.broadhopFileRepository** is present in pcrfclient01. If it not present import the file.

# **Added Check to Switch to Unknown Service if Subscriber is deleted Mid Session**

**Problem**: There is an impact on 7.5.0 and higher releases with a new feature "**check to switch to unknown service if subscriber is deleted mid session**" due to the custom policies defined in some customer locations.

**Solution**: For the customers who are on pre-7.5.0 release and don't want the new feature a work around has been suggested with an addition of custom policy that will bypass this feature.

The custom policy has to be added in the call flow based on the conditions. This custom policy will add a "IgnoreSPR" AVP to policy state. If this AVP is present internally the code will skip the feature.

Below are screenshots of the policy where the customer wants to skip the feature in some specific conditions of flow like when "**Authenticating a subscriber on AAA server**" since we don'tstore subscriber information in SPR.

Without this custom polices we will see session switching from known to unknown service during SPR update/Accounting. This will be visible in information logs in engine and policy server (qns) with "**Session has switched from known to unknown as subscriber could not be found**".

#### **Conditions**

**Figure 20: Conditions - 1**

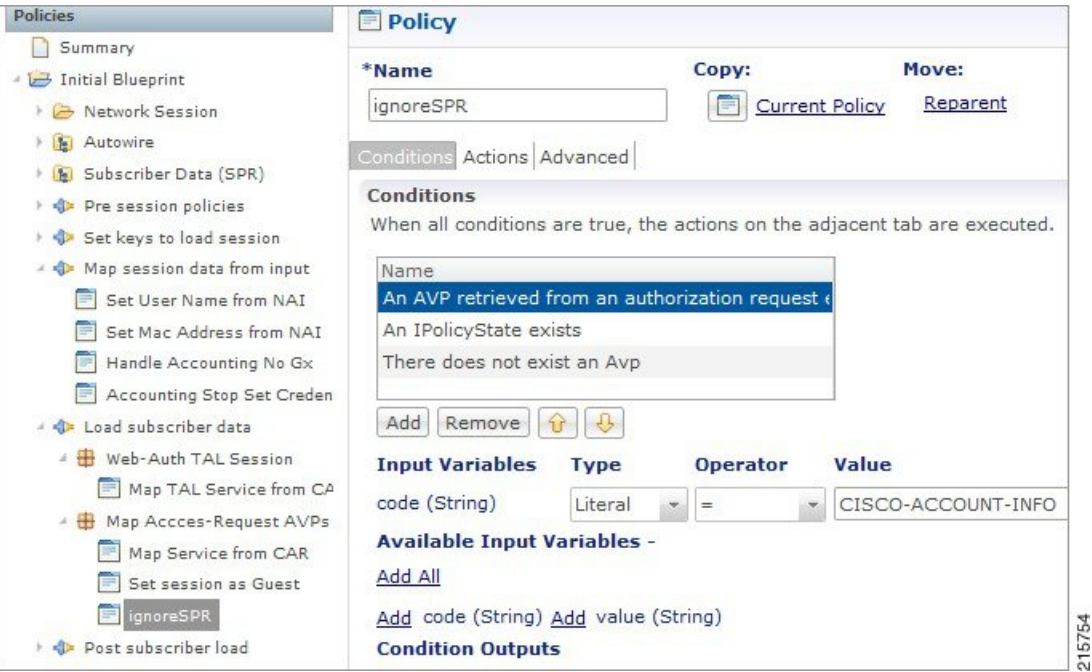

215755

**Figure 21: Conditions - 2**

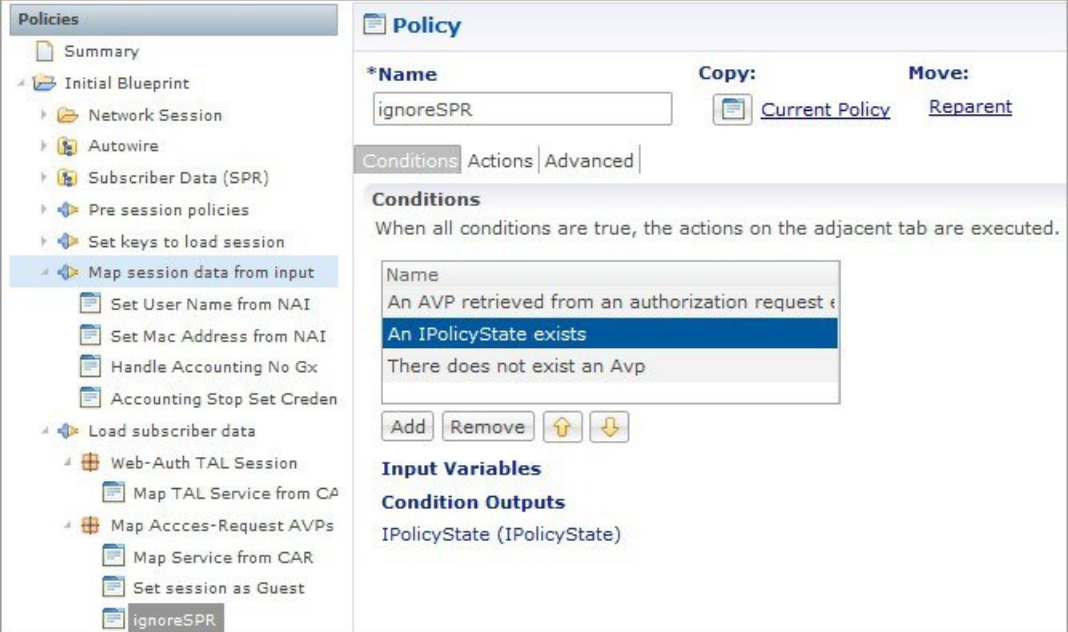

**Figure 22: Conditions - 3**

| <b>Policies</b>                                                                   | <b>Policy</b>                                                                    |             |                            |                                                                             |
|-----------------------------------------------------------------------------------|----------------------------------------------------------------------------------|-------------|----------------------------|-----------------------------------------------------------------------------|
| Summary<br>Initial Blueprint                                                      | *Name                                                                            |             | Copy:                      | Move:                                                                       |
| Network Session                                                                   | <i>ignoreSPR</i>                                                                 |             | <b>Current Policy</b><br>F | Reparent                                                                    |
| Autowire<br>Subscriber Data (SPR)<br>P <sub>m</sub>                               | Conditions Actions Advanced                                                      |             |                            |                                                                             |
| Pre session policies<br>Set keys to load session                                  | Conditions                                                                       |             |                            | When all conditions are true, the actions on the adjacent tab are executed. |
| Map session data from input<br>Set User Name from NAI<br>Set Mac Address from NAI | Name<br>An AVP retrieved from an authorization request<br>An IPolicyState exists |             |                            |                                                                             |
| Handle Accounting No Gx<br>Accounting Stop Set Creden                             | There does not exist an Avp                                                      |             |                            |                                                                             |
| 4 < Load subscriber data<br>Web-Auth TAL Session<br>吏<br>₩                        | Add<br>Remove<br><b>Input Variables</b>                                          | <b>Type</b> | <b>Operator</b>            | Value                                                                       |
| Map TAL Service from CA<br>△ H Map Accces-Request AVPs                            | Code (String)                                                                    | Literal     | $=$                        | <b>IgnoreSPR</b>                                                            |
| Map Service from CAR<br>Set session as Guest<br>ignoreSPR                         | <b>Available Input Variables -</b><br>Add All<br>Add Code (String)               |             | Add Value (String)         |                                                                             |
| Post subscriber load                                                              | Add Next Evaluation Date (Date) Add Start Date (Date)                            |             |                            |                                                                             |
| Setup network access policies                                                     | Add Expiration Date (Date)<br>Add Structure (Man)                                |             | Add Unique Key (String)    |                                                                             |

 $\overline{\phantom{a}}$ 

#### **Actions**

**Figure 23: Actions - 1**

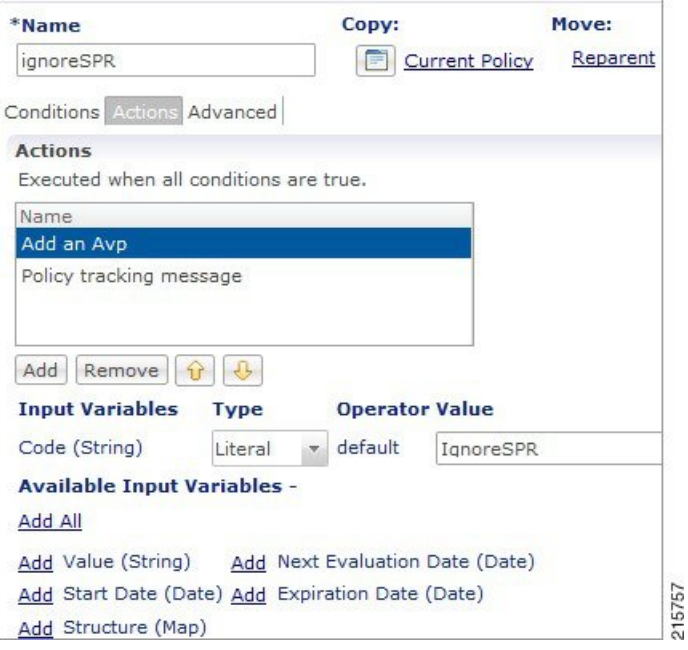

**Figure 24: Actions - 2**

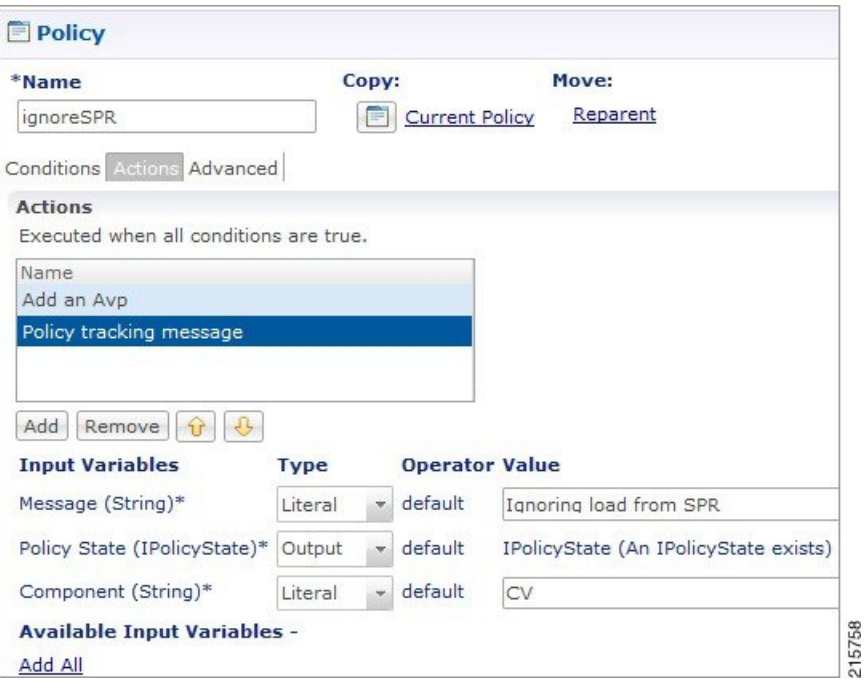

### **Could not Build Indexes for Table**

**Issue**: Policy Builder is not able to build indexes for table (Custom Reference Table).

**Case**: While publishing Policy Builder CPS logs below exception in policy server (qns) log.

For example,

ERROR c.b.custrefdata.impl.dao.GenericDao - Could not build indexes for table

QoS-Reference-Mapping

com.mongodb.CommandFailureException

**Possible Cause**: This could happen when CRD table key columns are changed from back-end (xmi) in Policy. Due to this underlying composite index on CRD table does not reflect new/changed key columns.

**Solution**: Drop the index on CRD table in MongoDB and publish the Policy Builder.

**1.** Drop index manually.

db.<crdtablename>.dropIndexes()

**2.** Make sure xmi (backend) and Policy Builder data of CRD table whose index you want to drop are in sync.

If both are not in sync, CPS displays There are uncommitted changes to the '<PBrepositoryname>' repository. Do you wish to discard those changes? while logging to the Policy Builder.

For example, if CRD table data gets modified via backend (xmi) then when you login, CPS shows uncommitted message. Choosing **Retain** will sync up the xmi and Policy Builder.

- **3.** Publish Policy Builder.
- **4.** Check the rebuilt index.

db.<crdtablename>.getindexes()

### **Error Submitting Message to Policy Director (lb) during Longevity**

**Case**: Messages timed out intermittently. CPS logs reports following exceptions

```
2015-10-11 145054918 [pool-2-thread-1] ERROR c.b.d.p.event.DiameterMessageDealer.? - Error
submitting message to lb
2015-10-11 145054918 [pool-2-thread-1] ERROR c.b.d.p.event.DiameterMessageDealer.? - Error
submitting message to lb
```
**Possible Cause**: Message timed out intermittently problem happens when a GC pause greater than 10 seconds is occurring on policy server (qns) and policy director (lb). Due to this pause queue gets overloaded and there are message drops and timeouts. This pause happens when the service-qns logs are getting rotated with size 100 M.

**Solution**: The following changes need to be done on cluster manager

• Change Daily > hourly, size 100M > 25M and rotate  $5 > 20$ 

```
cat /etc/logrotate.d/qps
/var/log/broadhop/determine_cluster_state.log
/var/log/broadhop/service-qns-*.log
/var/log/elasticsearch/*.log
```

```
{
     daily
    nodateext
     copytruncate
     size 25M
     rotate 20
    missingok
    compress
}
```
• Copy the changes to all the VMs using copytoall command.

### **Mismatch between Statistics Count and Session Count**

**Case**: There are no sessions on CPS but the statistics count still showing statistics.

```
#session_cache_ops.sh --count
Session cache operation script
Fri Nov 13 01:26:08 EST 2015
------------------------------------------------------
Session Replica-set SESSION-SET1
------------------------------------------------------
Session Database : Session Count
------------------------------------------------------
session_cache : 0<br>session_cache_2 : 0<br>session_cache_2 : 0
session cache 2
session cache 3 : 0
session_cache_4 : 0
------------------------------------------------------
No of Sessions in SET1 : 0
------------------------------------------------------
Total Number of Sessions : 0
#session_cache_ops.sh --statistics-count
Session cache operation script
Fri Nov 13 01:26:31 EST 2015
------------------------------------------------------
Sessions statistic counter on Genaral
------------------------------------------------------
 Session Type : Session Count
------------------------------------------------------
ADMIN-SET1
 RX_TGPP : 364<br>GX_TGPP : 983269
  GX TGPP : 983269
  SY_PRIME : 974457
------------------------------------------------------
#
```
**Possible Cause**: CPS monitors the session count and updates the aggregation of message type into counters collection in the admin database. This query is performed on secondary databases. If due to some reason all secondary members are not in healthy state or are in recovering state, then we can incur that the discrepancy is in session count.

```
mongo rtpclabqps5g-sm01a:47721
MongoDB shell version: 2.6.3
set05:PRIMARY> use sharding
set05:PRIMARY> db.counters.find()
{ "_id" : 8, "db" : "session_cache_3", "session_type" : [ ] }
{ " id" : 9, "db" : "session cache 4", "session type" : [ ] }
{ "_id" : 10, "db" : "session_cache", "session_type" : [ { "type" : "SY_PRIME", "count" :
246563 },
```

```
{ "type" : "GX_TGPP", "count" : 248921 }, { "type" : "RX_TGPP", "count" : 93 } ] }
{ "_id" : 11, "db" : "session_cache_2", "session_type" : [ { "type" : "SY_PRIME", "count"
: 2\overline{4}7330 },
{ "type" : "GX_TGPP", "count" : 249614 }, { "type" : "RX_TGPP", "count" : 94 } ] }
{ "_id" : 12, "db" : "session_cache_3", "session_type" : [ { "type" : "SY_PRIME", "count"
: 227624 },
{ "type" : "GX_TGPP", "count" : 229542 }, { "type" : "RX_TGPP", "count" : 90 } ] }
{ "_id" : 13, "db" : "session_cache_4", "session_type" : [ { "type" : "SY_PRIME", "count"
: 2\overline{5}2940 },
{ "type" : "GX_TGPP", "count" : 255192 }, { "type" : "RX_TGPP", "count" : 87 } ] }
{ "_id" : 18, "db" : "session_cache_2", "session_type" : [ ] }
```
#### **Diagnostic showing all secondary members are in bad shape:**

**Figure 25: Secondary Members**

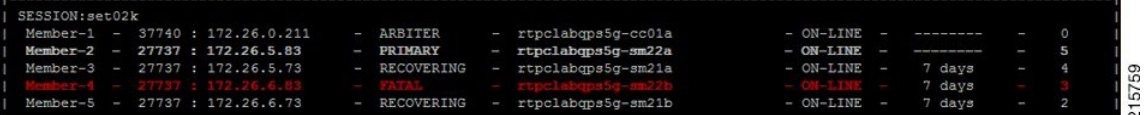

#### **Consolidated CPS log throws below exception**

```
rtpclabqps5g-qns09b rtpclabqps5g-qns09b 2015-11-13 03:06:45,603 [pool-2-thread-1] WARN
c.b.c.m.dao.impl.ShardInterface - Unable to get direct connection for DB shard { "_id" :
10 ,
"seed_1" : "sessionmgr21" , "seed_2" : "sessionmgr22" , "port" : 27737 , "db" :
"session cache",
"online" : true , "count" : 0 , "backup_db" : false , "lockTime" : { "$date" :
"2015-11-13T08:06:25.997Z"} , "isLocked" : false , "lockedBy" : null } - bypassing type
counts
rtpclabqps5g-qns09b rtpclabqps5g-qns09b 2015-11-13 03:06:45,605 [pool-2-thread-1] WARN
c.b.c.m.dao.impl.ShardInterface - Unable to get direct connection for DB shard { "_id" :
11 ,
"seed_1" : "sessionmgr21" , "seed_2" : "sessionmgr22" , "port" : 27737 , "db" :
"session cache 2" ,
"online" : true, "count" : 0, "backup db" : false
```
**Solution**: Recovers all the secondary database members.

### **Disk Statistics not Populated in Grafana after CPS Upgrade**

**Case**: After CPS upgrade disk statistics are not populated in Grafana.

**Possible Cause:** Configurations are not refreshed after collectd package is upgraded.

**Solution**: Restart collectd service on respective VM/VMs.

### **Re-create Session Shards**

All sessions require to be cleared/removed from CPS.

 $\mathscr{O}$ 

**Note** Steps are NOT recommended to be performed in Production environment.

To delete all shards and then re-create shards, perform the following steps:

#### **Step 1** Take the backup of admin database.

a) Run diagnostics command on pcrfclient01 and find admin database primary member and port

diagnostics.sh --get replica status

**Table 6: Admin Database and Port Information**

| <b>SET NAME</b> | <b>PORT</b> | <b>IP ADDRESS</b>       | <b>REPLICA</b><br><b>STATE</b> | <b>HOST NAME   HEALTH</b> |         | <b>LAST SYNC</b> | <b>PRIORITY</b> |
|-----------------|-------------|-------------------------|--------------------------------|---------------------------|---------|------------------|-----------------|
| ADMIN:set06     |             |                         |                                |                           |         |                  |                 |
| Member-1        | 27721       | 192.167.82.35   ARBITER |                                | pcrfclient01              | ON-LINE |                  | U               |
| Member-2        | 27721       | 192.167.82.29 PRIMARY   |                                | sessionmgr01   $ON-LINE$  |         |                  |                 |
| Member-3        | 27721       |                         | 192.167.82.30 SECONDARY        | sessionmgr02   $ON-LINE$  |         | $\theta$         |                 |

b) Execute mongo dump command with primary member, and port to backup admin database:

mongodump --host sessionmgr01 --port 27721

This command creates the mongo dump files in the file system.

**Step 2** Clear all sessions from all the shards (execute command from pcrfclient01)

session\_cache\_ops.sh --remove

When prompted for input, input **yes**

- **Step 3** To recreate the shards you have two options:
	- a) Option-1: Delete or drop the "sharding" database and recreate the shards.
		- **1.** Stop all QNS process using stopall.sh script.

```
PRIMARY> use sharding
PRIMARY> Db.dropDatabase()
```
- **2.** Start all QNS process using startall.sh script.
- **3.** Once diagnostics shows green, you can start OSGi command to create the shards.
- b) Option-2: Delete the collection entries in the "sharding" database.
	- **1.** Login to the ADMIN replica-set primary member by executing mongo --sessionmgr01 --port 27721 and drop the "sharding" database.

```
PRIMARY> use sharding
PRIMARY> db.shards.remove({});
PRIMARY> db.buckets.remove({});
PRIMARY> db.config.remove({});
PRIMARY> db.instances.remove({});
```
**2.** Start and execute OSGi command to create the shards.

**Step 4** (Optional) Change default shards (skip this step if default shard does not need to be changed).

```
By default, one shard gets created. Default shard is sessionmgr01/sessionmgr02 27717.
           In case user wants to change default shards, add/modify following parameter in /etc/broadhop/qns.conf file on
           cluster manager.
           -Dsession.db.init.1=sessionmgr01
           -Dsession.db.init.2=sessionmgr02
           -Dsession.db.init.port=27717
           Copy this file to all nodes (run script from Cluster Manager)
           copytoall.sh /etc/broadhop/qns.conf /etc/broadhop/qns.conf
Step 5 Restart policy server (QNS) services (execute script from cluster manager).
           restartall.sh
           Caution Executing restartall.sh will cause messages to be dropped.
Step 6 Once policy servers (QNS) are UP, verify default shard is created in shard collection.
           a. Login to admin database.
               mongo - sessionmgr01 -port 27721
               Check for default shard.
               set01:PRIMARY> use sharding
               set01:PRIMARY> db.shards.count();
               {
               "id" : 1,
               "seed_1" : "sessionmgr01",
               "seed_2" : "sessionmgr02",
               "port" : 27717,
               "db" : "session_cache",
               "online" : true,
               "count" : NumberLong(0),
               "lockTime" : ISODate("2016-02-04T11:41:47.259Z"),
               "isLocked" : false,
               "lockedBy" : null
               }
```
**Step 7** To add shard, refer to section Create Session Shards in *CPS Installation Guide for VMware*.

### **Session Switches from Known to Unknown in CCR-U Request**

**Case**: On running a load with Total TPS of 1200 for a CPS having four policy servers (qns) and for 500000 subscribers it was seen that for some of the CCR-U request the CPS sends "Session has switched from known to unknown as subscriber could not be found" causing the CCA-U to give a result code of 5012.

The call model that is used here is a simple Gx call model involving several CCR-U for Charging-Rule-Report were the subscribers are provisioned in a Auto-provisioning manner.

**Possible Cause**: The call model being run was auto provisioning call model with 200 TPS CCR-I 800 CCR-U and 200 CCR-T. On every CCR-I we had a subscriber being automatically provisioned and the balance provisioned automatically with the Automatic Balance Provisioning service.

We saw lot of locking errors for balance being the cause as there was a version mismatch being seen while updating balance.

qns02 qns02 2016-02-11 06:11:21,231 [pool-1315-thread-1] ERROR c.b.b.i.d.i.MongoBalanceRepository - Cache data is out of date for object 0057170054ce8d1a56bc6c59 qns03 qns03 2016-02-11 06:11:22,041 [pool-1308-thread-1] WARN c.b.b.i.a.AutowireBalanceManagerBlueprint - Couldn't find a current Account Balance Status for template: daily qns02 qns02 2016-02-11 06:11:21,232 [pool-1315-thread-1] WARN c.b.d.p.g.t.DiameterGxTGPPDeviceMgr - Issue getting reservation status for external reservation id: 1234ds1;338812;2613626736, Balance Code 1234, Subscriber Id: 0057170054ce8d1a56bc6c59 com.broadhop.exception.CachedDataIsOutOfDate: Optimistic Locking Error - the version number does

not match the database version for subscriber: 0057170054ce8d1a56bc6c59

**Solution**: Thus with balance auto provisioning enabled and high TPS of balance provisioning (high CCR-I TPS which causes balance to be provisioned) it is suggested to keep the **Db Read Preference** as **Primary** or **PrimaryPreferred** under **Balance Configuration** plug-in in Policy Builder. This will avoid the balance locking errors.

### **Intermittent BSON Object Size Error in createsub with Mongo v3.2.1**

**Case**: While retrieving/searching subscriber profile using CPS Control Center/Unified API or using mongo client, the query results into BSONObj Size error. Due to this error, the subscriber is not displayed and an error is recorded in MongoDB.

#### **Example**:

```
set27:PRIMARY> db.subscriber.findOne({"credentials_key.network id key" : "910010100034"})
2016-02-17T02:42:18.263-0500 E QUERY [thread1] Error: error: {
"ok" : 0,
"errmsg" : "BSONObj size: 117440514 (0x7000002) is invalid. Size must be between 0 and
16793600(16MB) First element: id: ?type=95",
"code" : 10334
} :
```
**Possible Cause**: Data corruption can have many causes.

**Solution**: Repair all databases:

**Step 1** Repair all secondary databases.

mongo <hostname>:<port>/spr --eval "db.repairDatabase();"

**Step 2** Repair primary database.

/usr/bin/systemctl repair sessionmgr-<port#>

**Step 3** After stopping check another secondary has become primary or not.

/usr/bin/systemctl repair sessionmgr-<port#> ps -ef | grep <port#>

**Step 4** After repairing, mongod process is stopped. Make sure it is not running.

/usr/bin/systemctl start sessionmgr-<port#>

Repairing database takes more time when database size is more (approx 30 sec for 1 GB database), so this activity should be performed in maintenance window (in non-peak hour). **Note**

# **No Traps Generated When Number of Sessions Exceeds the Limit**

**Case**: No traps are generated for license threshold when number of sessions exceeds the assigned limit.

**Possible Cause:** Parameter not added in qns.conf file.

**Solution**:

**Step 1** To generate license usage threshold trap, we need to configure the following parameter in /etc/broadhop/qns.conf file.

-Dcom.cisco.enforcementfree.mode=false

**Step 2** After adding the above entry in qns.conf file, execute copytoall.sh to synchronize the configuration changes to all VMs in the CPS cluster:

copytoall.sh /etc/broadhop/qns.conf /etc/broadhop/qns.conf

**Step 3** After modifying the configuration file, to make the changes permanent for future use (when any VM is redeployed or restarted...etc.), user needs to rebuild etc.tar.gz.

/var/qps/install/current/scripts/build/build\_etc.sh

**Step 4** Restart the CPS service.

/var/qps/bin/control/restartall.sh

**Caution** Executing restartall.sh will cause messages to be dropped.

### **RAR Message Not Received**

**Case**: Sometimes the RAR message is not sent out from policy director (lb) even though CPS records in engine logs that the message (RAR, ASR and so on) has been sent. It is an intermittent behavior.

-

The following logs can be seen on the occurrence of this issue:

qns02 qns02 2016-02-22 18:07:31,634 [pool-2-thread-1] DEBUG c.b.d.p.registry.EndpointRegistry - No endpoint available and current endpoint is down lb01-4:diameter-lb site null qns02 qns02 2016-02-22 18:07:31,634 [pool-2-thread-1] DEBUG c.b.d.p.registry.EndpointRegistry

Unable to get alternate endpoint for realm site-rx-client.com, host site-host-rx. Setting destination to null.

**Possible Cause**: This issue may occur if the correct value of the parameter -Ddiameter.peer.reload.interval is not configured in /etc/broadhop/qns.conf file.

CPSreloadsthe peer endpoints after every 30 seconds. It also reloads endpoints whenever there is an occurrence of peer flapping or new peer tries to connect.

To avoid unnecessary reloading of endpoints CPS checks that if endpoint reload request comes within the 3 second interval after 30 seconds regular reload. If the reload request does not come within the stipulated time CPS does not allow to reload.

Sometimes if request comes within this 3 second interval then the request is not processed and endpoints are not loaded due to which the message in question at that time will not be sent out from policy director (lb) though it is visible in engine logs that the message has been sent out.

**Solution**: This 3 second interval can be tweaked using -Ddiameter.peer.reload.interval parameter in /etc/broadhop/qns.conf file.

If it is kept to default value (0 millisecond) then there is a very less probability of collision so a 0 millisecond or very small value is advisable.

#### **Admin Database shows Problem in Connecting to the Server**

**Case**: Admin database shows problem in connecting to the server in diagnostics. It throws the following error message while checking replica set status.

diagnostics.sh --get\_replica\_status

Current setup have problem while connecting to the server on port 27721

**Possible Cause**: The oplog collection is a circular capped collection. It is possible that the corruption occurred due to abrupt failure of VM and exception comes when the collection wrapped around to the corrupted region.

• Check which specific replica-set member is corrupted. It can be verified using rs.status() command.

For example,

```
mongo sessionmgr01:27721
>rs.status()
"_id" : 3,
"name" : "L3-CA-SEC-sessionmgr01:27721",
"health" : 1,
"state" : 2,
"stateStr" : "SECONDARY",
"lastHeartbeatMessage" : "syncThread: 17322 write to oplog failed: InternalError no
space in capped collection",
"syncingTo" : "L3-CA-SEC-sessionmgr02:27721"
```
• Also verify if mongo logs shows the following related errors:

```
2016-03-09T14:33:24.101+0530 [rsHealthPoll] replSet member L3-CA-SEC-sessionmgr01:27721
is up
2016-03-09T14:33:24.101+0530 [rsHealthPoll] replSet member L3-CA-SEC-sessionmgr01:27721
```

```
is now in state SECONDARY
2016-03-09T14:33:29.801+0530 [rsSync] couldn't make room for new record (len: 172) in
capped ns local.oplog.rs
2016-03-09T14:33:29.801+0530 [rsSync] Extent 0
2016-03-09T14:33:29.801+0530 [rsSync] (capExtent)
2016-03-09T14:33:29.801+0530 [rsSync]
2016-03-09T14:33:29.801+0530 [rsSync] magic: 41424344 extent->ns: local.oplog.rs
                                        fr: null lr: 1:1b8dedd4 extent->len: 1073741824
2016-03-09T14:33:29.801+0530 [rsSync] local.oplog.rs Assertion failure len * 5 >
_lastExtentSize
src/mongo/db/structure/catalog/namespace_details.cpp 366
```
**Solution**: Make sure there is at least one surviving member that is primary database member using rs. status() command.

**1.** Stop mongo process.

/etc/init.d/sessionmgr-27721 stop

**2.** Go to the data directory.

For example,

cd /var/data/sessions.3

**3.** Take backup of local file at a temporary location.

```
ls -l local*
-rw------- 1 root root 67108864 Jan 7 2253 local.0
-rw------- 1 root root 2146435072 Jan 27 0251 local.1
-rw------- 1 root root 16777216 Jan 27 0251 local.ns
```
**4.** Remove the local files.

rm -rf local.\*

**5.** Start the mongo process.

/etc/init.d/sessionmgr-27719 start

**6.** Check whether the local files have been re-created again.

ls -l local\* -rw------- 1 root root 67108864 Jan 7 2253 local.0 -rw------- 1 root root 2146435072 Jan 27 0251 local.1 -rw------- 1 root root 16777216 Jan 27 0251 local.ns

**7.** Repeat Step 1 to Step 6 for other corrupted member.

#### **Corosync Process Taking lot of Time to Unload and is Stuck**

**Issue**: The corosync process is taking a lot of time to unload and is stuck.

**Solution**: If user finds corosync process is stuck, while doing monit restart corosync or monit stop corosync, perform the following steps:

**Step 1** Exit from the process by pressing  $Ctr1 + c$ .

**Step 2** Note down corosync process *pid* by executing the following command: cat /var/run/corosync.pid

<span id="page-94-0"></span>**Step 3** Stop coroysnc and its child processes by executing the following command:

kill -2 *<coroysnc process pid>*

**Step 4** Check whether all the corosync and all the child processes are stopped by executing the following command:

ps -ef | grep "corosync\|pacemaker"

**Step 5** If you are still seeing that the processes are UP then kill all the processes (corosync and pacemaker), which are shown in Step 4, on [page](#page-94-0) 81 by executing the following commands:

kill -9 *<all pid of processes, space seprated>*

## **Old VIP is not deleted After Modifying VIP Name**

If VIP name is modified then user has to manually delete old VIP from active policy director (lb)/OAM (pcrfclient) using the following below command:

pcs resource delete *<old-vip-name>*

where, *<old-vip-name>* is the old VIP name.

### **lbvip not moving to Secondary Policy Director (lb) VM**

**Issue**: lbvip does not move cleanly to the secondary policy director (lb) VM when the network on primary policy director (lb) VM is stopped.

**Scenario**: For example, consider lbvip is on lb01 VM.

To stop the network on lb01 VM, execute the following command:

service network stop

lbvip moves to lb02 VM immediately but it is not pingable from anywhere which stops the traffic and grafana.

After performing service network restart on lb02 VM, the traffic restored partially with lot of errors (and lbvip is pingable from everwhere).

After stopping the network on lb01 VM, lbvip was seen on both the lb VMs (even after doing network restrat on lb02 VM).

#### **Solution**:

Before executing service network stop, stop corosyn from the node using monit stop corosync command.

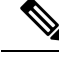

**Note**

This is needed since corosync has the functionality to bring up an interface if they are down. So after service network stop is executed all interfaces are down and corosync brings up the interfaces (like, eth0:0, eth1:0, and so on).

# **Running Puppet on Cluster Manager in HA Setup**

**Issue:** After applying patch or updating kernel in HA setup, when you run puppet apply command /etc/httpd/conf/httpd.conf file was modified, not all VMs are configured with the modified httpd.conf file:

**Solution:** After applying a patch or updating kernel in HA setup, run the following command from Cluster Manager:

```
puppet apply --logdest=/var/log/cluman/puppet-custom-run.log --
modulepath=/opt/cluman/puppet/modules --config=/opt/cluman/puppet/ puppet.conf
/opt/cluman/puppet/nodes/node_repo.pp
```
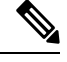

**Note** Manually enter puppet apply command in your system.

After applying the puppet apply command, run the following command from Cluster Manager to update the /etc/httpd/conf/httpd.conf file on all VMs:

/var/qps/install/current/scripts/modules/update\_httpd\_conf.py

# **SNMP Traps and Key Performance Indicators (KPIs)**

## **Full (HA) Setup**

**Step 1** Check whether snmpd service is running on all VMs. If the service is not running then start it by executing the command:

<span id="page-95-0"></span>monit start snmpd

**Step 2** Check whether snmptrapd is running on policy director (lb) VMs. If the service is not running then start it by executing the command:

monit start snmptrapd

**Step 3** On pcrfclient01:

a) Verify whether /etc/broadhop/<server\_name>/snmp/manager.xml file has the following content. If the content is not present, add the following content to the file:

server\_name details can be found from /etc/broadhop/server file. **Note**

```
<manager-list>
 <manager>
    <address>localhost</address>
    <port>162</port>
    <version>1</version>
  </manager>
</manager-list>
```
- b) Execute the command syncconfig.sh so that the change done in Step 3.a, on [page](#page-95-0) 82 gets synchronized to all VMs.
- c) Execute the command restartall.sh to restart all policy server (qns) processes.

**Caution** Executing restartall.sh will cause messages to be dropped.

d) Verify whether service monit is running or not. If the service is not running then start it by executing the command:

service monit start

- If monit in not installed on OAM (pcrfclient) VMs, then you need to get the monit rpm and install it in on all OAM (pcrfclient) VMs. **Note**
- e) Verify whether monit.conf file has entries of check\_program executing different traps generating script. If the entries are not present, then get the latest monit.conf file for OAM (pcrfclient) VMs and update it on all OAM (pcrfclient) VMs setup.
- f) Restart monit service.

service monit start

- **Step 4** On policy director (lb) VMs:
	- a) Verify whether /etc/hosts file has the entry as corporate\_nms\_ip *<ip\_address>* .

**Note** *<ip\_address>* is the NMS address.

b) Verify whether service monit is running or not, If the service is not running then start it by executing the command:

service monit start

- If monit in not installed on policy director (lb) VMs then you need to get the monit rpm and install it on all policy director (lb) VMs. **Note**
- c) Verify whether monit.conf file has entries of check program executing different traps generating script. If the entries are not present then get the latest monit.conf file for policy director (lb) VMs and update it on all policy director (lb) VMs,
- d) Restart monit service.

service monit start

## **All-in-one (AIO) Setup**

**Step 1** Verify whether snmpd and snmptrapd services are running. If the services are not running, then start them by executing the following commands:

```
monit start snmpd
monit start snmptrapd
```
- **Step 2** Verify whether /etc/broadhop/<server\_name>/snmp/manager.xml file has below content. If the content is not present, add the following content to the file:
	- **Note** server\_name details can be found from /etc/broadhop/server file.

```
<manager-list>
<manager>
<address>localhost</address>
<port>162</port>
<version>1</version>
</manager>
</manager-list>
```
**Step 3** Execute restartall.sh command to restart all Policy Server (qns) processes.

**Caution** Executing restartall.sh will cause messages to be dropped.

**Step 4** Verify whether /etc/hosts has entry as corporate nms ip *<ip* address>.

**Note** *<ip\_address>* is the NMS address.

**Step 5** Verify whether service monit is running or not. If the service is not running then start it by executing the command:

service monit start

## **Testing Traps Generated by CPS**

The following tables describe the SNMP notifications (traps) generated by CPS as well as the procedures that can be used to test their operation.

For a complete list of CPS traps, including detailed descriptions, refer to the *CPS SNMP and Alarms Guide*, Release 9.1.0 and prior releases or *CPS SNMP, Alarms and Clearing Procedures Guide*, Release 10.0.0 and later releases.

#### **Component Notifications**

#### **Table 7: Component Notifications**

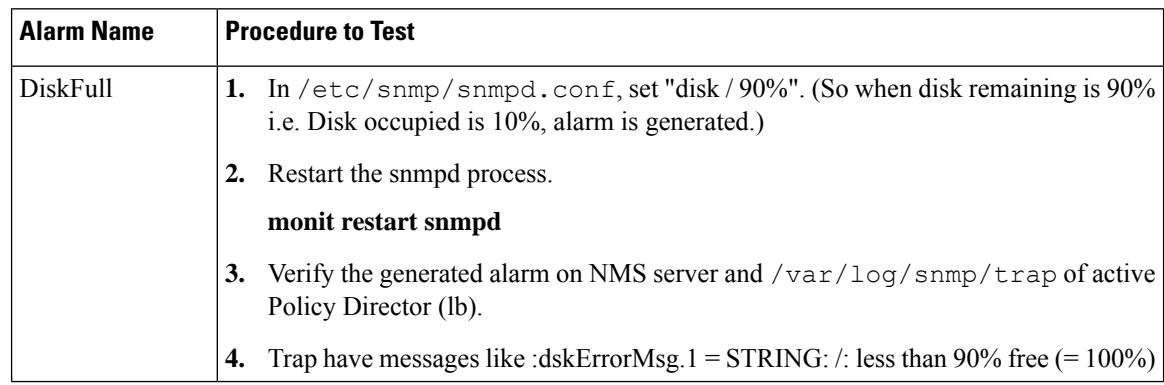

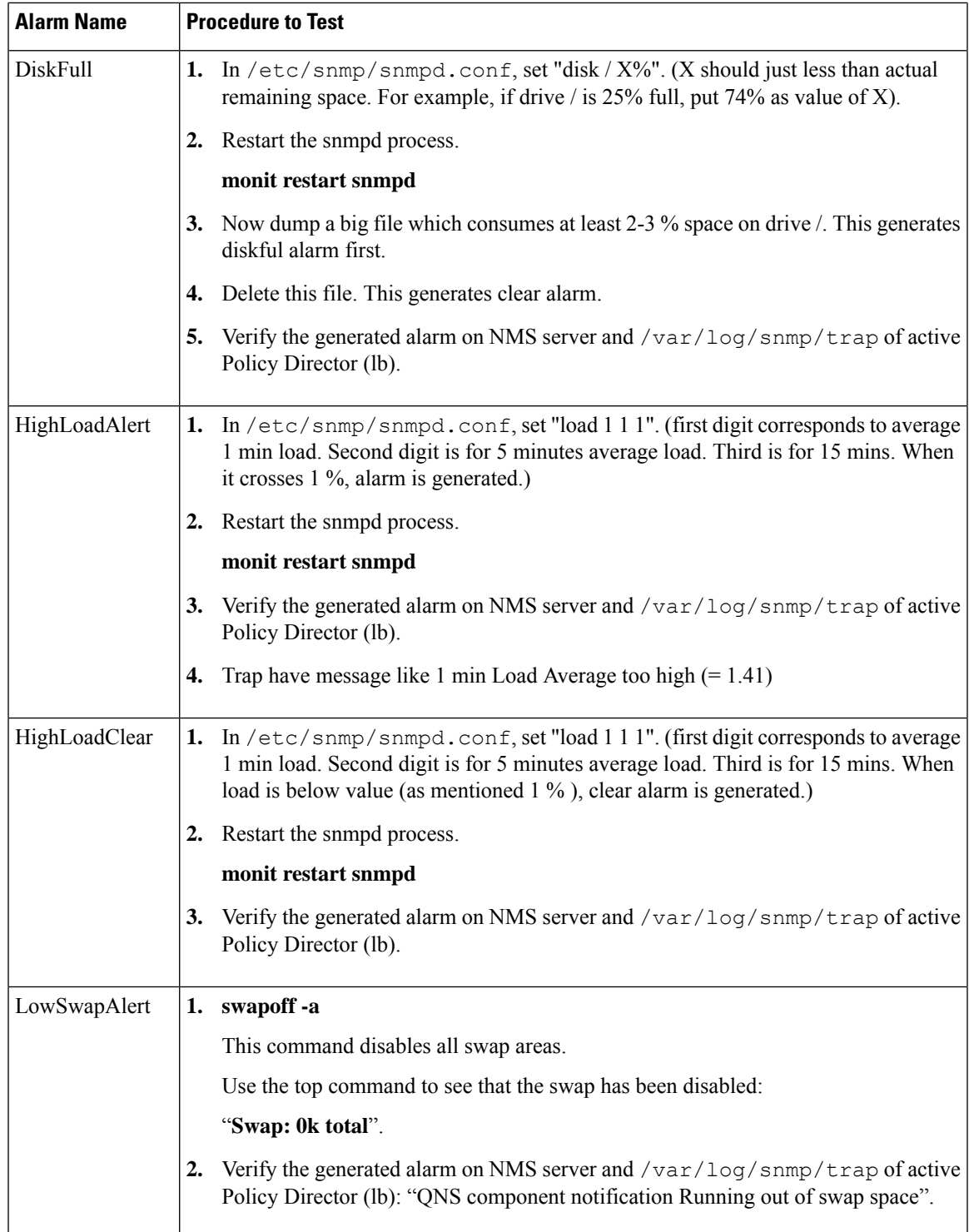

I

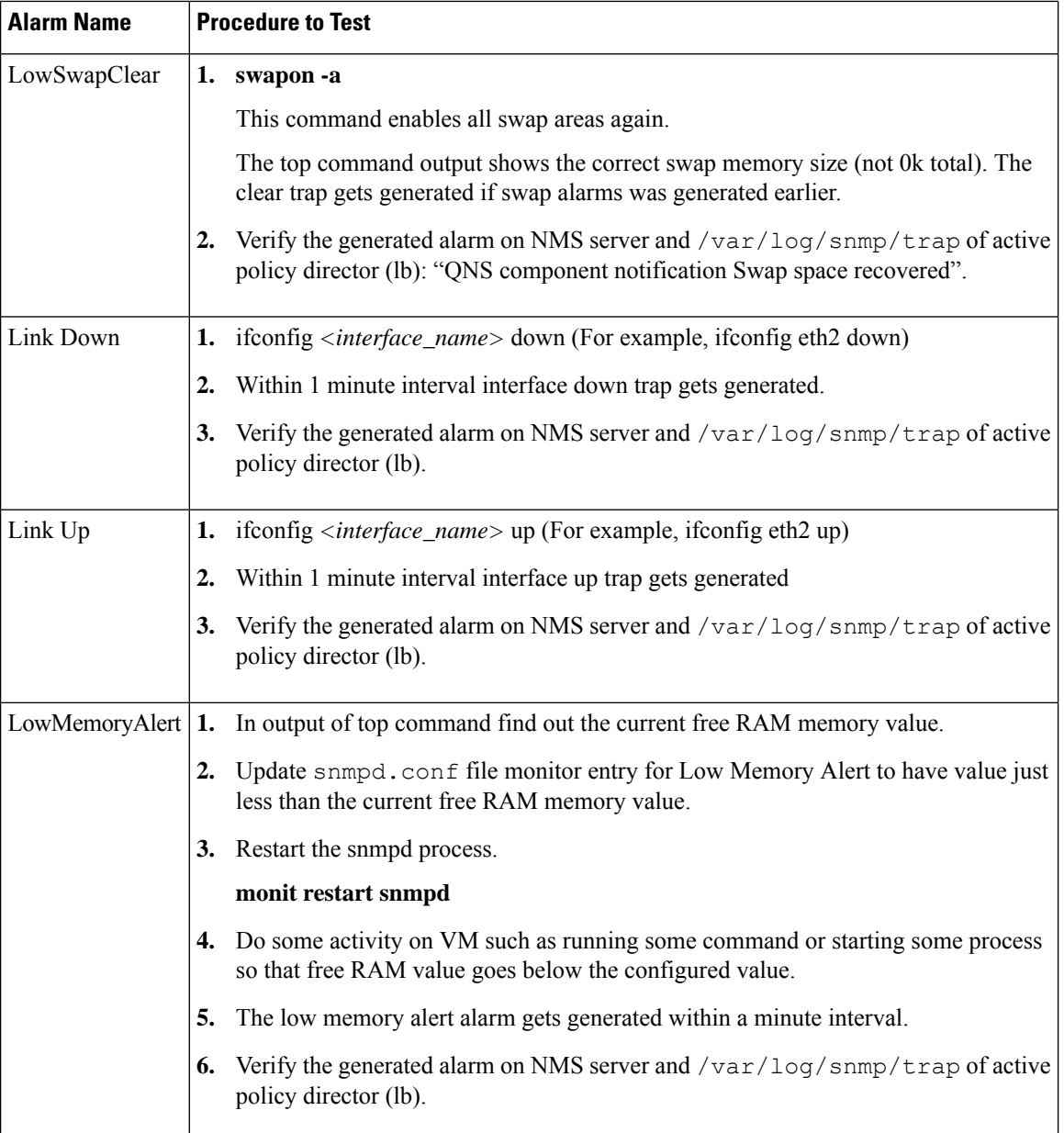

ı

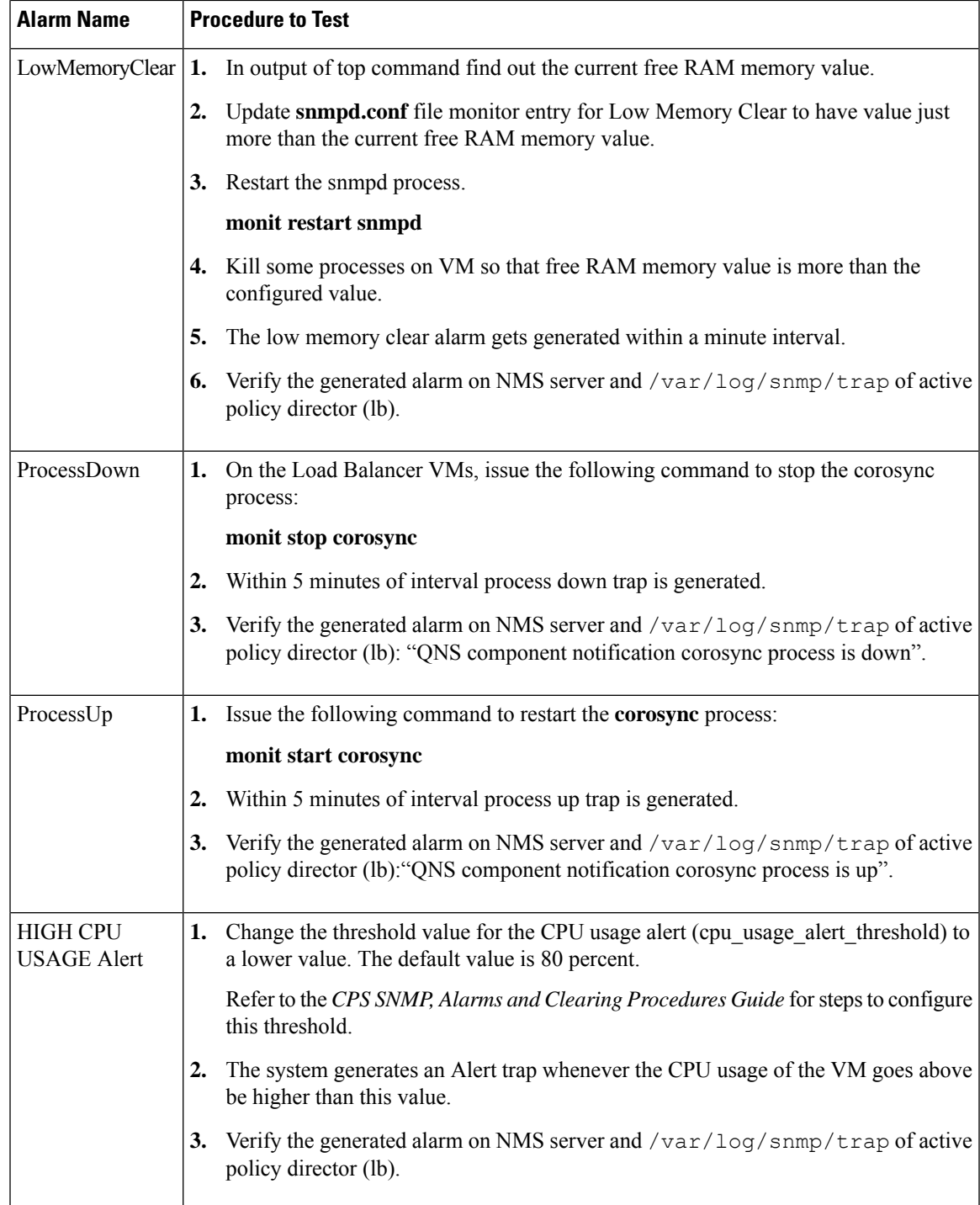

I

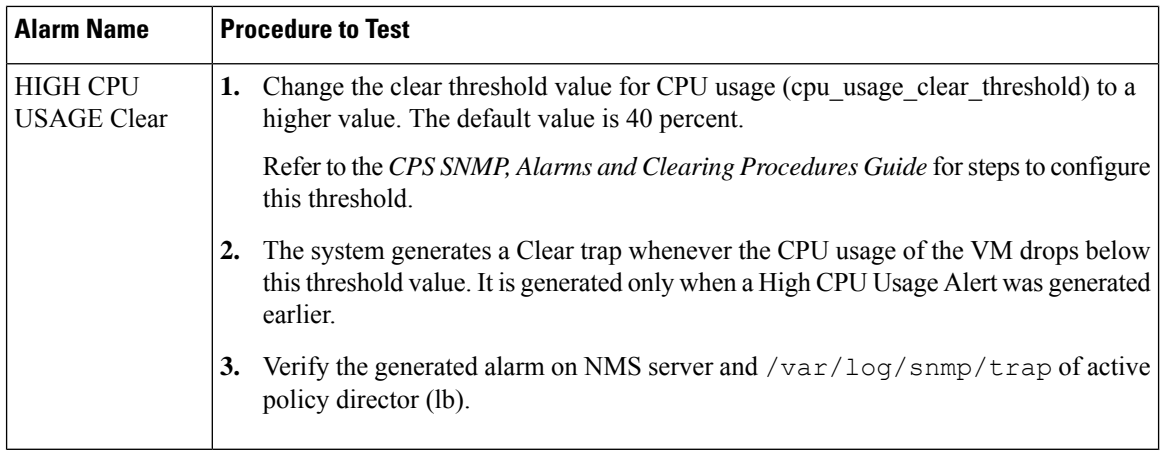

# **Application Notifications**

#### **Table 8: Application Notifications**

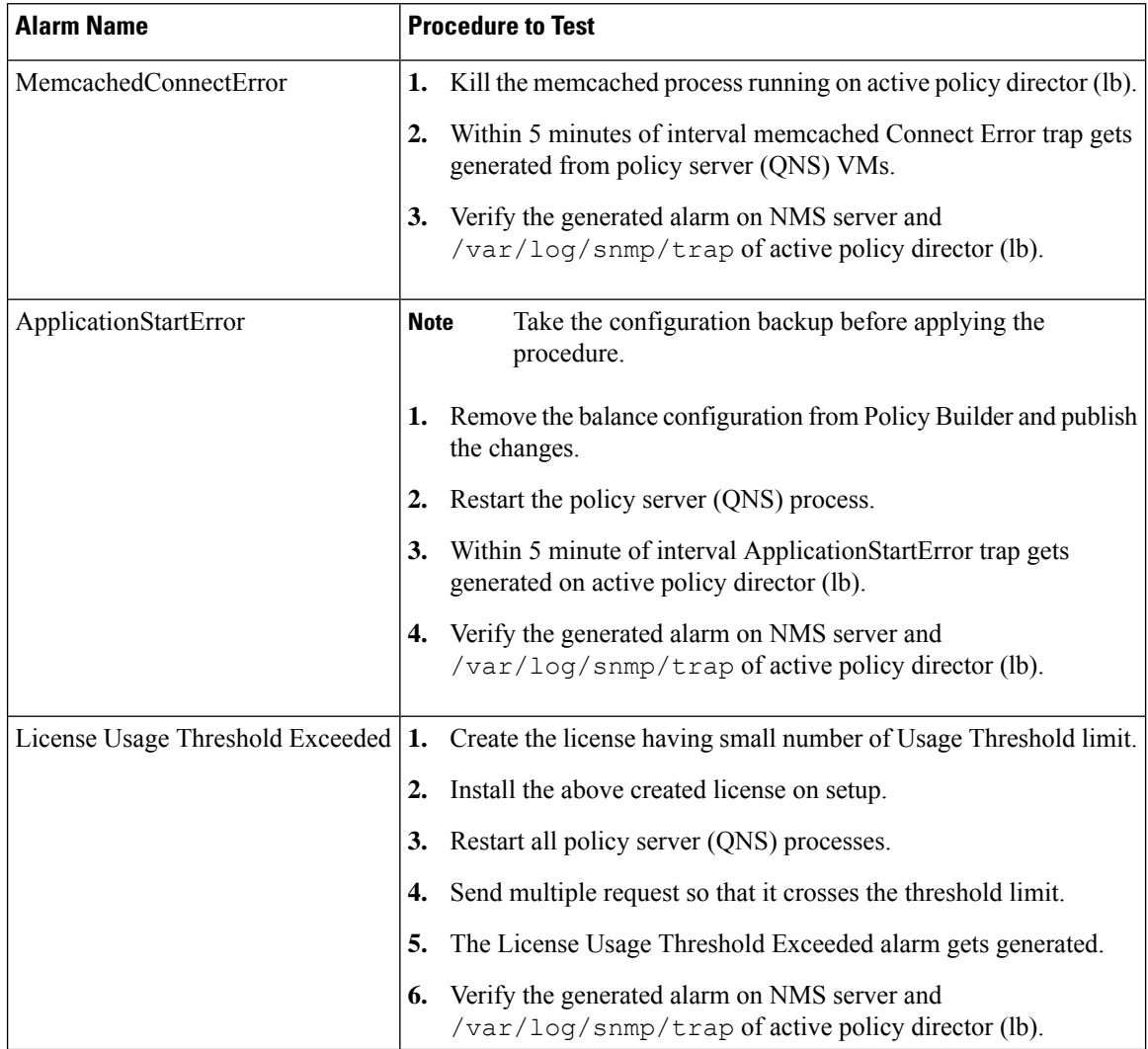

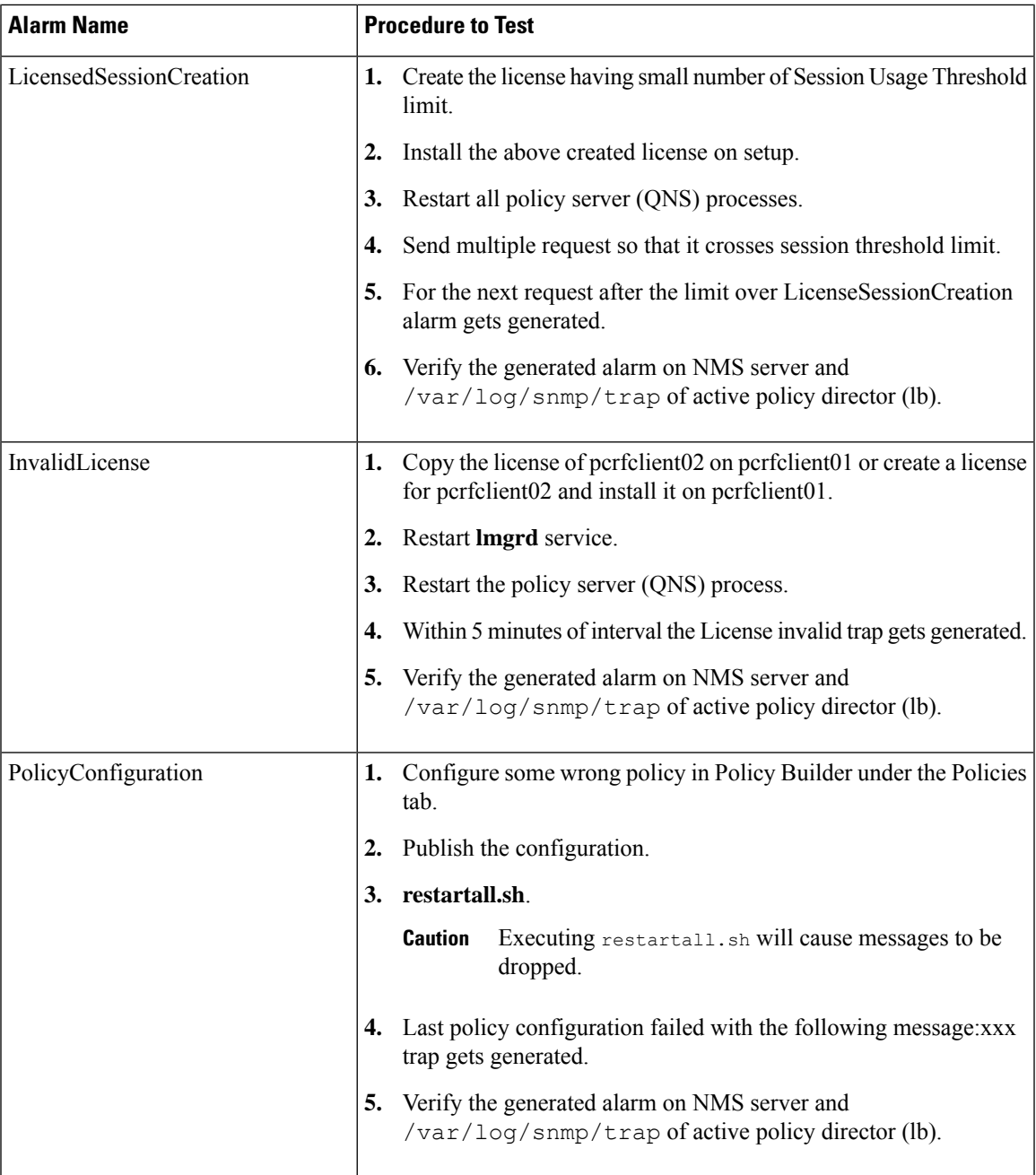

I

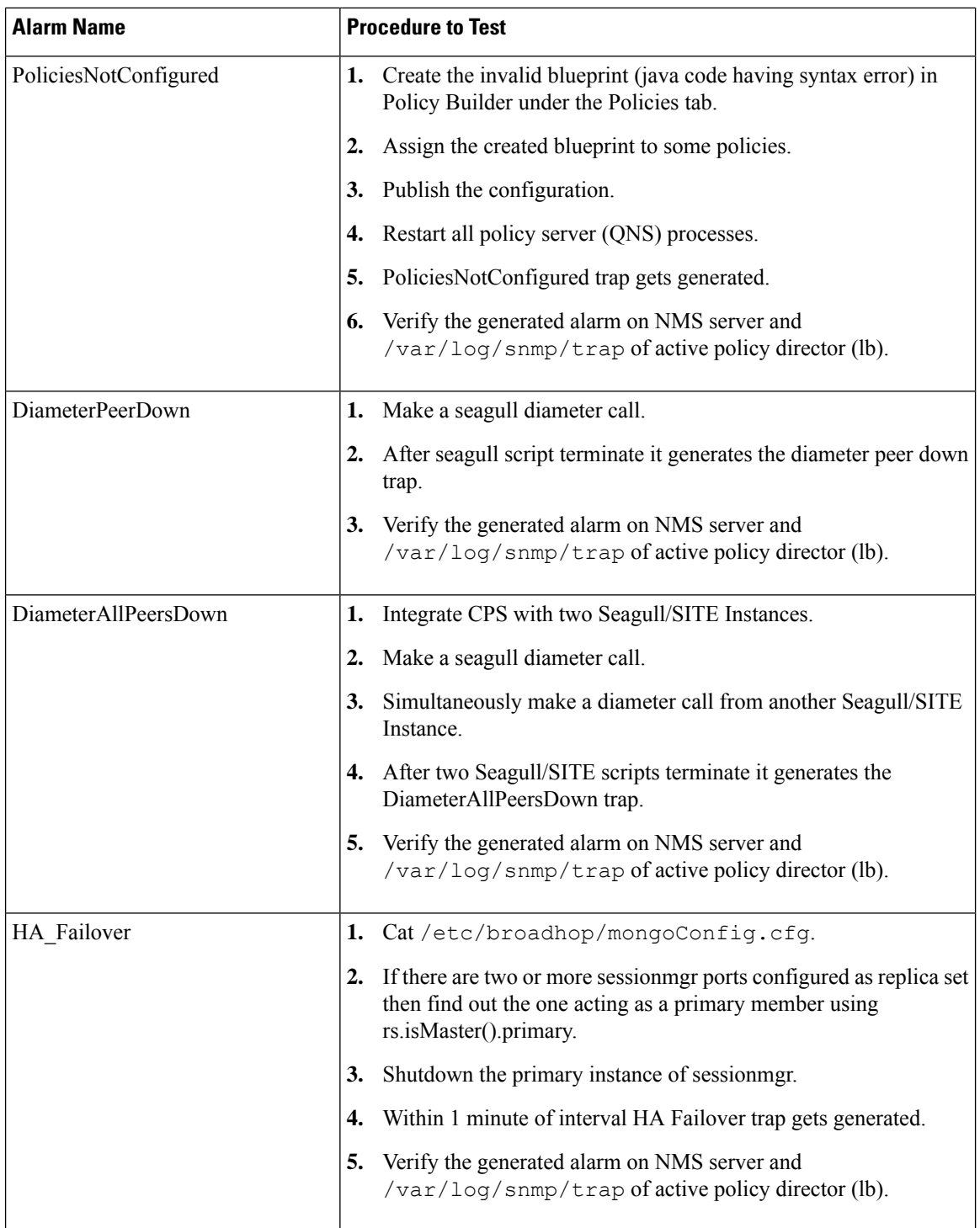

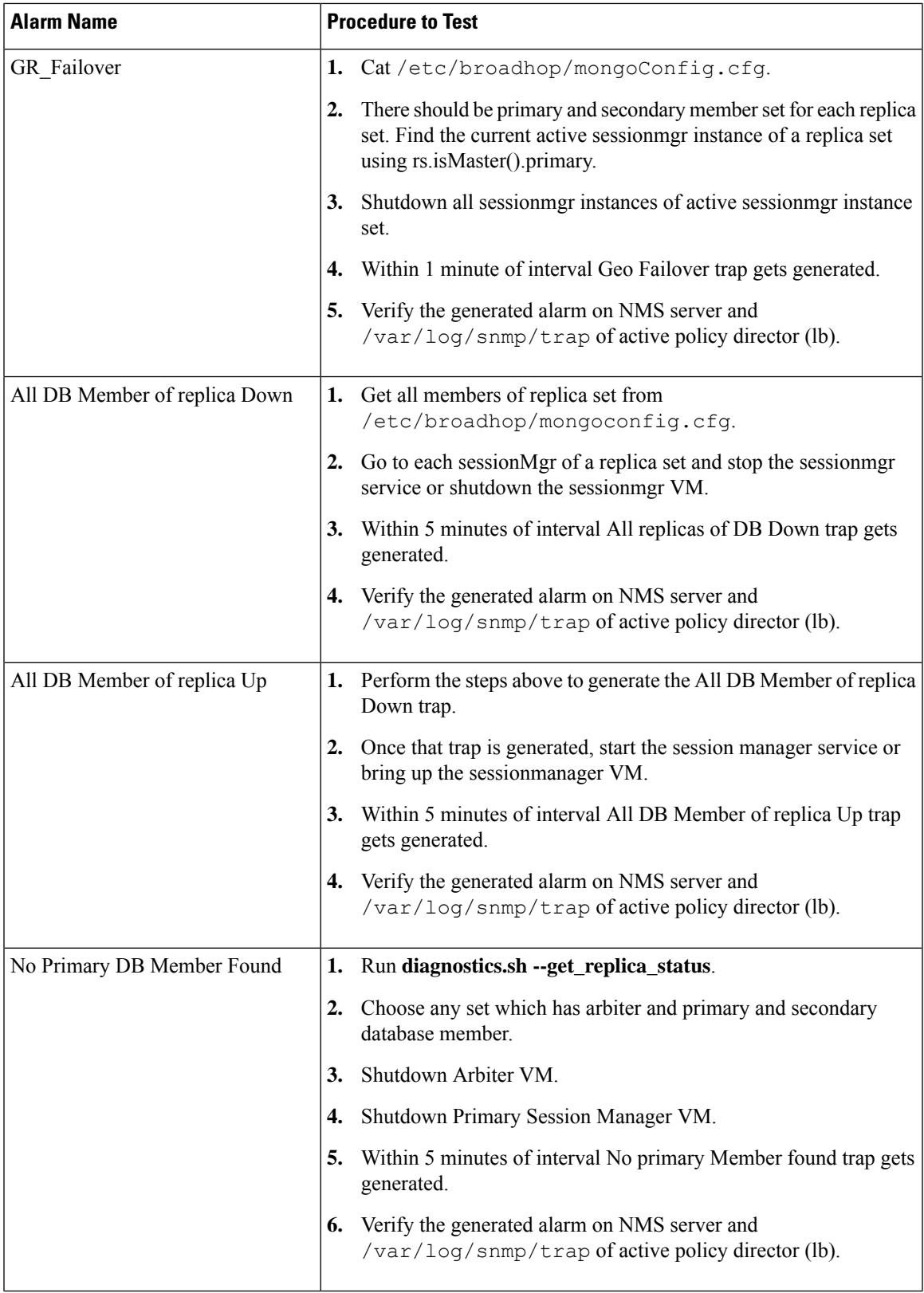

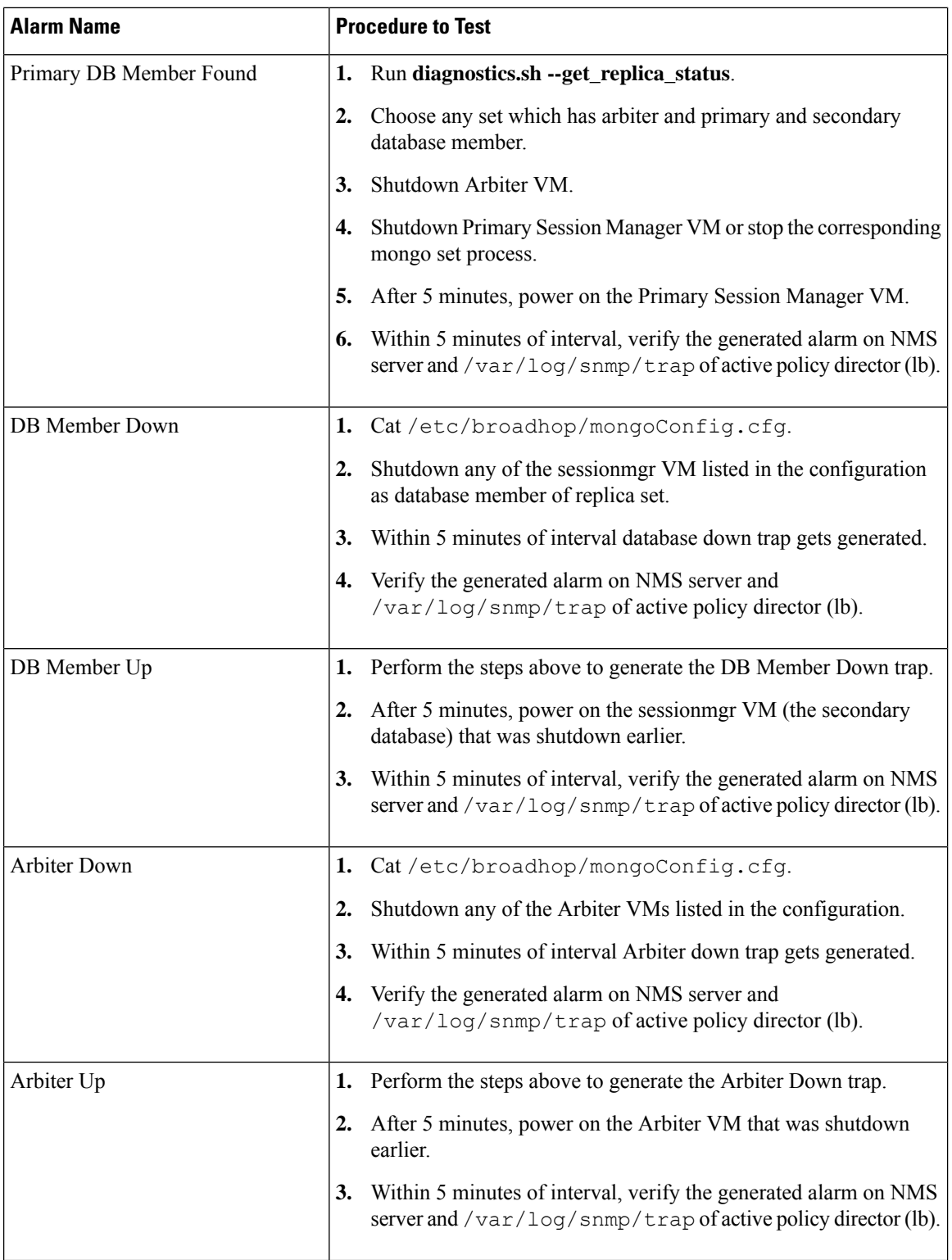

ı

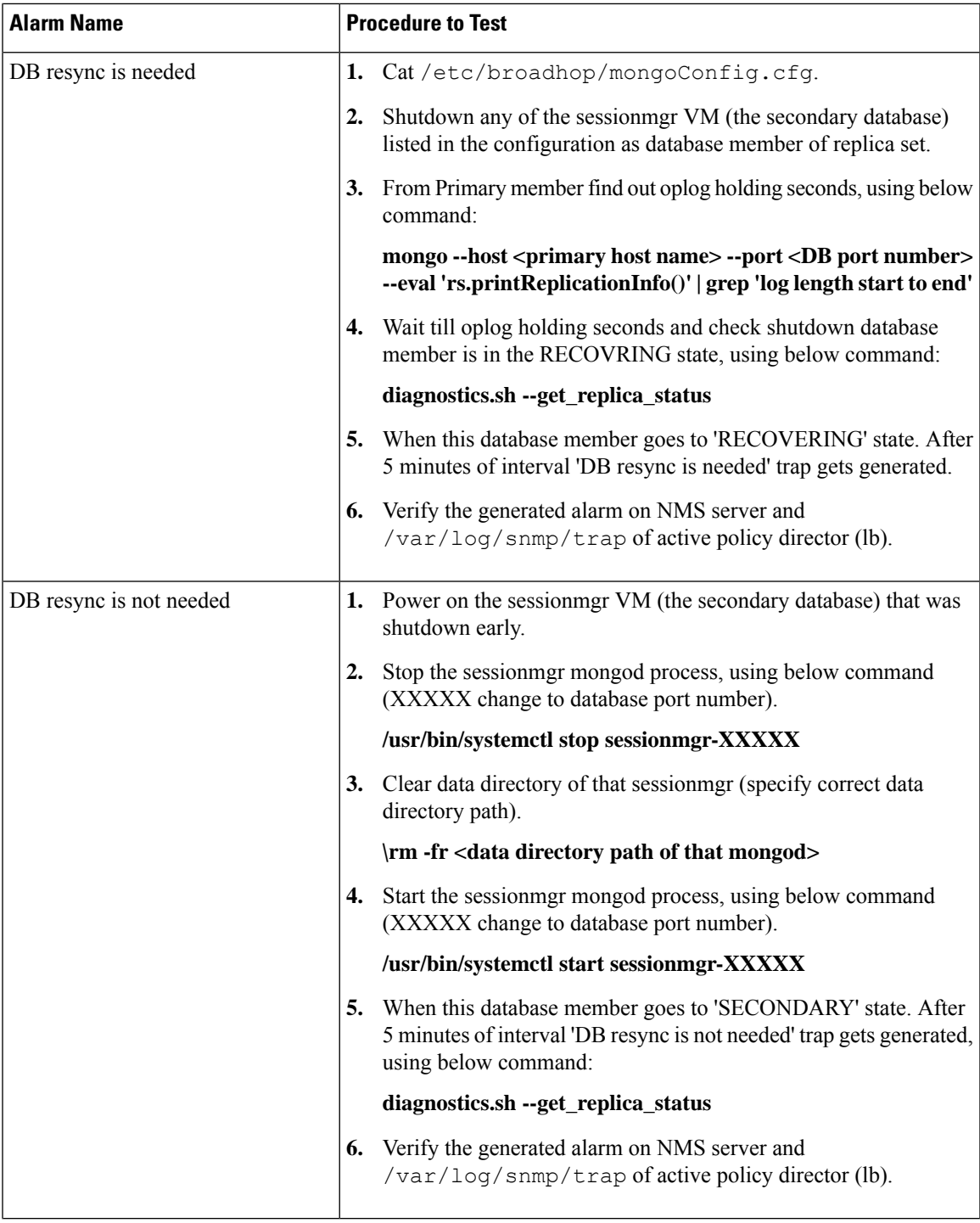

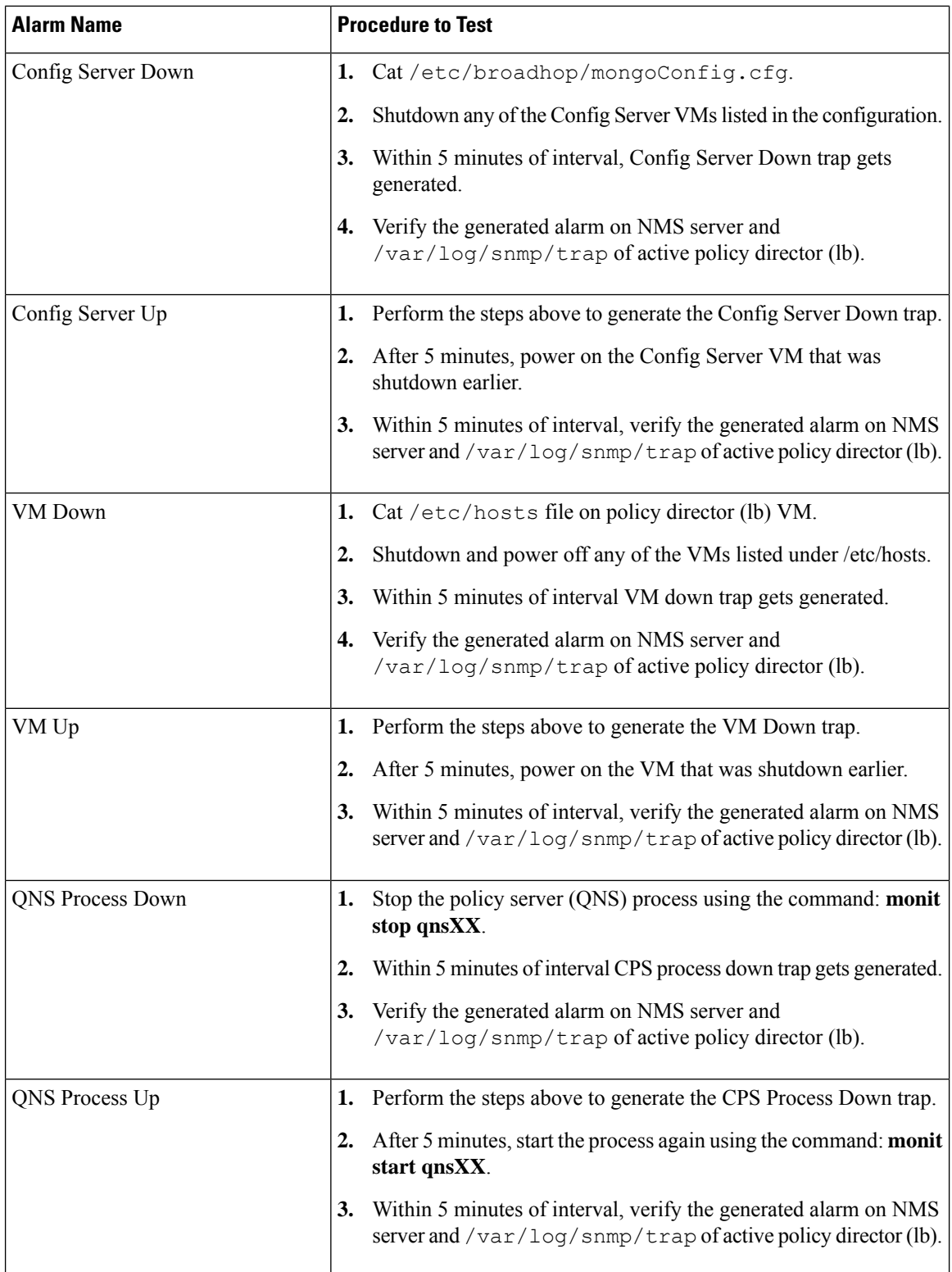
$\mathbf l$ 

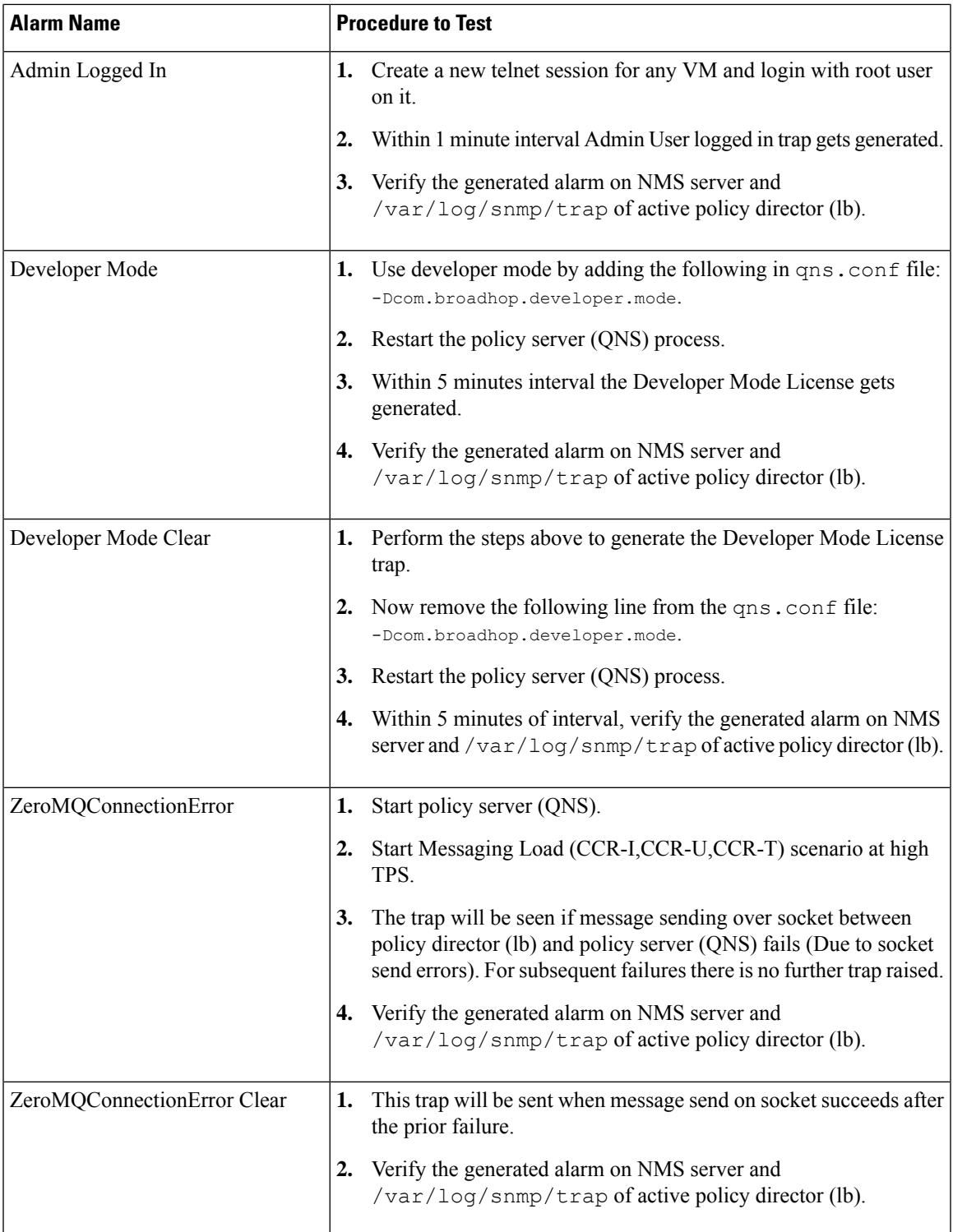

I

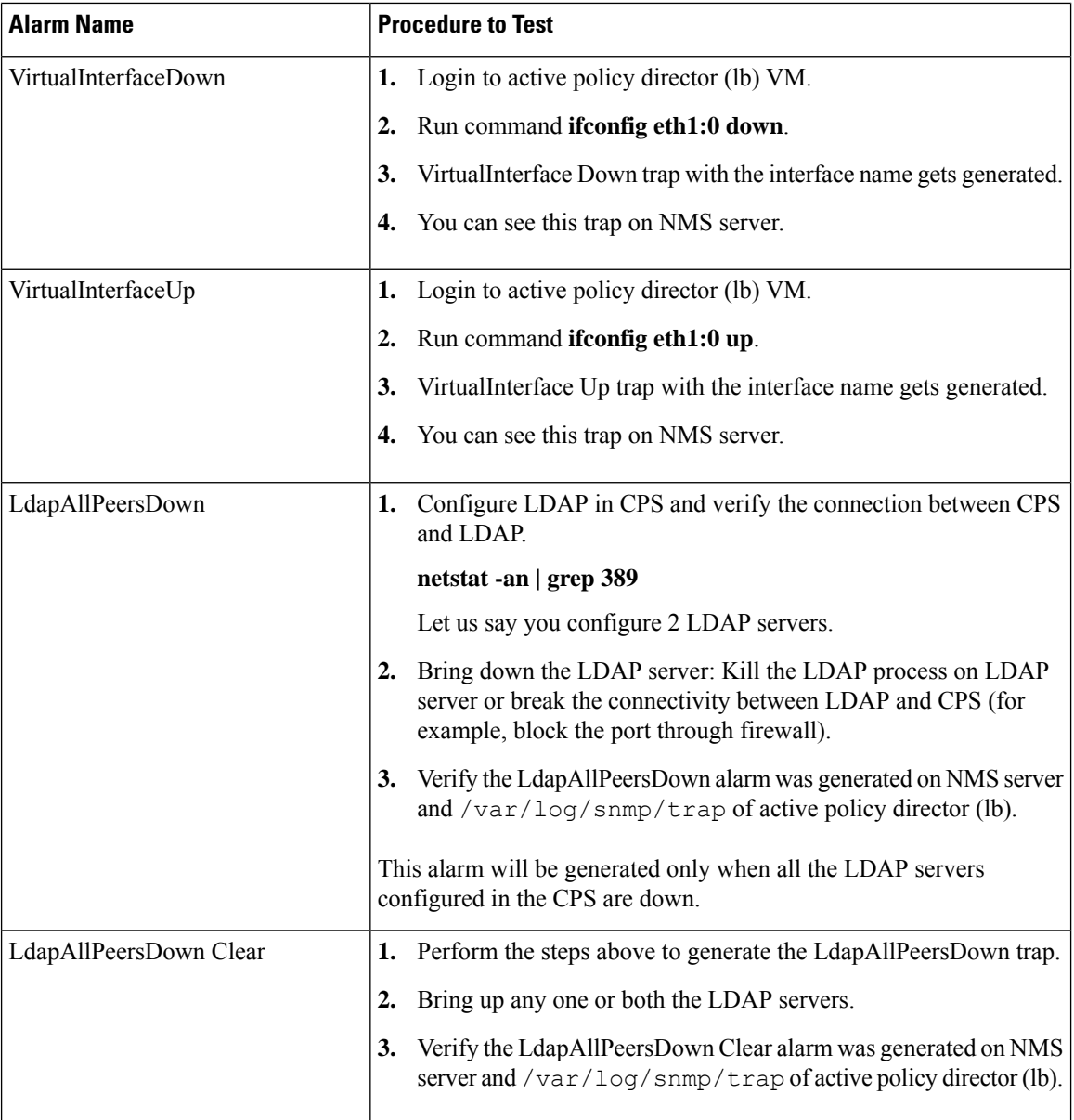

ı

 $\mathbf l$ 

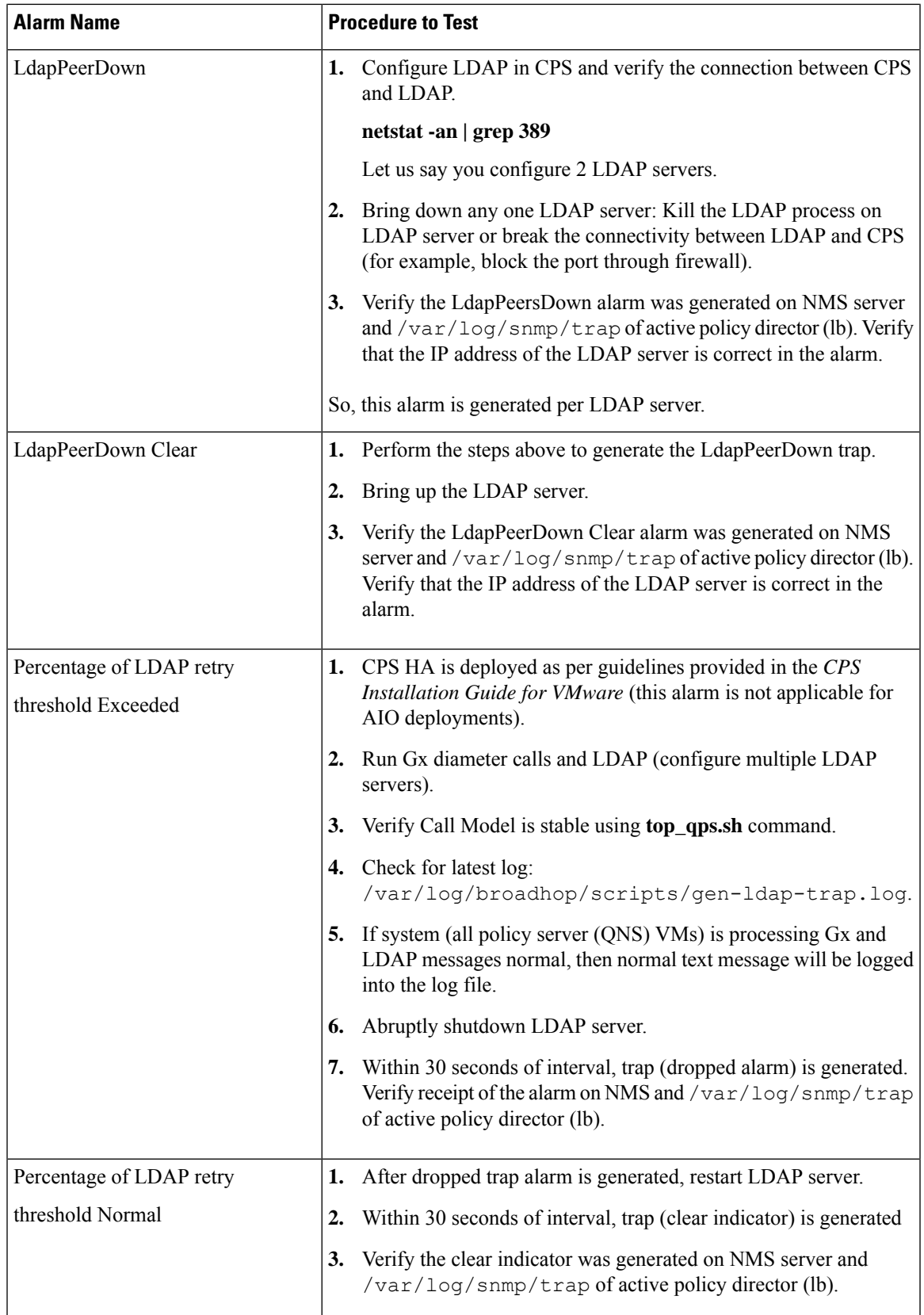

I

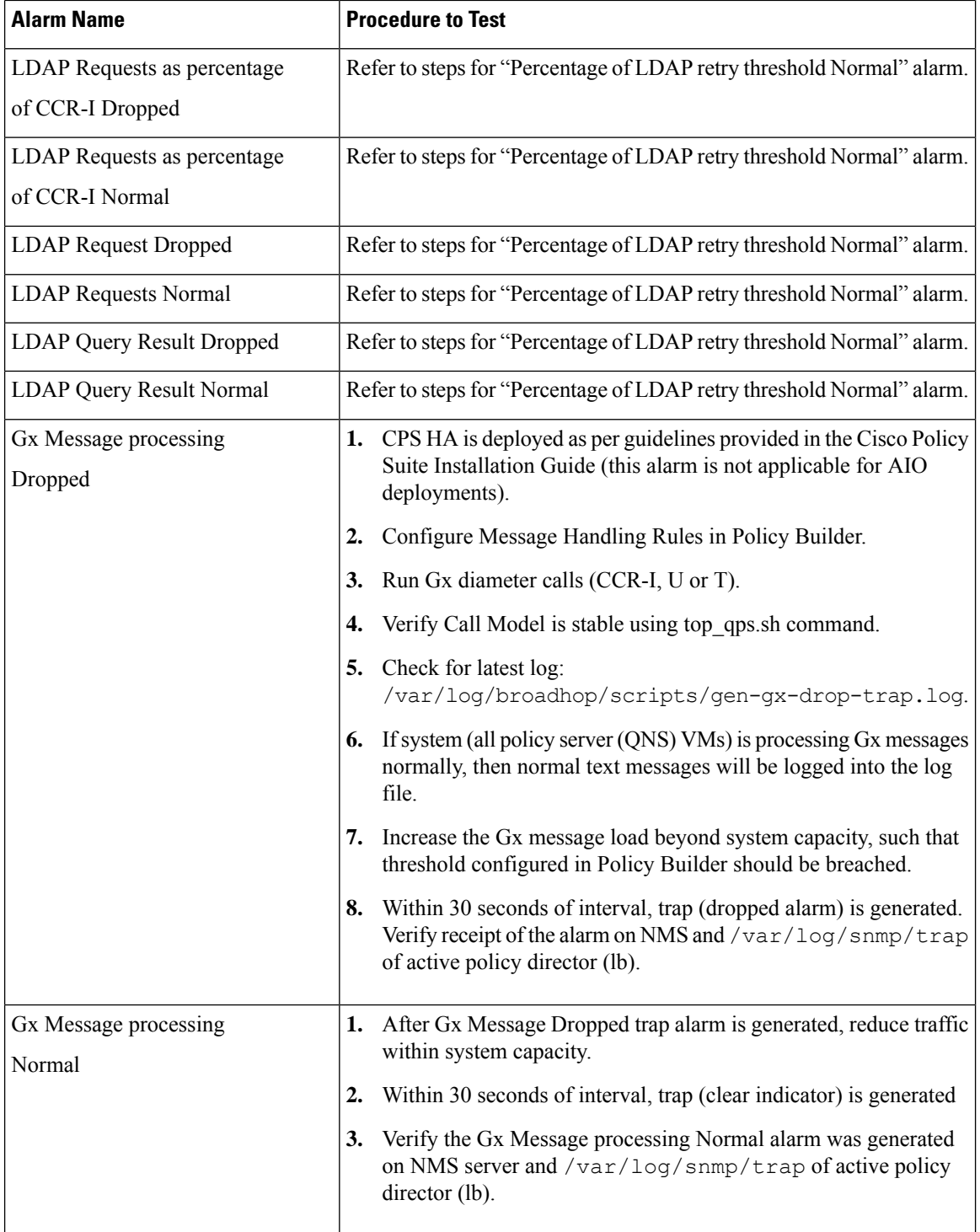

i.

 $\mathbf l$ 

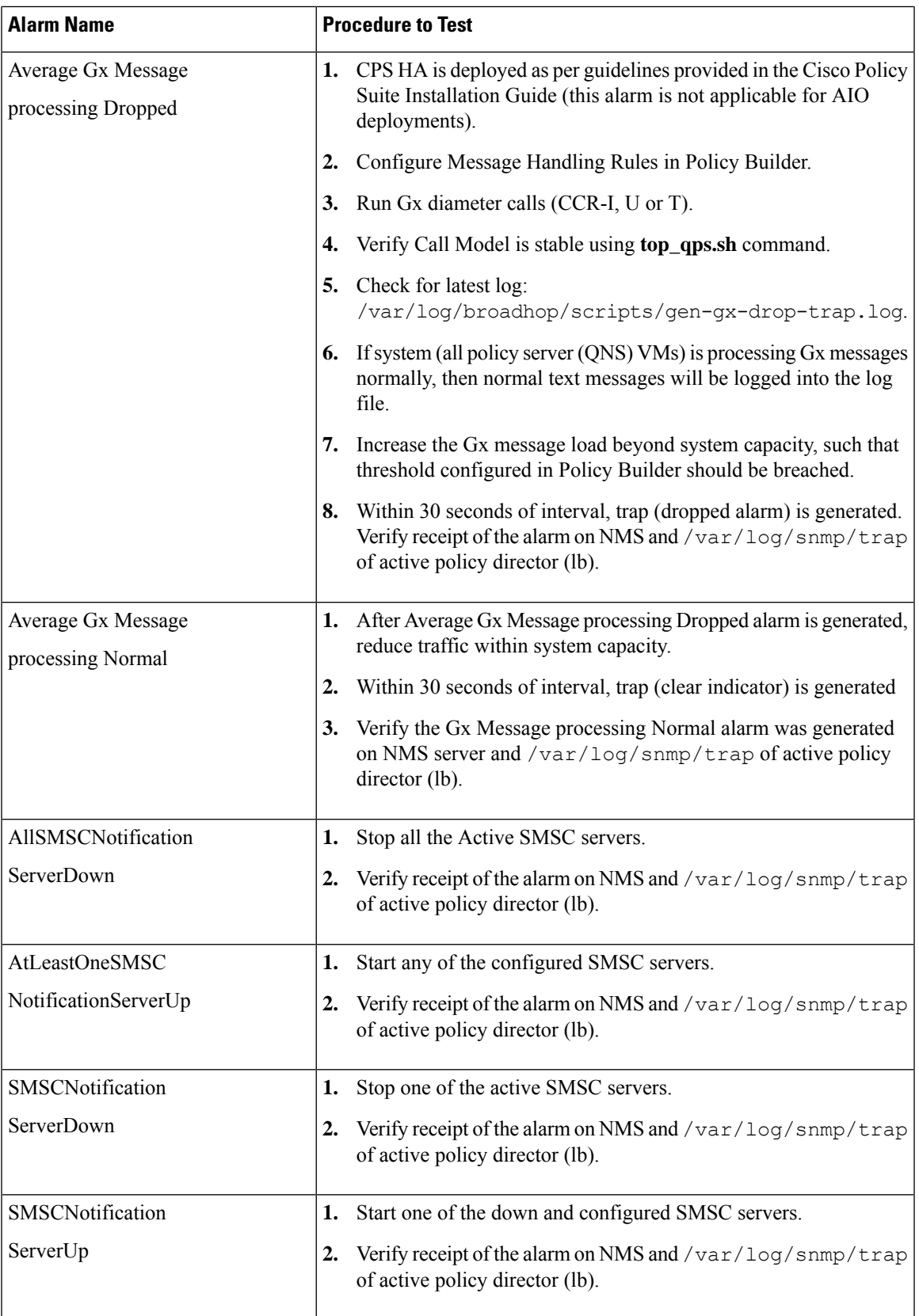

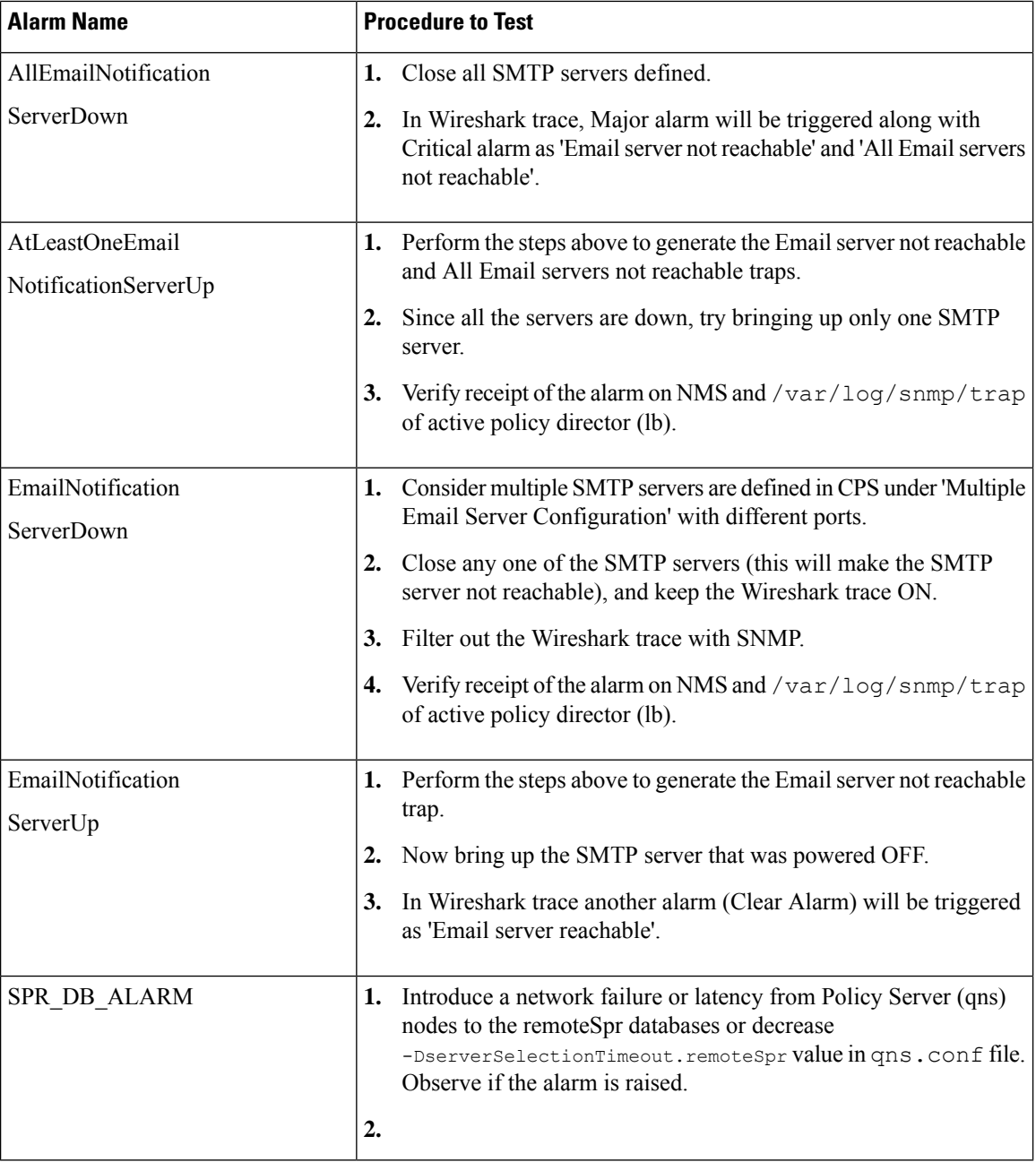

## <span id="page-113-0"></span>**SNMP System and Application KPI Values**

- SNMP [System](#page-113-0) KPIs, on page 100
- [Application](#page-115-0) KPI Values, on page 102

### **SNMP System KPIs**

In this table, the system KPI information is provided:

I

#### **Table 9: SNMP System KPIs**

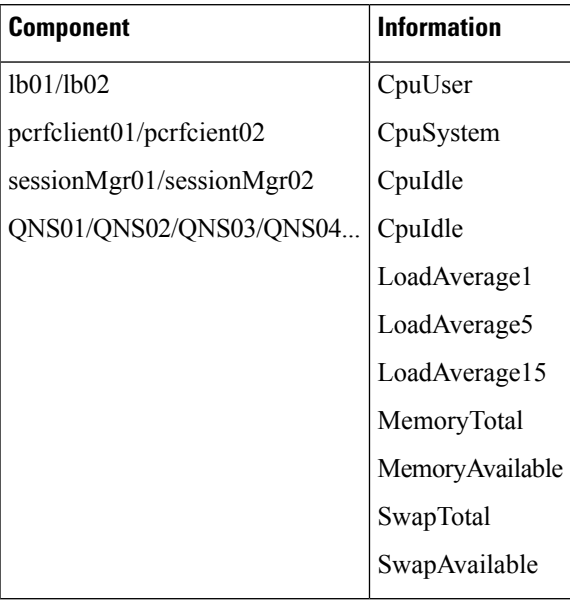

## <span id="page-115-0"></span>**Application KPI Values**

#### **Table 10: Application KPI Values**

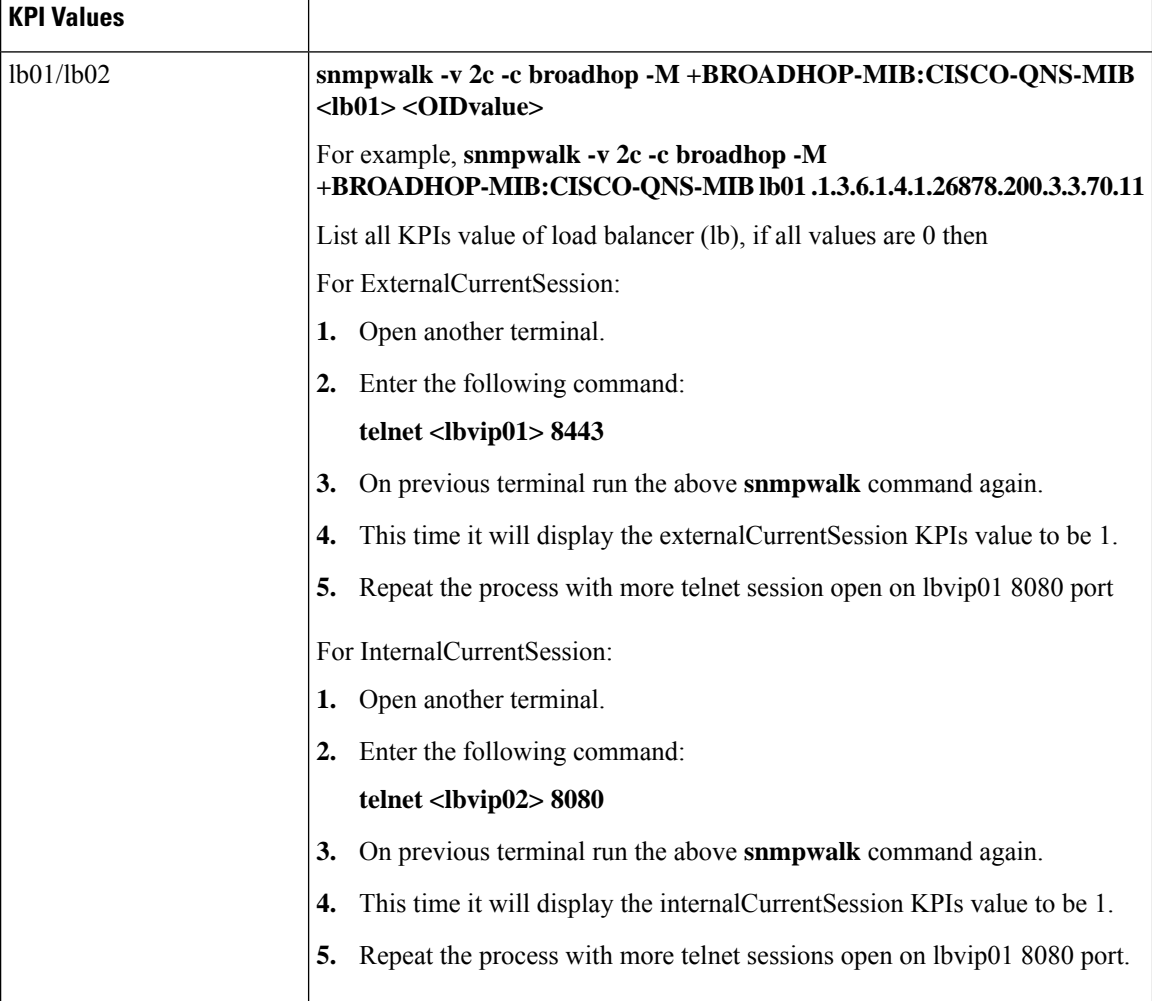

I

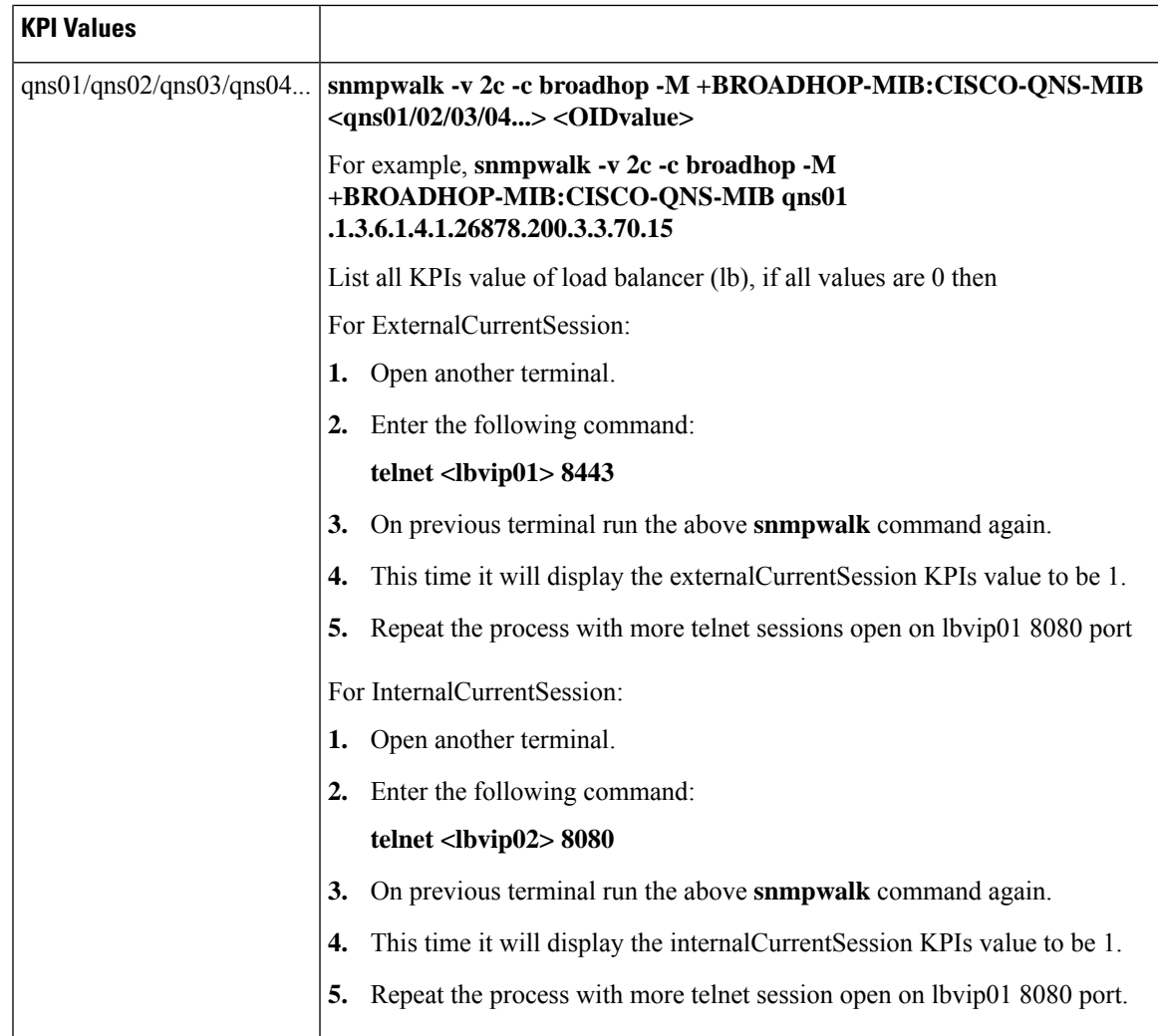

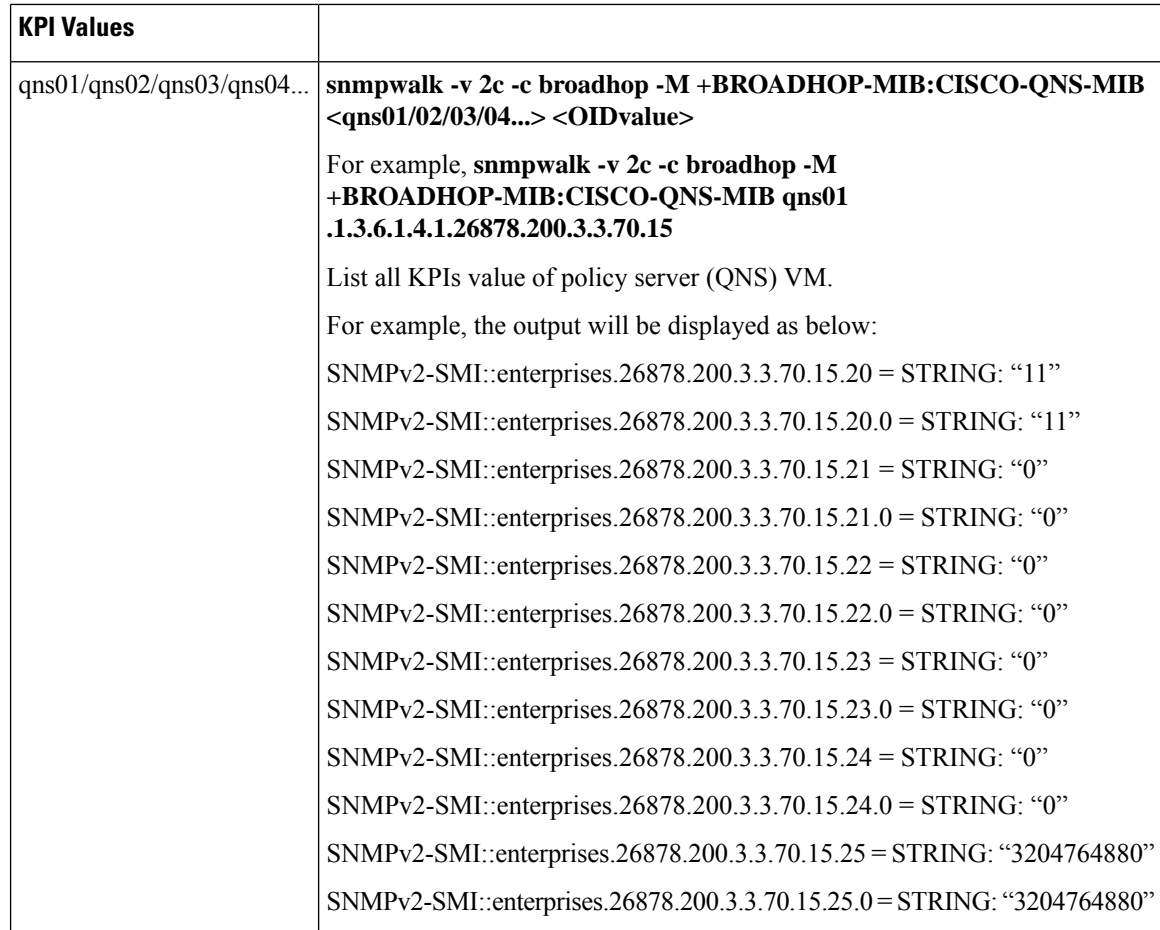

# **FAQs**

- **Q.** Where to check if traps are getting generated or not?
- **A.** On active policy director (lb) VMs tail the below log file  $/\text{var}/\text{log/snmp}/\text{trap}$  to get the generated trap.
- **Q.** Traps are getting generated from different VMs such as OAM (pcrfclient) or policy server (QNS) VMs but not getting logged to /var/log/snmp/trap and not appear on NMS receiver?

```
A. Check on active policy director (lb) VM if
    /etc/snmp/scripts/application_trapv1_convert and component_trap_convert
    files are present or not. If the files are present but traps are not getting generated then try to execute the
    following commands and test it again.
```

```
dos2unix /etc/snmp/scripts/application_trapv1_convert
dos2unix /etc/snmp/scripts/component_trap_convert
```
- **Q.** The traps are getting logged in /var/log/snmp/trap but not receive on NMS?
- **A. 1.** Check the setup configuration is correct or not as per the instruction given above.
	- **2.** Perform the steps given in the previous question.
- **3.** Check if NMS IP is accessible from policy director (lb) VMs. Using command such as **ping** <nms\_ip>.
- **Q.** Database related traps not getting generated?
- **A. 1.** Check the setup is configured and running as per instruction given above.
	- **2.** On pcrfclient/lb VMs all the scripts generating the traps are logging the details inside /var/log/broadhop/script/<script\_name><date>.log file. Open log file to check if there is any error in the script or is it generating the traps successfully or not. If not generated by script then contact system administrator team to resolve the issue.
- **Q.** What is the difference between pcrfclient01 and pcrfclient02 virtual machines?
- **A.** pcrfclient01 --Master / Standby
	- pcrfclient02 ---Slave / Standby
	- pcrfclient02 support high availability of policy related services but it may not replicate all the services which were present in perfelient 01.
- **Q.** What is the ideal threshold limit for processor load in particular VM?
- **A. A.** Ideally the threshold limit should be equal to number of vCPU that are present in the VM.

You can check the vCPU on a particular VM using the following command: grep ^processor /proc/cpuinfo | wc -l.

So if we have 12 vCPU, threshold limit for processor load is 12.

- **Q.** I have multiple release trains (software releases) in my repository file (cat /etc/broadhop/repositories). Which one will take high precedence?
- **A.** The highest version number is always selected and it is all merged. The versions are classified as follows and each type of versions will have version number and highest version takes high precedence:
	- **1.** Major
	- **2.** Minor
	- **3.** Patch
	- **4.** Build

# **Reference Document**

For more information on SNMP traps and KPIs, refer to *CPS SNMP, Alarms and Clearing Procedures Guide*.

 $\mathbf I$ 

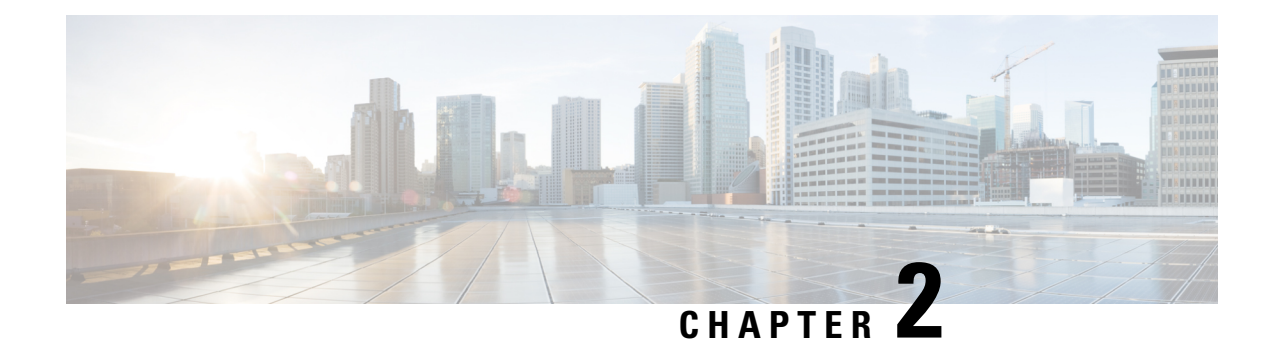

# **Troubleshooting ANDSF**

- Policy Builder [Scenarios,](#page-120-0) on page 107
- Control Center [Scenarios,](#page-123-0) on page 110
- ANDSF Server [Scenarios,](#page-126-0) on page 113
- Basic [Troubleshooting](#page-132-0) Using ANDSF Logs, on page 119

# <span id="page-120-0"></span>**Policy Builder Scenarios**

## **Not Able to See DM Configuration Tab in Policy Builder after Installation**

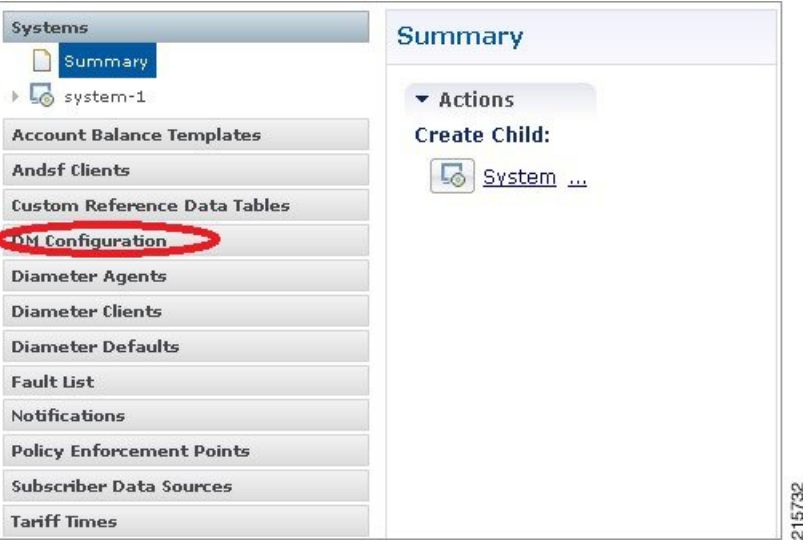

**Figure 26: DM Configuration Tab**

**Step 1** Execute **list\_installed\_features.sh** script from Cluster Manager to verify whether the ANDSF feature (**com.broadhop.client.feature.andsf**) is enabled or not.

**list\_installed\_features.sh**

**Step 2** In case the above feature (**com.broadhop.client.feature.andsf**) is missing, edit the /etc/broadhop/pb/features file from Cluster Manager VM and add the following lines:

**com.broadhop.client.feature.andsf**

#### **com.broadhop.andsf.service.feature**

**Step 3** After modifying the feature files, execute the following commands from Cluster Manager:

**/var/qps/install/current/scripts/build\_all.sh**

**/var/qps/install/current/scripts/upgrade/reinit.sh**

**Note** If the DM configuration does not show up then do a **restartall.sh** at the end.

**Caution** Executing restartall.sh will cause messages to be dropped.

# **Diagnostic.sh throws Errors after Restart**

Check Client Name Value is not blank as shown in the following figure:

#### **Figure 27: DM Client Vendor**

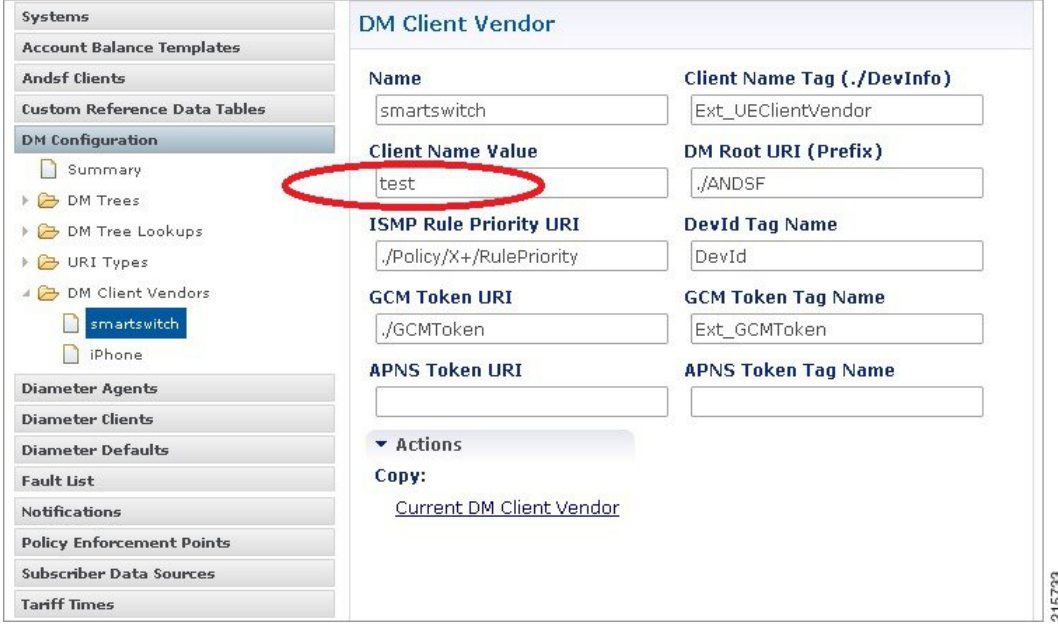

## **Not Getting GCM Notifications in Logs**

Verify the GCM tokens are configured in Policy Builder as shown in the following figure:

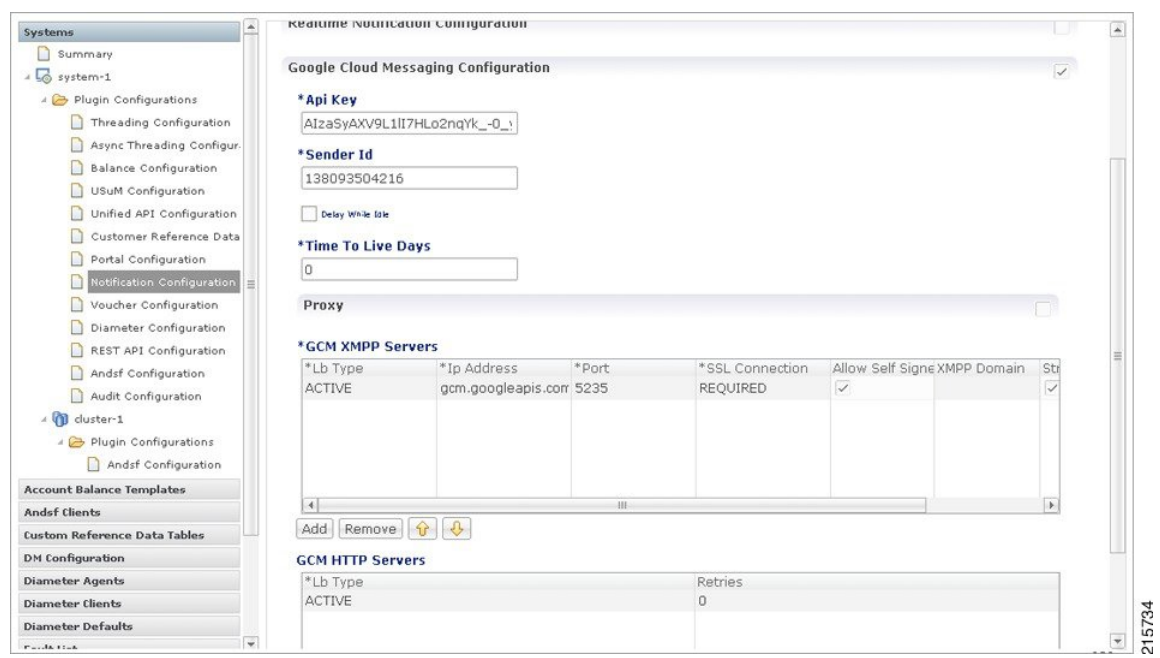

#### **Figure 28: Notification Configuration**

## **Session is not created for iPhone and Android Users**

- **Step 1** Go to **Services** > **Domains** in Policy Builder.
- **Step 2** Under **Domains**, select **USum Auth**.
- **Step 3** On right hand side, in the **General** tab, under **Authorization** tab, check that the **User Id Field** value is set to **Session User Name** for both Android and Apple clients.

#### **Figure 29: USum Auth**

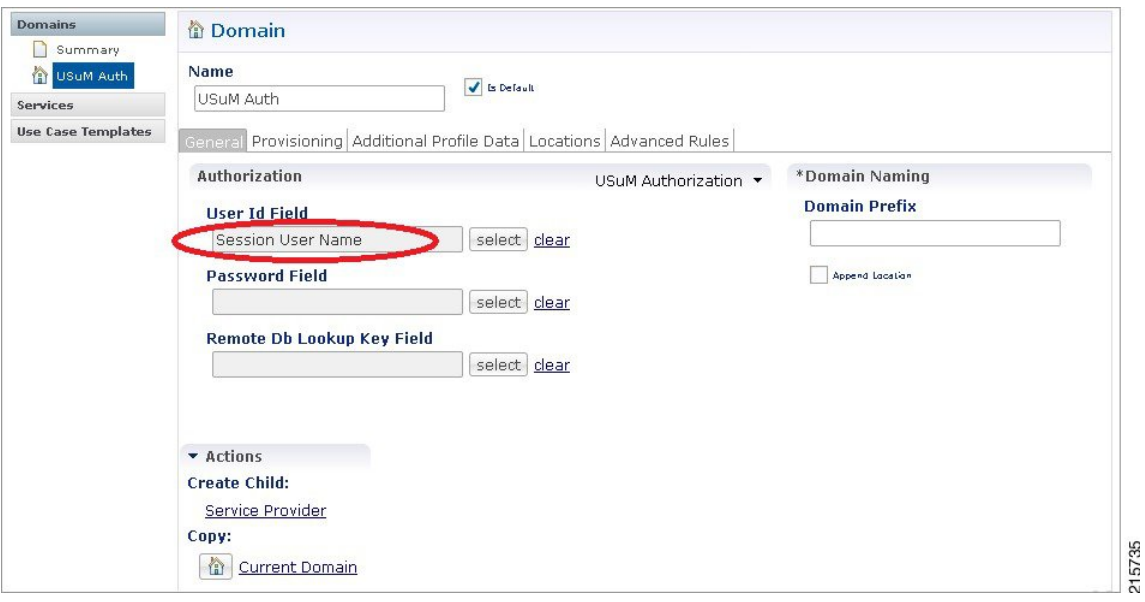

## **Check for service Use Case Templates for GCM, APNS, General, and default Services**

**Step 1** Go to **Services** tab in Policy Builder and click on **Use Case Templates**. **Step 2** Check that the use case template is there for the service being attached to a particular subscriber. There should be two use case templates for a general ANDSF service and one more use case template for GCM/APNS notification if you have attached notification service to the subscriber. **Step 3** If the templates are not there, see the *CPS ANDSF Configuration Guide* to create Use case Templates for the above services.

# <span id="page-123-0"></span>**Control Center Scenarios**

## **Subscriber Session not getting Created and Getting Exception Error (401)**

- Make sure username and name should be same and unique.
- In case of Android, username will be IMSI.
- In case of iPhone, username will be MSISDN.

#### **Figure 30: Subscribers**

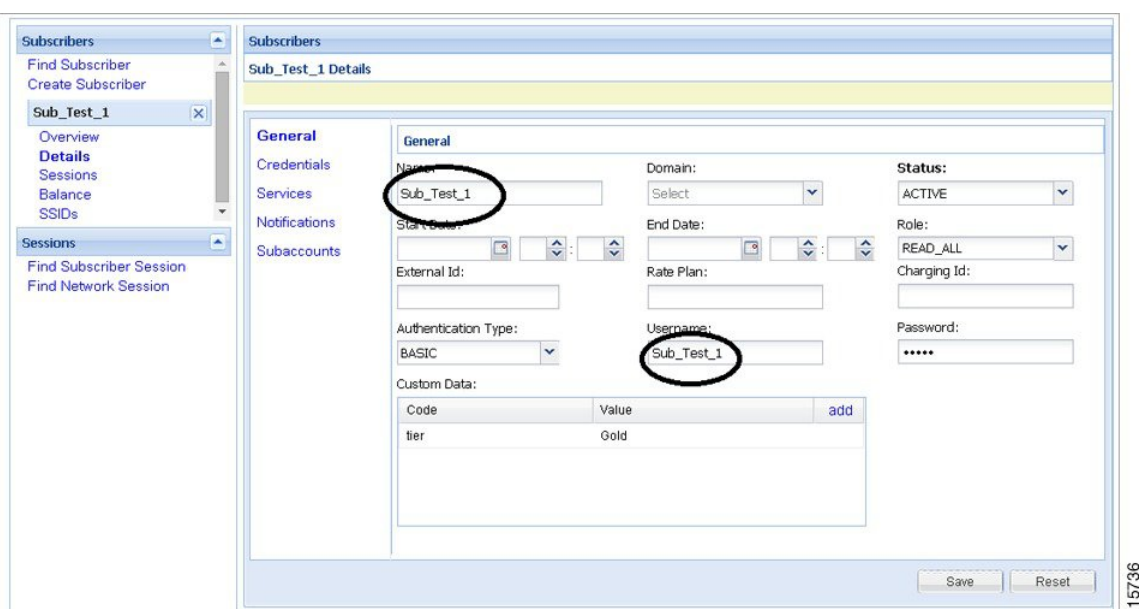

## **SSID Credentials are Wrongly Passed in Policy**

- **Step 1** Go to Subscriber section in Control Center.
- **Step 2** Click on **SSID** section.
- **Step 3** Check the subscriber credentials are populated for specific SSIDs.
- **Step 4** Verify all the above three steps for all the subscribers.

## **DM Tree Lookups Fail and Exception in consolidated-qns.log**

**Step 1** Make sure CRD mapping is done properly in DM lookup.

#### **Figure 31: DM Tree Lookups**

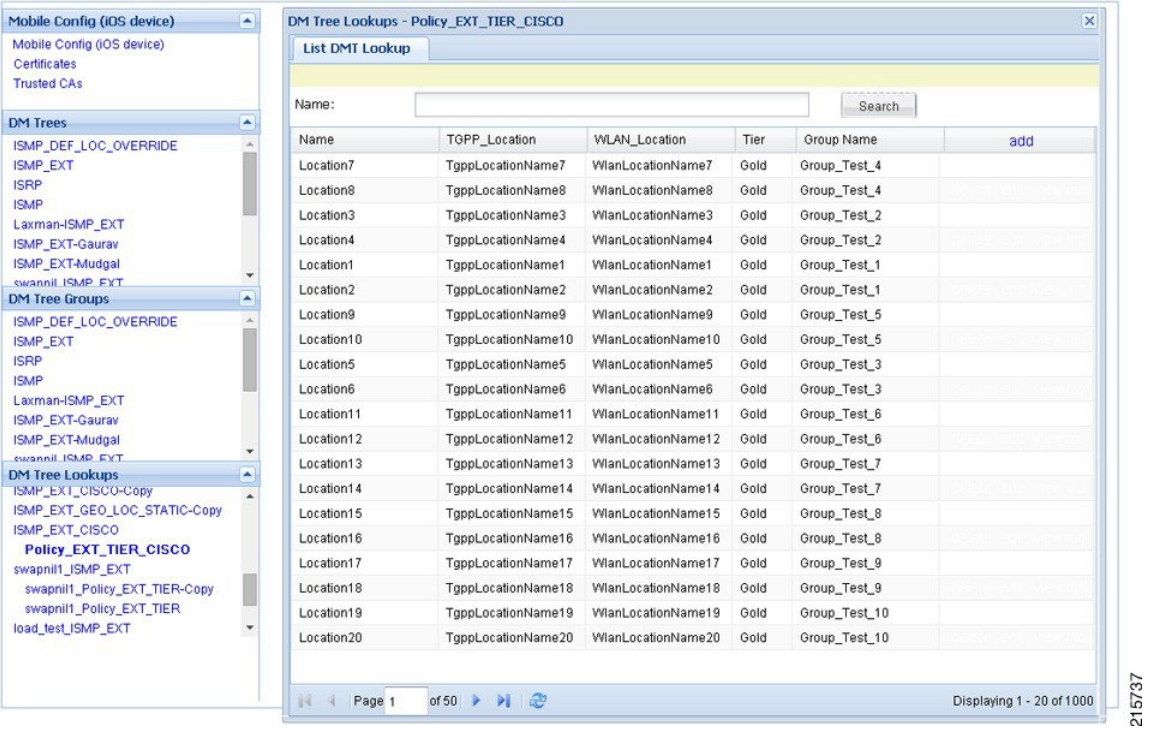

- **Step 2** Check the CRD entries in DM tree lookup table.
- **Step 3** Check whether the CRD tables (for example, check in configuration section) exists and have entries defined in the lookup table.

## **Data Populated in MongoDB ANDSF Collection, but values are not shown in Control Center**

- **Step 1** Go to all the policy server (QNS) nodes.
- **Step 2** Edit the following qns.conf file at /etc/broadhop/.
- **Step 3** Add the following parameter in the qns.conf file.

-Dandsf.mongo.thread.maxWaitTime=10000

**Step 4** Execute restart.sh from Cluster Manager VM.

## **Not able to see the Mobile Configuration Certificate sub screen in Control Center**

**Step 1** Check if the screen is hidden behind the mobile configuration main screen.

**Step 2** Close all the screens and re-open the mobile configuration screen.

If the certificate screen is not visible, you may need to close the Control Center and Mobile Configuration screens and reopen them again to make it visible.

# **Control Center session timeout frequently and not able to login from another browser**

**Step 1** Increase the number of sessions limit which will allow to create more sessions.

**Step 2** Edit the qns.conf file and add the following parameter:

-Dcc.user.session.limit=5000

## **Geo-location is not read Properly in Control Center**

**Step 1** Go to **Configuration** tab in Control Center. **Step 2** Click on the **Geo-location** table and verify the format. Latitude and Longitude value should be in degrees. For example: Longitude: 36.0044 Latitude: -68.9956 Radius: 100

# <span id="page-126-0"></span>**ANDSF Server Scenarios**

## **API Error Codes**

The following table provides the information related to API Error Codes:

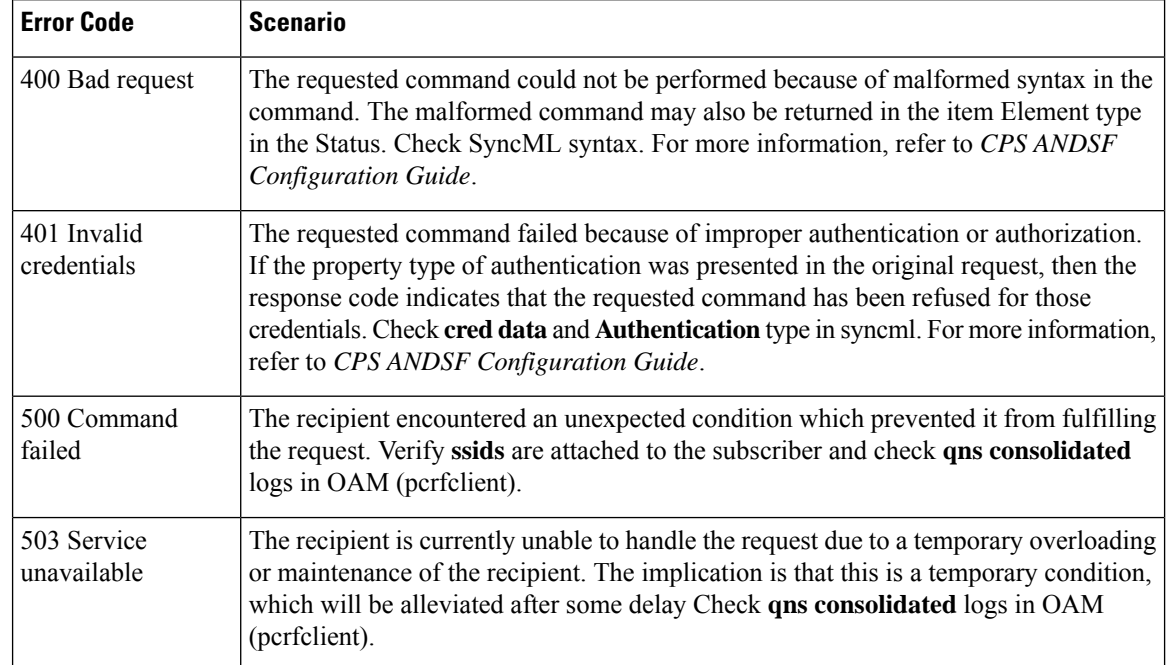

#### **Table 11: API Error Codes**

## **General Errors**

### **Problem Accessing ua/soap Getting Jetty Related Error**

This problem occurs when Unified API service is not functioning.

**Step 1** Execute **list\_installed\_features** command to check whether the following features are installed: **PCRF** • com.broadhop.unifiedapi.interface.feature • com.broadhop.unifiedapi.ws.service.feature **Policy Builder** • com.broadhop.client.feature.andsf • com.broadhop.client.feature.unifiedapi **Step 2** Add the missing features in Policy Builder and PCRF feature file (/etc/broadhop/pb/features, /etc/broadhop/pcrf/features). **Step 3** Execute the following commands from Cluster Manager. **/var/qps/install/current/scripts/build\_all.sh**

**/var/qps/install/current/scripts/upgrade/reinit.sh**

### **Check if Blank Policy is Retrieved in SyncML Response**

This problem occurs whenever a respective policy for the UE request is not found.

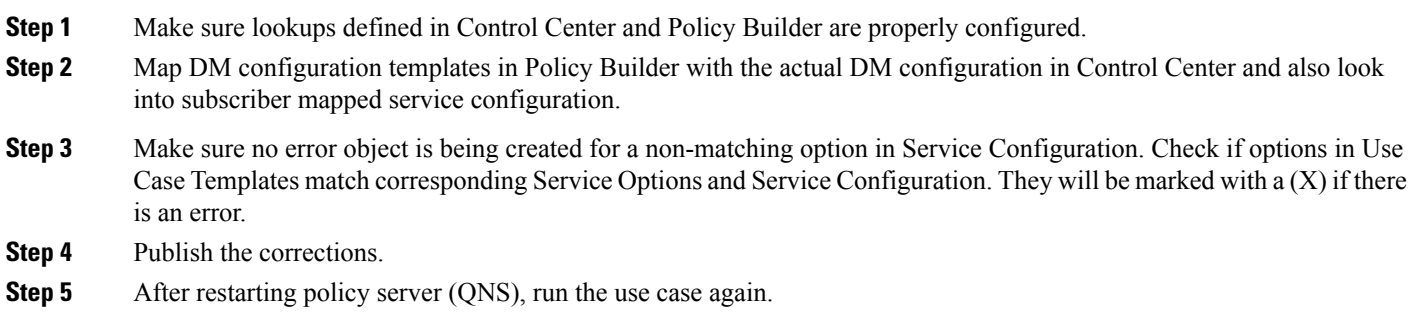

### **Policy Engine not Returning a Management Response**

This problem occurs when a certain process during policy retrieval is failing due to an Exception in some process.

- **Step 1** Go to Policy Builder.
- **Step 2** Check that all the configurations are correct as per *CPS ANDSF Configuration Guide*.
- **Step 3** Check that the Control Center Lookup and associations are properly configured.
- **Step 4** Check consolidated-qns.log in pcrfclient01 VM to debug any relevant exceptions.

## **Notification Errors**

### **GCM Notification**

#### **No GCM Token Found**

This generally happens when either UE is not sending the token in Device Info or Server is unable to retrieve this token for notification. Server can only retrieve token and store in the Device session if notification service is properly configured (if not using default configurations).

• Andsf ISMP Google Notification

#### **Figure 32: NotificationService Parameters**

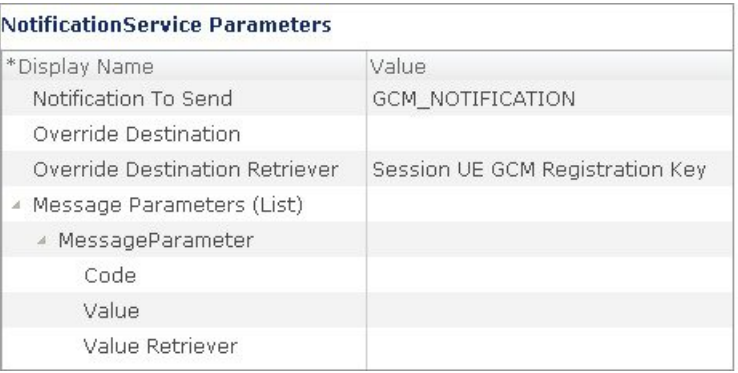

In the **Override Destination Retriever**, specify this field which will pick Token from Device Info field, having the following two tags: <GCMToken> for google devices. Make sure these are set in DM Client Vendor Page.

215738

**Figure 33: DM Client Vendor**

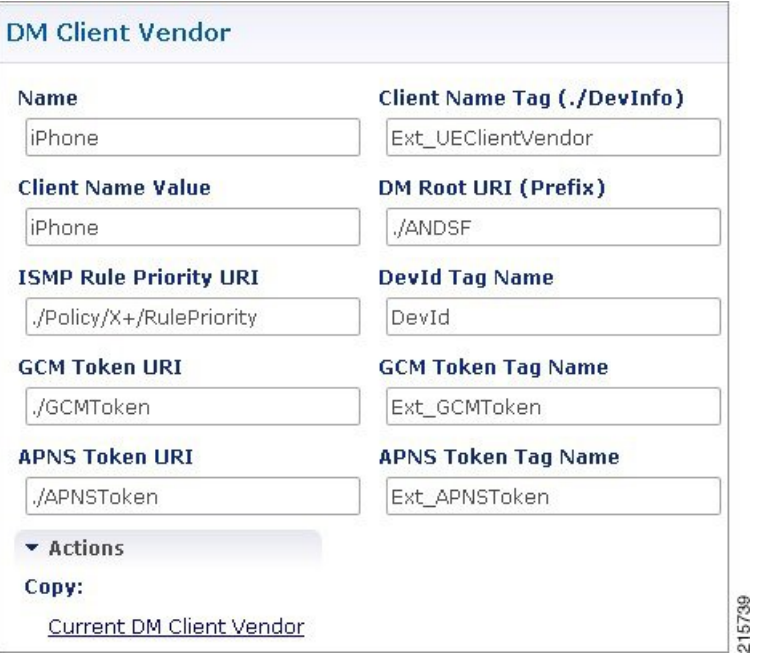

Whenever notification is not received by client, following common error scenarios can occur:

• Couldn't Connect To GCM Server Exception

This generally happens when Notification Configuration is not configured properly. Ensure load balancer is able to listen on the ports specified by GCM. The feature

com.broadhop.notifications.service.feature is enabled on Policy Director (lb). Similarly com.broadhop.notifications.local.feature should be enabled on Policy Server (qns).

- Policy Builder Configuration
	- Under Notification Configuration check the configuration for GCM Configuration.

Ш

- The configuration should not be in error. The correct API key and Sender Id should be present.
- Server Configuration
	- Check there is an active connection established on the port 5235. The firewall is opened for the port.

service iptables stop

netstat -apn | grep 5235 (Connection should be in established state)

• Telnet connection is established for the port.

Ping to **gcm.googleapis.com** should be successful.

Ping to **android.googleapis.com** should be successful.

• A valid xmpp or http connection is established. The same should be visible in policy server (qns) logs on the active policy director (lb). Check Notification is being sent from policy server (qns) and the same is being relayed correctly by the policy director (lb) to the GCM Server.

#### **APNS Notification**

• No APNS Token Found

This generally happens when either UE is not sending the token in Device Info or Server is unable to retrieve this token for notification. Server can only retrieve token and store in the Device session if notification service is properly configured (if not using default configurations)

• Andsf ISMP Apple Notification **Figure 34: NotificationService Parameters**

```
NotificationService Parameters
*Display Name
                                      Value
                                      apple
   Override Destination
  Override Destination Retriever
                                      Session UE APNS Registration Key
  Message Parameters (List)
   ▲ MessageParameter
       Code
       Value
       Value Retriever
                                                                           215740
```
In the **Override Destination Retriever**, specify this field which will pick Token from Device Info field, having the following two tags: <APNSToken> for apple devices. Make sure these are set in DM Client Vendor Page.

#### **Figure 35: DM Client Vendor**

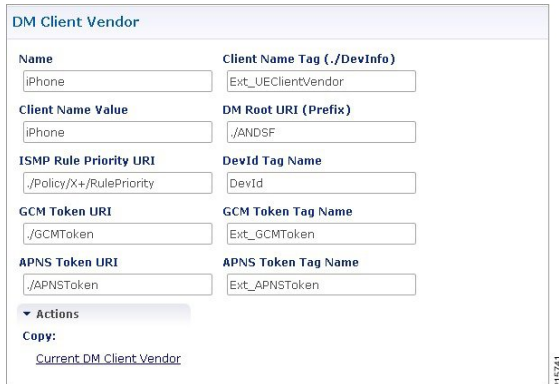

Whenever notification is not received by client, following common error scenarios can occur:

• Couldn't Connect To APNS Server Exception

This generally happens when Notification Configuration is not configured properly. Ensure load balancer is able to listen on the ports specified by APNS. The feature

```
com.broadhop.notifications.service.feature is enabled on policy director (lb). Similarly,
com.broadhop.notifications.local.feature should be enabled on policy server (qns).
```
- Policy Builder Configuration
	- Check the correct APNS Server is provided with the correct Server Port. The APNS token being sent is valid.
	- A valid Certificate and password is provided.
	- Correct Geo Fence value is configured under the ANDSF Configuration.
- Server Configuration
	- Check there is an active connection established on the port 2195. The firewall is opened for the port.

service iptables stop

netstat -apn | grep 2195 (Connection should be in established state)

- Telnet connection is established for the port.
- Check if the APNS token is updated with the correct value in the Session Data. This should be a valid APNS Token.
- Check Notification is being sent from policy server (qns) and the same is being relayed correctly by the policy director (lb) to the APNS Server

Ш

# <span id="page-132-0"></span>**Basic Troubleshooting Using ANDSF Logs**

## <span id="page-132-1"></span>**Debugging Common Errors using Logging Techniques of ANDSF**

The following procedure describes how to enable logs in  $l$ ogback.xml.

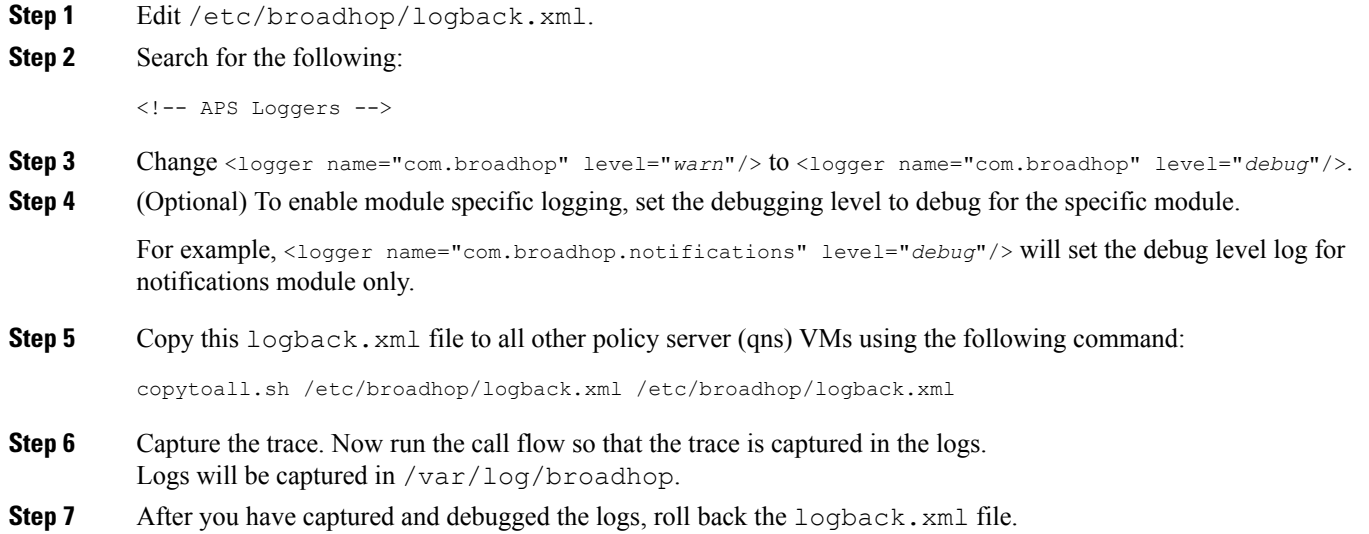

## **Debugging Common Call Flow Scenarios for ANDSF using Logging Patterns**

### **Generic Call Flow For Android**

- **Step 1** Enable the logging for broadhop module at debug level as described in [Debugging](#page-132-1) Common Errors using Logging [Techniques](#page-132-1) of ANDSF, on page 119.
- **Step 2** On pcrfclient01, navigate to /var/log/broadhop.

Message Id: 1

- **Step 3** Use the tail command to view the consolidated-engine.log
- **Step 4** Send Package #1 for the subscriber. Look for the following values:
	- a) Correct Message and User Info is picked:

```
Source: IMEI: User UseCase Tier
```
User Name: User UseCase Tier

The Correct IMEI and User Name value should be displayed as specified in Control Center.

b) Check if USUSM Authorization was successful. If not, check that the User Name is the same as in Control Center and that Correct Authorization is given in Policy Builder.

INFO : (auth) Success USUM\_AUTHORIZATION

c) Check if DevInfo gets Processed.

INFO : (ANSDF) DevInfo processed : vendor SmartSwitch

d) If a GCM token is supplied, see if it is read and updated.

INFO : (ANSDF) Updating GCM registration key !Vendor: SmartSwitch

e) Check the correct Use Case is picked and a valid response is sent to the same Subscriber.

```
INFO : (ANSDF) Sending response for session
imei:User_UseCase_Tier;Session_User_UseCase_Tier
```
INFO : (use-cases) Use case 'Andsf\_ISMP\_LOC', status: true, Condition: No Condition Set

- **Step 5** Send Package #3 for the subscriber. The correct policy should to be sent to the user on the basis of the lookups defined in DM Configuration in Control Center.
	- a) Correct Message and User Info is picked:

Message Id: 2

Source: IMEI: User UseCase Tier

User Name: User UseCase Tier

The Correct IMEI and User Name value should be displayed as specified in Control Center.

b) Check that the correct session is picked, as was given in Package #1:

Session ID: imei:User UseCase Tier;Session User UseCase Tier

c) Check that correct TGPP and WLAN Location Values are picked as defined in Control Center under the DM Configuration Tab:

INFO : (ANSDF) Processing result cmd: 14

INFO : (ANSDF) Processed URI ./UE\_Location/TGPP\_Location value: [UseCase\_Tier\_TGPP]

INFO : (ANSDF) Processed URI ./UE\_Location/WLAN\_Location value: [UseCase\_Tier\_WLAN]

UseCase\_Tier\_TGPP is configured in TGPP\_Location Table.

UseCase Tier WLAN is configured in WLAN Location Table.

d) Check that the correct lookup is picked as defined in the DM Configuration and correct lookup filters are processed.

INFO : (ANSDF) checking state: LOOKUP {90}

INFO : (ANSDF) Processing lookup Policy\_EXT\_TIER

INFO : (ANSDF) Lookup using ./UE\_Location/TGPP\_Location value: [UseCase\_Tier\_TGPP]

INFO : (ANSDF) Lookup using ./UE\_Location/WLAN\_Location value: [UseCase\_Tier\_WLAN]

INFO : (ANSDF) Lookup using TIER value: [Gold]

e) Correct DM Treee is picked:

INFO : (ANSDF) Found subscriber specific node [SSIDTypeWLAN\_Location2] in DMT [UseCase\_SSID\_Tier]

UseCase SSID Tier is the Tree that is configured for the Lookups defined above in Control Center DM Configuration.

f) A valid response command is sent to the client:

```
INFO : (ANDSF) Adding Replace [response=2,7] for
imei:User_UseCase_Tier;Session_User_UseCase_Tier, msg=2
```
g) A valid Syncml response is sent:

```
INFO : (ANSDF) Sending response for session
imei:User UseCase Tier; Session User UseCase Tier
```
#### **Generic Call Flow For Apple**

- **Step 1** Enable the logging for broadhop module at debug level as described in [Debugging](#page-132-1) Common Errors using Logging [Techniques](#page-132-1) of ANDSF, on page 119.
- **Step 2** On pcrfclient01, navigate to /var/log/broadhop.
- **Step 3** Use the **tail** command to view the consolidated-engine.log.
- **Step 4** Send Package #1 for the subscriber. Look for the following values:
	- a) Correct Message and User Info is picked:

```
Source: UUID:User_UseCase_IOS_1
```
User Name: User UseCase IOS

UUID: User\_UseCase\_IOS\_1

The Correct UUID and User Name value should be displayed as specified in Control Center.

b) Correct Services are attached to the subscriber:

SERVICES: Andsf\_ISMP\_Apple\_Notification Andsf\_ISMP\_GEO\_LOC\_STATIC

c) Check if USUSM Authorization was successful. If not, check that the User Name is the same as in Control Center and that Correct Authorization is given in Policy Builder.

INFO : (auth) Success USUM\_AUTHORIZATION

d) Check the correct Use Case is picked and a valid response is sent to the same Subscriber.

```
INFO : (use-cases) Use case 'Andsf_ISMP_Apple_Notification', status: false, Condition:
("DM Device MO"=false)
```
INFO : (use-cases) Use case 'Andsf\_ISMP\_GEO\_LOC\_STATIC', status: true, Condition: No Condition Set

- **Step 5** Send Package #3 for the subscriber. The correct policy should to be sent to the user on the basis of the lookups defined in DM Configuration in Control Center.
	- a) Correct Message and User Info is picked:

```
Message Id: 2
Source: UUID:User_UseCase_IOS_1
User Name: User UseCase IOS
UUID: User_UseCase_IOS_1
```
Correct UUID and User Name value should be displayed as specified in Control Center.

b) Correct Session is picked as was given in Package #1:

Session ID: uuid:User\_UseCase\_IOS\_1;Session\_User\_UseCase\_IOS\_1

c) Check the DevInfo gets Processed:

INFO : (ANSDF) Pre-fetch URI ./DevInfo cmd: 4

INFO : (ANSDF) DevInfo processed : vendor iPhone DevId: 12345 DevType: NA

d) If an APNS token is supplied, see if it is read and updated.

INFO : (ANSDF) Reusing GCM/APNS token !!Vendor: iPhone, Client: NA, DevId: 12345, GCMToken: null

e) Check that correct Geo Location Values are picked as defined in Control Center under the DM Configuration Tab:

INFO : (ANSDF) Processed URI ./UE\_Location/Geo\_Location value: [geo\_1]

geo\_1 is configured in Geo\_Location Table.

f) Check that the correct lookup is picked as defined in the DM Configuration and correct lookup filters are processed:

INFO : (ANSDF) checking state: LOOKUP {90}

INFO : (ANSDF) Processing lookup Policy\_EXT\_GEO\_LOC\_STATIC

INFO : (ANSDF) Lookup using ./UE\_Location/Geo\_Location value: [geo\_1]

g) A valid response command is sent to the client:

INFO : (ANDSF) Adding Replace [response=2,6] for uuid:User UseCase IOS 1;Session User UseCase IOS 1, msg=2

h) A valid Syncml response is sent:

INFO : (ANSDF) Sending response for session uuid:User UseCase IOS 1;Session User UseCase IOS 1

### **GCM Notification**

**Step 1** Check that the GCM Token is defined and updated in the Logs for the subscriber:

```
UUID: Sub_Test_1
```
User Name: User UseCase GCM 1

```
INFO : (ANSDF) Reusing GCM/APNS token !!Vendor: SmartSwitch, Client: NA, DevId:
User UseCase Tier, GCMToken:
APA91bGbvmHGxpePBt_HkV3Rqw7SW01GyaiqoYdvJv1SPPtQDrO62RGEK-tbk5-bQ5VOCgj4fHM98LzEQPLw6uR4
XlSqu-FW7lqwApCTf-ssjIo1_1oFmyd-VDpcyvN0PIkkGeW0wDNilcjyLmX92bfpusD6RUuIx_1m88maJJzSQPiM
fdq3rTA
```
INFO : (ANSDF) Setting next evaluation time Tue Jun 23 14:54:43 IST 2015

**Step 2** On Subscriber Version Update, check that the Notification is being sent:

POLICY RESULT SUCCESS:

session action = None

 $domainId = ANDSF$ subscriberId = 00300000e4b0fb825589222c SERVICES: NOTIF GCM Andsf ISMP Tier TRIGGER: com.broadhop.spr.impl.messages.RefreshSPRProfile Key: pk:userId:User\_UseCase\_GCM\_1 DEBUG MSGS: INFO : (core) Lock obtained on key: pk:userId:User\_UseCase\_GCM\_1 INFO : (core) Successful load by key: pk:userId:User UseCase GCM 1 INFO : (ANSDF) Sending PUSH on subscriber-version update INFO : (ANSDF) Setting next evaluation time Tue Jun 23 14:54:44 IST 2015

```
Step 3 On the Load Balancer, check qns-1.log:
```
Received GCM Notification request : Request:

template name: GCM\_NOTIFICATION

collapse key: COLL\_KEY\_1

time to live: 1

DEBUG c.b.n.gcm.GcmMessageManager.? - Standard parameters used for sending GCM notification : timeToLive(days) : 5, delayWhileIdle : false, collapseKey : COLL K\*\*\*\*, apiKeyAIzaSyAXV9L1lI7HLo2n\*\*\*\*\*\*\*\*\*\*\*\*\*\*\*\*\*\*\*, senderId1380935\*\*\*\*\* DEBUG c.b.n.gcm.GcmMessageManager.? - GCM message to be sent : Test Message DEBUG c.b.notifications.gcm.GcmXmppServer.? - Listener Received: <message><gcm xmlns="goog DEBUG c.b.notifications.gcm.GcmXmppServer.? - XMPP packate recieved : {"registration\_id": DEBUG c.b.notifications.gcm.GcmXmppServer.? - Collector Received: <message><gcm xmlns="google:mobile:data" DEBUG c.b.notifications.gcm.GcmXmppServer.? - CCS ACK received !! DEBUG c.b.n.i.a.SendGcmNotificationRequest.? - GCM Notification request processing got completed !!

### **APNS Notification**

**Step 1** Check that the APNS Token is defined and updated in the Logs for the subscriber: UUID: Sub\_Test\_1 User Name: User UseCase IOS 8 INFO : (ANSDF) Reusing GCM/APNS token !!Vendor: SmartSwitch, Client: NA, DevId: 12345 INFO : (ANSDF) Setting next evaluation time Tue Jun 23 14:54:43 IST 2015

```
POLICY RESULT SUCCESS:
          session action = None
          domainId = ANDSF
          subscriberId = 00500000e4b0fb8255892f94
          SERVICES: ISMP_Apple_Notification
          TRIGGER: com.broadhop.spr.impl.messages.RefreshSPRProfile Key:
          pk:userId:User_UseCase_IOS_08
          DEBUG MSGS:
            INFO : (core) Lock obtained on key: pk:userId:User UseCase IOS 08
            INFO : (core) Successful load by key: pk:userId:User_UseCase_IOS_08
            INFO : (ANSDF) Sending PUSH on subscriber-version update
            INFO : (ANSDF) Setting next evaluation time Tue Jun 23 14:54:43 IST 2015
Step 3 On the Load Balancer, check qns-1.log:
```
**Step 2** On Subscriber Version Update, check that the Notification is being sent:

DEBUG c.b.n.impl.NotificationsManager.? - sendApplePushNotification: Device Token being pushed to is: 67349132e3631b7a5642d2dae5991359042120c9ca0c30236bcc0bcaed1741c7. DEBUG c.n.apns.internal.ApnsConnectionImpl.? - Made a new connection to APNS DEBUG c.n.apns.internal.ApnsConnectionImpl.? - Message "com.notnoop.apns.ApnsNotification@ecdaaeef"

### **Notification for Revalidation Timer**

**Step 1** Check that the value for revalidation timer (as defined in Policy Builder) is set in the logs: INFO : (ANSDF) Setting next evaluation time Tue Jun 23 13:05:09 IST 2015 **Step 2** Check that a revalidation Timer Push Notification is sent after the timer has expired. Check that correct Use Case and Trigger are used: qns02 [2015-06-23 13:03:05,317] =============================================== POLICY RESULT SUCCESS: session action = None domainId = ANDSF subscriberId = 00153c00e4b0c35e558901c0 SERVICES: Andsf\_ISMP\_Tier TRIGGER: com.broadhop.cache.TimerExpired request: key: null:userId:User UseCase Tier

DEBUG MSGS: INFO : (ANSDF) Sending PUSH for re-validation timer expiry INFO : (ANSDF) Setting next evaluation time Tue Jun 23 13:13:05 IST 2015 INFO : (use-cases) Use case 'Andsf\_ISMP\_LOC', status: true, Condition: No Condition Set ========================================================================= **Step 3** On the Load Balancer, check qns-1.log: Received GCM Notification request : Request: template name: GCM\_NOTIFICATION collapse key: COLL\_KEY\_1 time to live: 1 DEBUG c.b.n.gcm.GcmMessageManager.? - Standard parameters used for sending GCM notification : timeToLive(days) : 5, delayWhileIdle : false, collapseKey : COLL K\*\*\*\*, apiKeyAIzaSyAXV9L11I7HLo2n\*\*\*\*\*\*\*\*\*\*\*\*\*\*\*\*\*\*\*\*\*, senderId1380935\*\*\*\*\*

DEBUG c.b.n.gcm.GcmMessageManager.? - GCM message to be sent : Test Message

DEBUG c.b.notifications.gcm.GcmXmppServer.? - Listener Received: <message><gcm xmlns="goog

DEBUG c.b.notifications.gcm.GcmXmppServer.? - XMPP packate recieved : {"registration\_id":

DEBUG c.b.notifications.gcm.GcmXmppServer.? - Collector Received: <message><gcm xmlns="google:mobile:data"

DEBUG c.b.notifications.gcm.GcmXmppServer.? - CCS ACK received !!

DEBUG c.b.n.i.a.SendGcmNotificationRequest.? - GCM Notification request processing got completed !!

I

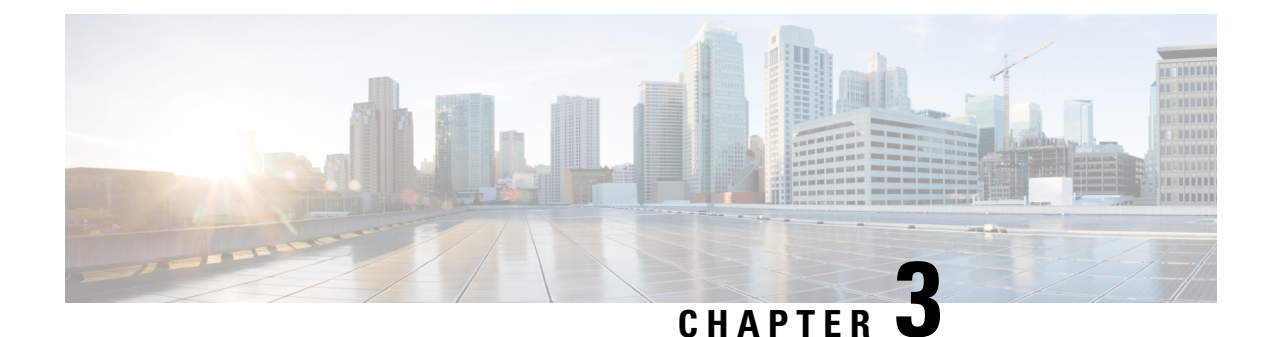

# **Check Subscriber Access**

• [Checking](#page-140-0) Access, on page 127

# <span id="page-140-0"></span>**Checking Access**

When you are confident that the installation and configuration tasks are complete and processing properly, try running a small amount of test traffic, following it through the system. Here are three ways to ascertain correct process of access from a subscriber perspective.

## **Testing Subscriber Access with 00.testAccessRequest.sh**

**00.testAccessRequest.sh** is a test script used to test subscriber access to the ISG and CPS system.

You can find **00.testAccessRequest.sh** in /opt/broadhop/installer/isg/troubleshooting directory on the CPS server.

To configure the subscriber used, edit the /opt/broadhop/installer/isg/troubleshooting/config.ini file.

**Step 1** In the config.ini file, change the **User-Name** and **Password** fields.

You may need to change some of the other parameters in order to match your configuration. The other main attributes to change will be the NAS-IP-Address and Framed-IP-Address. **Note**

**Step 2** Run the script from a command line. No arguments are necessary:

#### **00.testAccessRequest.sh**

Upon success, this output is displayed as follows:

#### **Figure 36: 00.testAccessRequest.sh Output**

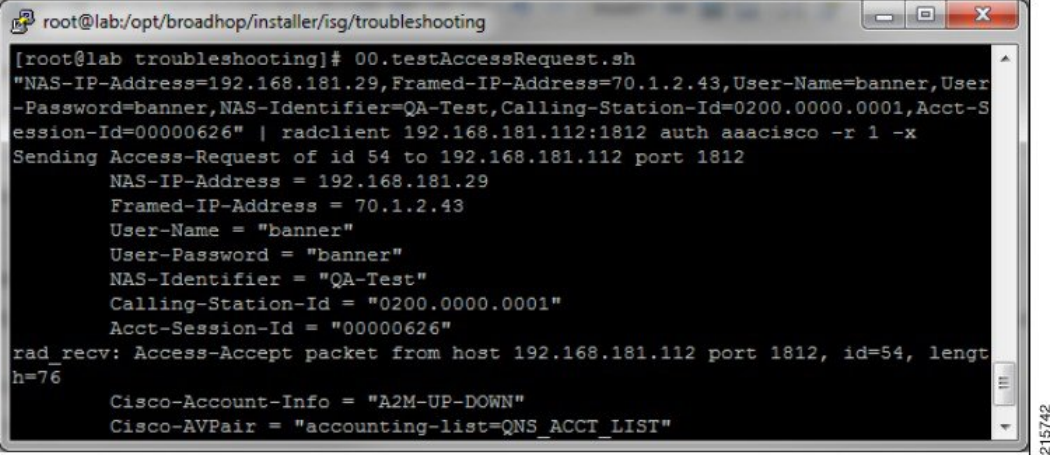

## **Testing Subscriber Access with soapUI**

This procedure tests end subscriber access to your system.

**Step 1** Download soapUI from here: <http://www.soapui.org/>

You only need the freeware version (not the soapUI Pro).

- **Step 2** Launch soapUI.
- **Step 3** Right click on **Projects** and select **New soapUIProject** from the drop-down list.
- **Step 4** Name your project and enter into **Initial WSDL/WADL** the appropriate WSDL URL (you may have to replace the IP in display with your own IP) and select **OK**.

 $\overline{\phantom{a}}$ 

#### **Figure 37: New soapUIProject**

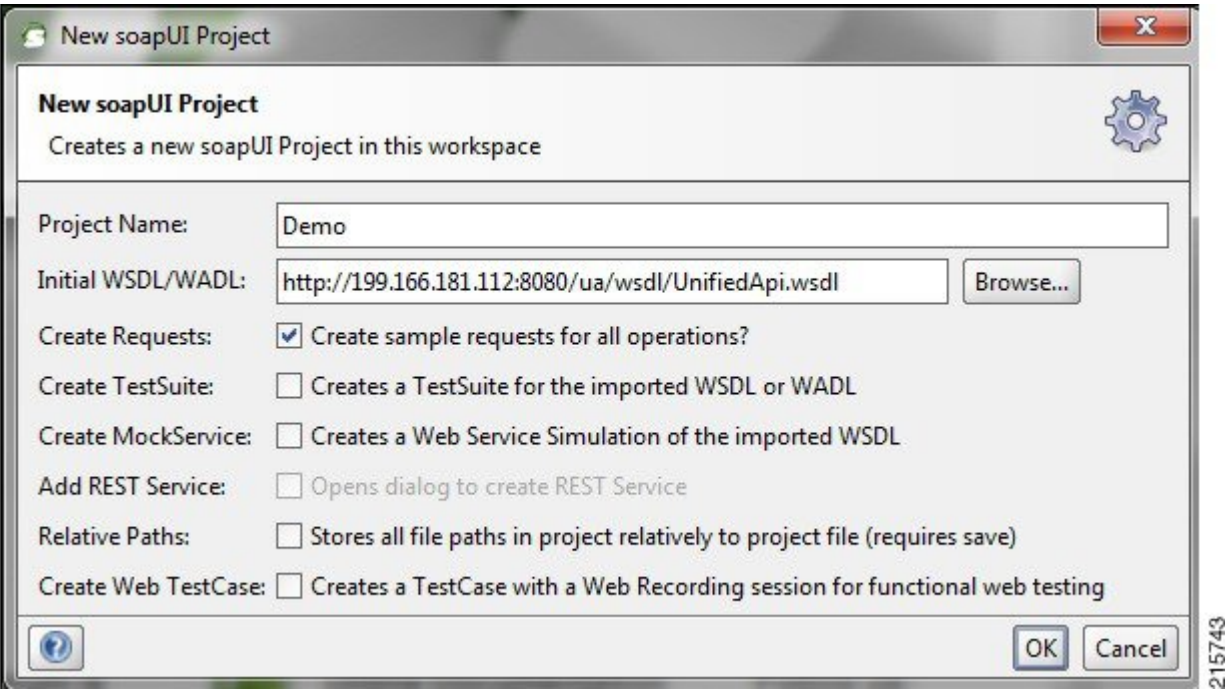

**Step 5** In the tree, select **Demo** > **SubscriberBinding** > **GetSubscriber** > **Request 1** as shown in the following figure:

#### **Figure 38: Request 1 Node**

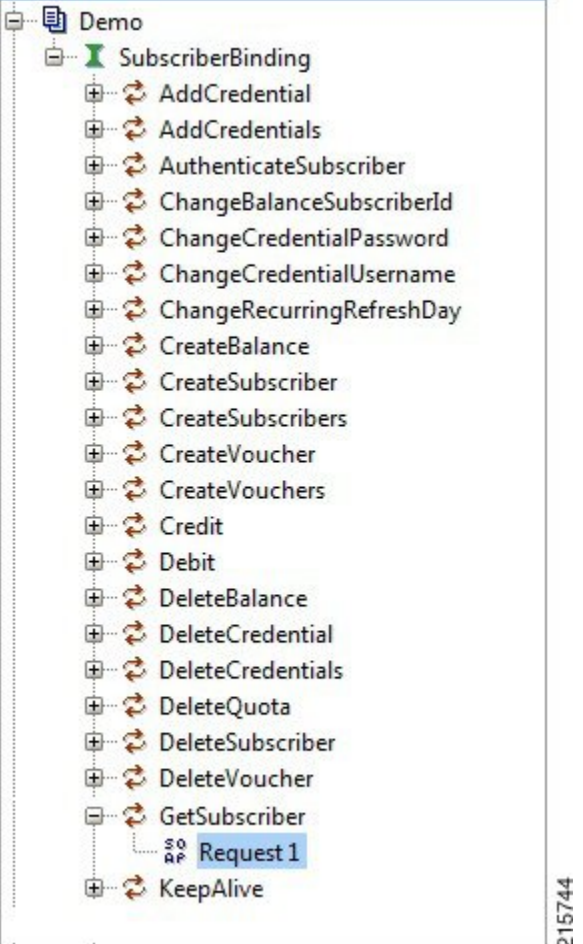

**Step 6** Select **edit current..** to edit the end point. Enter the appropriate IP.

#### **Figure 39: Request 1 XML File**

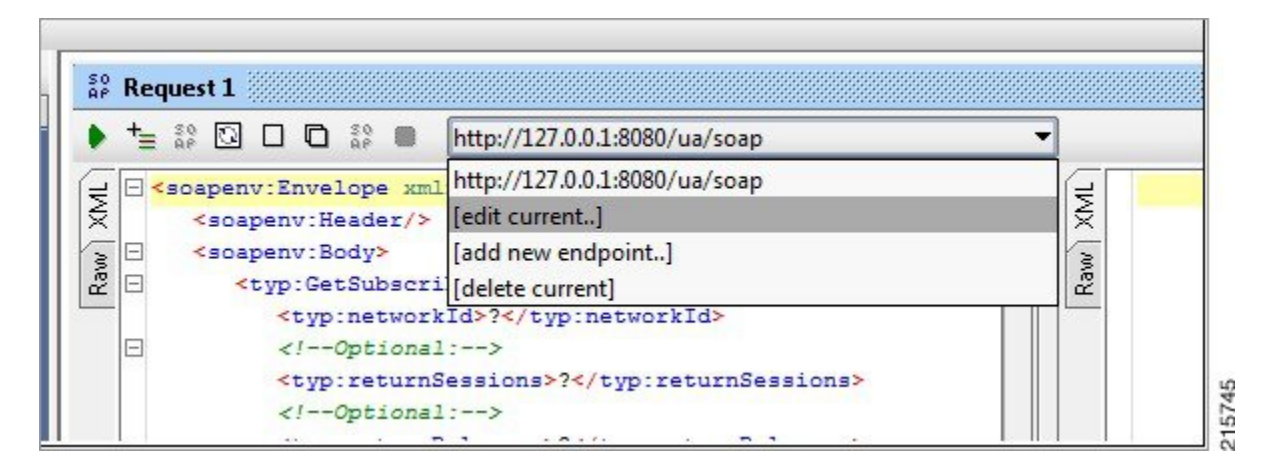

**Step 7** In the XML file:
Ш

- Replace ? in <typ:networkId>?</typ:networkId> with the appropriate credential or network ID.
- Replace ? in <typ: returnSessions>?</typ: returnSessions> with True.
- Replace ? in <typ: returnBalance>?</typ: returnBalance> with True.

#### **Figure 40: Request 1 XML File**

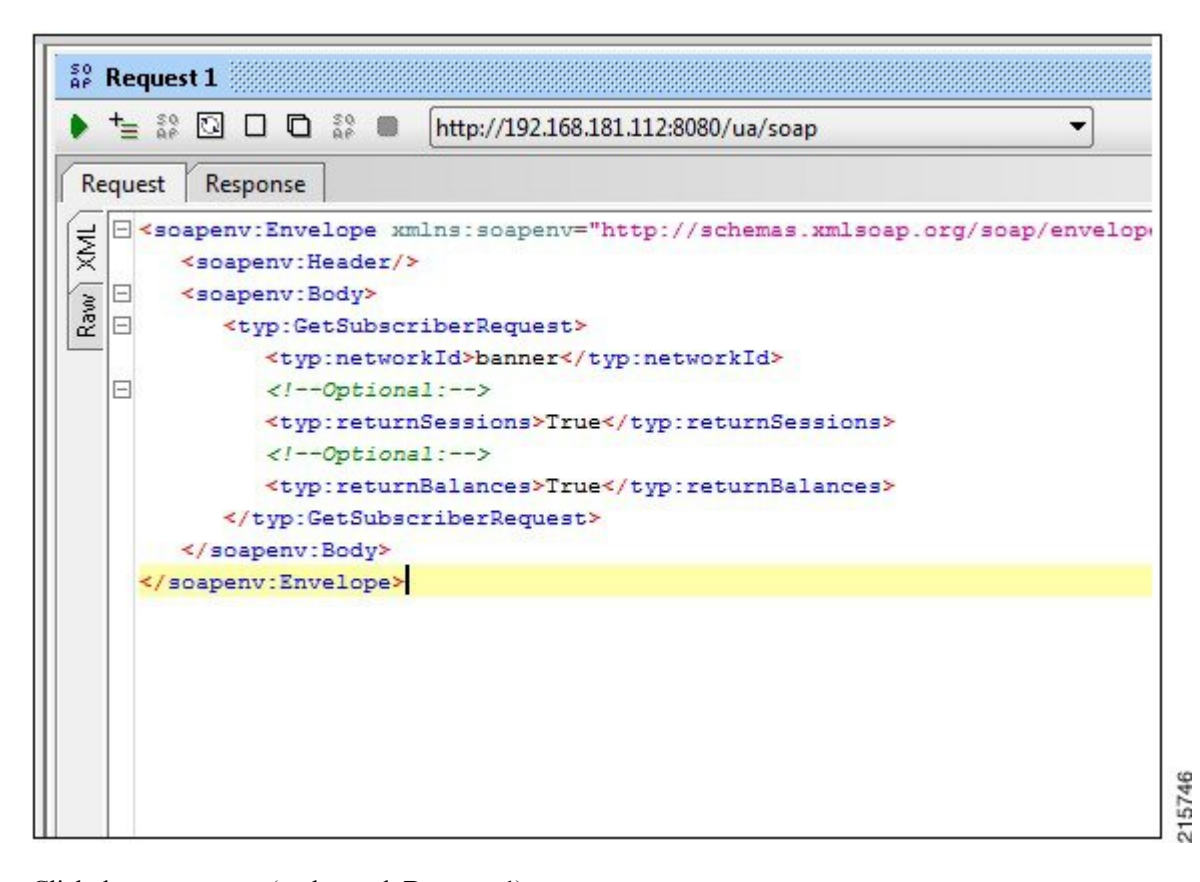

**Step 8** Click the green arrow (underneath **Request 1**). **Figure 41: Request 1 XML File**

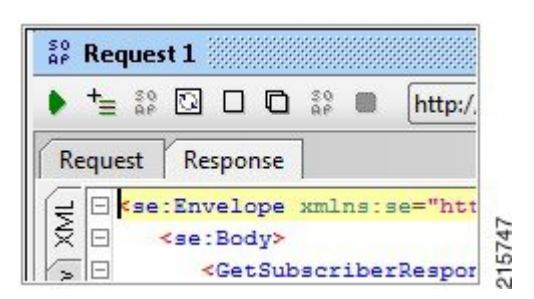

**Step 9** Check the resulting XML output. Pay special attention to the relevant subscriber information.

I

### **Figure 42: XML Output**

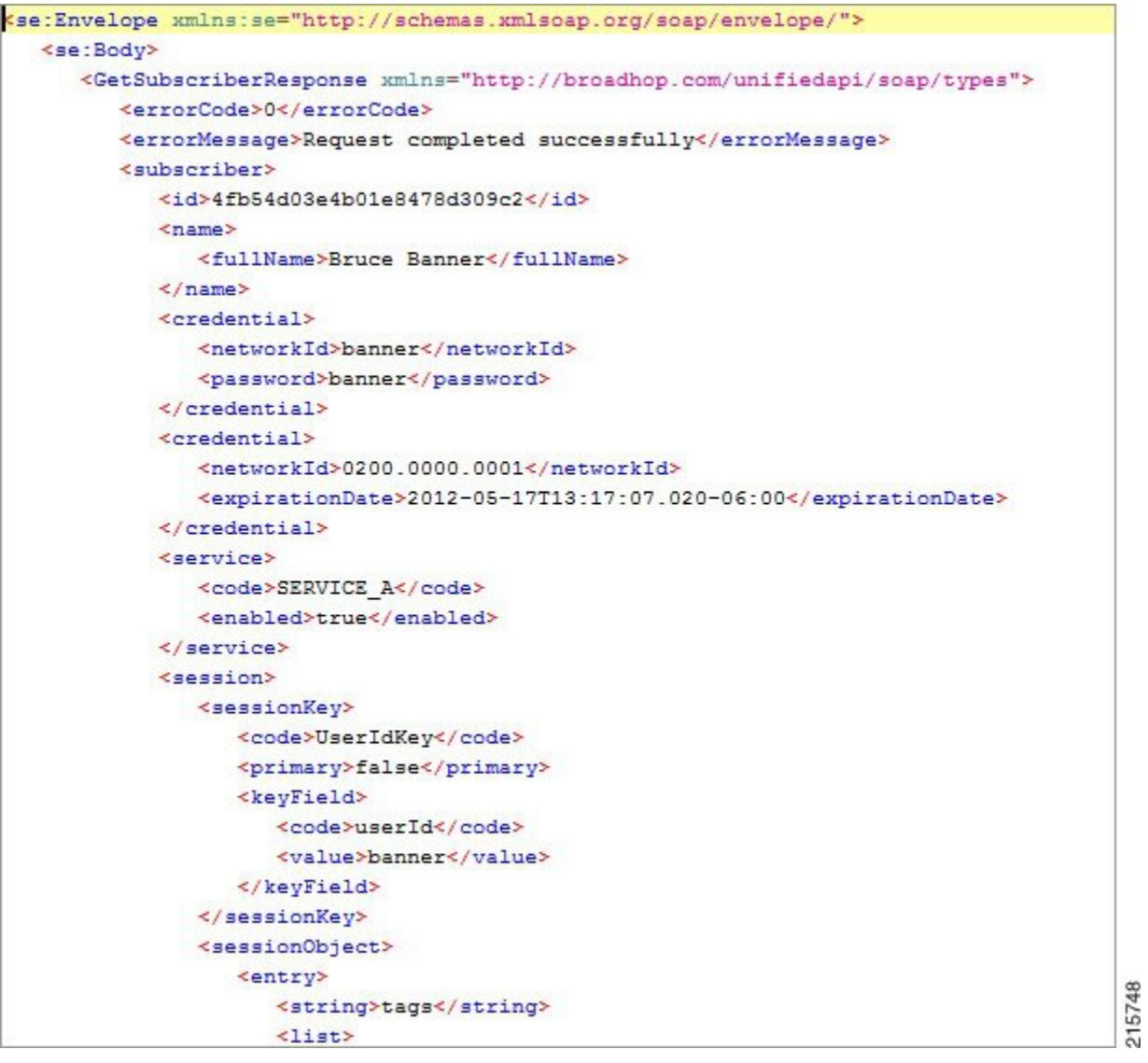

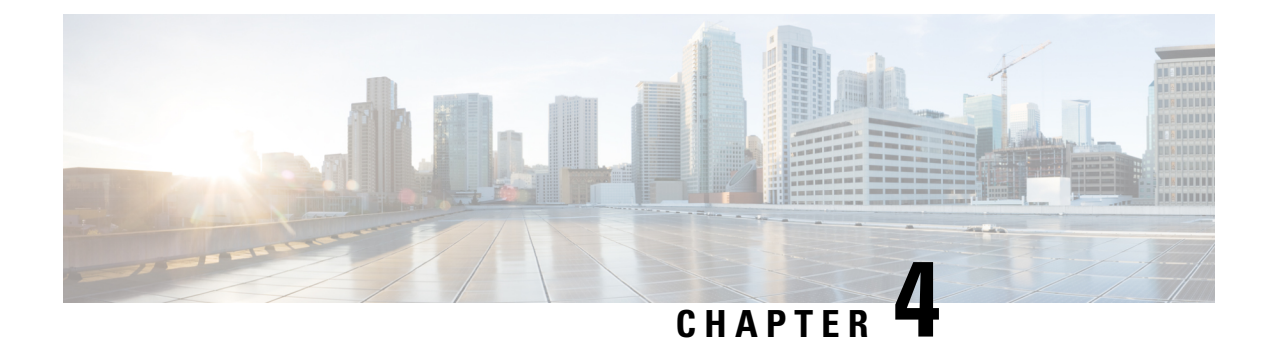

# **TCP Dumps**

• About TCP [Dumps,](#page-146-0) on page 133

## <span id="page-146-0"></span>**About TCP Dumps**

CPSadministrators can use the **tcpdump** Linux command in the command line to intercept and display TCP/IP packets, as well as others, as they are being transmitted or received.

With the **tcpdump** command, you can analyze network behavior, performance, and applications that generate or receive network traffic.

While not specific to CPS, the following examples of **tcpdump** are frequently helpful for troubleshooting CPS network packets.

**Note** Starting the heapdump on policy director (LB) will have an impact on performance.

### **TCPDUMP Command**

tcpdump -i any -s 0 port XXXX

where, XXXX is the port number you are interested in.

### **Options**

### **To Specify Multiple Ports**

To capture more than one port:

tcpdump -i any -s 0 port 1812 or 1813

To capture a port range:

tcpdump -i any -s 0 portrange 1812-1817

Combining both techniques:

tcpdump -i any -s 0 portrange 1812-1817 or port 1700

### **Verbose Mode**

tcpdump -i any -s 0 -v port XXXX

#### **Even more Verbose Mode**

tcpdump -i any -s 0 -vv port XXXX

#### **Restrict to a Specific Interface, such as eth0**

tcpdump -i eth0 -s 0 port XXXX

#### **Redirect Output of the Command to a File**

```
tcpdump -i any -s 0 port 1812 -w output.pcap
```
The resulting output.pcap file can be opened and utilized using such tools as WireShark.

#### **More options**

From a UNIX/Linux prompt, type **man tcpdump**.

### **Specific Traffic Types**

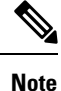

These examples assume that the default ports have not been changed or have been specified in Cisco Policy Builder. One must modify these examples to use the appropriate ports that have been specified in Cisco Policy Builder if the default/typical values have been changed.

### **Capture SNMP Traffic**

tcpdump -i any -s 0 port 1161 or 1162 or 161 or 162

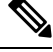

**Note**

This command works for both the sending and receiving machine; the port just needs to match the source or destination port.

### **Other Ports**

The following information is the information format:

Host/VM name Port "Service/traffic type"

where XX is the numeric value of the given host, i.e. pcrfclient01.

pcrfclientXX 80 "Subversion"

pcrfclientXX 7070 "Policy Builder"

sessionmgrXX 27717 "Session Database"

sessionmgrXX 27718 "Quota/Balance Database"

sessionmgrXX 27719 "Reporting Database" sessionmgrXX 27720 "USuM Database" lbvipXX 80 "Subversion vip external" lbvipXX 8080 "QNS/Unified API VIP" lbvipXX 11211 "Memcache vip internal" lbvipXX 7070 "Policy Builder VIP" qnsXX 9091 "QNS admin port"

 $\mathbf I$ 

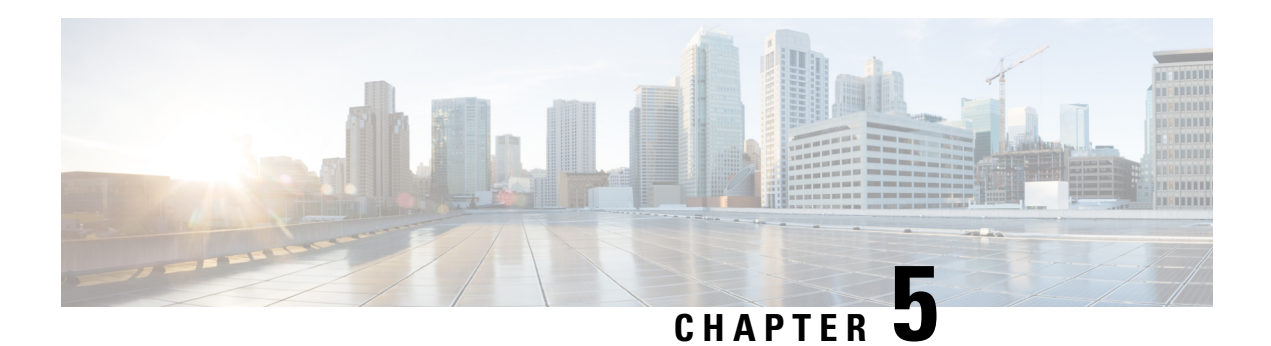

# **Call Flows**

The following call flow diagrams are given to help you troubleshoot and understand CPS deployment.

- [One-Click](#page-151-0) Call Flow, on page 138
- [User/Password](#page-152-0) Login Call Flow, on page 139
- [Data-limited](#page-153-0) Voucher Call Flow, on page 140
- [Time-limited](#page-154-0) Voucher Call Flow, on page 141
- [EAP-TTLS](#page-155-0) Call Flow, on page 142
- Service [Selection](#page-156-0) Call Flow, on page 143
- MAC TAL Call [Flow,](#page-157-0) on page 144
- Tiered [Services](#page-158-0) Call Flow, on page 145

## <span id="page-151-0"></span>**One-Click Call Flow**

**Figure 43: One-Click Call Flow**

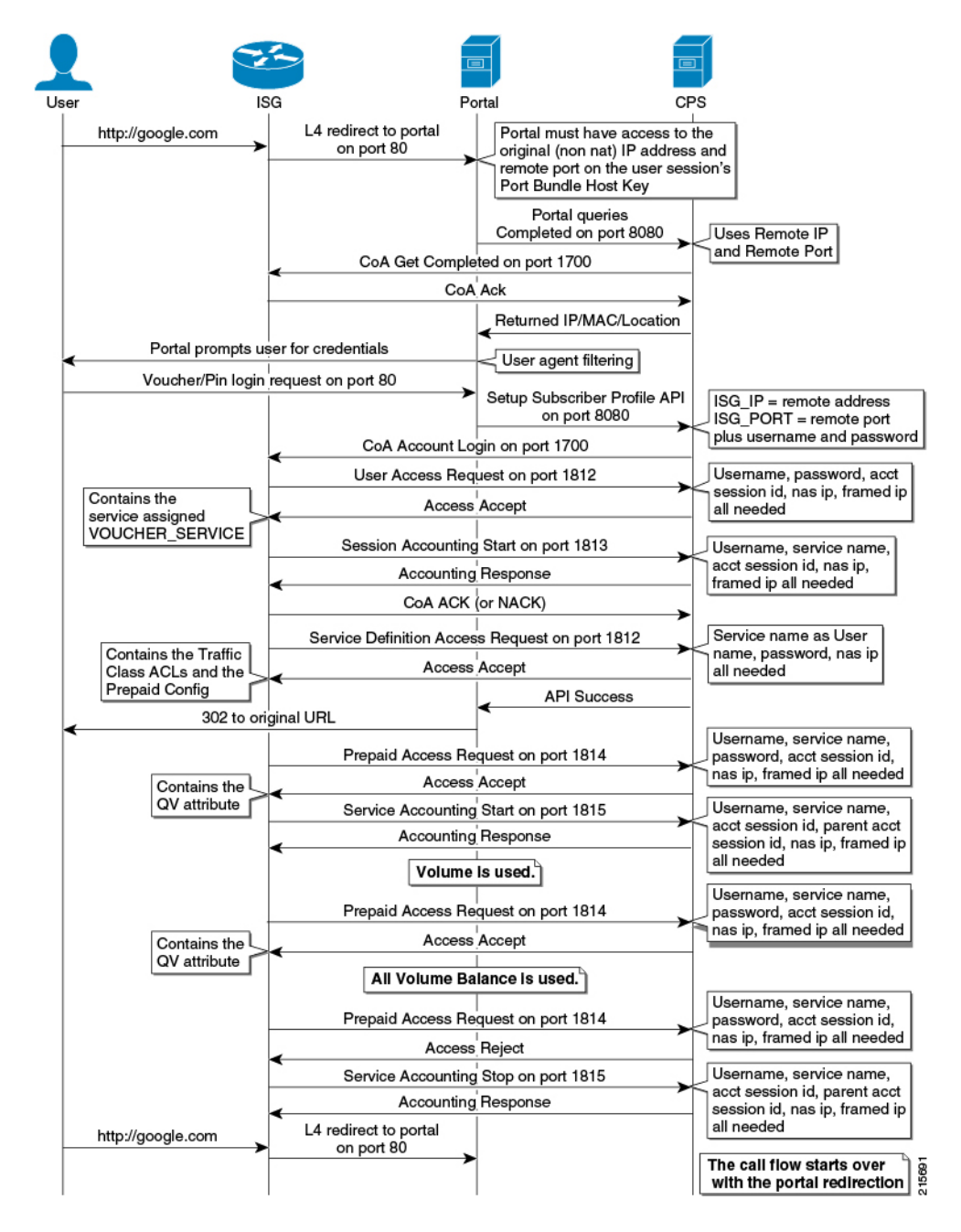

# <span id="page-152-0"></span>**User/Password Login Call Flow**

**Figure 44: User/Password Login Call Flow**

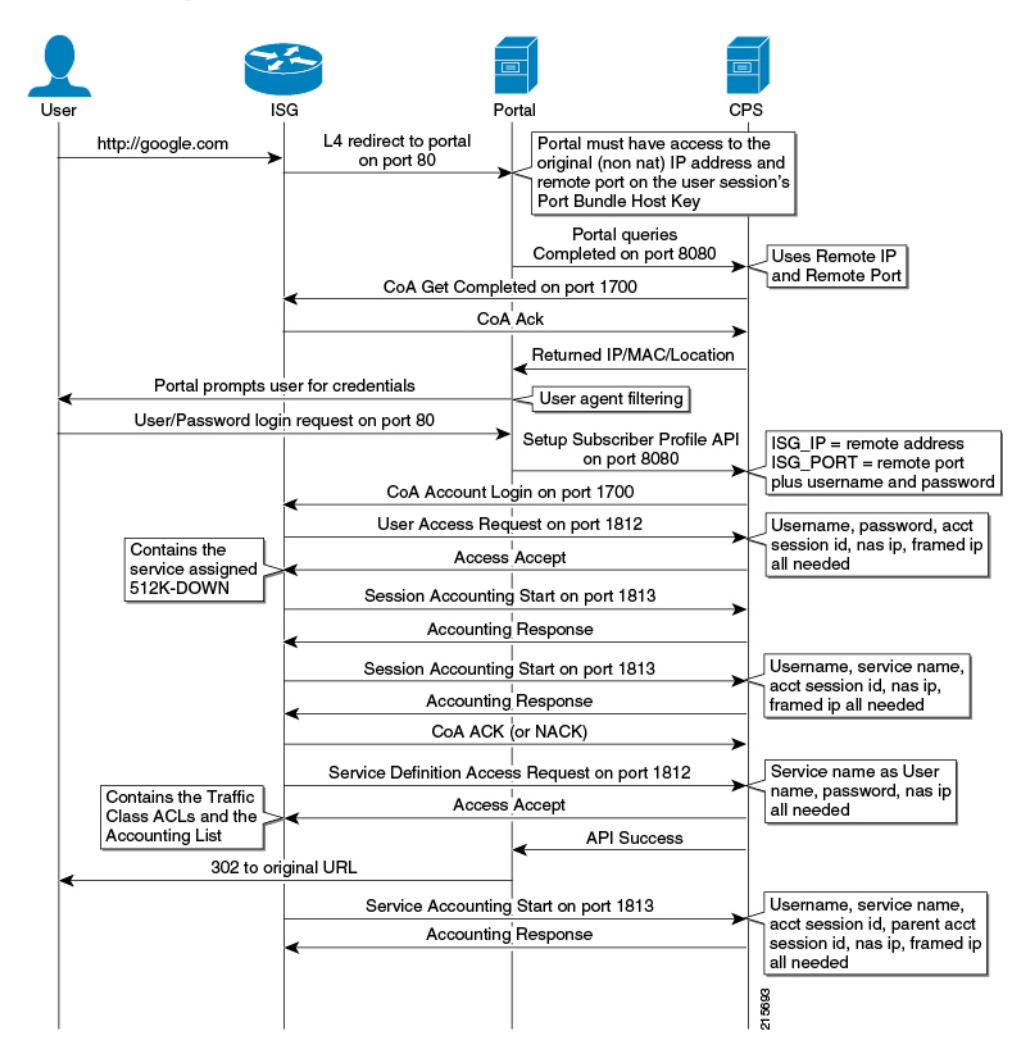

## <span id="page-153-0"></span>**Data-limited Voucher Call Flow**

**Figure 45: Data-limited Voucher Call Flow**

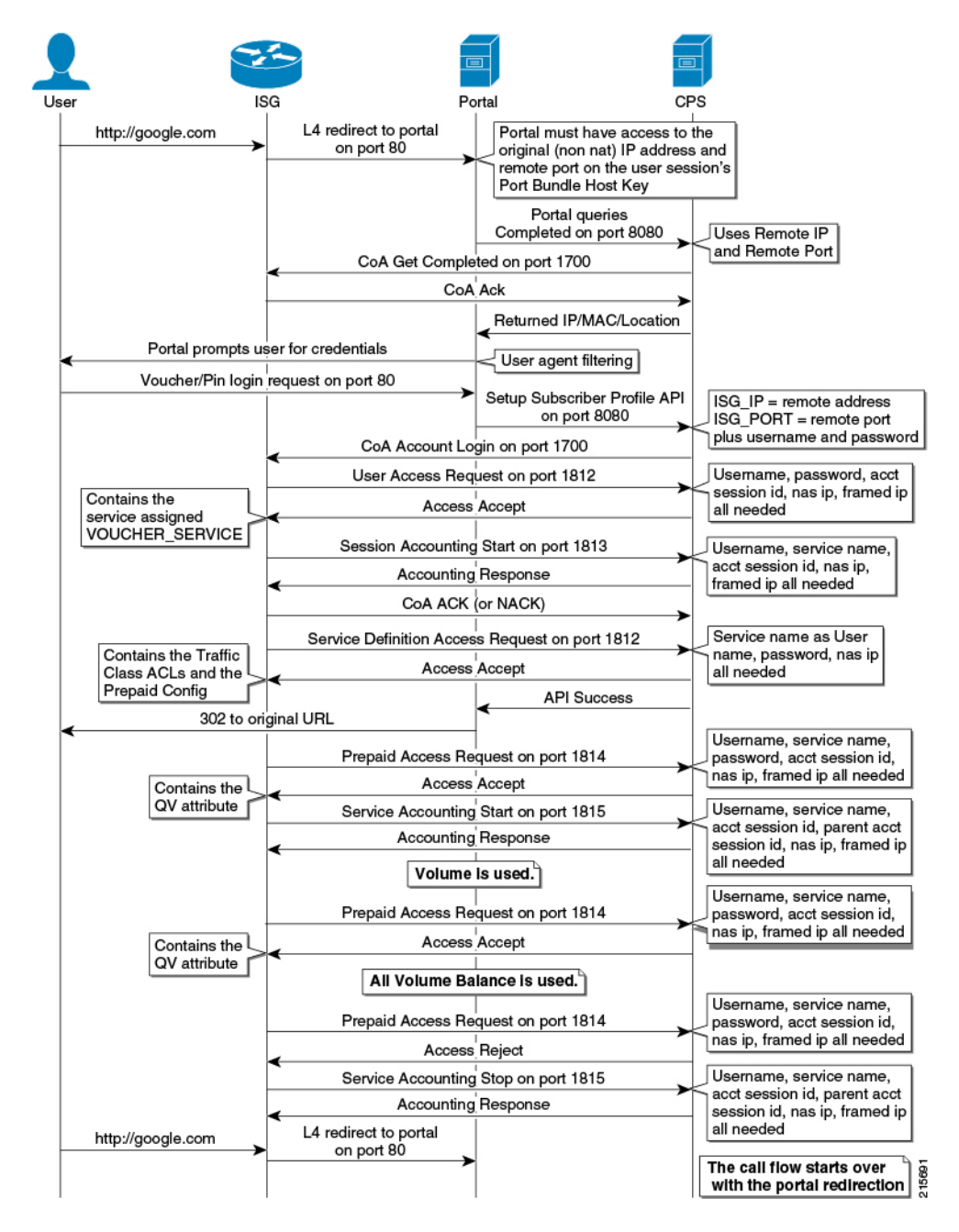

## <span id="page-154-0"></span>**Time-limited Voucher Call Flow**

**Figure 46: Time-limited Voucher Call Flow**

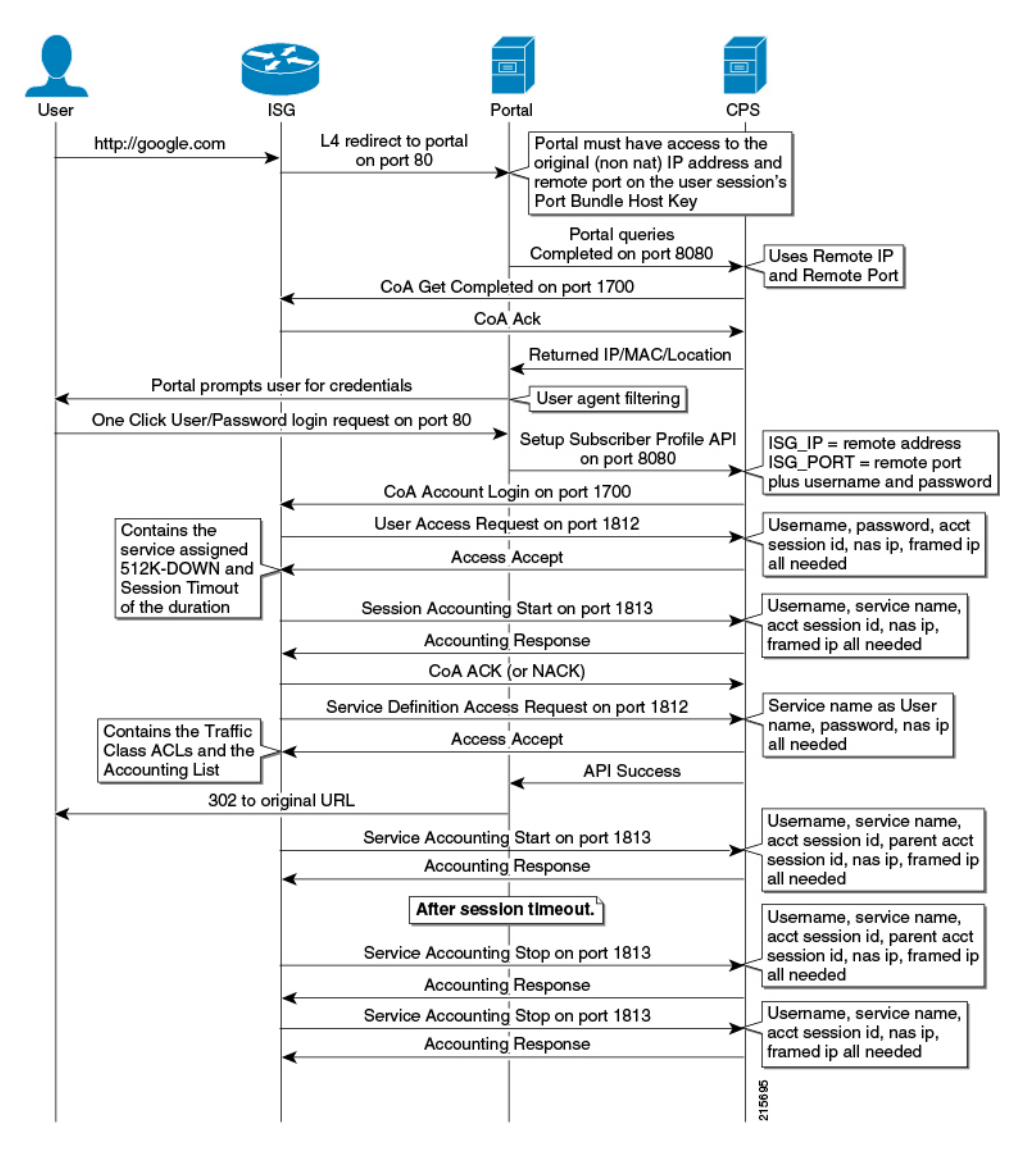

# <span id="page-155-0"></span>**EAP-TTLS Call Flow**

**Figure 47: EAP-TTLS Call Flow**

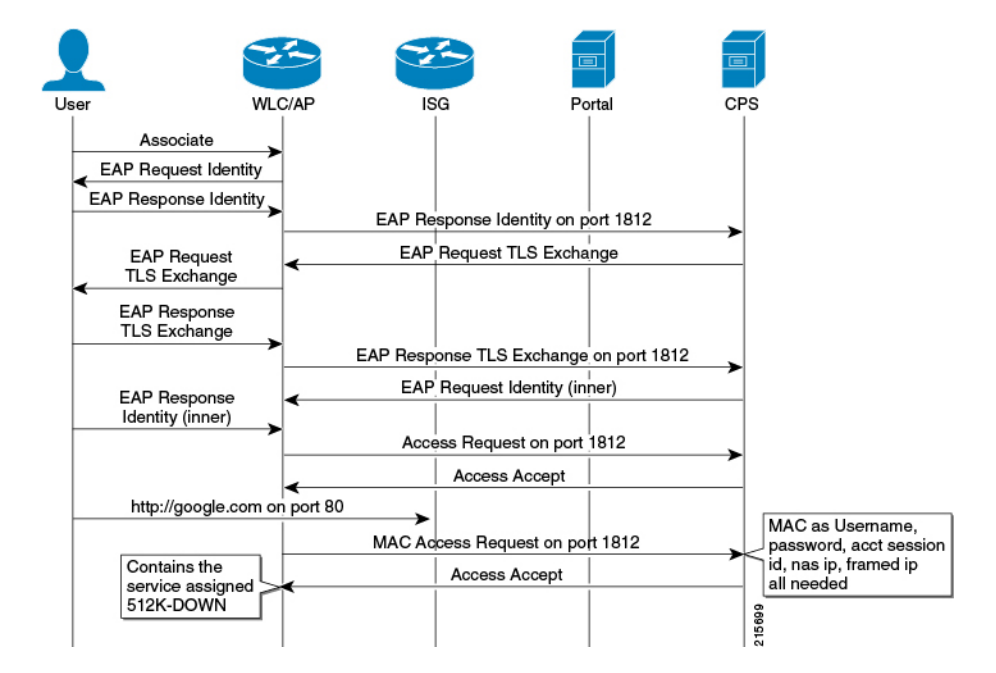

# <span id="page-156-0"></span>**Service Selection Call Flow**

**Figure 48: Service Selection Call Flow**

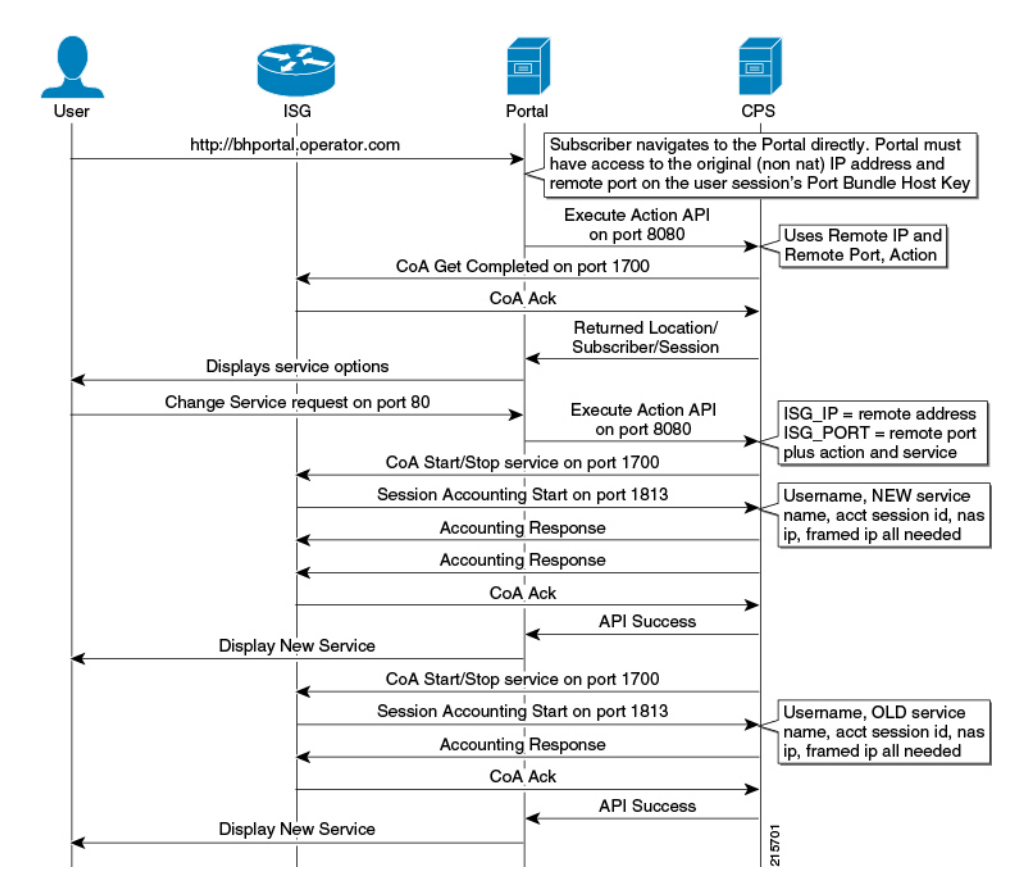

## <span id="page-157-0"></span>**MAC TAL Call Flow**

**Figure 49: MAC TAL Call Flow**

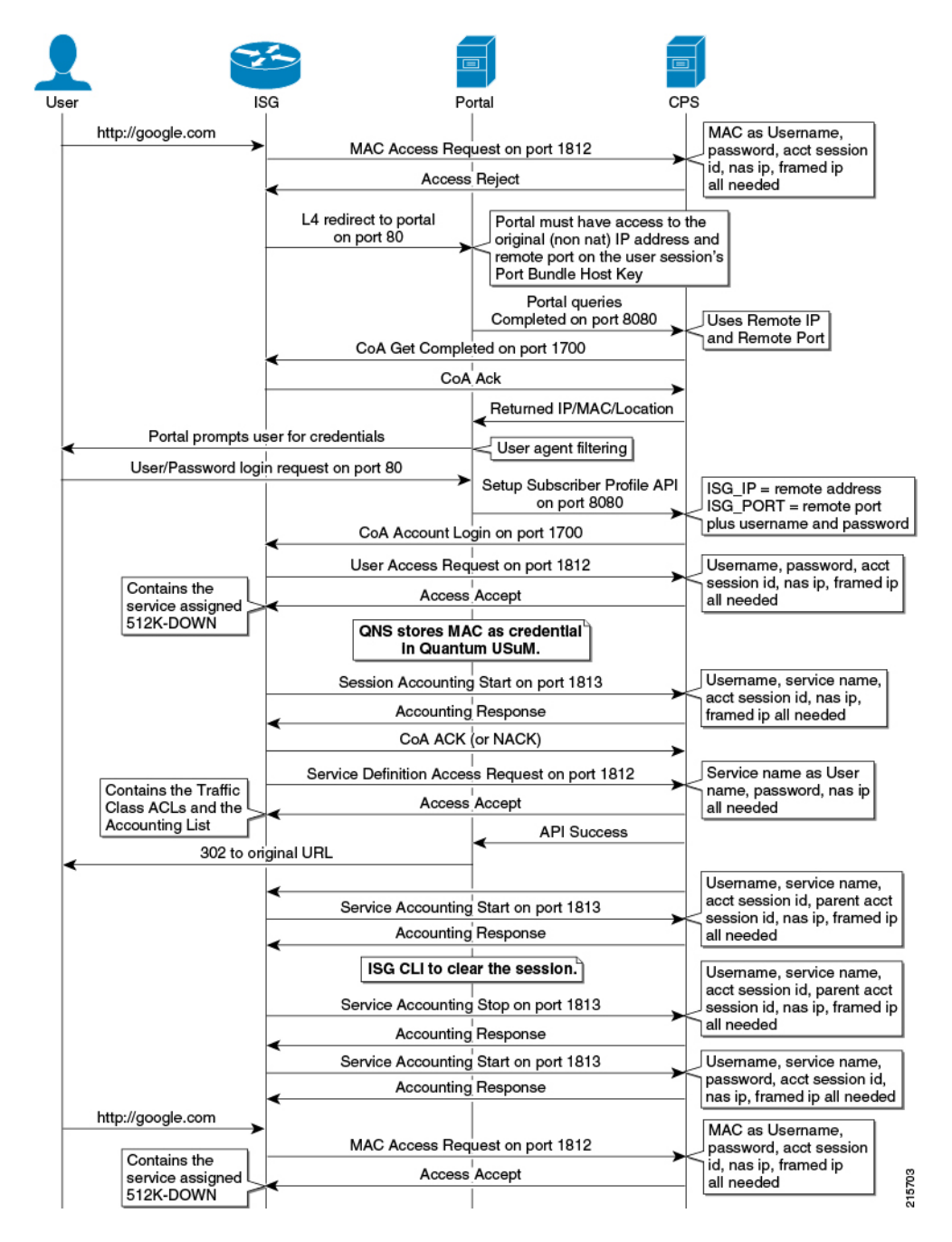

**CPS Troubleshooting Guide, Release 18.5.0 (Restricted Release)**

## <span id="page-158-0"></span>**Tiered Services Call Flow**

**Figure 50: Tiered Services Call Flow**

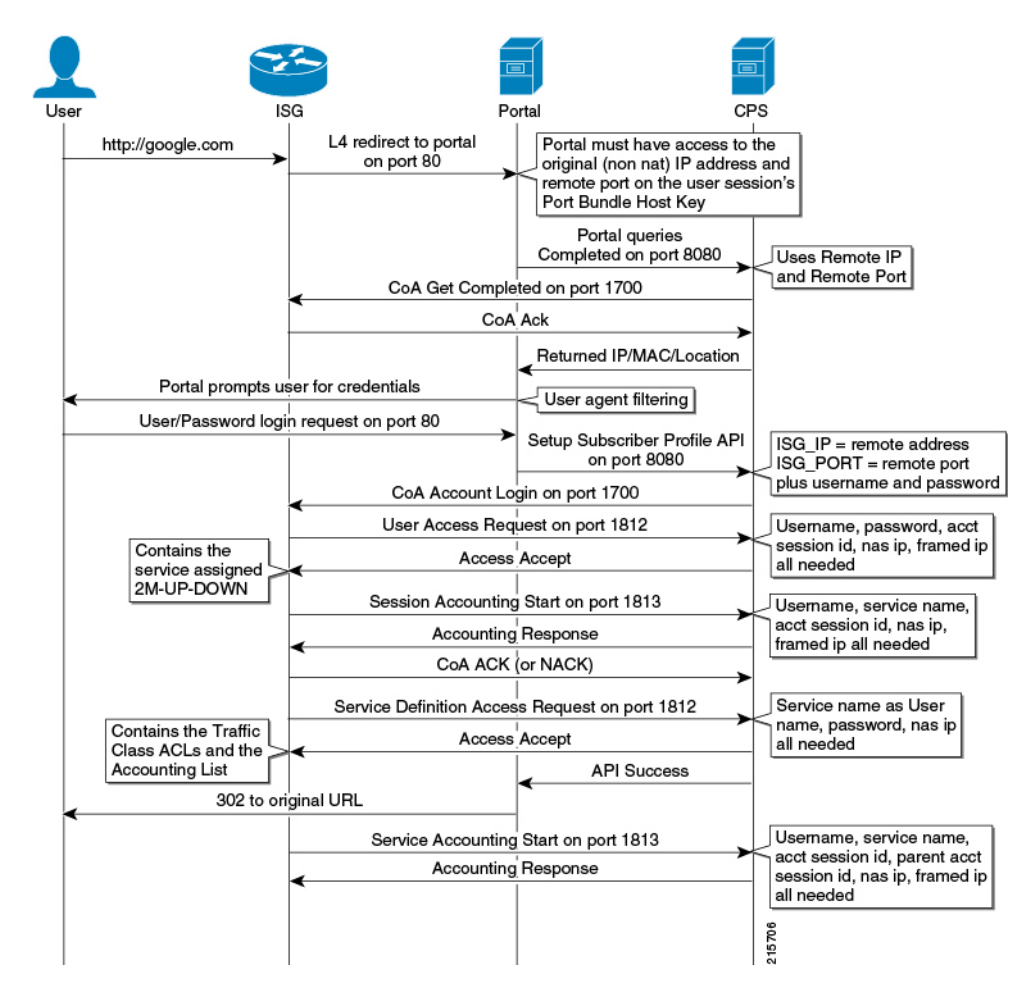

 $\mathbf I$ 

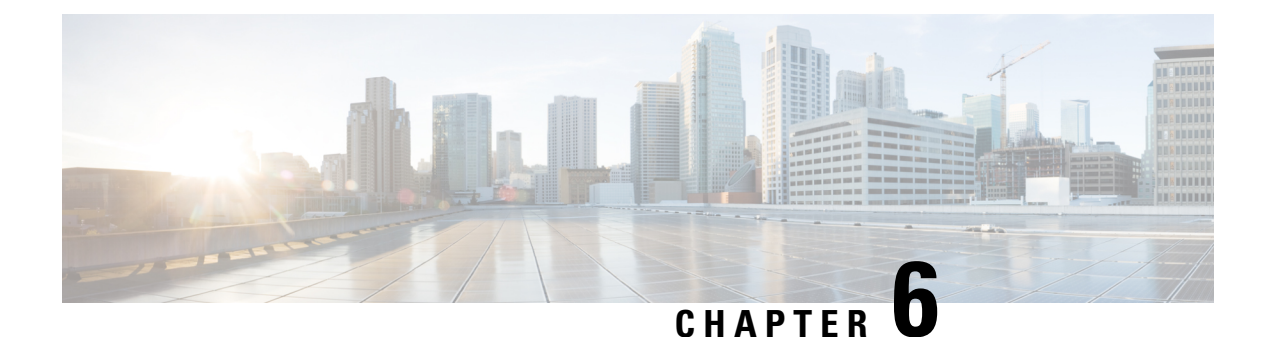

# **Logging**

- [Overview,](#page-160-0) on page 147
- CPS [Logs,](#page-161-0) on page 148
- Basic [Troubleshooting](#page-165-0) Using CPS Logs, on page 152
- [Consolidated](#page-168-0) Application Logging, on page 155
- Rsyslog Log [Processing,](#page-172-0) on page 159

## <span id="page-160-0"></span>**Overview**

CPS logs can be divided into two types:

- Application Logs generated by CPS applications
- VM Logs generated by the underlying virtual machine operating system

The normal logs on the individual policy server/policy director/OAM (pcrfclient) VMs are:

#### **Table 12: Normal Logs**

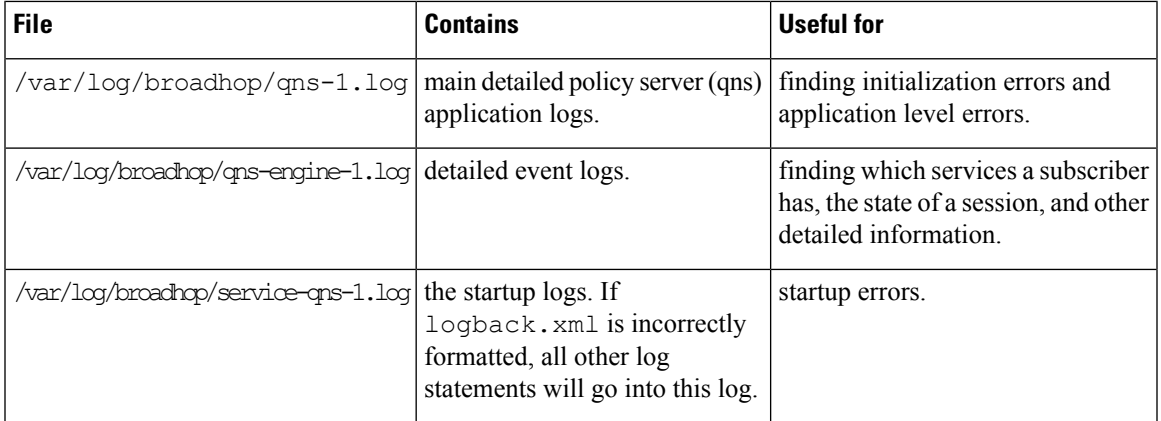

Policy Server (QNS) writes policy director (iomgr) and policy server (qns) logs to consolidated logs on pcrfclient01 including:

#### **Table 13: policy director (iomgr) and policy server (qns) logs**

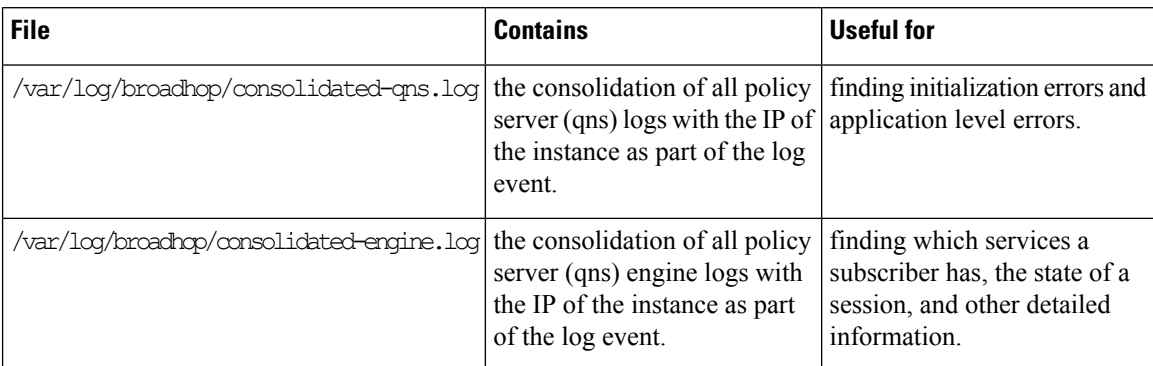

Each VM stores their log files locally before they are consolidated on pcrfclient01. The local logs are:

```
/var/log/broadhop/qns-<#>.log
/var/log/broadhop/service-qns-<#>.log
```
## <span id="page-161-0"></span>**CPS Logs**

The pcrfclient01 VM also contains the consolidated logs from all of the policy director (LB), policy server (QNS) and OAM (PCRFCLIENT) VMs.

The CPS logs can be divided based on Application/Script that produces the logs:

### **Application/Script Produces Logs: Deploy Logs**

• **Log:** deploy log

- **Description:** Log messages generated during CPS deployment.
- **Log file name, format, path:**

**HA/GR:** cluman: /var/log/install\_console\_*YYYYMMDD*\_*HHMMSS*.log

- **Log config File:** NA
- **Log Rollover:** No

### **Application/Script Produces Logs: policy server**

- **Log:** policy server (qns) log
	- **Description:** Main and most detailed logging. Contains initialization errors and application level errors.
	- **Log file name, format, path:**

**HA/GR:** VM: /var/log/broadhop/qns-*<instance no*.log

- **Log config File:** /etc/broadhop/logback.xml
- **Log Rollover:** No
- **Log:** policy server (qns) service logs
	- **Description:** Contains start up logs. If /etc/broadhop/logback.xml is incorrectly formatted, all logging statements go into this log.
	- **Log file name, format, path:**

**HA/GR:** qns0\*: /var/log/broadhop/service-qns-*<instance no*.log

- **Log config File:** /etc/broadhop/logback.xml
- **Log Rollover:** No
- **Log:** consolidated policy server (qns) logs
	- **Description:** Contains the consolidation of all policy server (qns) logs with the IP of the instance as part of the log event.
	- **Log file name, format, path:**

**HA/GR:** pcrfclient0\*: /var/log/broadhop/consolidated-qns.log

- **Log config File:** /etc/broadhop/controlcenter/logback.xml
- **Log Rollover:** No
- **Log:** consolidated engine logs
	- **Description:** Contains the consolidation of all policy server (qns) engine logs with the IP of the instance as part of the log event.
	- **Log file name, format, path:**

**HA/GR:** /var/log/broadhop/consolidated-engine.log

- **Log config File:** /etc/broadhop/controlcenter/logback.xml
- **Log Rollover:** No
- **Log:** consolidated diagnostics logs
	- **Description:** Contains logs about errors occurred during diagnostics of CPS.
	- **Log file name, format, path:**

**HA/GR:** pcrfclient0\*: /var/log/broadhop/consolidated-diag.log

- **Log config File:** /etc/broadhop/controlcenter/logback.xml
- **Log Rollover:** No

### **Application/Script Produces Logs: policy server pb**

- **Log:** policy server (qns) pb logs
	- **Description:**Policy Builder startup, initialization, warnings, and errors get logged into this log file.
	- **Log file name, format, path:**

**HA/GR:** pcrfclient0\*: /var/log/broadhop/qns-pb.log

- **Log config File:** /etc/broadhop/logback.xml
- **Log Rollover:** No
- **Log:** service policy server (qns) pb logs
	- **Description:** Policy Builder service logs.
	- **Log file name, format, path:**
		- **HA/GR:** pcrfclient0\*: /var/log/broadhop/service-qns-pb.log
	- **Log config File:** /etc/broadhop/logback.xml
	- **Log Rollover:** No

### **Application/Script Produces Logs: mongo**

- **Log:** MongoDB logs
	- **Description:** Contains useful information about the MongoDB operationsincluding queries, errors, warnings, and users' behavior.
	- **Log file name, format, path:**

**HA/GR:** sessionmgr01: /var/log/mongodb-*<port>*.log

- **Log config File:** /etc/init.d/sessionmgr-\* (the log options are hard coded into these startup scripts)
- **Log Rollover:** No

### **Application/Script Produces Logs: httpd**

- **Log:** httpd access logs
	- **Description:** Apache server records all incoming requests and all requests processed to a log file.
	- **Log file name, format, path:**

**HA/GR:** pcrfclient0\*: /var/log/httpd/qns-default\_access.log

- **Log config File:** /etc/httpd/conf/httpd.conf
- **Log Rollover:** Yes
- **Log:** httpd error logs
	- **Description:** All apache errors/diagnostic information about other errors found during serving requests are logged to this file. This apache log file often contain details of what went wrong and how to fix it.
	- **Log file name, format, path:**

**HA/GR:** pcrfclient0\*: /var/log/httpd/error\_log

- **Log config File:** /etc/httpd/conf/httpd.conf
- **Log Rollover:** Yes

### **Application/Script Produces Logs: license manager**

- **Log:** lmgrd logs
	- **Description:** Contains license file related errors.
	- **Log file name, format, path:**

**HA/GR:** pcrfclient0\*: /var/log/broadhop/lmgrd.log

- **Log config File:** NA
- **Log Rollover:** No

### **Application/Script Produces Logs: svn**

- **Log:** SVN log
	- **Description:** Displays commit log messages. For more information refer: /usr/bin/svn log -help. For example:

./usr/bin/svn log http://lbvip02/repos/run

• **Log file name, format, path:**

**HA/GR:** NA

- **Log config File:** NA
- **Log Rollover:** No

### **Application/Script Produces Logs: auditd**

- **Log:** audit logs
	- **Description:** Contains cron job logs and logs of all SSH sessions established to a CPS VM.
	- **Log file name, format, path:**
		- **HA/GR:** VM: /var/log/audit/audit.log
	- **Log config File:** NA
	- **Log Rollover:** Yes

### **Application/Script Produces Logs: prometheus**

- **Log:** prometheus logs
	- **Description:** Contains prometheus logs.
	- **Log file name, format, path:**

```
HA/GR:pcrfclient0*: /var/log/prometheus/prometheus.log (Present only on pcrfclient
VMs)
```
• **Log Rollover:** Yes

### **Application/Script Produces Logs: collectd\_exporter**

- **Log:** collectd exporter logs
	- **Description:** Contains collectd exporter logs.
	- **Log file name, format, path:**

```
HA/GR:pcrfclient0*: /var/log/prometheus/collectd_exporter.log (Present only
on pcrfclient VMs)
```
• **Log Rollover:** Yes

### **Application/Script Produces Logs: kernel**

#### • **Log:** haproxy

- **Description:** Contains information about HAProxy and VIP failovers.
- **Log file name, format, path:**

**HA/GR:** pcrfclient0\*: /var/log/messages

- **Log config File:** NA
- **Log Rollover:** Yes

## <span id="page-165-0"></span>**Basic Troubleshooting Using CPS Logs**

• Review the policy server (qns) engine logs on pcrfclient01/02:

**HA/GR:** /var/log/broadhop/consolidated-engine.log

These logs display issues or problems in the subscriber or services. If the event is not found in the engine logs, check the policy server (qns) logs to look for anomalies.

- Determine when the call was supposed to occur in order to narrow down the issue.
- grep usernames, MAC addresses, IP addresses, or other relevant data to find required information.

## **Logging Level and Effective Logging Level**

Logging level and the actual effective logging level can be two different levels because of the following logback logging rules:

- When a logging level is set, if the logging level of the parent process is higher than the logging level of the child process, then the effective logging level of the child process is that of the parent process. That is, even though the logging level of the child process is set, it cannot be below the logging level of the parent process and is automatically overridden to the higher logging level of the parent process.
- There is a global "root" logging level that each process can inherit as an effective default logging level.
	- HA deployments default all logging to 'warn' level.
- Each logging level prints the output of the lower logging levels.

The following table displays the logging level and the message types printed.

#### **Table 14: Logging Level and Effective Logging Level**

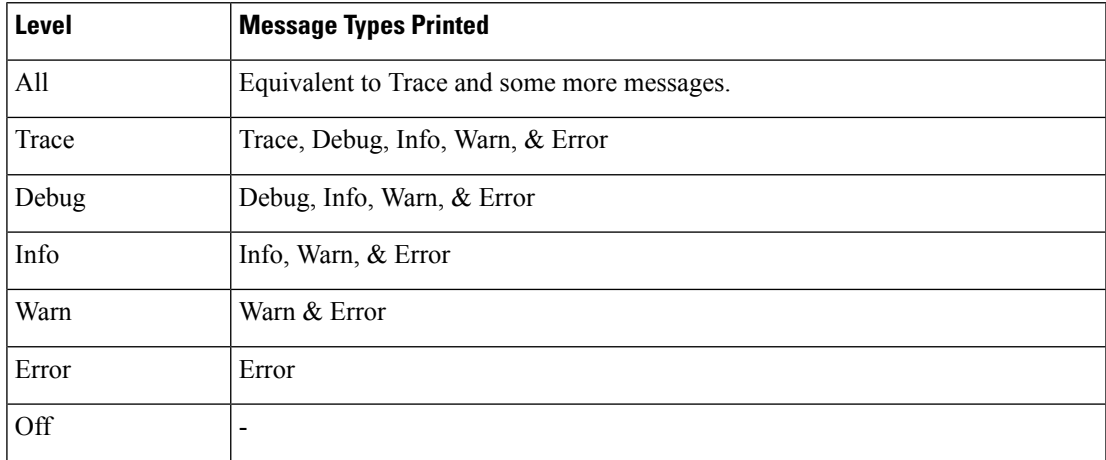

The following table describes the different logging levels and what they should be used for:

### **Table 15: Logging Levels**

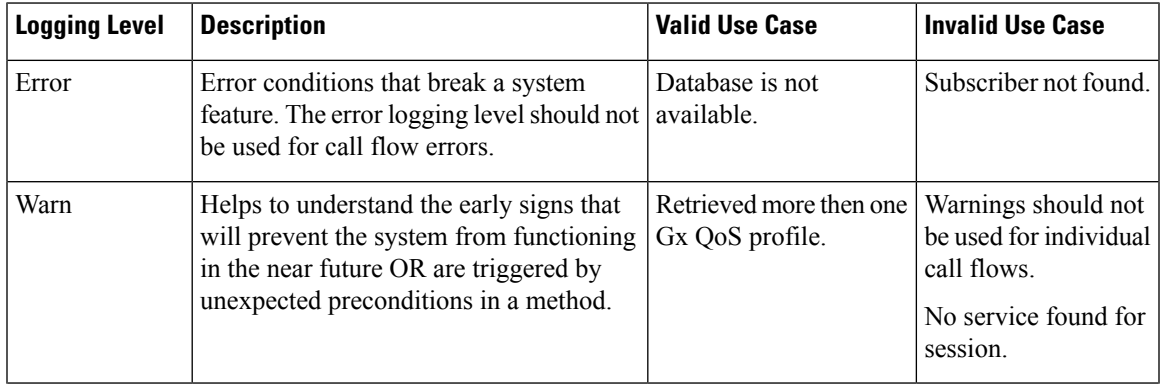

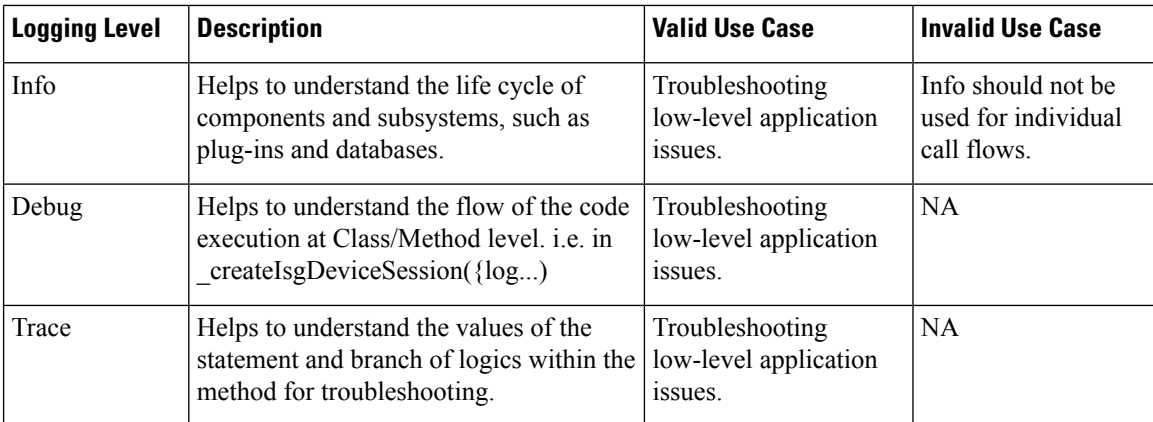

You can configure target and log rotation for consolidated logs in the control center's log configuration file /etc/broadhop/controlcenter/logback.xml.

The following parameters can be configured for target VM and port.

```
<appender name="SOCKET-BASE" class="ch.qos.logback.classic.net.SocketAppender>"
    <RemoteHost>${logging.controlcenter.host:-lbvip02}</RemoteHost>
    <Port>${logging.controlcenter.port:-5644}</Port>
    <ReconnectionDelay>10000</ReconnectionDelay>
    <IncludeCallerData>false</IncludeCallerData>
</appender>
```
The configuration above is used to redirect consolidated logs to lbvip02 VM on port 5644 with reconnection delay.

Consolidated log rotation is configured using the following configuration in

/etc/broadhop/controlcenter/logback.xml.

```
<rollingPolicy
    class="ch.qos.logback.core.rolling.FixedWindowRollingPolicy">
    <fileNamePattern>
${com.broadhop.log.dir:-/var/log/broadhop}/consolidated-diag.%i.log.gz
    </fileNamePattern>
    <minIndex>1</minIndex>
    <maxIndex>5</maxIndex>
  </rollingPolicy>
<triggeringPolicy
    class="ch.qos.logback.core.rolling.SizeBasedTriggeringPolicy">
    <maxFileSize>100MB</maxFileSize>
  </triggeringPolicy>
```
Using the above configuration, 100 MB log files are generated and after that, log files rotate from index 1 to 5. This configuration will require 500 MB total available disk space.

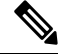

Do not set maxFileSize greater than 100MB as this impacts performance in order to compress the log files. **Note**

Do not set maxIndex greater than 13, which is the limitation on the logging framework used by CPS.

When the 100 MB log file trigger condition is met, the order in which CPS system performs the file operations is:

• log.5.gz > deleted

- $\cdot \log 4.gz > \log 5.gz$
- $log.2$ .gz  $>$   $log.3$ .gz
- $log.1(gz > log.2(gz$
- Current > log.1.gz

Similar configurations can be applied for policy server (qns) logs in /etc/broadhop/logback.xml.

## <span id="page-168-0"></span>**Consolidated Application Logging**

Consolidated logging is a function of all of the CPS VMs, and sends CPS application logs to a central server (either pcrfclient01 or pcrfclient02) to aid the debugging process. The following procedure describes how to configure the consolidated logging function.

**Step 1** Edit the logback.xml file that is present in the /etc/broadhop directory and the logback.xml file that is present in the /etc/broadhop/controlcenter directory.

Start by viewing the /etc/broadhop/logback.xml file. It must have a section that looks similar to this:

```
<!-- Configure Loggers -->
<!-- Hide 'Could not load class...' noise. -->
<logger
name="org.springframework.osgi.extensions.annotation.ServiceRefe
renceDependencyBeanFactoryPostProcessor" level="error" />
<logger name="org.springframework" level="warn" />
<logger name="com.broadhop.resource.impl" level="warn" />
<logger name="com.danga" level="warn" />
<logger name="httpclient.wire" level="warn" />
<logger name="org.apache.commons.httpclient" level="warn" />
<logger name="sun.rmi.tranrsport.tcp" level="warn" />
<logger name="org.apache.activemq.transport.InactivityMonitor" level="warn" />
<!-- Configure default Loggers -->
<root level="warn">
<appender-ref ref="FILE" />
<appender-ref ref="SOCKET" />
\langle root\rangle
```
The level can be configured to error, warn, info, or debug in the order of least logging to most logging. When debugging an issue or during initial installation. We recommend that you set the logging level to debug. To change the logging level, change one of the levels or add additional categories, for which you must contact a Cisco support representative.

View the /etc/broadhop/controlcenter/logback.xml file. It must have a section that looks similar to this:

```
<!-- Configure Remote Logger -->
<logger name="remote" level="info" additivity="false">
<appender-ref ref="CONSOLIDATED-FILE" />
<appender-ref ref="CONSOLIDATED-JMX" />
</logger>
```
**Step 2** If you do not want to have a default effective logging level, then set the root level to off, as shown:

```
<!-- Configure default Loggers -->
<root level="off">
<appender-ref ref="FILE" />
```

```
<appender-ref ref="SOCKET" />
\langle/root\rangle
```
### **Enable Debug Logs**

By default, Cisco recommends to keep log level as WARN or ERROR. Sometimes for analysis the user may need more detailed logging. For this, the user needs the log level based on Cisco recommendation on case-to-case basis.

The following are the various top-level loggers for which the user may need to change log level on case-to-case basis. These loggers must be defined in /etc/broadhop/logback.xml file.

To make sure that all changes are controlled from one VM, synchronize all changes made in the Cluster Manager to all the other VMs.

SSHUSER\_PREFERROOT=true copytoall.sh *<path of file where changes have been made> <path of file in other VMs where changes are to be reflected>*

For example,

SSHUSER\_PREFERROOT=true copytoall.sh /etc/broadhop/logback.xml /etc/broadhop/logback.xml

- For Diameter issues: com.broadhop.diameter2
- For CDR/EDR issues: com.broadhop.policyintel
- For Custom Reference Data issues: com.broadhop.custrefdata
- For Notifications issues: com.broadhop.notifications
- For Session Manager Cache issues: com.broadhop.policy.mdb.cache
- For Control Center issues: com.broadhop.controlcenter
- For Fault Management issues: com.broadhop.faultmanagement
- For LDAP issues: com.broadhop.ldap
- For SPR issues: com.broadhop.spr
- For Unified API issues: com.broadhop.unifiedapi
- For audit issues: com.broadhop.audit
- For policy related issues: com.broadhop.policy
- For any CPS logs issues for which the log level is not overridden by other loggers: com.broadhop
- For CER/CEA DWR/DWA stack level message debugging: jdiameter logs with org.jdiameter

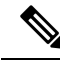

For consolidated logs make sure that the configuration specified in Control Center is correct to forward logs to OAM (pcrfclient) VMs. **Note**

Do not set the root log level to anything higher than 'warn' in a production system. If needed, adjust the individual loggers listed in logback.xml. **Note**

The levels debug or info usually have logs rollover very quickly. After the log rolls over, the information is lost. For this reason, warn or error generates a substantially smaller amount of logging, and gives you the ability to look for issues in the system over a longer period of time.

**Step 1** On the CPS node where you require debug logs, edit the /etc/broadhop/logback.xml file.

The default root logger level would be currently set to WARN. It must be changed to debug, as shown.

```
<!-- Configure default Loggers -->
<root level="debug">
<appender-ref ref="FILE" />
<appender-ref ref="SOCKET" />
\langle root\rangle
```
#### **Step 2** The specific component for which you require the debug log should be set to "debug" in the appropriate line. For example:

#### For Control Center:

On pcrfclient01, update the logback.xml on /etc/broadhop/controlcenter/.

```
<logger name="com.broadhop.controlcenter" level="debug"/>
And
<root level="debug">
    <appender-ref ref="FILE" />
  \langleroot>
```
#### For Audit:

<logger name="com.broadhop.audit" level="debug"/>

#### For Balance:

<logger name="com.broadhop.balance" level="debug"/>

For SPR:

<logger name="com.broadhop.spr" level="debug"/>

#### For Congestion Reference Data:

<logger name="com.broadhop.CongestionRefData" level="debug"/>

#### For LDAP:

<logger name="com.broadhop.ldap" level="debug"/>

#### For DRA:

<logger name="com.broadhop.dra" level="debug"/>

#### For POP-3 Authentication:

<logger name="com.broadhop.pop3auth" level="debug"/>

#### For Scheduled Events:

<logger name="com.broadhop.scheduledevents" level="debug"/>

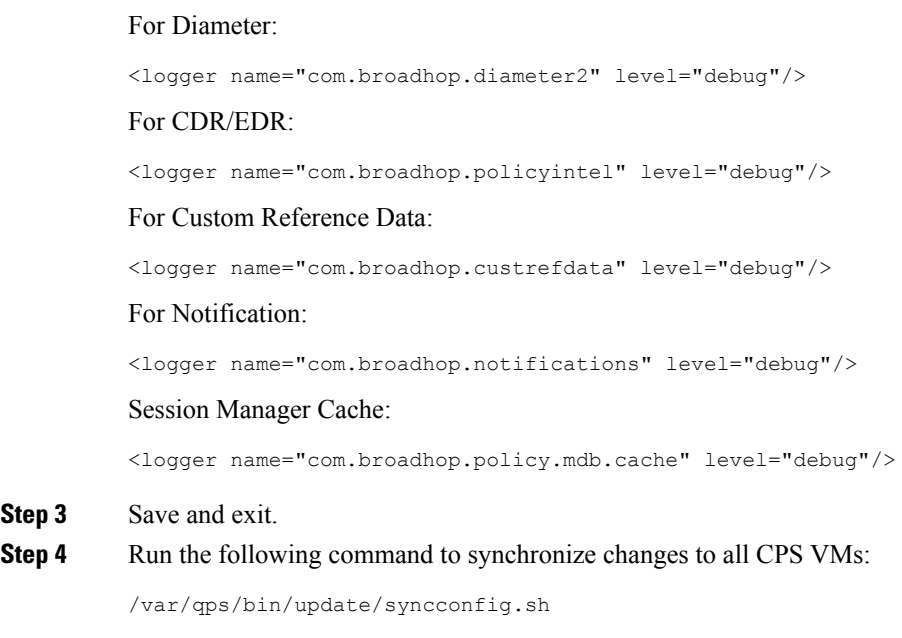

### **Enable Unified API Request and Response Logging**

The following procedure describes how to enable logging to debug Unified API requests and responses.

This level of logging is usually sufficient for the majority of debugging.

```
Step 1 On the Cluster Manager VM, add the following entry to /etc/broadhop/logback.xml:
```
<logger name="com.broadhop.unifiedapi.soap.servlet" level="debug"/>

**Step 2** Copy the updated /etc/broadhop/logback.xml file to all other CPS VMs:

/var/qps/install/current/scripts/bin/control/copytoall.sh /etc/broadhop/logback.xml

**Step 3** Search the logs for the following phrases to locate valid API requests/responses:

request to server: response from server:

The logs will include a string containing the XML sent on the request and response for Unified API calls. This XML will NOT contain the SOAP wrapper information, such as the namespace info and envelope, header, and body tags. It will only include the inner XML that policy server (QNS) actually processes.

The SOAP wrapper tags would need to be added to paste this into SoapUI and submit it. However, this is easily done by using SoapUI to create a sample request after reading the WSDL and then just pasting in the piece from the log in the appropriate place in the XML in SoapUI.

Set the following parameter in the  $qns$ .confile to output the Unified API logs in formatted XML instead of a continuous string. You must restart the policy server (qns) processes after modifying  $qns$ .conf file. **Note**

**Step 3** 

-Dpretty.print.responses=true

# <span id="page-172-0"></span>**Rsyslog Log Processing**

### **Rsyslog Overview**

Rsyslog logs Operating System (OS) data locally on each VM (/var/log/messages) using the /etc/rsyslog.conf and /etc/rsyslog.d/\*conf configuration files.

On all nodes, Rsyslog forwards the OS system log data to lbvip02 via UDP over the port defined in the logback\_syslog\_daemon\_port variable as set in the CPS deployment template (Excel spreadsheet). To download the most current CPS Deployment Template

(/var/qps/install/current/scripts/deployer/templates/QPS\_deployment\_config\_template.xlsm), refer to the *CPS Installation Guide for VMware* or *CPS Release Notes* for this release.

Refer to <http://www.rsyslog.com/doc/> for more details and Rsyslog documentation.

### **Rsyslog-proxy**

A second instance of Rsyslog called Rsyslog-proxy is installed only on Policy Director (LB) nodes. Rsyslog-proxy is only installed if the syslog\_managers\_list variable is set in the CPS Deployment Template.

Rsyslog-proxy is the main log forwarding process and is configured in /etc/rsyslog-proxy.conf on LB01/LB02 VMs.

- It receives OS system log data from all the nodes via UDP over the PORT defined in the logback syslog daemon port variable. The default port number is 6514.
- The /etc/broadhop/controlcenter/logback.xml file on OAM (pcrfclients) is configured to send logs to rsyslog-proxy via UDP using the logback SyslogAppender. See [Configuration](#page-175-0) of [Logback.xml,](#page-175-0) on page 162 for more information.
- Rsyslog-proxy forwards the OS system log data and CPS log data to logstash via TCP on PORT 6513 with a UDP backup.
- By default, Rsyslog-proxy does not log any syslog data to local files on the OAM (PCRFClient) VMs. To configure the system to output consolidated log files for syslog data on the OAM (PCRFclients), see Enable [Consolidated](#page-174-0) Syslog Output to Files on OAM VMs, on page 161.
- It receives CPS JSON formatted log data via TCP on PORT 5544. Rsyslog-proxy forwards that to logstash via TCP on PORT 5543 with a UDP backup.
- It receives SNMP events via TCP on PORT 7546. rsyslog-proxy forwards that to logstash via TCP on PORT 7545 with a UDP backup.
- Rsyslog-proxy sends all OS system log data and CPS log data to any number of remote servers via UDP or TCP in case the encryption is enabled. (The remote servers must be configured to receive traffic but that is not a part of the scope of this document.)

### **Configuration for HA Environments**

Configuration of Rsyslog for High Availability CPS environments is performed using the CPS Deployment Template.

Refer to the following information available in the template tabs.

### **Configuration Variables**

The following variables can now be set in the CPS Deployment Template:

- syslog managers list space separated list of remote logging servers (tuple protocol:hostname:port). Only UDP is currently supported.
- syslog\_managers\_ports comma separated list of the remote logging server ports(must match the ports in the syslog managers list).
- logback syslog daemon addr hostname of the internal UDP server that rsyslog-proxy runs to receive incoming logs from CPS and OS (defaults to lbvip02).
- logback syslog daemon port incoming port for rsyslog-proxy (defaults to 6514).

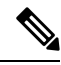

**Note** If the syslog managers list variable is empty, the rsyslog-proxy instance is not installed or configured.

### **Additional Hosts Tab**

The following parameter can be configured in the Additional Hosts tab of the CPS Deployment Template file:

#### **Table 16: Parameters in Additional Hosts Tab**

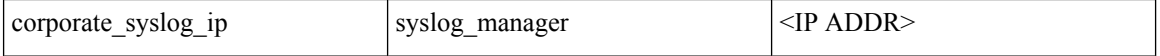

#### **Configuration Tab**

The following parameters can be configured in the Configuration tab of the CPS Deployment Template file:

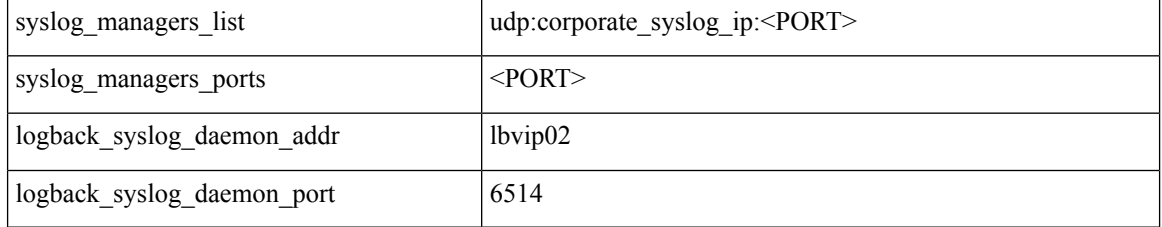

• lbvip02 is the default address for logback to send data.

• 6514 is the default port for logback to send data.

### <span id="page-174-0"></span>**Enable Consolidated Syslog Output to Files on OAM VMs**

By default, consolidated syslog logs from all VMs are not written to local files on the OAM (PCRFClient) VMs. The following procedure describes how to configure the system to output consolidated log files for syslog data on the OAM (PCRFclients).

```
Step 1 On the Cluster Manager VM, edit the following file:
```
/etc/puppet/modules/qps/templates/logstash/logstash.conf

**Step 2** Add the following section highlighted below:

```
output {
  if [type] == "snmp-event-log" or [type] == "qps" {
    udp {
     host = "127.0.0.1"port => 2121
    }
  }
  if [type] == "syslog" {
    file {
     message format => "%{[message remainder]}"
     codec => "plain"
     path => "/var/log/broadhop/syslog/consolidated-messages.log"
    }
  }
}
```
**Step 3** The directory in the 'path' above must exist on perfolient01/perfolient02 VMs and the directory must be owned by 'logstash:logstash'. If needed,SSH to each OAM (pcrfclient) to create the directory. Use the following command to change ownership of this directory:

chown -R logstash:logstash <dir>

**Step 4** Once the configuration is in place on the Cluster Manager VM, run the following command to prepare the VMs using this new configuration:

/var/qps/install/current/scripts/build/build\_puppet.sh

**Step 5** Run the following command to propogate the changes to all VMs:

pupdate

- **Step 6** To control how often these log files are overwritten, edit the file /etc/logrotate.d/logstash on pcrfclient01/02 VMs with the following content.
	- The path and filename specified below should match the 'path' value in /etc/puppet/modules/qps/templates/logstash/logstash.conf. **Note**

```
/var/log/broadhop/syslog/*.log
/var/log/logstash/*.log
{
        daily
        rotate 7
        copytruncate
        compress
        delaycompress
        missingok
```

```
notifempty
}
```
## <span id="page-175-0"></span>**Configuration of Logback.xml**

The /etc/broadhop/controlcenter/logback.xml file on OAM (pcrfclients) is configured to send logs to rsyslog-proxy via UDP using the logback SyslogAppender.

Refer to <http://logback.qos.ch/manual/appenders.html#SyslogAppender> for the Syslog Appender documentation.

The following appender forwards all CPS logs to a remote server.

```
<appender name='SYSLOG' class='ch.qos.logback.classic.net.SyslogAppender'>
 <syslogHost>lbvip02</syslogHost><!--#SAP#-->
 <port>6514</port><!--#SAP#-->
 <suffixPattern>[qps] [%d{yyyy-mm-dd'T'HH:mm:ss.SSSZ}] %msg</suffixPattern>
  <facility>LOCAL0</facility>
</appender>
```